Министерство образования и науки Российской Федерации

САНКТ-ПЕТЕРБУРГСКИЙ ГОСУДАРСТВЕННЫЙ ПОЛИТЕХНИЧЕСКИЙ УНИВЕРСИТЕТ

**Приоритетный национальный проект «Образование» Национальный исследовательский университет**

*И. М. КАРПОВА, В. В. ТИТКОВ*

## **КОМПЬЮТЕРНЫЕ ТЕХНОЛОГИИ В НАУКЕ И ПРОИЗВОДСТВЕ. РАСЧЕТ ФИЗИЧЕСКИХ ПОЛЕЙ В ЭЛЕКТРОЭНЕРГЕТИКЕ**

*Рекомендовано Учебно-методическим объединением по университетскому политехническому образованию в качестве учебного пособия для студентов вузов по направлению подготовки магистров* «*Техническая физика*»

> Санкт-Петербург Издательство Политехнического университета 2010

#### Рецензенты:

доктор технических наук, профессор *Н. В. Коровкин,* доктор технических наук, профессор *Ю. А. Анохин*

*Карпова И. М* Компьютерные технологии в науке и производстве. Расчет физических полей в электроэнергетике: учеб. пособие / *И. М. Карпова, В. В*. *Титков.* – СПб.: Изд-во Политех. ун-та, 2010. – 212 с.

ISBN 5-7422-0696-8

Содержит теоретический материал, необходимый для постановки задач расчета физических полей высоковольтных электротехнических и электрофизических установок и объектов методом конечных элементов. Рассмотрены многочисленные примеры задач с решениями.

Учебное пособие предназначено для студентов вузов, обучающихся по магистерской программе «Техника и физика высоких напряжений» направления подготовки магистров «Техническая физика». Оно может быть также использовано при обучении (в системах повышения квалификации, в учреждениях дополнительного профессионального образования и пр.).

**УДК 621.373 (075.8) ББК 31.241 я 73**

Работа выполнена в рамках реализации программы развития национального исследовательского университета «Модернизация и развитие политехнического университета как университета нового типа, интегрирующего мультидисциплинарные научные исследования и надотраслевые технологии мирового уровня с целью повышения конкурентоспособности национальной экономики»

Печатается по решению редакционно-издательского совета Санкт-Петербургского государственного политехнического университета.

> © И. М. Карпова, В. В. Титков, 2010 © Санкт-Петербургский государственный политехнический университет, 2010

**ISBN 5-7422-0696-8**

# **СОДЕРЖАНИЕ**

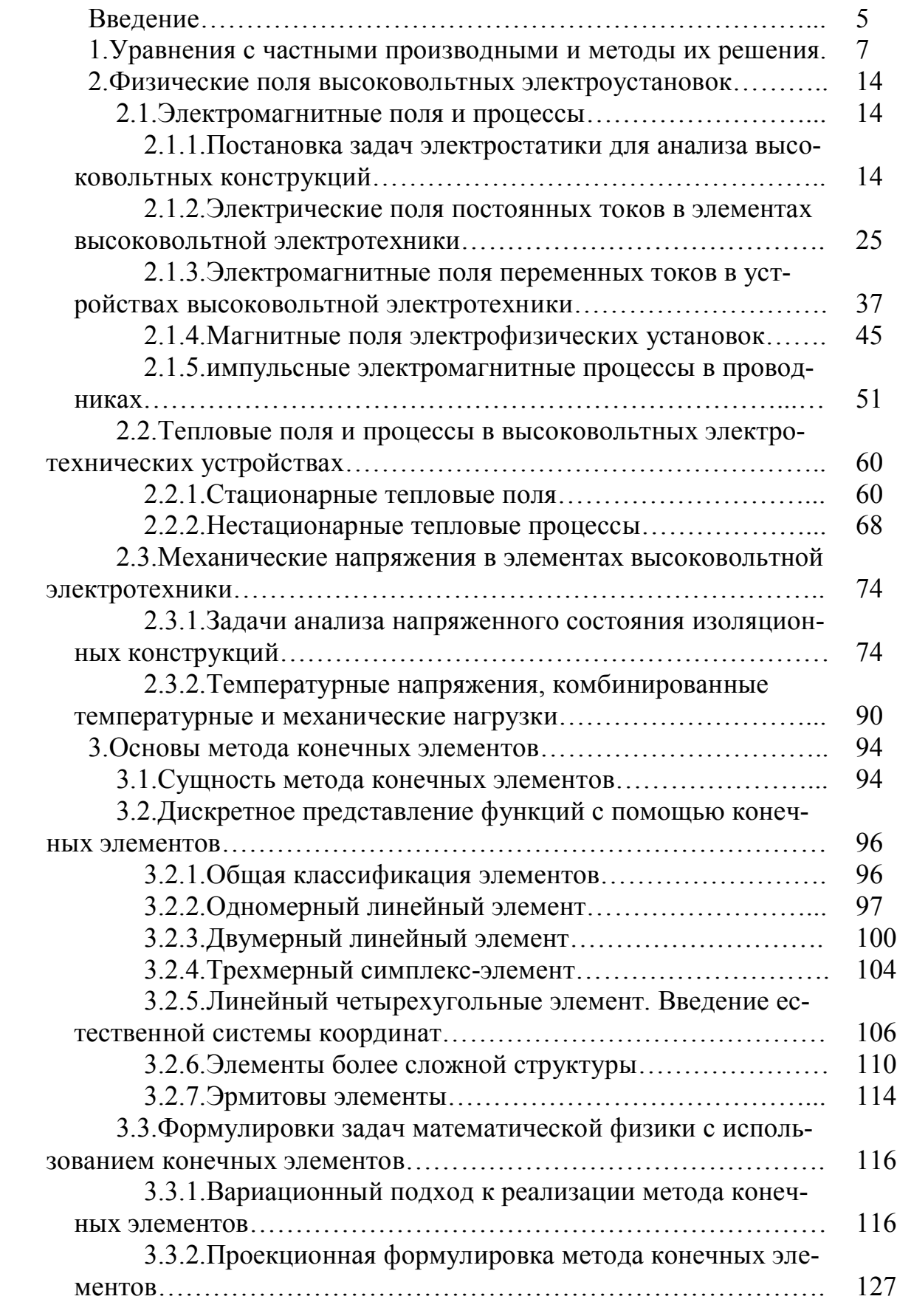

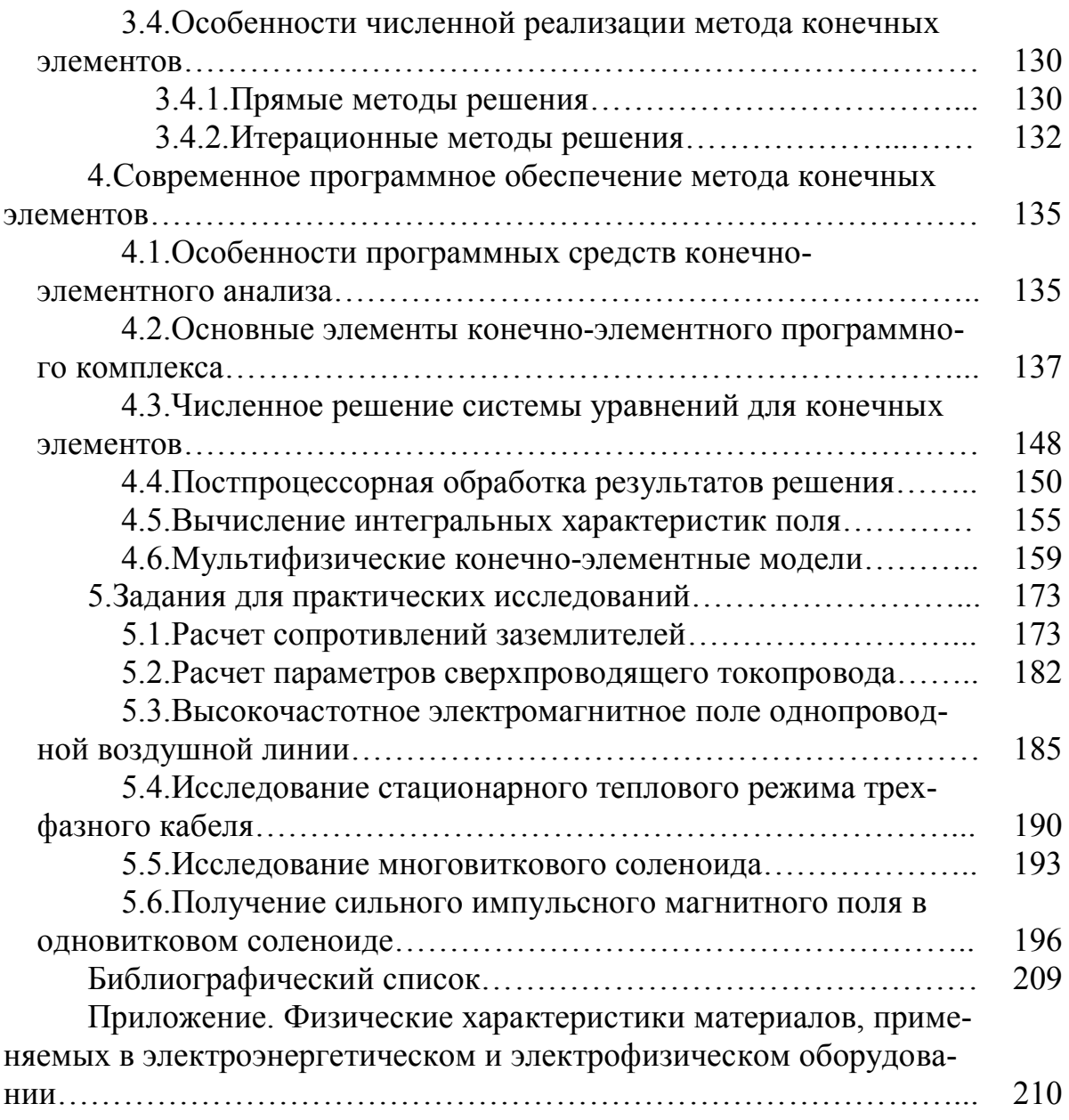

### **ВВЕДЕНИЕ**

Настоящее учебное пособие предназначено в первую очередь для студентов – будущих специалистов, проектирующих и эксплуатирующих высоковольтную электротехнику. Оно отражает опыт авторов в области компьютерного, главным образом конечно-элементного моделирования физических процессов, происходящих при эксплуатации различных элементов высоковольтной электротехники. Книга также может быть полезна для студентов, преподавателей и специалистов, так или иначе сталкивающихся с задачами конечноэлементного моделирования различных технических устройств, применительно к проблемам их дизайна и диагностики. В предлагаемом учебном пособие, ориентирующим читателя на практическое применение современных, компьютерных программ расчета различных физических полей, значительное внимание уделено и теоретических положениям, учет которых необходим для постановки этих задач.

Уровень изложения материала рассчитан на студентов старших курсов, овладевших основными сведениями по дисциплинам «Теоретические основы электротехники», «Сопротивления материалов», «Элементы теории теплопередачи». Необходимые дополнительные сведения по указанным и смежным с ними дисциплинам читатель получит по ходу чтения данной книги. Материалы учебного пособия отражают содержание лекций и практикума по дисциплине «Компьютерные модели высоковольтной электротехники», преподаваемой авторами в рамках магистерской программы «Техника и физика высоких напряжений» в СПбГПУ.

Авторы считают своим долгом поблагодарить преподавателей кафедры электроэнергетики, техники высоких напряжений профессоров Ю. Н. Бочарова, Г. А. Шнеерсона и Э. И. Янчуса немало сделавших для внедрения в учебный процесс современных компьютерных методик и вдохновивших авторов на написание этой книги.

Расчеты являются неотъемлемой составляющей проектирования электротехнических и электроэнергетических установок и систем. Объем и сложность расчетной части конкретного проекта зависит от целого ряда факторов, среди которых квалификация инженера стоит не на последнем месте. При проектировании типовых изделий и устройств, к которым не предъявляются специальные требования по надежности, режимам работы и т. д., зачастую можно обойтись стандартными методиками и рекомендациями, излагаемыми в нормативных документах, таких как, например государственные и отраслевые стандарты или широко применяемыми в электротехнике Правилами устройства электроустановок (ПУЭ). Однако при разработке и создании новых устройств или систем, которые следует наделить новыми свойствами и возможностями, реализация которых связана с изменением условий эксплуатации, выражающихся в иных электрических, магнитных, тепловых и механических режимах, стадия глубокого детального расчетного анализа является неизбежной.

Многие годы для проведения масштабных расчетов привлекались крупные коллективы, объединенные в большие отделы или целые институты. Широкое применение компьютеров, начиная с 60-х годов ХХ века, не изменило принципиально ситуацию. По-прежнему для расчетной работы требовались крупные коллективы, включавшие в себя постановщиков задач, программистов, группы обслуживания компьютерной техники и т. д. Начало внедрения персональных компьютеров во второй половине 80-х годов стало началом перелома описанной ситуации. Компьютер стал элементом рабочего места инженера, что вызвало разработку программного обеспечения, с помощью которого инженер, не прибегая к программированию, выполняет научно-технические расчеты.

Основной целью данного учебного пособия является освоение студентами современным технологий анализа физических полей применительно к конкретным проблемам высоковольтной электротехники. В отличие от традиционных руководств по уравнениям в частных производных, в данном пособии основное внимание сосредоточено на выработке навыков постановки задач теории электромагнетизма и теплопередачи для их численной реализации методом конечных элементов.

Несмотря на практическую направленность в данном пособии используются строгие математические формулировки задач, связывающие полученные в ранее изучаемых теоретических курсах знания в продуктивную компьютерную технологию решения инженерных задач высоковольтной электротехники и электрофизики.

Отдельная глава пособия содержит руководства по выполнению ряда практических заданий, в рамках которых с помощью стандартобеспечения разрабатываются программного ного конечноэлементные модели конкретных устройств высоковольтной электротехники, и проводятся исследования их характеристик.

## 1. УРАВНЕНИЯ С ЧАСТНЫМИ ПРОИЗВОДНЫМИ И МЕТОДЫ ИХ РЕШЕНИЯ

Большинство физических явлений в таких областях, как электричество и магнетизм, теплопередача, динамика жидкости, механика могут быть в общем случае описаны с помощью уравнений с частными производными. Большинство уравнений математической физики относятся к этому кассу. Правда, при некоторых упрощающих предположениях эти уравнения сводятся к обыкновенным дифференциальным уравнениям, как, например, уравнения электромагнитного поля Максвелла могут быть сведены к уравнениям электрических цепей. Тем не менее, полное описание таких систем возможно только на основе уравнений с частными производными. Уравнение с частными производными - это уравнение, содержащее частные производные по различным независимым переменным. В отличие от обыкновенных дифференциальных уравнений, в которых искомые функции зависят только от одной независимой переменной, в уравнениях с частными

производными неизвестная функция зависит от нескольких независимых переменных, например, времени и координат.

Как решать уравнения с частными производными? Для уравнений с частными уравнениями классических типов, например уравнения Лапласа в электромагнетизме или теплопроводности в теории теплопередачи, разработаны различные аналитические методы решения. Вместе с тем адаптация классических методов к практическим задачам расчета часто оказывается затруднительной, поскольку аналитические решения получены только расчетных областей простой формы, например для одномерных задач, двумерных областей в виде прямоугольника или круга. Поэтому современные подходы к решению уравнений математической физики для реальных условий технических объектов основаны на применении численных методов и специализированных компьютерных программ. Однако ценность точных решений состоит в возможности быстрых оценок решения при упрощенных постановках задачи и оценки корректности численных решений уравнения.

Наиболее простые решения уравнений математической физики, описывающих различные физические процессы, получаются для одномерных задач, к которым сводятся, например задачи о распространении тепла в неограниченной плоской стенке

$$
\lambda \frac{d^2 T}{dx^2} + \dot{q} = 0,
$$

решение которого при заданных граничных значениях температуры на концах отрезка  $x = 0$  и  $x = 1$ , имеет вид

$$
\frac{T_0 - T(x)}{T_0 - T_1} = \frac{x}{l} \left( 1 - \frac{\dot{q}l^2}{2\lambda(T_0 - T_1)} \left( 1 - \frac{x}{l} \right) \right),
$$

где  $\lambda$  – коэффициент теплопроводности,  $\dot{q}$  – объемная мощность тепловыделения.

Двухмерное физическое поле, для которого возможно получение аналитического решения, может возникнуть в телах ограниченных или плоскими, или совместно цилиндрическими и плоскими по-

верхностями, т. е. в плоских полуограниченных стенках, пластинах, полуограниченных и ограниченных сплошных и полых цилиндрах.

Например, дифференциальное уравнение электростатики при отсутствии свободных зарядов для электрического потенциала  $U$ можно записать в виде

$$
\frac{\partial^2 U}{\partial \xi^2} + \frac{n}{\xi} \frac{\partial U}{\partial \xi} + \frac{\partial^2 U}{\partial \xi^2} = 0,
$$

 $n = 0$  в случае плоской геометрии (пластины, плоскопараллельные температурные поля),  $n = 1$  в случае осевой симметрии (ограниченные или полуограниченные сплошные или полые цилиндры). В случае расчетной области прямоугольной формы последнее уравнение решается методом разделения переменных, изложенным в стандартных руководствах по математической физике. При этом в случае ограниченных областей решения находятся в виде бесконечных рядов.

В частности, решение последнего уравнения для цилиндра радиуса R и высотой l, при нулевом потенциале на его торцах имеет вид

$$
U(r,z) = \sum_{m=0}^{\infty} A_m I_0 \left( \frac{\pi m r}{l} \right) \sin \frac{\pi m z}{l},
$$
 (1.1)

где  $I_0(x)$  – функция Бесселя нулевого порядка.

Постоянные  $A_m$  под знаком суммы определяются на основании граничных условий при r=R. В частности, если на боковой поверхности цилиндра задан потенциал  $U_s$ , константы определяются выражением

$$
A_m = \frac{2U_s\left(l - (-1)^m\right)}{\pi m I_0\left(\frac{\pi m R}{l}\right)}
$$
\n(1.2)

Линии равного потенциала, построенные с помощью формул  $(1.1)$  и  $(1.2)$ , приведены на рис. 1.1.

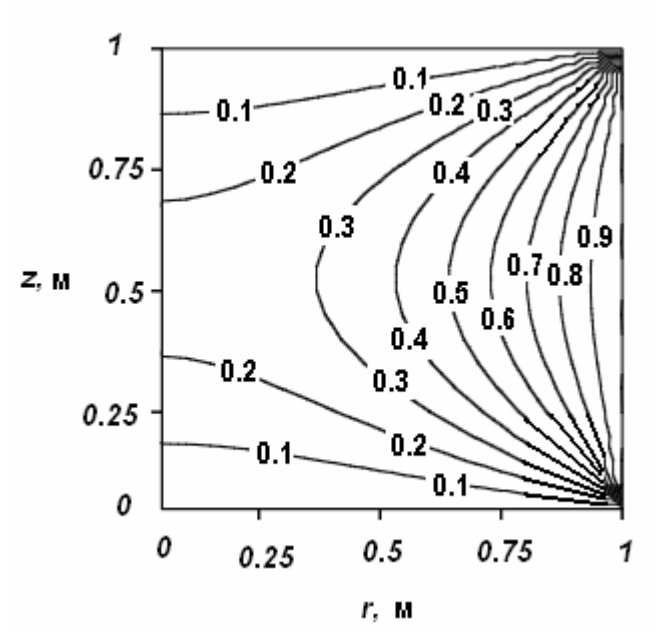

Рис. 1.1. Линии равного потенциала в цилиндре

Аналитические методы решения уравнений математической физики применимы лишь в случае весьма простых задач, когда расчетная область имеет простую форму при постоянных теплофизических характеристиках.

До появления компьютеров основными средствами решения таких уравнений были аналитические методы, такие как, например, приведенный выше метод разделения переменных Фурье и метод интегральных преобразований. Несмотря на значительные достижения аналитических методов, значения которых трудно переоценить и в настоящее время, ограничения, налагаемые этими методами на форму расчетной области и распределение физических свойств внутри нее, сильно сдерживали развитие инженерных приложений уравнений с частными производными. С середины XX века начали свое распространение численные методы, которые постепенно позволили перейти к решению практических задач, в которых удавалось учитывать геометрические особенности исследуемых объектов, неоднородность распределений и нелинейность физических характеристик. Эти обстоятельства обусловили повсеместное проникновение численных методик решения уравнений в частных производных в процессы конструирования и создания объектов и их элементов в различных областях техники. Среди численных методов решения уравнений в частных производных доминирующее положение к концу XX века занял метод конечных элементов.

Метод конечных элементов начал широко применяться с середины 50-х годов XX столетия и с тех пор завоевал известность исключительно полезного инженерного метода. Он широко применяется в механике сплошных сред, в электромагнитном и тепловом анализе сложных конструкций и их элементов. В методе конечных элементов физическая задача заменяется кусочно-гладкой моделью.

При этом тело или расчетная область разбивается на достаточно малые элементы, в пределах каждого из которых используется относительно простая интерполяционная формула, описывающая искомую функцию, в качестве которой может выступать электрический потенциал, температура и т. д. Если в задаче имеют место две независимые пространственные переменные, она называется двумерной, а конечные элементы, непрерывным образом аппроксимирующие расчетную область, чаще всего имеют формы треугольников и четырехугольников, вершины которых называются узлами (рис. 1.3). Интерполяционная формула позволяет вычислять функцию внутри элемента по ее значениям в узлах. В случае задач с тремя независимыми пространственными переменными (трехмерные задачи) конечные элементы имеют форму тетраэдров и гексаэдров.

Дифференциальное уравнение в частных производных, описывающее исследуемый процесс или режим, с помощью того или иного приема преобразуются к системе алгебраических уравнений относительно неизвестных значений функции в узлах. При этом переходе принимается во внимание и само дифференциальное уравнение в частных производных, и граничные условия, которые обязательны при решении уравнений с частными производными в ограниченной области. После решения системы алгебраических уравнений, число которых может достигать десятков и сотен тысяч, значения неизвестной функции в узлах становятся известными. Это позволяет не только получать путем интерполяции численные значения неизвестных и их производных в любой точке расчетной области, но и вычислять интегралы от них, что позволяет в частности находить емкости и индуктивности систем сложной конфигурации.

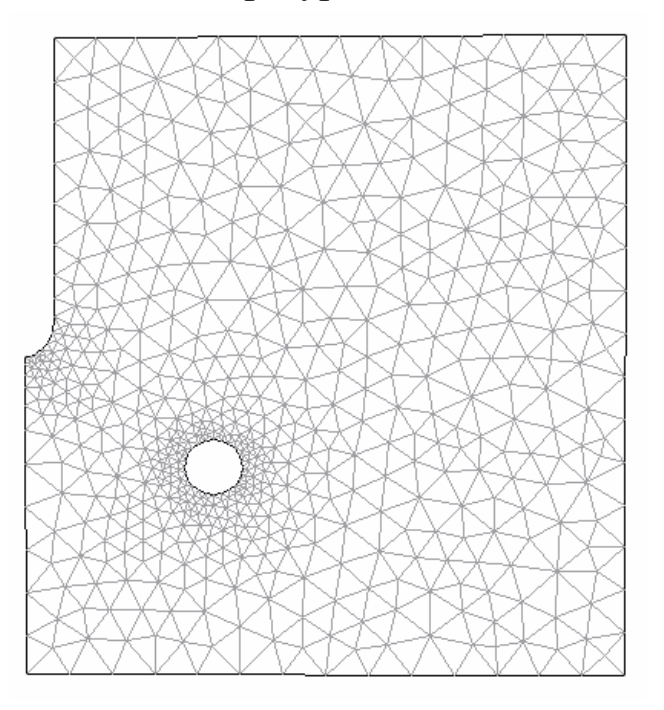

Рис. 1.2. Аппроксимация области конечными элементами треугольной формы в задаче расчета электростатического поля в системе коаксиальных электродов острие-тор

Особенностью современных конечно-элементных комплексов для персональных компьютеров является то, что большинство этапов решения задачи не требует активного участия пользователя, роль которого сводится к постановке задачи (определение расчетной области и граничных условий) и анализу результатов. В некоторых случаях пользователь может выбирать один из нескольких предлагаемых программой методов решения линейной системы уравнений для конечных элементов. Таким образом, инженеру, использующий конечноэлементный пакет на своем персональном компьютере достается самая интересная часть расчетной работы. Поэтому одной из основных задач предлагаемого руководства является научить читателя формулировать задачи для расчета различных полей и режимов, имеющих место в высоковольтном электротехническом и электроэнергетическом оборудовании (разд. 2). Успешное применение конечно-

элементных программных комплексов предусматривает знание математических основ метода, излагаемых в разд. 3. Основные этапы подготовки и реализации конечно-элементной модели, методы обработки и анализа результатов конечно-элементного расчета рассмотрены на примере решения комплексной задачи исследования электромагнитных, тепловых и механических характеристик водоохлаждаемого соленоида, предназначенного для получения сильных магнитных полей, с помощью пакета Comsol MultiPhysics в разд. 4.

Краткое описание лабораторных работ для пакета Comsol MultiPhysics, отражающих различные аспекты проектирования высоковольтной электротехники, содержит разд. 5. Компактное изложение лабораторных обусловлено тем, что основной теоретический материал работ изложен в разд. 2, практические приемы работы в Comsol Multiphysics  $-$  в разд. 4.

Выбор пакета Comsol MultiPhysics для иллюстраций и примеров использования современных конечно-элементных комплексов не является случайным. Среди многочисленных программ, реализующих метод конечных элементов, Comsol MultiPhysics по отзывам многих пользователей, в том числе и обучающихся студентов, является наиболее понимания формирования ОТКРЫТЫМ ДЛЯ  $\boldsymbol{\mathit{H}}$ физикоматематической стороны расчетной задачи. Comsol MultiPhysics обладает весьма широкими возможностями при решении задач, содержащих процессы различной физической природы, например, электромагнетизм, механику сплошной среды и теплопередачу.

Кроме того, Comsol MultiPhysics обладает наиболее легким и компактным интерфейсом пользователя, что во много раз сокращает сроки его освоения по сравнению, например, с широко известной программой Ansys. Вместе с тем предлагаемая книга не является исчерпывающим пособием по Comsol MultiPhysics. Данный пакет используется лишь в рамках рассматриваемых примеров и задач.

### 2. ФИЗИЧЕСКИЕ ПОЛЯ ВЫСОКОВОЛЬНЫХ ЭЛЕКТРОУСТАНОВОК

#### 2.1. ЭЛЕКТРОМАГНИТНЫЕ ПОЛЯ И ПРОЦЕССЫ

### 2.1.1. Постановка задач электростатики для анализа высоковольтных конструкций

Уравнения электростатики и классические методы их решения хорошо известны из стандартного курса «Теоретические основы электротехники» и специального курса «Расчет электромагнитных полей». Обычно задачи расчета электростатических полей возникают при оценке электрических емкостей или максимальных значений электрического поля, при анализе различных систем проводящих тел, составляющих элементы высоковольтных конструкций.

При этом основным объектом аналитического решения задач электростатики является уравнение Лапласа относительного электрического потенциала  $U - \Delta U = 0$ , которое в развернутом виде в декартовой системе координат имеет вид:

$$
\frac{\partial^2 U}{\partial x^2} + \frac{\partial^2 U}{\partial y^2} + \frac{\partial^2 U}{\partial z^2} = 0.
$$
 (2.1)

Данное уравнение, хотя и успешно решается с помощью хорошо разработанных классических методов (интеграл Кристоффеля-Шварца для плоских задач, метод разделения переменных Фурье для прямоугольных областей), все же ограничено в своем применении при анализе реальных изоляционных систем и конструкций, поскольку оно справедливо для среды с однородными свойствами. Между тем конструкции внутренней изоляции высоковольтной электротехники представляют собой в большинстве случаев многослойные системы со сложной конфигурацией.

Типичным примером является конструкция изоляции силовых кабелей (рис. 2.1), где присутствуют диэлектрики с различными свойствами. Следует отметить, что сама формулировка уравнений электростатики должна быть изменена с учетом зависимости  $\varepsilon(x, y, z)$ . В этом случае аналог уравнения Лапласа получается из соответствующих уравнений Максвелла для среды без свободных зарядов Е=gradU,  $div(\varepsilon E)=0$ , где –  $E$  – вектор напряженности электрического поля. После подстановки получим в декартовой системе координат:

$$
\frac{\partial}{\partial x}\left(\varepsilon \frac{\partial U}{\partial x}\right) + \frac{\partial}{\partial y}\left(\varepsilon \frac{\partial U}{\partial y}\right) + \frac{\partial}{\partial z}\left(\varepsilon \frac{\partial U}{\partial z}\right) = 0.
$$
\n(2.2)

Данное уравнение позволяет рассчитывать электростатические поля в условиях любых распределений диэлектрической проницаемости. В процессе решения уравнения (2.2) отыскивается неизвестная функция  $U(x, y, z)$ , определяемая в некоторой области изменения неза-

висимых переменных *x*, *y*, *z*, называемой расчетной областью.

Вне зависимости от метода, применяемого для решения уравнения (2.2), как, впрочем, и любого другого уравнения в частных производных в замкнутой области, на ее границах должны быть заданы граничные условия. При анализе электростатических полей в системах внутренней изоляции такие условия определяются путем задания электрического потенциала U на поверхностях, ог-

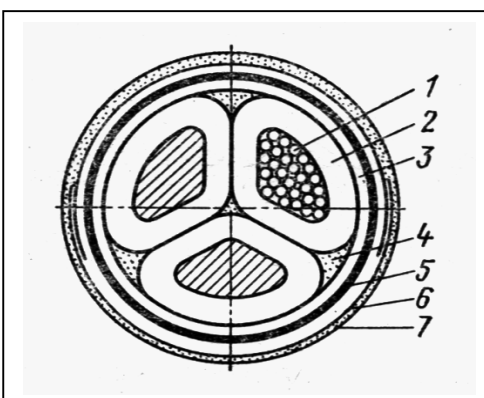

Рис. 2.1 Трехжильный кабель с вязкой пропиткой: 1 - токоведущая жила, 2 - изоляция жилы, 3- поясная изоляция, 4джутовое заполнение, 5- свинцовая оболочка, 6-броня, 7антикоррозийный покров

раничивающих проводники, таких как внешняя оболочка кабеля и поверхности проводящих жил (рис. 2.1). Следует отметить, что задачи расчета электрических полей в конфигурациях, на элементах которых задаются значения потенциала и его производных, относятся к классу краевых. Решение таких задач возможно, если в каждой ее точке определены граничные условия. В наиболее общем виде граничные условия для уравнения (2.2) можно представить в виде:

$$
\alpha U(\xi) + \beta \frac{\partial U(\xi)}{\partial n} = \gamma(\xi) ,
$$

где  $\xi$  – некоторая точка, принадлежащая границе расчетной области,  $n$  – направление нормали в точке границы  $\xi$ ,  $\gamma(\xi)$  – заданная функция точки границы,  $\alpha, \beta$  – параметры.

В задачах расчета электростатических полей изоляционных конструкций чаще всего достаточным оказывается использовать два типа условий: заданное значение потенциала на частях границы, гальванически связанных с источником напряжения или заземленных; равенство нулю нормальной производной потенциала  $\frac{\partial U(\xi)}{\partial \xi} = 0$  $=$  $\partial$  $\partial$ *n*  $\frac{U(\xi)}{2} = 0$  на границах, образующих линии или поверхности симметрии, а также на достаточно удаленных от потенциальных электродов границах, на которых можно считать нормальную компоненту напряженности электрического поля равной нулю.

Расчетная область может представлять собой как конечную подобласть мирового пространства, так и область, содержащую бесконечно удаленные точки, что часто характерно для электромагнитных задач. Метод конечных элементов применяется для замкнутых ограниченных геометрических областей, поэтому бесконечно удаленные точки моделируются с помощью искусственных, удаленных на достаточное расстояние от исследуемого объекта, границ.

Практически важным вопросом является определение фактического размера замкнутой расчетной области, которая заменяет область бесконечную. Для оценки этих размеров применительно к задачам электростатики можно исходить из того, что суммарный электрический заряд в такой области равен нулю, а совокупное электростатическое поле проводников на значительном расстоянии от них ведет себя подобно полю электрического диполя. Например, электрическое поле длинной двух проводной линии (рис. 2.2). На расстоянии *r*, много большем по сравнению с расстоянием между проводами линии *a*, изменяется по закону  $E(r) = E(a)(a/r)^2$ . Поэтому, выбирая размер расчетной области исходя из соотношения  $r>(3-4)a$ , можно приближенно полагать значение электрического поля на ее границе равным нулю. В качестве второго примера рассмотрим электрическое поле вблизи опорного изолятора высокого напряжения (рис. 2.2). Нижний его фланец заземлен, а верхний - находится под напряжением.

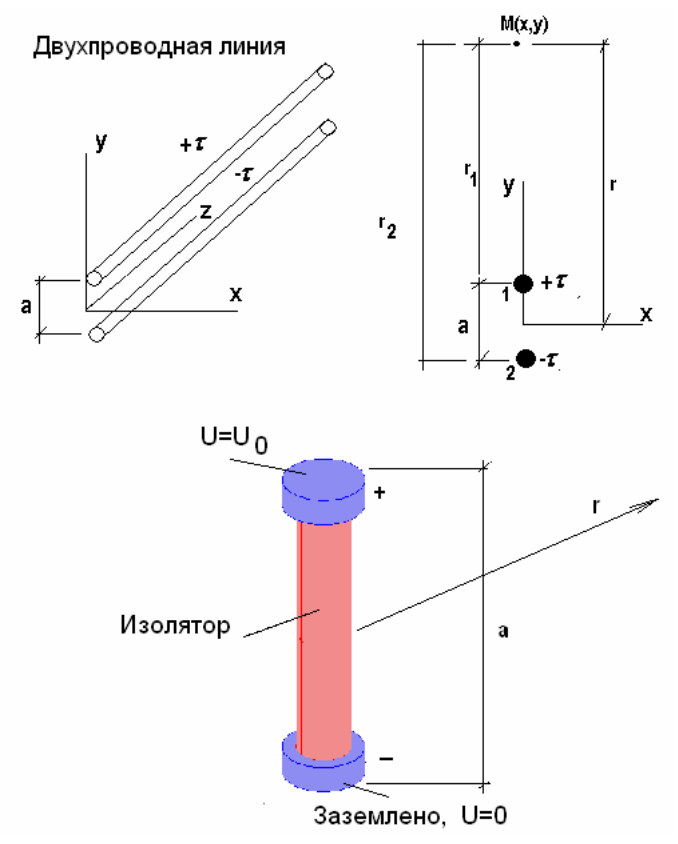

Рис. 2.2. К оценке асимптотики убывания электрического поля типичных объектов электроэнергетики

При этом электрические заряды фланцев всегда противоположны по знаку. Поэтому вдали от изоляционной конструкции электрическое поле подобно полю пространственного диполя и убывает по закону  $E(r) = E(a)(a/r)^3$ . Следовательно, на расстоянии r, равном (2 -3) а (рис. 2.2), электрическое поле убывает примерно на порядок.

Поскольку для решения уравнения 2.2 достаточно задать на границе расчетной области лишь одну компоненту вектора  $E$ , то обычно полагают равной нулю, нормальную компоненту вектора напряженности  $E_n=0$ , что обеспечивает равенство нулю суммарного заряда

внутри расчетной области в соответствии с теоремой Гаусса  $\int_{S} E_n dS = 0$ .

В ряде случаев в изоляционной конструкции может присутствовать проводник, не связанный гальванически с источником напряжения. При этом он обладает постоянным, но неизвестным заранее потенциалом (конденсаторные обкладки в проходных изоляторах и кабельных муфтах, промежуточные фланцы в составных изоляционных конструкциях). В этом случае неизвестные или, как их называют, плавающие потенциалы, можно определить исходя из того, что заряд полный таких проводников равен нулю.

Для определения плавающих потенциалов составляется уравнения сохранения электрического заряда:

$$
c_{11}U_1 + c_{12}U_2 + \dots + c_{1n}U_n = q_1
$$
  
\n
$$
c_{21}U_1 + c_{22}U_2 + \dots + c_{2n}U_n = q_n
$$
  
\n...  
\n
$$
c_{n1}U_1 + c_{n2}U_2 + \dots + c_{nn}U_n = q_n
$$

Приведенная система связывает потенциалы и заряды совокупности, содержащей и проводников. При этом если некоторый проводник подключен к источнику напряжения или заземлен, то его потенциал задан, а заряд неизвестен. Для проводника с плавающим потенциалом неизвестным является потенциал  $U$ , а заряд  $q$  задан и равен нулю. Поэтому приведенная система является замкнутой и при ее решении определяются как неизвестные заряды, так и потенциалы. Коэффициенты системы, частичные и собственные емкости могут быть получены в серии (по числу уравнений) решений задачи для потенциала (2.2). При этом в каждом расчете серии заземляются все проводники, кроме одного, потенциал которого удобно принять равным единице, и после решения уравнения для потенциала определяется полный заряд на каждом из них

$$
q_i = -\oint_{S_i} \varepsilon \frac{\partial U}{\partial n} ds \,,
$$

где  $\varepsilon$  – абсолютная диэлектрическая проницаемость среды, граничащей с рассматриваемым проводником.

При этом найденный заряд численно равен емкости соответствующего проводника по отношению к незаземленному проводнику. Поэтому в рамках одного расчета серии определяется один столбец матрицы приведенной выше системы. Следует отметить, что стандартные конечно-элементные программные комплексы предусматривают встроенные процедуры вычисления поверхностных и объемных интегралов. Численный расчет емкостей в системе проводящих тел, является весьма полезным инструментом для расчета параметров схем замещения различных высоковольтных установок. В ряде программных комплексов, например в Comsol MultiPhysics, предусмотрены автоматизированные процедуры расчета частичных емкостей

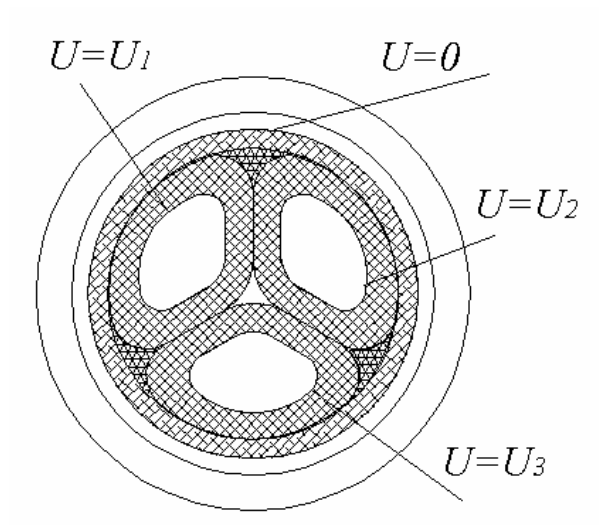

Рис. 2.3. Расчетная область в задаче решения уравнения для электрического потенциала в трехфазном кабеле

или плавающих потенциалов.

В качестве первого примера постановки граничных условий рассмотрим задачу расчета электростатического поля в трехфазном силовом кабеле (рис. 2.1). Учитывая протяженность кабеля и однородность его свойств по длине, можно ограничиться анализом плоскопараллельного электрического поля, когда вектор напряженности  $E$  лежит в плоско-

сти поперечного сечения. В этом случае расчетная область является плоской и ограничена контуром сечения оболочки кабеля, потенциал которой равен нулю.

Потенциалы секториальных жил кабеля (рис. 2.1) с учетом сдвига фаз могут принимать различные комбинации значений.

Следует также задать распределение диэлектрической проницаемости в непроводящей части сечения кабеля, разделяя различные слои диэлектрика. Окончательно расчетная область для этой задачи будет иметь вид, показанный на рис. 2.3. Потенциал свинцовой оболочки кабеля полагаем равным нулю. Поэтому вешняя граница расчетной области ограничена внутренним контуром сечения свинцовой оболочки. Линии, ограничивающие сечения жил, образуют внутренние границы расчетной области. На них задаются соответствующие потенциалы жил кабеля *U1,U2,U3*. Таким образом, расчетная область для данной задачи представляет собой заштрихованную часть изображения сечения кабеля на рис. 2.2. Физические свойства диэлектрических материалов, заполняющих расчетную область, неоднородны, что отмечено с помощью штриховки различных стилей на рис. 2.2. Это обстоятельство должно быть учтено в процессе решения уравнения для потенциала (2.2), которое с учетом того, что электрическое поле в кабеле является плоскопараллельным, имеет вид

$$
\frac{\partial}{\partial x}\left(\varepsilon \frac{\partial U}{\partial x}\right) + \frac{\partial}{\partial y}\left(\varepsilon \frac{\partial U}{\partial y}\right) = 0.
$$
\n(2.3)

При этом оси координатной системы лежат в плоскости чертежа рис. 2.2. После отыскания решения – распределения потенциала в пределах расчетной области – может быть найдено в первую очередь интересующее инженера-высоковольтника распределение вектора напряженности электрического поля в сечении кабеля.

Компоненты вектора напряженности рассчитываются по найденному потенциалу с помощью известных из курса теоретической электротехники соотношений:

$$
E_x = -\frac{\partial U(x, y)}{\partial x}, \ E_y = -\frac{\partial U(x, y)}{\partial y}.
$$

В целом ряде важных для высоковольтной электротехники случаев сложная пространственная задача может быть сведена к двухмерной, если имеет место осевая симметрия. Осевая симметрия используется в задачах расчета полей, конфигурация расчетной области, которой

формируется телом вращения при однородном распределении физических свойств в азимутальном направлении. Характерным примером этому может служить задача расчета электрического поля вблизи внутреннего изолирующего элемента однофазного токопровода. Изолирующий элемент – распорка, предназначен для фиксации токоведущей жилы внутри корпуса токопровода, представляющего собой герметизированную металлическую трубу (рис. 2.4).

Потенциал корпуса токопровода – его оболочки равен нулю, как у всякой заземленной конструкции. Потенциал жилы определяется рабочим напряжением токопровода. При проектировании подобных герметизированных высоковольтных конструкций весьма важно оптимально выбрать форму распорки, которая обеспечивала бы минимальный уровень касательной к поверхности диэлектрика составляющей напряженности электрического поля, что позволяет ограничить условия развития разряда вдоль ее поверхности. Если ось *z* цилиндрической системы координат совместить с продольной осью токопровода, нетрудно заметить, что свойства конструкции не изменяются вдоль азимутальной координаты. Поэтому можно использовать уравнения для потенциала (2.2), переписанное для цилиндрической системы координат, в котором отброшены члены, содержащие производные по азимутальной координате:

$$
\frac{1}{r}\frac{\partial}{\partial r}\left(sr\frac{\partial U}{\partial r}\right) + \frac{\partial}{\partial z}\left(\varepsilon\frac{\partial U}{\partial z}\right) = 0.
$$
\n(2.4)

Компоненты напряженности электрического поля в цилиндрической системе координат выражаются с помощью формул:

$$
E_r = -\frac{\partial U(z,r)}{\partial r}, \ E_z = -\frac{\partial U(z,r)}{\partial z} .
$$

Наличие осевой симметрии позволяет фактически свести трехмерную задачу к двумерной в плоскости *r – z* цилиндрической системы координат. При этом расчетная область в радиальном направлении ограничена поверхностью токоведущей жилы и оболочкой токопровода. Для замыкания расчетной области в осевом направлении

можно установить границы на таких расстояниях от распорки, где ее влияние на картину поля незначительно и вектор напряженности электрического поля имеет только радиальную составляющую, т. е. условиями на удаленных от распорки границах (рис. 3) будут  $=0$  $\partial$  $\partial$  $=$  $\partial$  $\partial$ *z U n*  $\frac{U}{\Sigma} = \frac{\partial U}{\partial t} = 0$  (рис. 2.4).

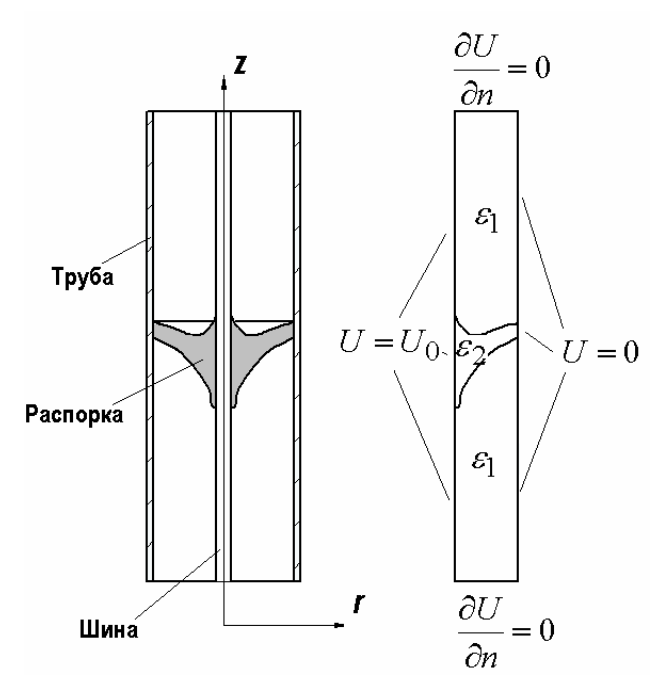

Рис. 2.4. Чертежный вид сечения токопровода (слева) и расчетная область с граничными условиями (справа)

Физические характеристики диэлектрика в расчетной области неоднородны: относительная диэлектрическая проницаемость распорки, отливаемой из эпоксидного состава, составляет 4, в то время как у заполняющего газа эта величина равна 1.

На рис. 2.5 представлена картина поля в рассматриваемой системе проводников и диэлектрической конструкции, из которого видно, что выбранное местоположение удаленной границы не нарушает картину поля вблизи распорки.

Далеко не все задачи расчета электростатических полей высоковольтных электротехнических и электроэнергетических устройств могут быть сведены к двумерным. Примером трехмерной задачи при неоднородном распределении диэлектрической проницаемости в пространстве может служить проблема анализа электрического поля вблизи опорного изолятора, на котором крепится находящаяся под высоким напряжением шина прямоугольного сечения (рис. 2.6). В частности правильная оценка напряженности электрического поля на поверхности изолятора позволит судить об изолирующих свойствах конструкции при ее увлажнении и загрязнении.

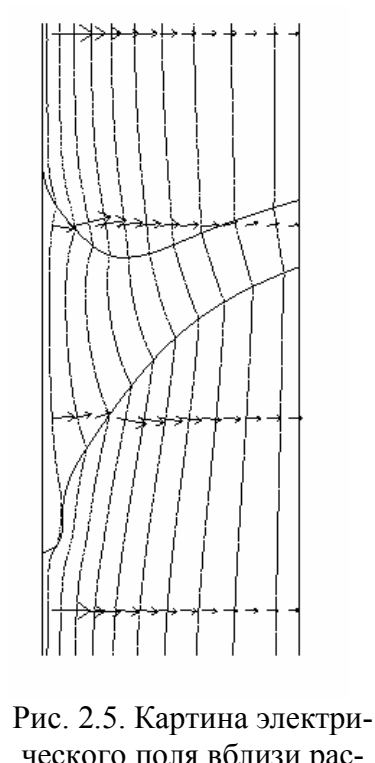

ческого поля вблизи распорки: линии равного потенциала и распределение вектора электрического поля (стрелки)

Вдали от точки крепления шины электрическое поле является плоскопараллельным, и вектор электрического поля лежит в плоскости, перпендикулярной оси шины. Однако вблизи изолятора поле искажается таким образом, что появляются осевая компонента вектора *E*. Поэтому решение этой задачи возможно только на основе трехмерного уравнения (2.2). При этом, как и в предыдущем примере лишь на некоторых поверхностях известен потенциал и они могут быть использованы, как ограничивающие расчетную область. Это плоскость (поверхность земли), на которой установлен изолятор, ее потенциал равен нулю, и поверхность токонесущей шины с заданным потенциалом *U=U*0.

Больше никаких естественных границ в задаче не имеет места и замыкается расчетная область, строго говоря, лишь в бесконечно удаленных точках, где напряженность электрического поля можно считать равной нулю. Применение обсуждаемого ниже метода конечных элементов предполагает конечные размеры расчетной области. Поэтому при рассмотрении данной задачи вводятся искусственные границы, которые удалены на конечное, но достаточное расстояние от изолятора и шины. При этом на этих поверхностях можно задать условие полного исчезновения продольной компоненты электрического поля. Математически это условие на удаленной границе можно записать как равенство нулю нормальной компоненты электрического по-

ля, т. е.  $\frac{00}{2} = 0$  $\partial$  $\partial$ *n*  $\frac{U}{V}$  = 0. Искусственные границы вместе с плоскостью установки изолятора образуют расчетную область в форме параллелепипеда с исключенным объемом шины, на поверхности которой задано потенциальное условие (рис. 2.6). Если использовать симметрию задачи относительно плоскости образованной осью шины и изолятора, размер расчетной области можно уменьшить вдвое, задав на плоскости симметрии естественное условие  $\frac{\partial U}{\partial \theta} = 0$  $\partial$  $\partial$ *n*  $\frac{U}{\Sigma}$  = 0. Электрические характеристики, как и в предыдущих примерах, распределены неоднородно по объему расчетной области. В области фарфорового изолятора относительная диэлектрическая проницаемость равна ε*<sup>r</sup>* = 4,5, в то время как в остальных точках расчетной области фигурирует диэлектрическая постоянная воздуха ε*<sup>r</sup>* = 1.

В заключение сформулируем основные особенности постановки задач электростатики при анализе высоковольтных электротехнических устройств.

1. Электрофизические характеристики диэлектрических материалов неоднородно распределены в пределах расчетных областей.

2. Форма расчетных областей определяется как естественными поверхностями, имеющими место в конструкции (электроды, провода, поверхность земли), так и бесконечно удаленными границами, которые при численных расчетах заменяются искусственными границами, удаленными от исследуемого объекта на расстояние достаточное, чтобы считать нормальную компоненту вектора электрического поля, равной нулю  $\frac{00}{2} = 0$  $\partial$  $\partial$ *n*  $\frac{U}{\Sigma}$  = 0, или равной нулю поверхностную плотность заряда.

3. При наличии осевой симметрии трехмерная задача сводится к двухмерной в плоскости *r – z* цилиндрической системе координат.

4. Использование симметрии позволяет уменьшить объем расчетных областей.

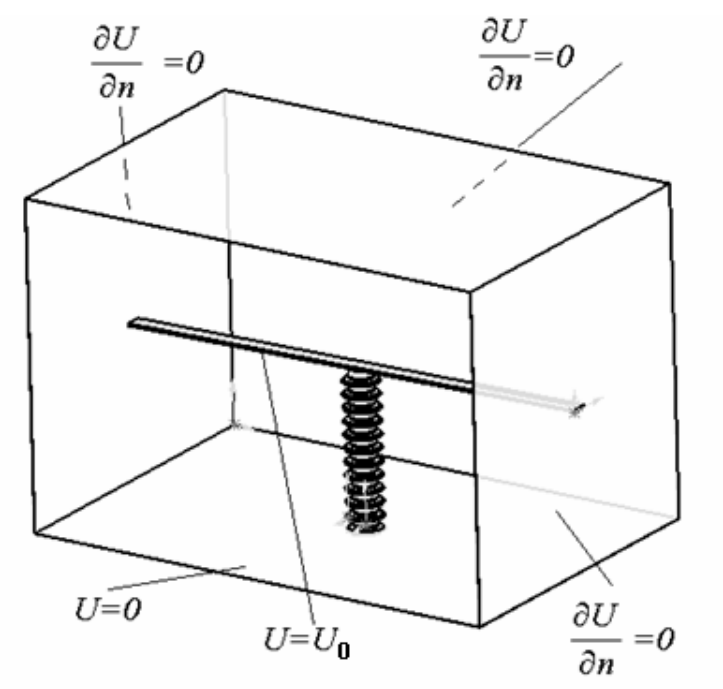

Рис. 2.6. Геометрия расчетной области и граничные условия при анализе электрического поля вблизи опорного изолятора

2.1.2. Электрические поля постоянных токов в элементах высоковольтной электротехники

Расчет распределения постоянных токов в пространстве, заполненном электропроводящими структурами, имеет большое прикладное значение при конструировании заземляющих устройств высоковольтного электрооборудования, при выборе геометрии систем подвода тока к нагрузке мощных генераторов импульсных токов, при анализе систем катодной защиты от коррозии и в целом ряде других случаев. Как и в случае анализа электростатических полей, расчет поля растекания постоянных токов сводится к задаче теории потенциала. При этом сохранятся связь между потенциалом электрического поля и его напряженностью  $\mathbf{E} = -\text{grad}U$ , однако в качестве второго соотношения при условии стационарности (постоянный ток) следует использовать уравнение  $div\mathbf{j}=0$ , где  $\mathbf{j}$  – вектор плотности тока. Если использовать закон Ома в дифференциальной форме, связывающий

напряженность электрического поля и плотность тока с помощью коэффициента электропроводности γ: **j***=*γ **E**, то после очевидных подстановок можно получить уравнение для потенциала *div(*γ *gradU)=0.*  В декартовой системе координат последнее уравнение принимает вид

$$
\frac{\partial}{\partial x}\left(\gamma \frac{\partial U}{\partial x}\right) + \frac{\partial}{\partial y}\left(\gamma \frac{\partial U}{\partial y}\right) + \frac{\partial}{\partial z}\left(\gamma \frac{\partial U}{\partial z}\right) = 0.
$$
\n(2.5)

Полученное уравнение с точностью до замены диэлектрической проницаемости на электропроводность совпадает с уравнением (2.2). Поэтому и методы его решения не отличаются от применяемых при решении электростатических задач. Отличия от задач электростатики будут состоять в формировании геометрии расчетной области и выборе граничных условий. Ниже приводятся примеры постановки задач расчета растекания токов.

В качестве первой задачи рассмотрим задачу выбора размеров диэлектрической вставки в трубопровод для защиты от коррозии путем ограничения тока проводимости. Продольная диэлектрическая вставка (рис. 2.7) позволяет избежать больших токов проводимости по трубопроводу, однако электрический ток замыкается между отрезками трубопровода по участку жидкости, заполняющей трубопровод, которая имеет конечную электропроводность. При этом плотность тока концентрируется вблизи контакта диэлектрической вставки, вызывая локальную коррозию. Применяя расчеты поля растекания токов, можно выбрать размеры и форму вставки, обеспечивающие минимальный уровень коррозионного тока. Принимая во внимание форму трубопровода (протяженный круглый цилиндр), разумно использовать осевую симметрию задачи и уравнение для потенциала в цилиндрической системе координат

$$
\frac{1}{r}\frac{\partial}{\partial r}\left(\gamma \frac{\partial U}{\partial r}\right) + \frac{\partial}{\partial z}\left(\gamma \frac{\partial U}{\partial z}\right) = 0.
$$
\n(2.6)

Расчетная область (рис 2.8) формируется также и с учетом симметрии конструкции относительно центральной плоскости поперечного сечения диэлектрической вставки.

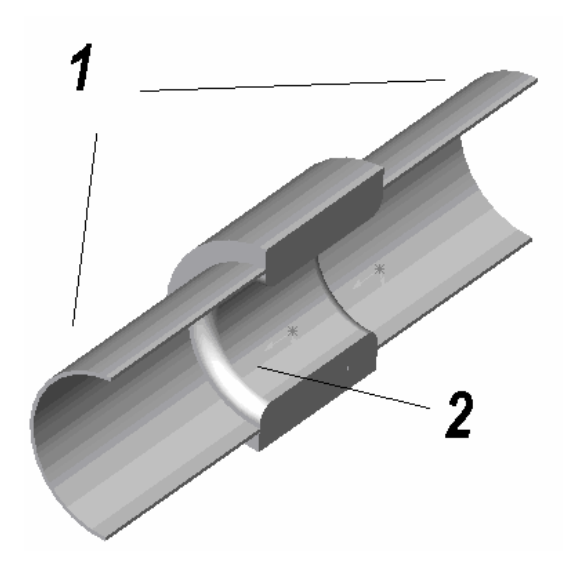

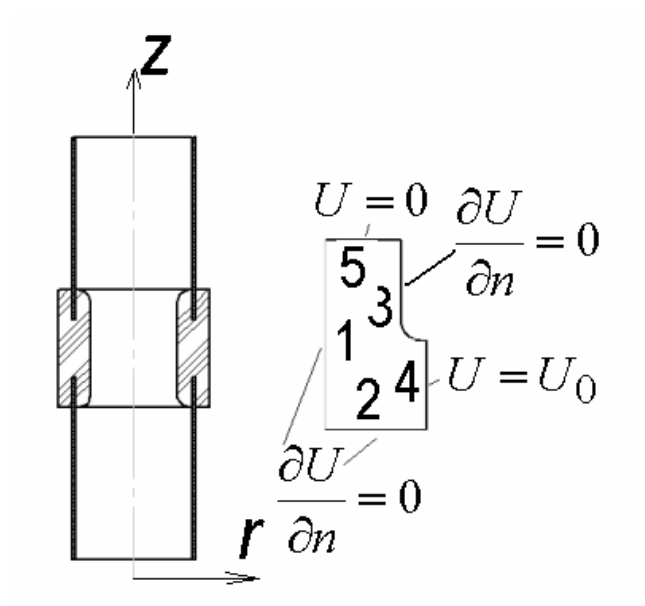

Рис. 2.7. Секции трубопровода – 1, диэлектрическая вставка – 2

Рис. 2.8. Конструкция соединения труб диэлектрической вставкой (слева) и расчетная область анализа коррозионного тока

Набор граничных условий (рис. 2.8) отражает это обстоятельство: на линии осевой симметрии (поз. 1) задано равенство нулю нормальной производной потенциала. Такое же условие имеет место и на удаленной от области соединения линии 2, где потенциал перестает изменяться вдоль трубопровода, поскольку его значение определяется только потенциалом стенки трубы, который постоянен и равен *U<sup>0</sup>* (линия 4). Условие  $\frac{60}{2} = 0$  $\partial$  $\partial$ *n*  $\frac{U}{\Sigma}$  = 0 задается и на поверхности диэлектрика (линия 3), однако его физическая природа иная: оно отражает отсутствие электрического тока в нормальном к поверхности диэлектрика направлении, поскольку электропроводность материала диэлектрика равна нулю. Наконец на линии центральной симметрии 5 следует задать значение потенциала, равное вследствие симметрии среднему значению потенциалов соединяемых труб, т. е. *U=0.*

Решение уравнения (2.6) позволяет найти распределение потенциала *U*, а по нему распределение плотности тока с помощью соотношения **j***=-γ gradU,* которое приводит к следующим соотношениям для компонент вектора плотности тока: *r U*  $j_r = -\gamma \frac{\partial}{\partial}$  $\partial$  $=-\gamma$ *z U*  $j_z = -\gamma \frac{\partial}{\partial z}$  $\partial$  $=-\gamma \frac{\partial \phi}{\partial x}$ .

На рис. 2.9, 2.10 даны распределения плотности тока и линии равного потенциала в области соединения секций трубопровода для двух способов сопряжения поверхностей трубы и диэлектрической вставки: в первом случае использована геометрия сопряжения, соответствующая рис. 2.9, во втором – рис. 2.10 – применена барьерная схема сопряжения, когда кромка «нависает» над поверхностью трубы.

Переход к барьерной форме сопряжения изменяет распределения плотности тока вдоль поверхности трубы таким образом, что ее максимальное значение оказывается значительно ниже, чем в случае обычного способа сопряжения (рис. 2.11). Это обеспечивает меньшую локальную интенсивность коррозии.

Большое значение для безопасной и надежной работы высоковольтного оборудования является грамотно сконструированная система заземляющих устройств на подстанциях высокого напряжения, линий электропередачи и других установок высокого напряжения.

Качество заземления во многом определяется такими параметрами как полное сопротивления заземления, неравномерность распределения тока в земле, приводящее к явлению выноса потенциала при протекании через заземление больших токов, когда элементы низковольтного оборудования оказываются под действием высокого напряжения. Строгая оценки указанных свойств выполняется на основе анализа электрического поля растекания тока в земле.

При не слишком высокой скорости изменения тока в цепи заземлителя достаточно ограничиться анализом стационарного поля, описываемого уравнением (2.5). Следует, однако, заметить, что в случае импульсных воздействия, например, при ударе молнии, модель постоянного электрического поля не будет соответствовать действительности. В этом случае характерно возникновение волновых процессов как в проводниковых элементах заземляющего устройства, так и непосредственно в грунте. Кроме того существенными становятся и зависимости электрофизических свойств грунта от величины электрических полей.

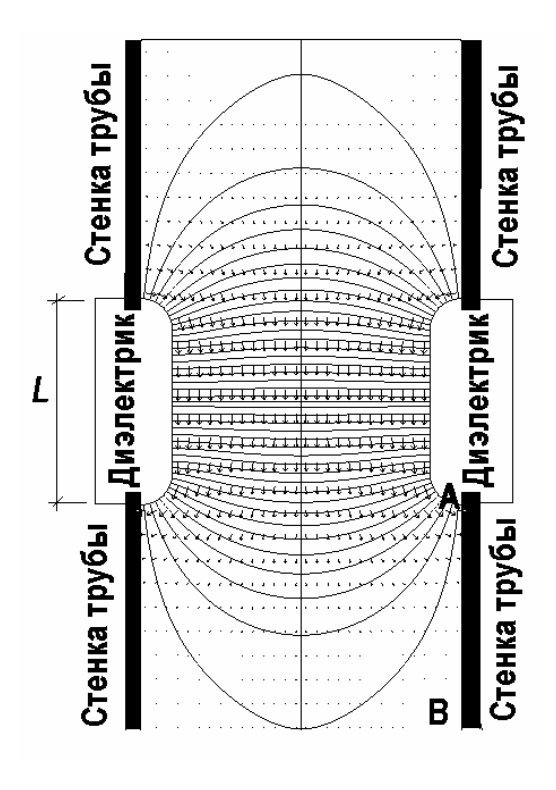

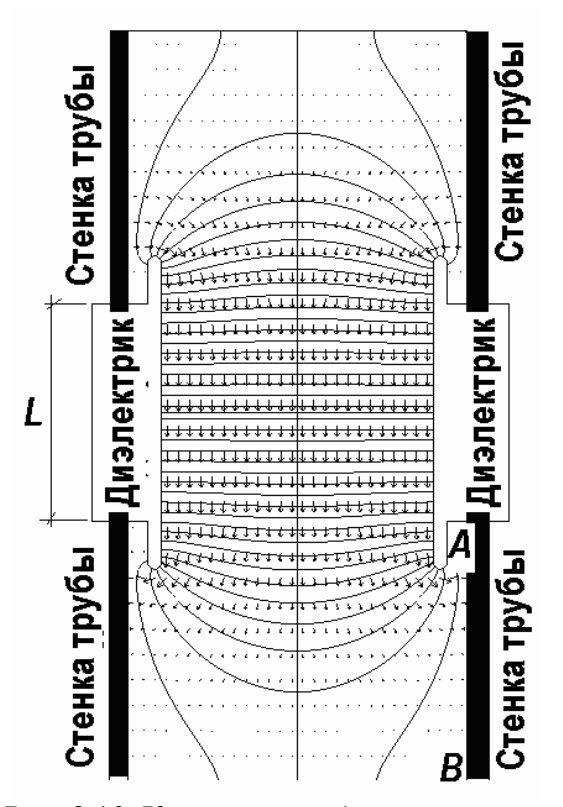

Рис. 2.9. Картина поля (распределение плотности тока и линии равного потенциала) в области сопряжения металлических труб

Рис. 2.10. Картина поля (распределение плотности тока и линии равного потенциала) в области сопряжения металлических труб при использовании диэлектрической вставки барьерного типа

Анализ электрического поля растекания токов заземлителя может осложниться фактором неоднородности электрофизических характеристик земли, в частности верхний и более глубокие слои земли имеют различную электропроводность, поэтому электропроводность среды является функцией координаты γ = γ (*x, y, z*).

Одной из главных трудностей, которую необходимо преодолевать при расчете систем заземления с помощью метода конечных элементов является неограниченная (незамкнутая) расчетная область.

Применение упомянутого численного метода возможно лишь при замкнутой расчетной области. Поэтому неограниченную расчетную область заменяют конечной, форму и размеры которой следует адаптировать к задаче таким образом, чтобы минимизировать расчетную ошибку.

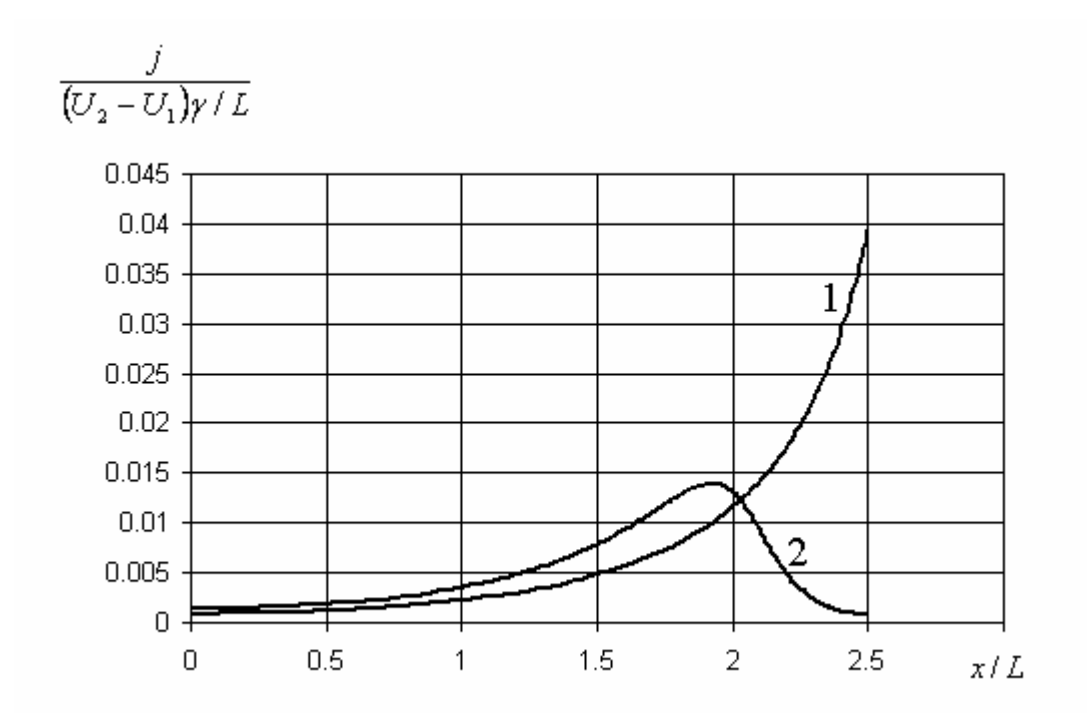

Рис. 2.11. Распределение безразмерной плотности тока вдоль проводящей поверхности вблизи точки сопряжения с диэлектрической вставкой на отрезке BA на рис. 2.8, 2.9 (1 – сопряжение по дуге окружности, 2 – барьерная форма сопряжения) (*U1–U2* – разность потенциалов труб, *L* – длина диэлектрической вставки, γ – электропроводность жидкости)

Для этого рассмотрим заземлитель полусферической формы в однородном грунте (рис. 2.12), формула для сопротивления растекания которого хорошо известна:

$$
R=\frac{\rho}{2\pi a},
$$

где – удельное сопротивление грунта, *a –* радиус полусферы.

Последнее выражение справедливо для области грунта, в бесконечно удаленных точках которой, задан нулевой потенциал.

Если ограничить расчетную область полусферой с некоторым радиусом  $r_e > a$ , формула для сопротивления растекания току в данной области будет иметь вид

$$
R_1 = \frac{\rho}{2\pi a} \left( 1 - \frac{a}{r_e} \right).
$$

Таким образом, полное сопротивление заземлителя можно представить в виде  $R = R_1 + \Delta R$ , где *e r*  $R = \frac{P}{2\pi}$  $\rho$ 2  $\Delta R = \frac{P}{2}$  поправка, вносимая при учете растекания тока в бесконечную область грунта  $r \rightarrow \infty$  в расчетное значение при ограниченной области растекания  $r \leq r_e$ .

Поэтому при выполнении численных расчетов в ограниченной области к найденному значению сопротивления растекания следует добавлять поправку, вычисляемую с помощью последней формулы.

Исходя из выше сказанного, при замыкании расчетной области полусферической границей радиусом *re* его значение следует выбирать достаточно большим, чтобы было допустимым квазисферическое представление реального заземлителя на расстоянии  $r_e$  от него. При проведении численных расчетов правильность выбора  $r_e$  нетрудно проверить путем анализа распределение вектора напряженности электрического поля по сферической границе  $r_e$ . При корректном выборе этой величины распределение должно быть близким к сферически симметричному.

Простейшей конструкцией заземлителя является уединенный вертикальный стержневой заземлитель (рис. 2.13). Осесимметричная конструкция позволяет использовать уравнение в цилиндрической системе координат (2.6).

Расчетная область и граничные условия в случае уединенного стержневого заземлителя в двухслойном грунте показан на рис. 2.13. При этом, как в предыдущих двух примерах, используется уравнение теории потенциала, записанное в цилиндрической системе координат.

В рассматриваемом случае потенциальным электродом является поверхность заземлителя. На линии, ограничивающей контур его сечения (линия 4), задан потенциал *U0*, потенциал на удаленной границе  $r_e^{}$  задается равным нулю. На этих линиях задан нулевой потенциал.

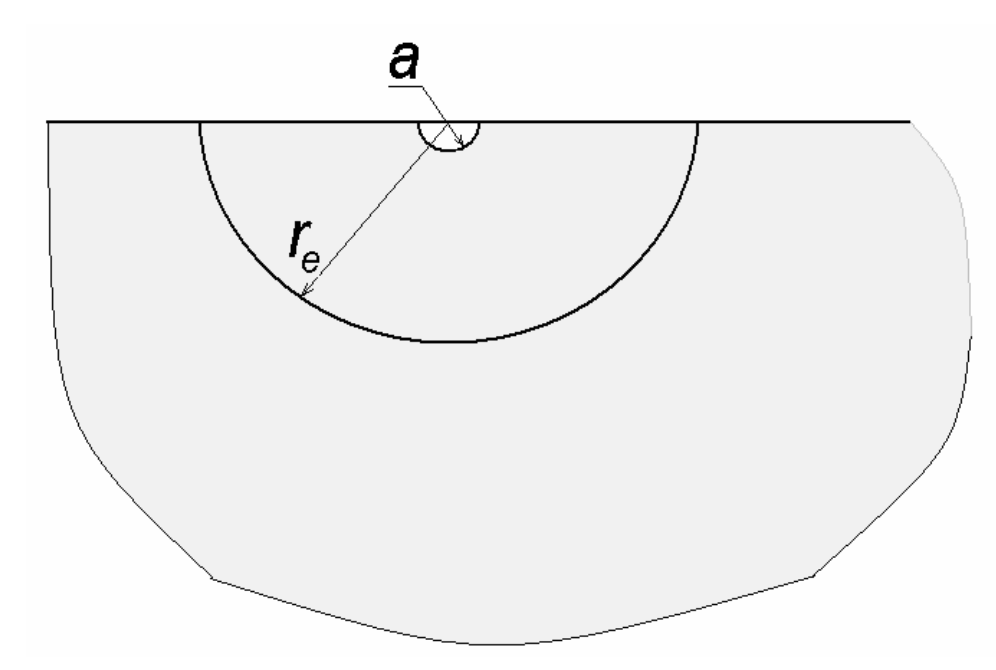

Рис. 2.12. К оценке погрешности вычисления сопротивления заземлителя при использовании конечной расчетной области

На поверхности земли (линия 2) задается условие непроницаемости для электрического тока  $\frac{60}{2} = 0$  $\partial$  $\partial$ *n*  $\frac{U}{\Sigma}$  = 0, как и в предыдущем примере на границе проводящей и непроводящей среды. Условие осевой симметрии реализуется на линии 4, где  $r = 0$  и  $\frac{\partial U}{\partial r} = 0$  $\partial$  $\partial$ *n*  $\frac{U}{\cdot} = 0$ .

Электропроводность выше границы раздела слоев земли равна  $\gamma_1$ , в нижнем слое –  $\gamma_2$  (рис. 2.13).

Сопротивление растекания тока заземлителя вычисляется как отношение разности потенциалов между поверхностью заземлителя и бесконечно удаленных точек к полному току, втекающему в землю

$$
R=\frac{U_0}{I}.
$$

Ток заземлителя вычисляется после решения уравнения (2.6) путем интегрирования нормальной компоненты плотности тока по его поверхности:

$$
I = -\int_{S_4} \frac{\partial U}{\partial n} dS,
$$

где *S<sup>4</sup>* – поверхность, образуемая линией 3 (рис. 2.13).

Для выбора величины радиуса удаленной зоны выполняются расчеты при различных отношениях  $r_e$  /  $l$  , где  $l$  – длина заземлителя.

В частности, в однородном грунте при  $r_c/l = 20$  неравномерность распределения плотности тока (отклонение от сферической симметрии) не превосходит 1%.

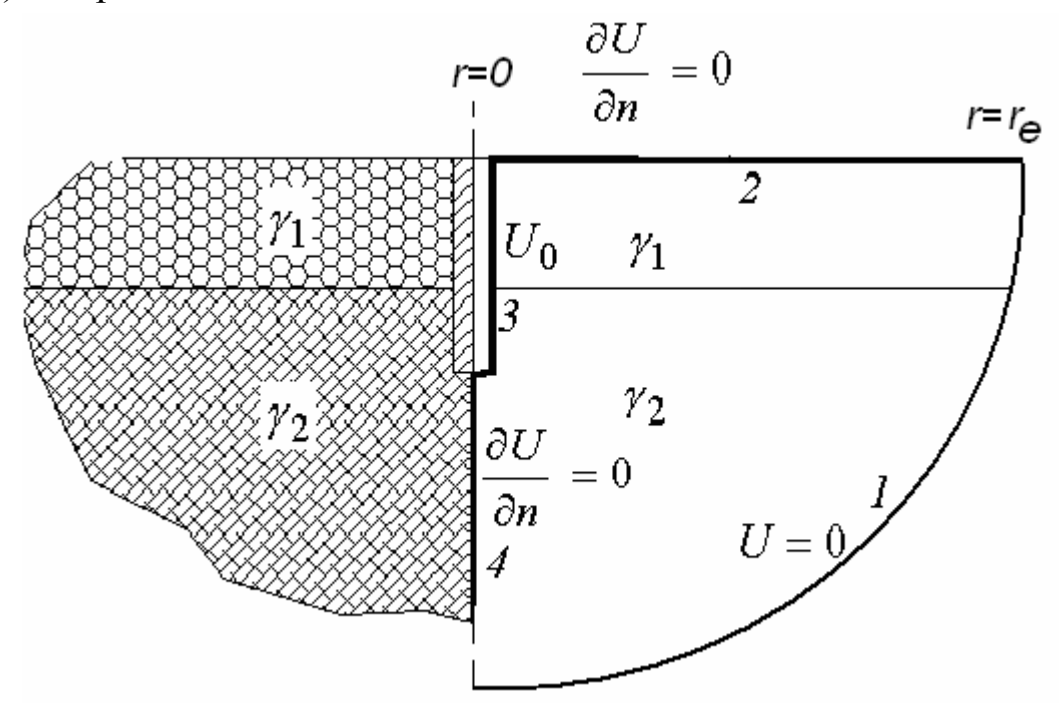

Рис. 2.13. Уединенный стержневой заземлитель в двухслойном грунте и расчетная область решения уравнения потенциала (справа)

Рассмотренный пример постановки задачи расчета электрического поля является простейшим. Серьезные усложнения возникают при учете зависимости электропроводности грунта от напряженности электрического поля  $\gamma = \gamma(|E|)$ , что делает задачу (2.6) нелинейной. На практике применяются не только одиночные заземлители, но целые группы. Если расстояние между отдельными стержневыми заземлителями превышает их характерные размеры, то соседние стержни не влияют на растекания тока каждого из заземлителей, и для анализа системы можно ограничиться рассмотрением предыдущего примера. При этом суммарное сопротивление растекания вычисляется как эквивалентное сопротивление параллельно включенных сопротивлений единичного заземлителя. В противном случае следует решать значительно более сложную пространственную задачу для трехмерного уравнения потенциала (2.5), поскольку расчетная область (рис. 2.14) уже не обладает осевой симметрией.

На рис. 2.14 показаны конструкция и расчетная область для заземлителя звездчатой формы. Для решения этой задачи потребуется применить уравнение потенциала для трех независимых переменных. При численном решении это может потребовать чрезмерно больших ресурсов компьютера. Можно значительно снизить нагрузку компьютера, если при построении расчетной области использовать условия симметрии. Для данного примера имеются вертикальные плоскости симметрии, проходящие через оси цилиндрических лучей звезды и линии, делящие угол между лучами звезды пополам (рис. 2.15). На плоскостях симметрии и поверхности грунта устанавливаются стандартные граничные условия вида  $\frac{60}{2} = 0$  $\partial$  $\partial$ *n*  $\frac{U}{\Sigma}$  = 0. На поверхностях элементов заземлителя, имеющих контакт с проводящей средой (грунт), задается потенциал  $U = U_0$ . Кроме того, нулевое значение потенциала устанавливается на удаленной границе – части сферической поверхности, ограничивающей расчетную область (рис. 2.15).

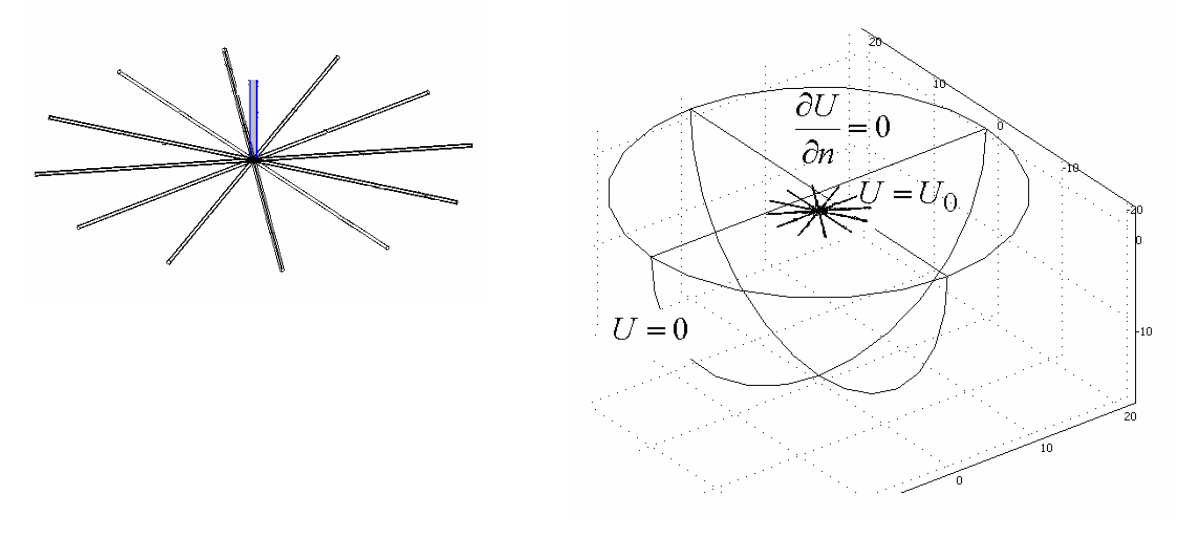

Рис. 2.14. Конструкция (слева) и расчетная область для звездчатого заземлителя

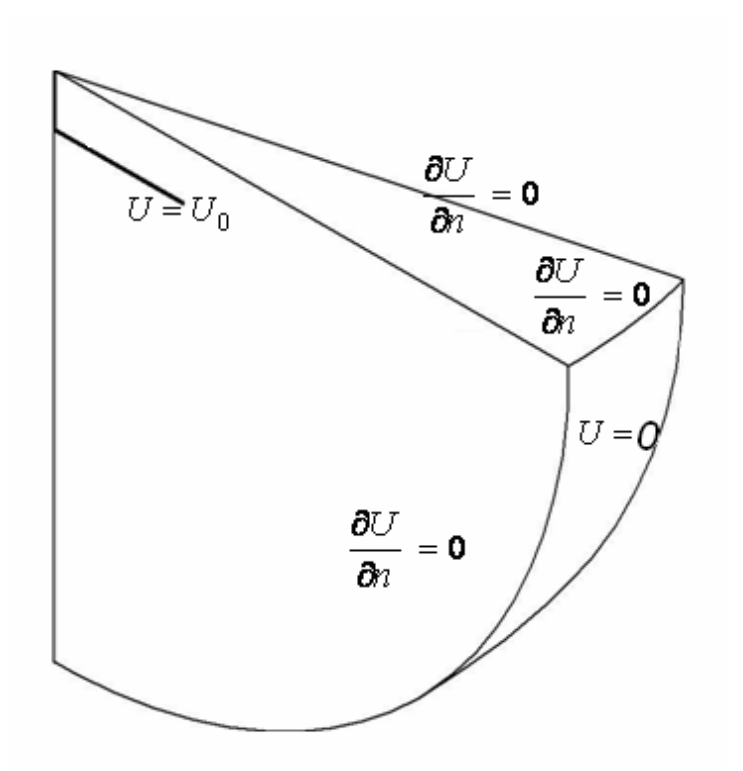

Рис. 2.15. Использование плоскостей симметрии при формировании расчетной трехмерной расчетной области

Важной областью применения уравнения потенциала для анализа растекания токов при конструировании электрофизической аппаратуры является расчет индуктивности систем токоподвода в мощных генераторах импульсных токов. Система токоподвода (ошиновка) выполняется, как правило, в виде двух плоских листов, разделенных малым зазором.

Пара листов образует бифилярный проводник, когда в любой точке плоскости плотность тока в верхнем листе равна по модулю и противоположна по знаку плотности тока в нижнем листе. В том случае плотность тока может быть найдена на основе уравнения потенциала на плоскости, которое в условиях постоянства электропроводности имеет вид

$$
\frac{\partial^2 U}{\partial x^2} + \frac{\partial^2 U}{\partial y^2} = 0.
$$

После решения данного уравнения полный ток, протекающий по листу, находится с помощью соотношения

$$
i = \int_{C_2} (2/\mu_0) \left(\frac{\partial U}{\partial n}\right) dl(C_2),
$$

где  $\mu_0$  – магнитная постоянная,  $C_2$  – линия, ограничивающее область съема тока (рис. 2.16).

Индуктивность плоских шин

$$
L = \frac{\mu_0 h (U_1 - U_2)}{\int_{C_2} \left(\frac{\partial U}{\partial n}\right) dl (C_2)},
$$

где *h* – зазор между шинами, *U1* и *U2* значения потенциальной функции на линиях подвода и съема тока (рис. 2.16).

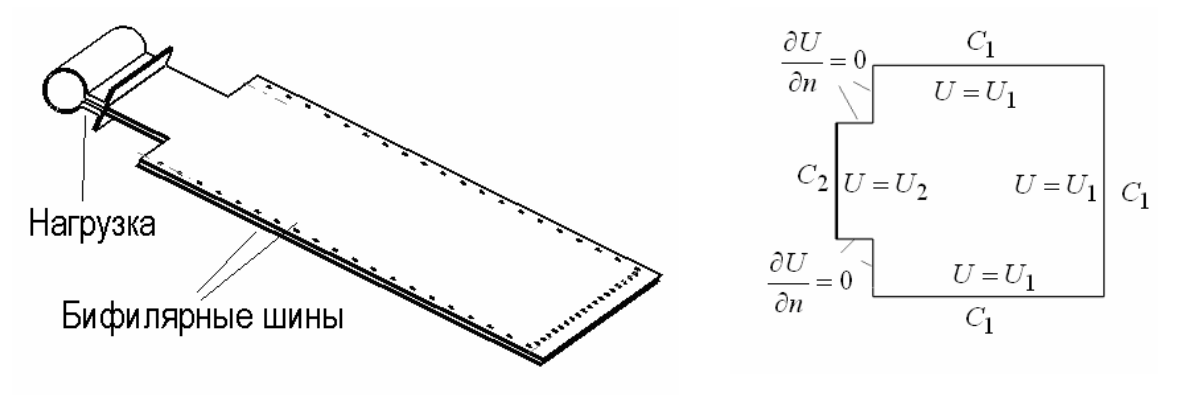

Рис. 2.16. Конструкция (слева) и расчетная область для анализа растекания тока в бифилярных шинах

На рис. 2.16 линии токоподвода (*C1*) образуются рядами отверстий вдоль двух продольных и одной поперечной стороны коллекторы, предназначенных для подключения питающих кабелей. Линию токосъема (*C2*) образует изгиб шины в месте подключения нагрузки. На остальных границах расчетной области задается условие непротекания тока:  $\frac{\partial C}{\partial \theta} = 0$  $\partial$  $\partial$ *n*  $\frac{U}{\cdot} = 0$ .

Следует отметить, что в отличие от задач анализа полей растекания токов заземляющих устройств, в рассматриваемой задаче не возникает проблемы моделирования бесконечно удаленных границ в связи с конечными размерами проводников.
# 2.1.3. Электромагнитные поля переменных токов в устройствах высоковольтной электротехники

Подавляющая часть высоковольтного электроэнергетического оборудования работает в условиях переменных токов и напряжений промышленной частоты 50 Гц. При анализе электрической прочности конструкции в этих условиях, когда речь идет о расчете поля в диэлектрической среде, достаточно ограничиться приближением электростатики (2.2), так как длина электромагнитной волны с частотой 50 Гц намного превосходит характерные размеры электрооборудования  $(\lambda = 2\pi c/\omega \approx 6.10^6 \text{ m})$ . Иная ситуация имеет место при анализе электромагнитного поля в проводящей среде. В этом случае токи проводимости намного превосходят токи смещения, т. е.  $\gamma T \gg \varepsilon_0$ , где  $\gamma$  электропроводность,  $T$  - характерное время изменения ПОЛЯ,  $\varepsilon_0 = 8{,}8610^{-12}\Phi / m$  – диэлектрическая постоянная. Последнее неравенство выполняется в частности для медного проводника при частоте тока 50 Гц ( $\gamma = 0.5 \cdot 10^8$ , *Ом* / *м*, *T*=0,02 с).

Электромагнитное поле в произвольной среде с постоянными значениями диэлектрической (ε) и магнитной (μ) постоянными сводятся к следующим уравнения для векторного  $\overline{A}$  и скалярного  $U$  потенциалов:

$$
\nabla^2 \overline{A} = \mu \gamma \frac{\partial \overline{A}}{\partial t} + \mu \varepsilon \frac{\partial^2 \overline{A}}{\partial t^2} + \mu (\overline{j}_e + \gamma \overline{E}_e), \tag{2.7}
$$

$$
\nabla^2 U = \mu \gamma \frac{\partial U}{\partial t} + \mu \varepsilon \frac{\partial^2 U}{\partial t^2} + \rho_e / \varepsilon, \qquad (2.8)
$$

где  $\bar{j}_e, \bar{E}_e, \rho_e$  – плотность сторонних (заданных) токов, напряженность стороннего электрического поля и зарядов соответственно.

В первом из уравнений (2.8) в качестве источников поля выступают либо плотность стороннего тока, распределение которого должно быть заданного, либо сторонней напряженности электрического поля. При синусоидальном изменении полей во времени последние уравнения на основе комплексного метода путем замены производных по времени умножением на *iω* (*i* – мнимая единица) преобразуются в уравнения относительно комплексных амплитуд:

$$
\nabla^2 \dot{\overline{A}} = i \omega \mu \dot{\overline{A}} - \omega^2 \mu \epsilon \dot{\overline{A}} + \mu (\dot{\overline{j}}_e + \gamma \dot{\overline{E}}_e),
$$
 (2.9)

$$
\nabla^2 \dot{U} = i\omega \mu \gamma \dot{U} - \omega^2 \mu \varepsilon \dot{U} - \dot{\rho}_e / \varepsilon , \qquad (2.10)
$$

Эти уравнения носят название уравнений Гельмгольца и при наличии соответствующих граничных условий могут решаться независимо.

Электростатическое приближение для идеального диэлектрика  $(\gamma = 0)$  возникает непосредственно из второго уравнения Гельмгольца при относительно низких частотах, когда безразмерный параметр  $l^2\omega^2\mu\varepsilon$  <<1. В частности для конструкции с характерным размером 1 м при промышленной частоте значение этого параметра  $\approx 3 \cdot 10^{-15}$ .

Реальные диэлектрики отличаются конечными значениями электропроводности. Формальное преобразование уравнений (2.8) и (2.10) с учетом приведенного выше неравенства приводит их к следующей форме:

$$
\nabla^2 U = \mu \gamma \frac{\partial U}{\partial t} + \rho_e / \varepsilon , \qquad (2.11)
$$

$$
\nabla^2 \dot{U} = i\omega \mu \gamma \dot{U} - \dot{\rho}_e / \varepsilon, \qquad (2.12)
$$

Характерные значения электропроводности, применяемые в высоковольтной электротехники изоляционных материалов, составляют  $10^{-12} - 10^{-14}$   $1/OM M$ .

При этом значение безразмерного параметра  $l^2 \omega \mu \gamma \ll 1$ , поэтому анализ высоковольтных конструкций с реальными диэлектриками на промышленной частоте приложенных напряжений можно выполнять, используя электростатическое приближение  $\nabla^2 U = -\rho/\varepsilon$ , которое в общем случае, когда диэлектрическая проницаемость зависит от координаты, следует записать в виде

$$
-div(\varepsilon \text{ grad} U) = \rho. \tag{2.13}
$$

Учет электропроводности реального диэлектрика необходим лишь при расчете диэлектрических потерь в виде выделяющегося в объеме диэлектрика тепла. Расчетная формула для мощности тепловыделения в единице объема следует непосредственно из закона Джоуля-Ленца  $p = \gamma \cdot E^2$ . Более часто применяется формула, полученная на основе схемы замещения реального диэлектрика и дающая такие же значения мощности потерь  $p = \omega \varepsilon \cdot t g \delta \cdot E^2$ , где  $t g \delta$  - тангенс угла диэлектрических потерь. Обе приведенные формулы используют значение напряженности электрического поля, получаемое из электростатического расчета по уравнению (2.13).

Таким образом, анализ электрического поля в изоляционной конструкции с реальным диэлектриком при воздействии напряжений промышленной частоты не отличается от решения соответствующих электростатических задач с добавлением вычисления тепловыделения вследствие диэлектрических потерь по найденным в электростатической задаче значениям напряженности электрического поля.

Иные по сравнению с диэлектрическими конструкциями условия возникают при анализе электрических токов в проводящих телах (токоведущих элементах, шинах питания, контактных систем и т. д.). Если параметр  $l^2\omega^2\mu\varepsilon$  является малой величиной, что позволяет пренебречь в уравнениях Гельмгольца членами, содержащими вторую производную по времени, то второй параметр  $l^2 \omega \mu \gamma$  для напряжений и токов промышленной частоты, не говоря о более высоких частотах, существенным. Например, становится ДЛЯ медной весьма  $(\gamma = 0.5 \cdot 10^8, OM/M)$  шины с размером поперечного сечения 10 см при промышленной частоте ( $\omega = 314$ ,  $1/c$ )  $l^2 \omega \mu \gamma \approx 200$ . Поэтому в уравнениях Гельмогольца для указанных условий следует сохранить слагаемые, содержащие первые производные по времени от потенциалов.

Для анализа полей и токов в проводниках при переменных во времени воздействиях применяется, таким образом, уравнение для векторного потенциала в форме:

$$
\nabla^2 \overline{A} = \mu \gamma \frac{\partial \overline{A}}{\partial t} + \mu (\overline{j}_e + \gamma \overline{E}_e),
$$

а при расчете полей с гармоническими воздействиями данное уравнение используется в комплексной форме:

$$
\nabla^2 \dot{\overline{A}} = i \omega \mu \dot{\overline{A}} + \mu (\dot{\overline{j}}_e + \gamma \dot{\overline{E}}_e)
$$

Если электрофизические характеристики проводника зависят от координаты, например, у многослойных сред, то последние два уравнения при отсутствии сторонних токов следует переписать соответственно в виде:

$$
\frac{1}{\gamma}rot\left(\frac{1}{\mu}rot\overline{A}\right) = \frac{\partial\overline{A}}{\partial t} + \frac{1}{\gamma}\overline{j}_e + \overline{E}_e,
$$
\n(2.14)

$$
\frac{1}{\gamma}rot\left(\frac{1}{\mu}rot\dot{\overline{A}}\right) = i\omega\dot{\overline{A}} + \frac{\dot{\overline{j}}_e}{\gamma} + \dot{\overline{E}}_e.
$$
\n(2.15)

В качестве примера применения уравнений (2.13), (2.15) рассмотрим постановку задачи расчета потерь (мощности тепловыделения) в трехфазном кабеле (рис. 2.3). Для расчета диэлектрических потерь в изоляции следует использовать решение поставленной в разд. 2.2.1 электростатической задачи, и по рассчитанным в ней значениям компонент напряженности электрического поля  $E_x$  и  $E_y$  найти мощности распределение тепловыделения  $\overline{B}$ диэлектрике:  $p(x, y) = \omega \varepsilon(x, y) t g \delta(x, y) (E_x^2 + E_y^2)$ . Следует обратить внимание на то, что диэлектрическая проницаемость, тангенс угла диэлектрических потерь и компоненты вектора напряженности электрического поля являются функциями координат, т. е. зависят от положения точки, для которой вычисляются потери.

Для расчета второй составляющей тепловыделения, связанной с протеканием токов проводимости в жилах и оболочке кабеля, следует поставить задачу для решения уравнения (2.15). Будем вначале предполагать, что жилы кабеля представляют собой монолитные проводники. Поскольку ток направлен перпендикулярно плоскости чертежа

(рис. 2.17), то и векторный потенциал имеет единственную компоненту соответствующего направления  $A = A_z$ , где ось *z* направлена перпендикулярно плоскости чертежа.

Уравнение (2.15) при этом получает следующий вид:

$$
\left(\frac{\partial^2 \dot{A}_z}{\partial x^2} + \frac{\partial^2 \dot{A}_z}{\partial y^2}\right) = i\omega \gamma \mu \dot{A}_z + \gamma \mu \dot{E}_e.
$$
 (2.16)

В качестве граничного условия для этого уравнения можно использовать значение векторного потенциала на внешней границе оболочки кабеля. Поскольку контур этой границы охватывает полный ток системы проводников, который равен нулю, значение векторного потенциала на ней  $A_z$  можно положить равной нулю. Правая часть уравнения (2.16) равна нулю в непроводящих областях (изоляция), обладающих нулевой проводимостью  $\gamma$ .

Значение градиента потенциала вдоль жил кабеля  $E_e$  определяется амплитудой, и фазными напряжениями  $U_m$ , и длиной кабеля  $l$ , и фазными токами  $I_a$ ,  $I_b$ ,  $I_c$  нагрузками кабеля  $Z_a$ ,  $Z_b$ ,  $Z_c$ :

$$
\dot{E}_{e_a} = (U_m - Z_a \dot{I}_a) / l,
$$
\n
$$
\dot{E}_{e_b} = (U_m e^{i2\pi/3} - Z_b \dot{I}_c) / l,
$$
\n
$$
\dot{E}_{e_c} = (U_m e^{-i2\pi/3} - Z_c \dot{I}_c) / l.
$$

Если нагрузка кабеля симметрична, то фазовые сдвиги между градиентами напряжений в отдельных жилах равны  $2\pi/3$ , и можно задать распределение источника поля в соответствии с рис. 2.17.

Если конструкция жил кабеля выполнена с транспозицией проволок, из которых свита жила, то плотность тока можно считать равномерно распределенной в сечении жил. В этом случае, зная токи в жилах с учетом фазового сдвига и величину сечения жил, можно задать постоянные в пределах сечения жил комплексные значения плотности тока. При этом электрическую проводимость в пределах сечения жил следует задать равной нулю. В противном случае в результате расчета появятся физически отсутствующие вихревые токи.

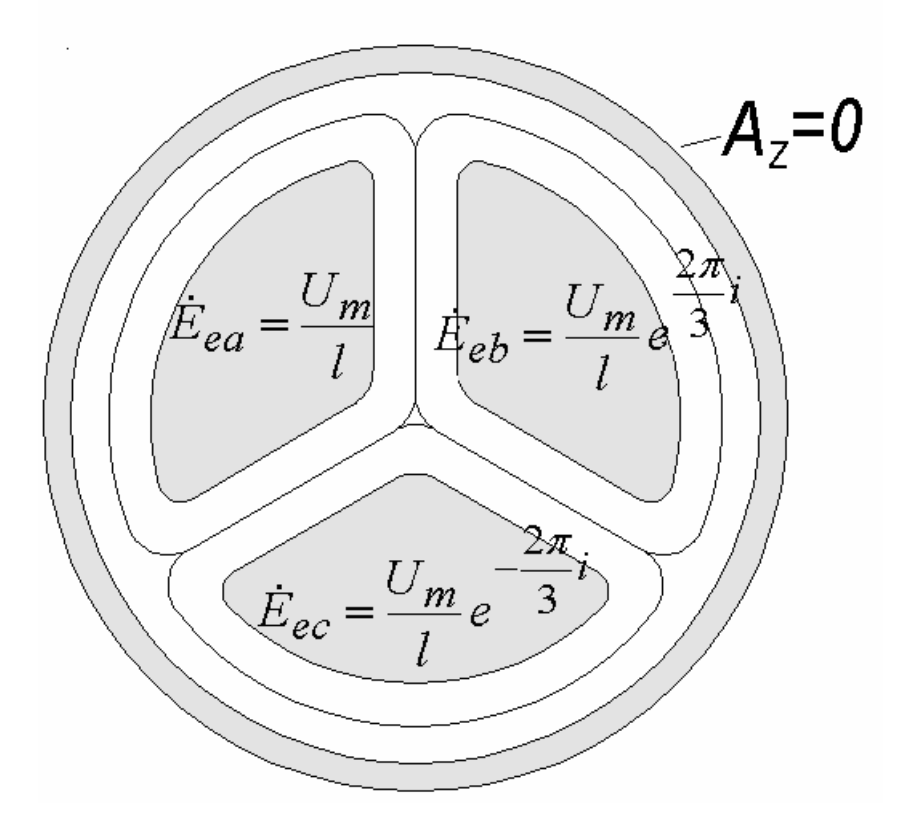

Рис. 2.17. Расчетная область и граничное условие в задаче о распределении токов в трехфазном кабеле. Проводящие элементы сечения конструкции (алюминий) заштрихованы

Указанные величины определены в сечениях соответствующих жил. После решения уравнения (2.16) в проводящих частях сечения кабеля может быть рассчитана плотность тока на основе общего соот-

Поскольку в проводящих жилах плотность тока  $\bar{j} = \gamma \bar{E}$ , а градиент потенциала в пределах проводящих сечений определяется внешним электрическим полем и направлен перпендикулярно плоскости чертежа, то в комплексном виде плотность тока в пределах фазы «а» запишется с помощью следующей формулы:

$$
\dot{j}_z = (-i\omega A_z - \dot{E}_{ea})\gamma ,
$$

для остальных фаз формулы для плотности тока аналогичны:

$$
\dot{j}_z = (-i\omega A_z - \dot{E}_{eb})\gamma ,
$$
  

$$
\dot{j}_z = (-i\omega A_z - \dot{E}_{ec})\gamma .
$$

Плотность тока в заземленной оболочке кабеля:

$$
\dot{j}_z = -i\omega A_z \gamma.
$$

Объемная плотность мощности тепловыделения в проводящих частях сечения кабеля рассчитывается на основании закона Джоуля– Ленца:

$$
p=\frac{\left|\dot{j}_z\right|^2}{\gamma}.
$$

На рис. 2.18 представлены примеры расчетных распределений плотности тока в проводящих жилах трехфазного кабеля для симметричного режима нагрузки фаз и при отключенной фазе «a». Отметим, что и в отключенной от источника питания фазе имеет место ток, природа которого чисто вихревая. В остальных фазах ток состоит из потенциальной, создаваемой источником питания *E<sup>e</sup>* , и вихревой составляющих. Последняя приводит к неравномерному распределению плотности тока по сечению жил (рис. 2.18). Чтобы избежать этого явления и обеспечить равномерную токовую загрузку сечения жил, последние выполняются в виде скруток из тонких проводников, что при секториальной конструкции кабеля обеспечивает их полную транспозицию и равномерное распределение плотности тока по сечению.

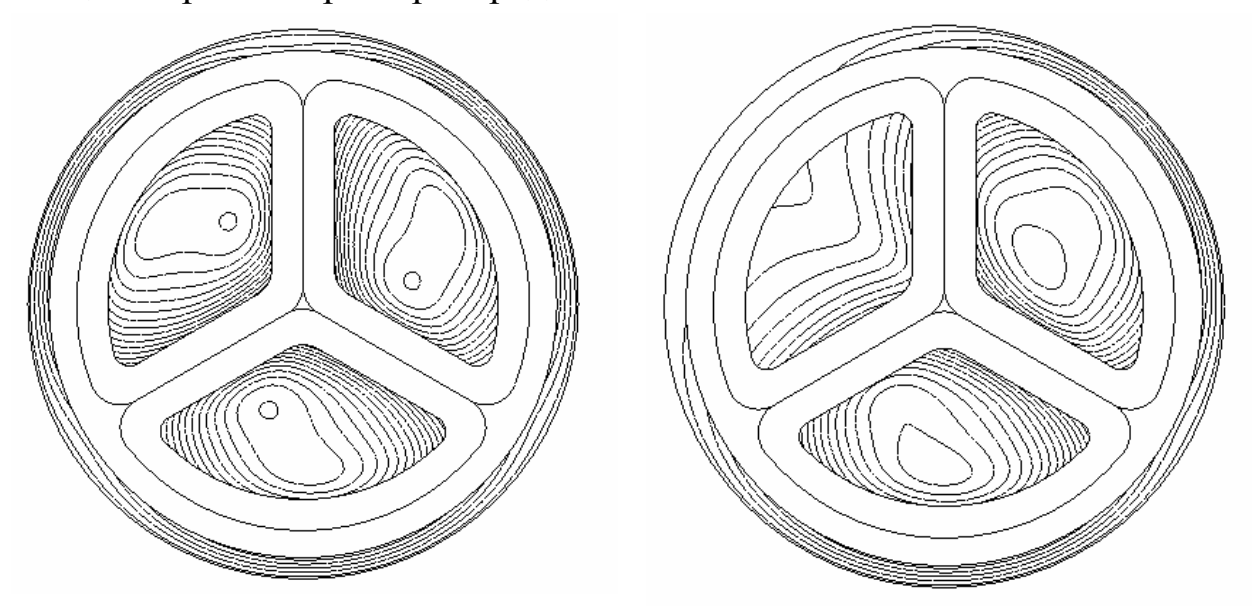

Рис. 2.18. Распределение модуля плотности тока (линии равных значений) в сечении трехфазного кабеля с монолитными жилами в симметричном справа и несимметричном (слева) режимах

В ряде случаев более удобно для проведения практических расчетов задаваться не градиентами потенциала, а токами фаз. Непосредственно в уравнении (2.16) это невозможно сделать. Поэтому следует включить в число неизвестных указанные значения градиентов и производить в процессе решения (2.16) их поиск. Такая процедура в частности реализуется в прикладных программах моделирования электромагнитных полей.

При анализе электромагнитных процессов в установках с импульсными и переменными токами важным моментом является определение сил действующих на проводники с токами.

Для этого используется стандартная формула для вектора объемной плотности электромагнитной силы:

$$
\bar{f}_{\mu} = \bar{j} \times \bar{B}, \,\,[\mathrm{H/m^3}].
$$

Для вычисления компонент вектора можно воспользоваться правилами вычисления векторного произведения. Последнее выражение справедливо для мгновенных значений плотности тока  $\bar{j}$  и индукции магнитного поля  $\overline{B} = rot\overline{A}$ .

В случае расчета для синусоидально изменяющихся во времени полей, например по уравнению (2.16), усредненное по периоду колебаний значение плотности силы рассчитывается по выражению: ]

$$
<\bar{f}
$$
  $>=$  Re( $\dot{\bar{J}} \times \dot{\bar{B}}^*$ ),

где  $\dot{\vec{J}}$ ,  $\dot{\vec{B}}$  – действующие значения векторов плотности тока и индукции магнитного поля.

В рассмотренном выше примере применение двухмерного уравнения Гельмгольца удобно вследствие того, что векторный потенциал имеет лишь одну неизвестную компоненту  $A_z$ . Вместе с тем существует класс двухмерных задач расчета электромагнитного поля, в которых векторный потенциал имеет две неизвестные компоненты, в то время как вектор напряженности магнитного поля - лишь одну.

Для этого случая удобнее пользоваться уравнение относительно этой компоненты, которое получается из основных уравнений Максвелла для полей  $\overline{E}$  и  $\overline{H}$ :

$$
\frac{1}{\mu} rot \left( \frac{1}{\gamma} rot \overline{H} \right) = -\frac{\partial \overline{H}}{\partial t}.
$$
\n(2.17)

В разд. 2.1.4, рассмотрен пример расчета на основе стационарного уравнения  $(2.17)$ .

#### 2.1.4. Магнитные поля электрофизических установок

Расчеты параметров электрофизических установок больших токов и магнитных полей часто связаны с анализом магнитных полей, создаваемых их токоведущими элементами. Среди параметров, определяемых на основе полевого расчета можно отметить силы, действующие на проводники, индуктивность и запасаемую электромагнитную энергию. Магнитное поле установки можно анализировать на основе уравнений, приведенных в предыдущем разделе. В случае двухмерных полей применяется уравнение (2.16), если вектор плотности тока имеет лишь одну компоненту, или (2.17) если одна компонента имеет место у вектора напряженности магнитного поля.

В качестве примера задачи первого типа рассмотрим расчет стационарного магнитного поля в сверхпроводящем токопроводе  $(pnc. 2.19)$ .

При условии постоянного во времени магнитного поля уравнение (2.16) приобретает вид

$$
\left(\frac{\partial^2 A_z}{\partial x^2} + \frac{\partial^2 A_z}{\partial y^2}\right) = \mu \dot{y}_e.
$$

В непроводящей части сечения токопровода плотность тока равна нулю, поэтому

$$
\left(\frac{\partial^2 A_z}{\partial x^2} + \frac{\partial^2 A_z}{\partial y^2}\right) = 0.
$$

Из курса теоретической электротехники известно, что векторный магнитный потенциал **A** определяется с точностью до постоянной величины **A0** , поскольку значения физических полей находятся его дифференцированием. Если принять эту постоянную равной нулю, то естественным граничным условием, для систем протяженных проводников будет равенство нулю Az на границе, охватывающей все токоведущие элементы.

В нашем примере можно положить равным нулю векторный магнитный потенциал на внешней границе оболочке токопровода.

Расчетная область для данной задачи строится с учетом наличия симметрии относительно средних вертикальной и горизонтальной плоскостей (рис. 2.20),  $A_z = 0$ .

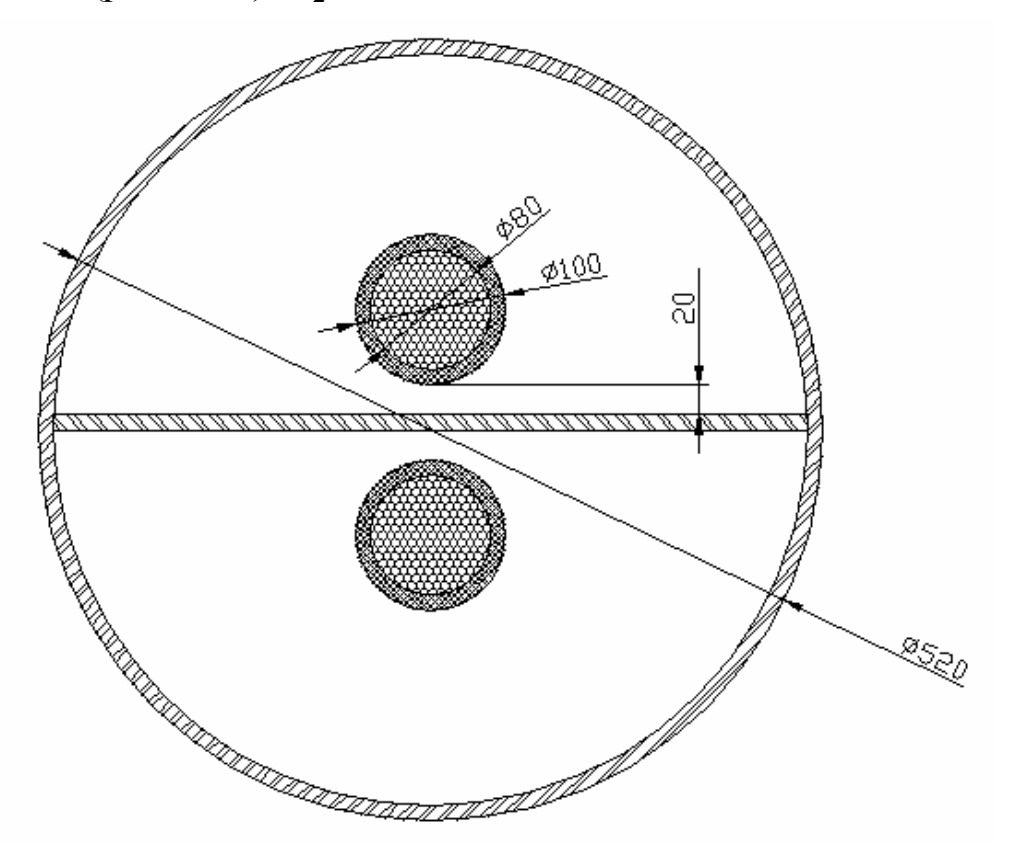

Рис. 2.19. Сечение сверхпроводящего кабеля с разделительной пластиной

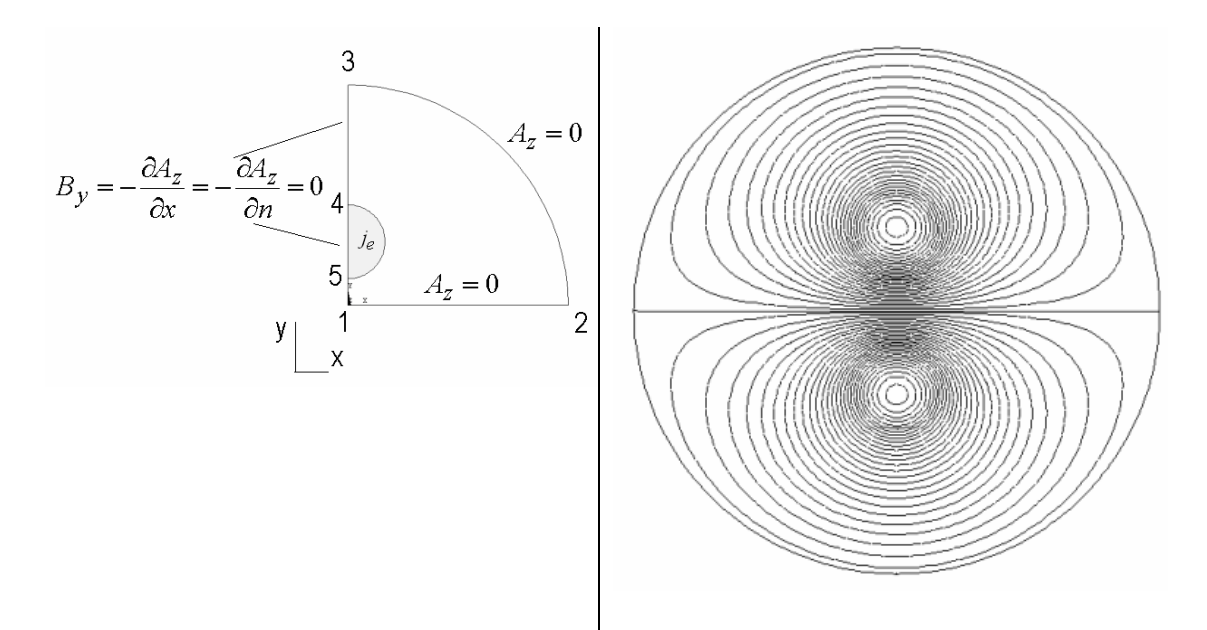

Рис. 2.20. Расчетная область (слева) и картина магнитного поля - линии равных значений магнитного потенциала  $A_z$  в токопроводе (справа)

Исходя из расположения прямого и обратного кабеля на линии, создающих на горизонтальной разделительной линии нормальные поля противоположных знаков, на линии 1-2 следует задать условие нулевой нормальной составляющей вектора индукции магнитного поля  $\frac{\partial A_z}{\partial x} = 0$  или  $A_z = const(x) = 0$ . Иными словами магнитный поток на линии 1-2 параллелен ей.

На вертикальной линии 3-4-5-1 вследствие наличия простой геометрической симметрии имеет место отсутствие касательной составляющей  $B_y = -\frac{\partial A_z}{\partial x} = -\frac{\partial A_z}{\partial y} = 0$ . Для расчета силы, действующей на токоведущую жилу на 1 м ее длины, можно после получения распределения **ИНДУКЦИИ** магнитного ПОЛЯ  $\overline{B}$ сечении ЖИЛЫ  $B_x = \frac{\partial A_z}{\partial y}, B_y = -\frac{\partial A_z}{\partial x}$  численно найти интегралы:

$$
f_x' = -\int_{S_c} j_e B_y dS, \qquad f_y' = \int_{S_c} j_e B_x dS,
$$

где  $j_e$  – плотность тока протекающего по жиле,  $S_c$  – сечение жилы.

Типичной задачей, приводящей к необходимости расчета магнитного поля, является расчет индуктивности элементов электрофизической и электроэнергетической аппаратуры. Для рассматриваемого примера важно знать индуктивность кабеля, необходимую, в частности, при разработке системы питания.

Для вычисления индуктивности можно воспользоваться ее определением, как отношением потокосцепления

$$
\Psi = \frac{\int_{S_c} \Phi(x, y) j(x, y) dS}{i^2},
$$

где Ф - магнитный поток,  $j$  - плотность тока, к полному току  $i = \int_{S_c} j(x, y) dS$  в пределах проводящего сечения  $S_c$ :

$$
L=\frac{\Psi}{i}.
$$

Более удобным, однако, является метод оценки индуктивности на основе энергетического соотношения

$$
W=\frac{Li^2}{2}.
$$

Входящая в левую часть последнего выражения полная энергия магнитного поля вычисляется, как интеграл от объемной плотности магнитной энергии  $w_{\mu} = \frac{1}{2} \overline{B} \overline{H}$  в пределах всей расчетной области  $W = \int_{S} w_{\mu} dS$ .

Таким образом, в рассматриваемом примере индуктивность в расчете на единицу длины находится с помощью соотношения

$$
L = \frac{2\int w_{\mu} dS}{i^2}.
$$

В случае пространственной задачи полную индуктивность можно рассчитать с помощью аналогичного соотношения, заменив интеграл по площади в числителе последнего выражения объемным интегралом. Напомним, что современные программные комплексы, осно-

ванные на методе конечных элементов, содержат встроенные процедуры вычисления указанных интегралов.

Примером двухмерной задачи второго типа, когда используется уравнение для одной из компонент напряженности магнитного поля, является соленоид Биттера. В широко применяемых в технике сильных магнитных полей соленоидах Биттера (рис. 2.21) вектор плотности тока располагается в плоскости *х*-*у*, в то время как вектор напряженности магнитного поля направлен перпендикулярно этой плоскости (в направлении z). Соленоид Биттера набирается из дисков с разрезом для подвода тока и изолирующих прокладок таким образом, что образуется спираль (рис. 2.21). Диски и прокладки снабжены отверстиями (рис. 2.22), которые после сборки соленоида образуют продольные каналы, по которым циркулирует охлаждающая жидкость (вода).

В стационарном режиме (постоянный ток) уравнение (2.17) при  $\overline{H} = \overline{k}H$ , принимает вид

$$
\frac{\partial}{\partial x} \left( \frac{1}{\gamma} \frac{\partial H_z}{\partial x} \right) + \frac{\partial}{\partial y} \left( \frac{1}{\gamma} \frac{\partial H_z}{\partial y} \right) = 0.
$$
 (2.18)

Учет периодичности расположение отверстий каналов охлаждения позволяет в качестве расчетной области использовать не все сечение диска, а его сектор, ограниченный радиусами, разделяющими симметрично расположенные отверстия (рис. 2.23). В сформированной таким образом расчетной области имеют место участки с конечной электрической проводимостью  $\gamma > 0$  и непроводящие участки отверстия, формирующие охлаждающие каналы, где  $\gamma = 0$ .

Для этих участков уравнение для напряженности магнитного поля преобразуется к виду

$$
\frac{\partial^2 H_z}{\partial x^2} + \frac{\partial^2 H_z}{\partial y^2} = 0
$$

На практике можно ограничиться применением уравнения (2.18) для всей расчетной области, если положить электропроводность в непроводящих подобластях ниже, чем у проводника на несколько порядков.

Уравнение (2.18) решается с граничными условиями  $H_z = H_0$  на внутренней и  $H_z = 0 -$ на внешней радиальной границе секториальной расчетной области (рис. 2.22). На боковых границах сектора можно применить условия периодической симметрии, заключающиеся в отсутствии тока вдоль этих границ  $E_{\tau} = 0$  или  $\frac{\sigma_{HZ}}{2} = 0$  $\partial$  $\partial$ *n Hz* , где *n* – направление нормали к границе.

Результат численного решения распределения напряженности магнитного поля в сечении соленоида Биттера приведен на рис. 2.23.

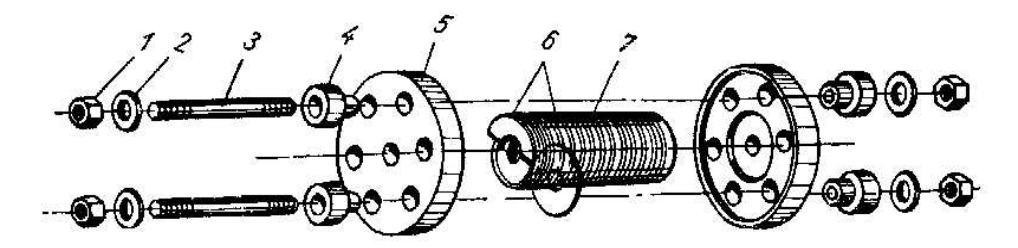

Рис. 2.21. Конструкция соленоида Биттера : 1 – гайка; 2 – шайба; 3 – шпилька; 4 – изолирующая втулка; 5 – опорная пластина; 6 – слюдяные изолирующие прокладки; 7 –катушка

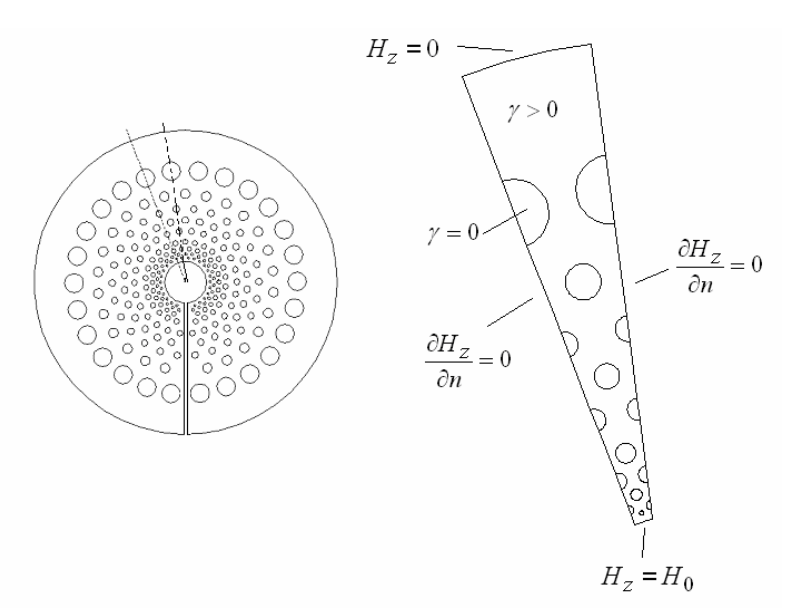

Рис. 2.22. Конструкция диска соленоида с отверстиями для формирования охлаждающих каналов (слева) и расчетная область (справа)

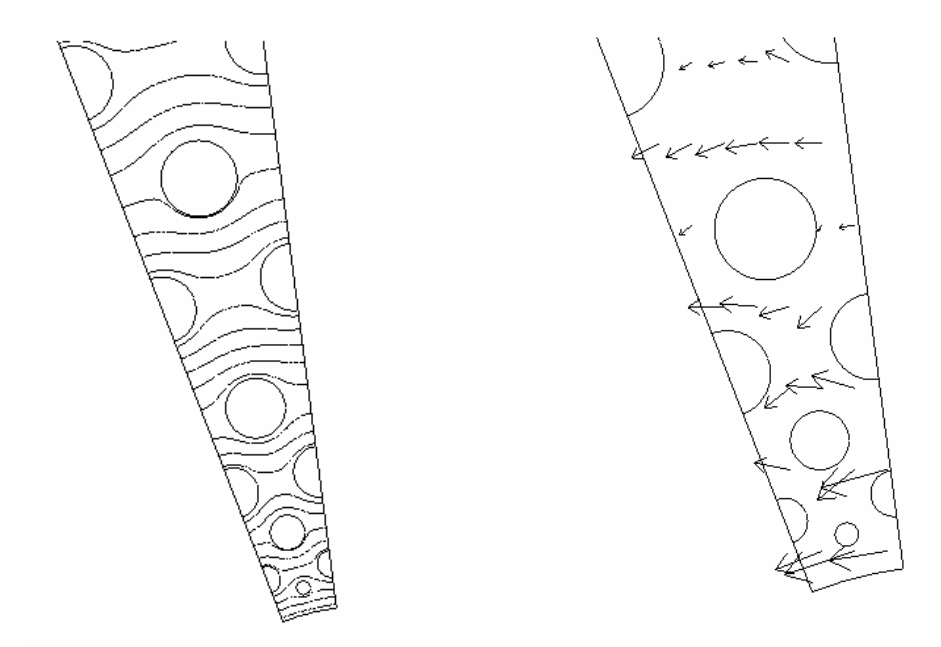

Рис. 2.23. Распределение магнитного поля – линии равных значений (слева) и вектора плотности тока (справа) в расчетной области диска катушки Биттера

### *2.1.5. Импульсные электромагнитные процессы в проводниках*

Далеко не всегда проблема анализа переменных электромагнитных полей в реальных электротехнологических и электрофизических устройствах может быть сведена к решению уравнений для гармонических неизвестных, т. е. характеристик, изменяющихся по синусоидальному закону. Такие задачи возникают при анализе электромагнитных переходных процессов, когда токи и поля нельзя представить с помощью одной синусоидальной функции времени с заданной частотой.

Типичным примером таких процессов являются магнитноимпульсная штамповка, при которой импульсный ток, протекая по массивному индуктору, создает магнитное поле, оказывающее на заготовку силовое воздействие, вызывающее необходимую деформацию. В качестве другого примера можно рассмотреть проблему расчета электромагнитного поля в спиральной трековой катушке, предназначенной для сепарации металлического лома (рис. 2.24). Катушка располагается вблизи магнитного сердечника, обеспечивающего на противоположной (рабочей) поверхности индуктора более быстрое убывание с расстоянием от нее индукции магнитного поля и соответственно большее значение электромагнитной силы, воздействующей на металлические сепарируемые фрагменты. Система питания трекового индуктора обеспечивает протекания в нем импульсов тока, имеющих вид затухающих синусоидальных колебаний с частотой колебания 10-100 кГц. Индуктор работает в частотном режиме, когда импульсы следуют с интервалом 0,5-1 с. Нагрев обмотки индуктора в таком режиме может быть весьма значительным, поэтому обмоточный провод имеет продольный канал охлаждения, в котором циркулирует вода. Высокая частота тока в импульсах обусловливает неравномерное, зависящее от времени распределение плотности тока по сечению обмоточного провода. Указанные факторы делают весьма важной проблему отыскания распределения плотности тока по сечению обмоточного провода и расчета распределения мощности тепловыделения для последующего анализа тепловой устойчивости индуктора. Принимая во внимание большое число витков трекового индуктора, в качестве расчетной области можно выбрать фрагмент обмотки, ограниченный плоскостями симметрии, секущими пополам, соответственно сечение обмоточного провода и изоляционного межвиткового зазора (рис. 2.25).

Для описания электромагнитного поля вдали от лобовых частей обмотки, где векторный потенциал имеет одну, совпадающую с осью провода компоненту  $A_z$ , при заданном несинусоидальном токе в цепи индуктора можно воспользоваться уравнениями (2.20), следующими из уравнений (2.14):

в проводящей области (провод)

в непроводящих, включая магнитный сердечник, областях

$$
\left(\frac{\partial^2 A_z}{\partial x^2} + \frac{\partial^2 A_z}{\partial y^2}\right) = \gamma \mu \frac{\partial A_z}{\partial t} + \gamma \mu E_{ez} \qquad \left(\frac{\partial^2 A_z}{\partial x^2} + \frac{\partial^2 A_z}{\partial y^2}\right) = 0 \qquad (2.20)
$$

Функция времени *Eez* в процессе решения подбирается таким образом, чтобы обеспечить изменяющийся по заданному закону полный ток.

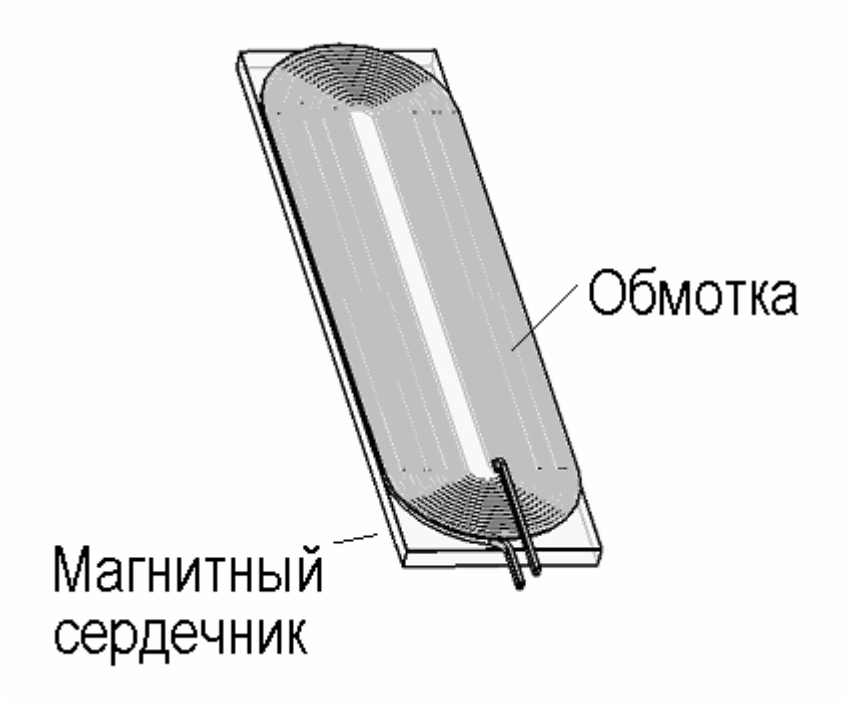

Рис. 2.24. Трековый импульсный индуктор для электромагнитной сепарации

Граничные условия для уравнений (2.20) можно сформулировать для удаленных от провода горизонтальных линий, где можно положить *Az*=0 (рис. 2.25). На боковых линиях реализуются условия симметрии поля, выражающиеся в равенстве нулю нормальной производной от векторного потенциала или в соответствии с его определением равенством нулю горизонтальной (*Bx*) компоненты индукции. Электрофизические свойства элементов, составляющих расчетную область рис. 2.25, распределены неоднородно. В области провода задается конечное значение электропроводности меди. В остальных подобластях электропроводность равна нулю. Относительная магнитная проницаемость всех подобластей, кроме магнитного сердечника равна 1. В подобласти, соответствующей магнитному сердечнику,  $\mu = 1000$ . Для примера в качестве источника поля задается полный ток, протекающий по проводу в виде первого полупериода синусоидальной функции  $i(t) = i_m Sin(6000t)$ . При численном решении уравнения (2.20) *Eez* равномерно распределена в пределах проводящего сечения провода, однако эта величина зависит от времени и эта зависимость подбирается таким образом, чтобы полный ток в проводе  $i(t) = \int j(x, y, t) dS$  изменялся во времени требуемым образом. *Sc*

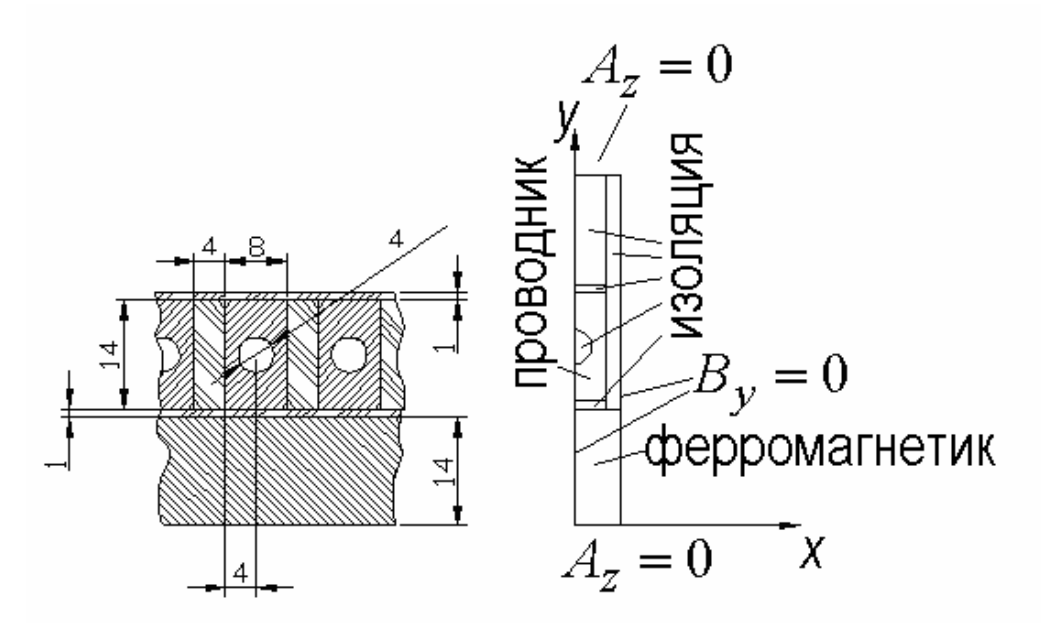

Рис. 2.25. Конструкция трекового индуктора и геометрия расчетной области

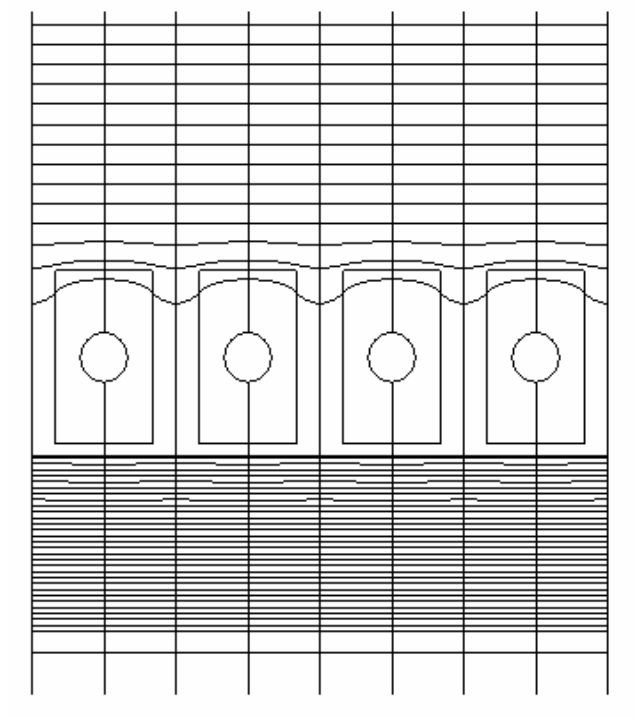

Рис. 2.26. Линии равного магнитного потока в обмотке трекового индуктора в момент максимума тока

Входящая в подынтегральное выражение плотность тока определяется в ходе решения уравнения (2.20).

На рис. 2.26 приведена расчетная картина линий равного магнитного потока, построенная для фрагмента конструкции индуктора, охватывающего 4 витка. Следует обратить внимание на высокую концентрацию линий потока в магнитном сердечнике, что связано с его высокой магнитной проницаемостью магнитного поля (рис. 2.27). Плотность тока благодаря поверхностному эффекту и применению магнитного сердечника концентрируется главным образом в верхней части сечения провода. Аналогично рис. 2.27–2.28 в процессе решения задачи (2.20) могут быть получены распределения и в любой другой момент времени.

Более широко распространены в технологических процессах и цилиндрические многовитковые индукторы, применяющиеся в частности при электромагнитной штамповке. Пример такого индуктора дан на рис. 2.29.

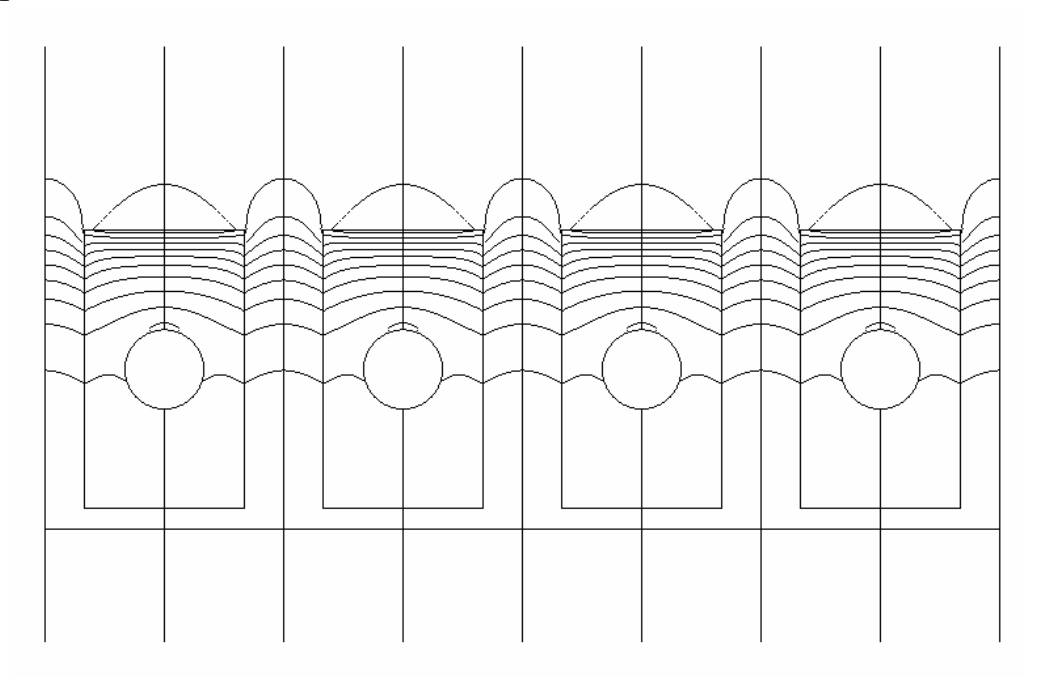

Рис. 2.27. Распределение модуля вектора напряженности магнитного поля (линии равных значений) в момент максимума тока

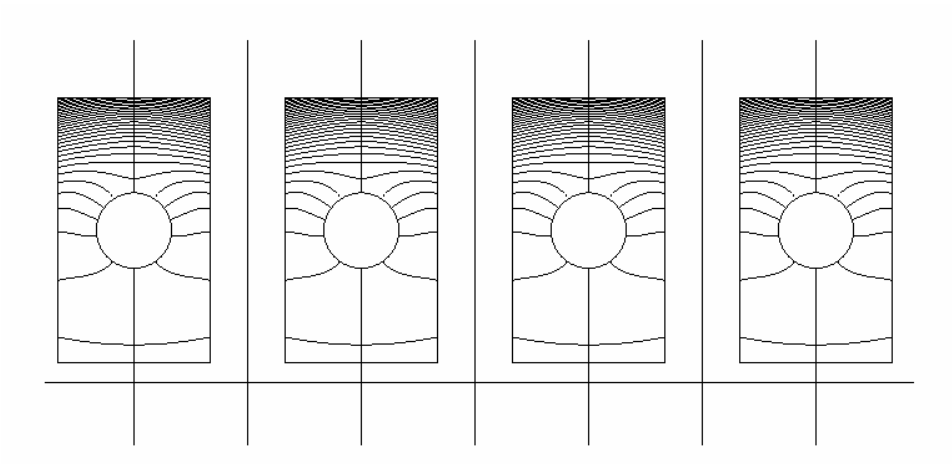

Рис. 2.28. Распределение модуля плотности тока (линии равных значений) в витках обмотки индуктора (в момент максимума тока)

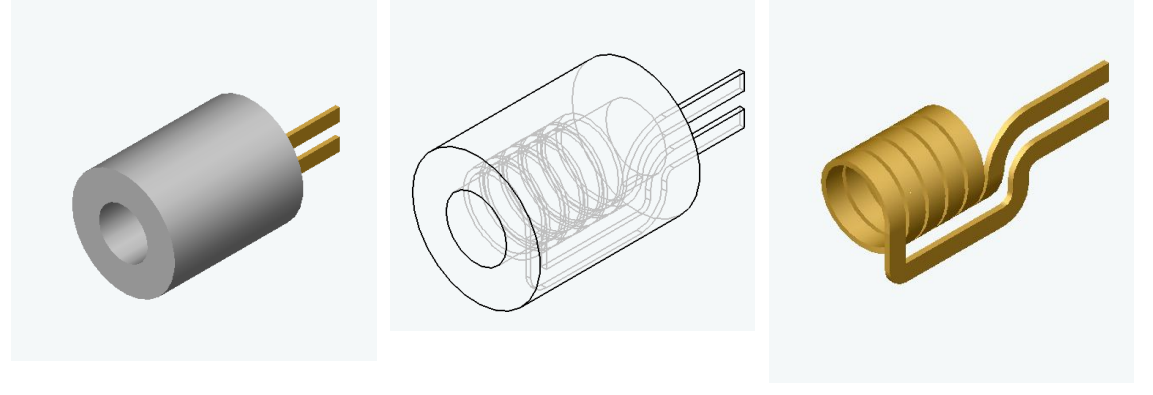

Общий вид Структура Обмотка Рис. 2.29. Многовитковый цилиндрический индуктор для технологических операций

Многовитковые цилиндрические импульсные индукторы применяются в частности на операциях обжатия или раздачи цилиндрических тонкостенных заготовок (рис. 2.30) При выборе параметров индукторов и источников питания необходимо анализировать поля, токи и электромагнитные силы, возникающие в системе индуктор – заготовка. Поэтому проблема расчета импульсного электромагнитного поля для таких устройств возникает весьма часто. Рассмотрим в качестве примера постановку задачи расчета импульсного электромагнитного поля при раздаче цилиндрической заготовки многовитковым индуктором.

Для анализа электромагнитного поля в системе индуктор-заготовка можно воспользоваться общим уравнением (2.14), записав его в ци-

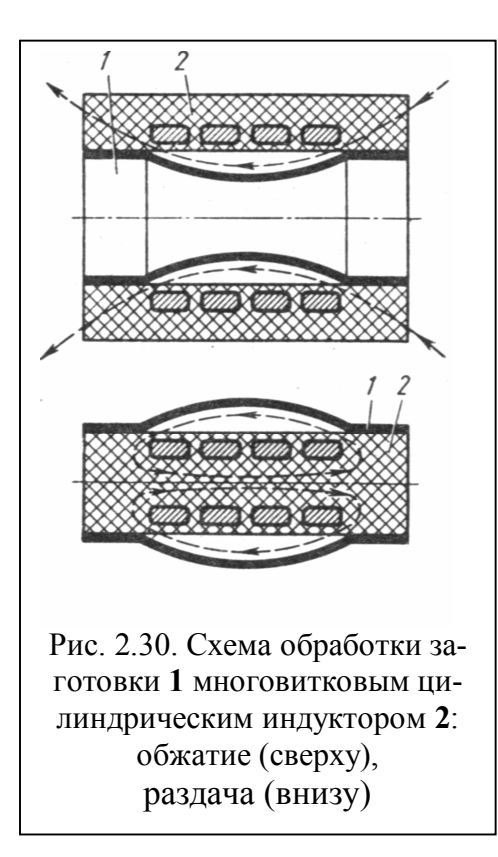

линдрической системе координат. Принимая во внимание осевую симметрию конструкции, можно считать однородным распределение всех характеристик электромагнитного поля по азимутальной координате.

Поскольку, как и в предыдущем примере, где векторный потенциал имел единственную, отличную от нуля компоненту  $A = A_z$ , в осесимметричной геометрии вектор плотности тока имеет лишь азимутальную компоненту  $A = A_0$ , то полученные уравнения будут похожи на (2.20) за исключением записи членов, дифференцирование содержащих  $\Pi$ <sup>O</sup>

пространственным переменным z и r:

$$
\frac{\partial^2 A}{\partial z^2} + \frac{\partial}{\partial r} \left( \frac{1}{r} \frac{\partial (rA)}{\partial r} \right) = \gamma \mu \frac{\partial A}{\partial t} + \gamma \mu E_{e\theta}(t),
$$
\n
$$
\frac{\partial^2 A}{\partial z^2} + \frac{\partial}{\partial r} \left( \frac{1}{r} \frac{\partial (rA)}{\partial r} \right) = 0.
$$
\n(2.21)

Первое из уравнений (2.21) описывает поле в проводящих элементах. При этом слагаемое, описывающее внешнее электрическое возбуждение системы, отлично от нуля только в областях, соответствующих виткам индуктора и выбирается в процессе решения задачи такой функцией времени, которая обеспечивает заданную форму импульса полного тока, протекающего по обмотке индуктора. Рассматривая данный пример, несколько усложним постановку задачи, включив анализ электромагнитного поля электромагнитное поле вблизи края обмотки индуктора. Геометрия расчетной области при этом должна учитывать циклическую симметрию поля вдали от края об-

мотки и в тоже время давать возможность моделировать граничные условия, соответствующие бесконечно удаленным точкам.

Формирование расчетной области, удовлетворяющей данным требованиям можно выполнить исходя из следующих принципов:

1) условия циклической симметрии поля возникают при смещении от края обмотки индуктора на расстояние большее радиуса обмотки;

2) условия, близкие к условиям в бесконечно удаленных точках, возникают при радиальном смещение от поверхности индуктора на 2-3 радиуса обмотки и при азимутальном смещении от края обмотки на 3-4 радиуса обмотки. Указанные расстояния при выполнении численных расчетов, как правило, подбираются опытным путем по критерию неизменности решения при вариации положения удаленных линий вблизи выбранного расстояния.

Геометрия расчетной области, сформированной на основе указанных принципов, показана на рис. 2.31, заштрихованные области соответствуют проводящим элементам, для которых используется первое из уравнений (2.21). Причем в витках индуктора источниковый член  $E_{e\theta}(t)$  отличен от нуля и определяется для каждого витка таким образом, что полный ток витка соответствует заданному закону изменения во времени. В непроводящей области применяется второе уравнение (2.21). При этом получаемое решение должно обеспечивать непрерывность вектора магнитной индукции на границах проводящих и непроводящих участков. Граничные условия на границах, моделирующих бесконечно удаленные точки, а также на оси системы  $(z=0)$ сводятся к заданию нулевого значения азимутальной компоненты векторного потенциала А. На левой границе - линии разделяющей сечение крайнего витка индуктора на две равные части - задано условие циклической симметрии:  $\frac{\partial A}{\partial n} = \frac{\partial A}{\partial z} = -B_r = 0$ , которое с учетом связи

векторов векторного магнитного потенциала и индукции сводится к равенству нулю радиальной компоненты индукции магнитного поля на левой границе расчетной области (рис. 2.31)

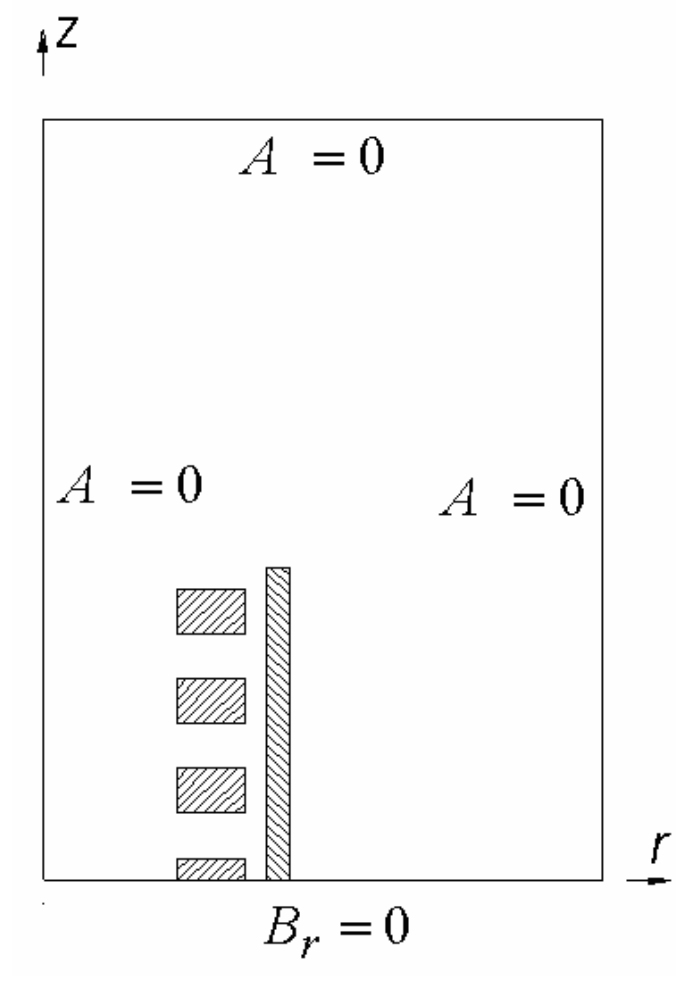

Рис. 2.31. Геометрия расчетной области для численного анализа электромагнитного поля вблизи края технологического индуктора, при раздаче цилиндрической заготовки

В заключение сформулируем кратко основные особенности постановки задач расчета квазистационарного электромагнитного поля:

 наличие проводящих и непроводящих участков приводит к появлению в одной задачи двух типов уравнений, одно из которых содержит производную по времени, второе – нет;

 правые части уравнений первого типа содержат функции, описывающие источник поля – ток или напряжение;

• при анализе многовитковых обмоток и индукторов целесообразно использование циклической симметрии. Это позволяет уменьшить размеры расчетной области;

при моделировании условий для характеристик электромагнитного поля на бесконечности используются удаленные на два-три характерных размера токонесущих конструкций внешние границы расчетной области.

## 2.2. ТЕПЛОВЫЕ ПОЛЯ И ПРОЦЕССЫ В ВЫСОКОВОЛЬТНЫХ ЭЛЕКТРОТЕХНИЧЕСКИХ УСТРОЙСТВАХ

2.2.1. Стационарные тепловые поля

Одной из особенностей функционирования высоковольтного оборудования является весьма напряженный тепловой режим конструкции. При этом температуры нагрева могут быть относительно невелики. Однако повышение рабочей температуры выше некоторого значения, ограниченного значениям 80-100°С приводит увеличению проводимости изоляции и дополнительному тепловыделению в ней.

В конечном итоге при недостаточных возможностях отвода тепла этот процесс может привести к неограниченному росту температуры и разрушению конструкции – тепловому пробою. Поэтому анализ теплового режима конструкции должен быть неотъемлемой составной частью разработки различных высоковольтных устройств.

В данном разделе рассмотрим проблему анализа стационарных тепловых полей. Уравнение, описывающее стационарное распределение температуры  $T$  вытекает из уравнения непрерывности плотности теплового потока  $\overline{\Phi}$ :

# $div\overline{\Phi} = \dot{q}$ ,

где плотность теплового потока  $\overline{\Phi}$  – количество тепловой энергии проходящей через площадку единичной площади за единицу времени, тепловая мощность, выделяемая в некоторой точке пространства в расчете на единицу объема.

Тепловой поток определяется полем температуры в соответствии с законом Фурье

$$
\overline{\Phi} = -\lambda \, gradT \,,
$$

где  $\lambda$  – коэффициент теплопроводности среды.

Подстановка последнего выражения в уравнение непрерывности приводит уравнению стационарной теплопроводности

$$
-div(\lambda \text{ grad}T) = \dot{q}
$$
\n(2.22)

Для решения (2.22) как и для всякого уравнения в частных производных необходимы граничные условия. Класс граничных условий, которые имеют место при анализе высоковольтных конструкций, весьма ограничен.

Поскольку охлаждаться конструкция может только с поверхности то на внешних границах ее следует задавать условие конвективного охлаждения

$$
-\lambda \frac{\partial T}{\partial n} = \alpha (T - T_e),\tag{2.23}
$$

левая часть (2.23) - тепловой поток, выходящий из тела в направлении нормали к поверхности и измеряемый в  $Br/m^2$ , правая – тепловой поток, снимаемый с единицы поверхности потоком охлаждающей среды в некоторой точке,  $n -$  направление нормали к охлаждаемой поверхности, α - постоянная теплообмена, зависящая от свойств поверхности от природы и скорости движения охлаждающей среды,  $T_e$  – температура охлаждающей среды.

Для естественной конвекции на открытом воздухе используются следующие численные значения описанных параметров:  $\alpha=1-$ 15 Вт/м<sup>2</sup>К,  $T_e = 25$ °С. Следует заметить, что при вынужденной конвекции, например для рассмотренного в предыдущем разделе провода, охлаждаемого потоком воды по внутреннему каналу, постоянные α и  $T_e$  могут заметно отличаться от приведенных. Для таких случаев численные значения постоянных теплообмена можно найти в специально справочной литературе. В предельном случае высокоинтенсивной принудительной конвекции условие (2.23) переходит в граничное условие первого рода, когда температура охлаждаемой поверхности становится равной температуре охлаждающей среды.

При отсутствии конвекции на всей поверхности тела, например, при подземной прокладке кабеля, как и в случае электромагнитных задач, возникает необходимость моделирования граничных условий для бесконечно удаленных точек, для которых можно задать температуру окружающей среды (земли).

В качестве примеров рассмотрим постановку задач определения стационарного теплового режима для трехфазного кабеля. Поскольку кабель является протяженным объектом, то тепловое поле, формируемое в результате тепловыделения в нем, является плоскопараллельным. Поэтому уравнение теплопроводности (2.22) сводится к двухмерному в плоскости *x–y* уравнению вида

$$
\frac{\partial}{\partial x}\left(\lambda \frac{\partial T}{\partial x}\right) + \frac{\partial}{\partial y}\left(\lambda \frac{\partial T}{\partial y}\right) + \dot{q}(x, y) = 0.
$$
\n(2.24)

Для открытой прокладки кабеля, когда тепло от конструкции отводится естественным воздушным конвективным потоком расчетная область такая же, как и в электромагнитной задаче (рис. 2.32).

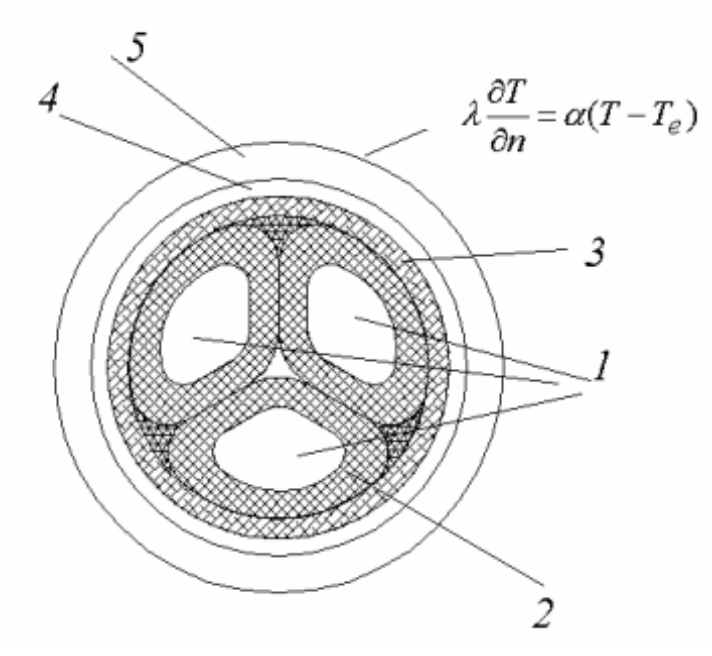

Рис. 2.32. Расчетная область решения уравнения теплопроводности для трехфазного кабеля открытой прокладки

Заметим, что как коэффициент теплопроводности, так и объемная мощность тепловыделения зависит от координаты внутри расчетной области. В частности наибольшее тепловыделение имеет место в токопроводящих жилах кабеля (поз. 1 на рис. 2.32).

Иные значения тепловыделения, связанного с диэлектрическими потерями, имеют место в изоляционных покровах – фазной изоляции (2), поясной изоляции (3). При наличии тока в свинцовой оболочке кабеля (4), там тоже будет иметь место джоулево тепловыделение. Внешний покров кабеля (5) находится вне сильных электромагнитных полей, поэтому тепловыделения там нет. Численные значения перечисленных источников нагрева в общем случае находятся как распределения объемной плотности мощности нагрева при решении электростатической (разд. 2.1.1) и электродинамической (разд. 2.1.3) задач о трехфазном кабеле.

Кабель находится на открытом воздухе, поэтому на всей внешней границе задано условие конвективного охлаждения (2.20).

Рассмотрим постановку задачи теплового расчета для кабеля с подземной прокладкой. В этом случае кабель расположен в траншее на некотором удалении от поверхности земли. При этом температурные граничные условия можно, строго говоря, задать лишь в бесконечно удаленных точках в земле. При численном решении бесконечность моделируется с помощью удаленной на достаточное расстояние внешней границы расчетной области (рис. 2.33). На нижней и границе расчетной области задано значение температуры, совпадающее с температурой грунта на большой глубине. На боковых границах расчетной области задается условие отсутствия теплового потока в горизонтальном направлении вдали от трассы прокладки кабеля. На верхней границе, совпадающей с поверхностью земли, задано условие конвективного теплообмена (2.23). При этом можно использовать параметры соответствующие естественной конвекции.

Как и при расчетах электромагнитных полей, численный анализ тепловых режимов следует выполнять, используя симметрию геометрических объектов, составляющих расчетную область. Например, многие конструкции высоковольтной электроэнергетики представляют собой тела вращения, поэтому вместо решения трехмерных задач теплопереноса можно рассматривать двухмерные – в цилиндрической системе координат.

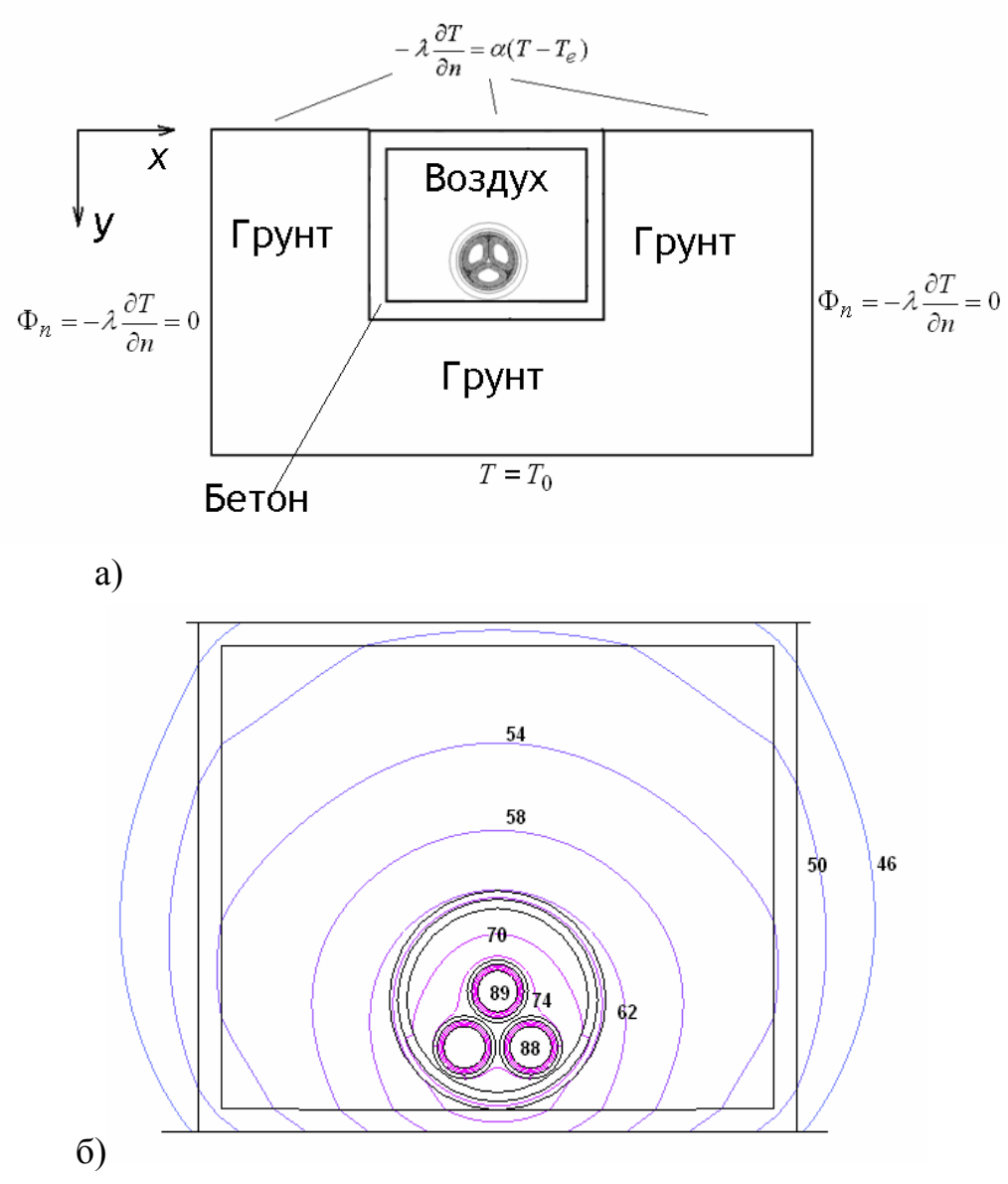

Рис. 2.33: а – расчетная область в задаче расчета поля температуры при подземной прокладке кабеля, б – расчетная картина (фрагмент) температурного поля (линии равных значений)

В частности уравнение стационарного теплообмена в цилиндрической системе координат при однородном распределении свойств и граничных условий по азимутальной координате можно записать, используя только две переменные *r* и *z*, так как при этом производные по азимутальной координате будут равны нулю:

$$
\frac{1}{r}\frac{\partial}{\partial r}\left(r\lambda\frac{\partial T}{\partial r}\right) + \frac{\partial}{\partial z}\left(\lambda\frac{\partial T}{\partial z}\right) + \dot{q} = 0.
$$
\n(2.25)

Уравнение (2.25) в частности можно применить при анализе стационарного температурного поля температурного в одноколонковых высоковольтных ограничителях перенапряжений, для которых характерна полная осевая симметрия конструкции (рис. 2.34).

Внутри оболочки, представляющей собой полый изоляционный цилиндр из электротехнического фарфора или полимерных материалов (стеклопластик, силиконовая резина) с оребренной внешней поверхностью, концентрически расположена колонка, набранная из полупроводниковых (оксид цинка) элементов, выполненных в виде дисков – варисторов. Аппарат загерметизирован сверху и снизу с помощью металлических фланцев. При пребывании аппарата под рабочим напряжением по полупроводниковой колонке протекает небольшой ограниченный несколькими единицами миллиампер ток, который в условиях высокого напряжения, которое приложено к аппарату, приводит к объемному тепловыделению в колонке варисторов порядка.

Механизмами отвода тепла являются естественная конвекция с поверхности покрышки и фланцев и тепловой поток в землю по подножнику, на котором установлен аппарат. Расчетная область для данной задачи показана на рис. 2.35. Граничные условия, приведенные на рис. 2.35, соответствуют установке аппарата на железобетонном подножнике с температурой в основании  $T = 12$ <sup>o</sup>  $C$  – температура грунта.

На оси вращения (*r = 0*) вследствие симметрии – нулевой поток тепла, что соответствует условию  $\frac{U_I}{2} = \frac{U_I}{2} = 0$  $\partial$  $\partial$  $=$  $\partial$  $\partial$ *r T n*  $\frac{T}{T} = \frac{\partial T}{\partial t} = 0$ . На остальной части внешней границе аппарата задано конвективное граничное условие (2.23) с коэффициентом теплоотдачи равным 3  $Br/m<sup>2</sup>K$ , что соотвествует естественной конвекции при отсутствии ветра с температурой

окружающей среды 20°С. В теле колонки варисторов задана объемная мощность тепловыделения  $5,23\cdot10^3$  Вт/м<sup>3</sup> в соответствии с паспортными данными варисторов, допускающих данное значение тепловыделения при воздействии длительно приложенного рабочего напряжения. Подобласти, составляющие расчетную область, обладают различными теплофизическими свойствами. В частности использованы следующие материалы: алюминиевый сплав (фланцы), оксид цинка (варисторная колонка), стеклопластик (изоляционый цилиндр), силиконовая резина (оребрение).

Результат расчета стационарного температурного поля по уравнению (2.25) приведен на рис. 2.36. Максимальная температура имеет место в средней части варисторной колонки и составляет 29°С.

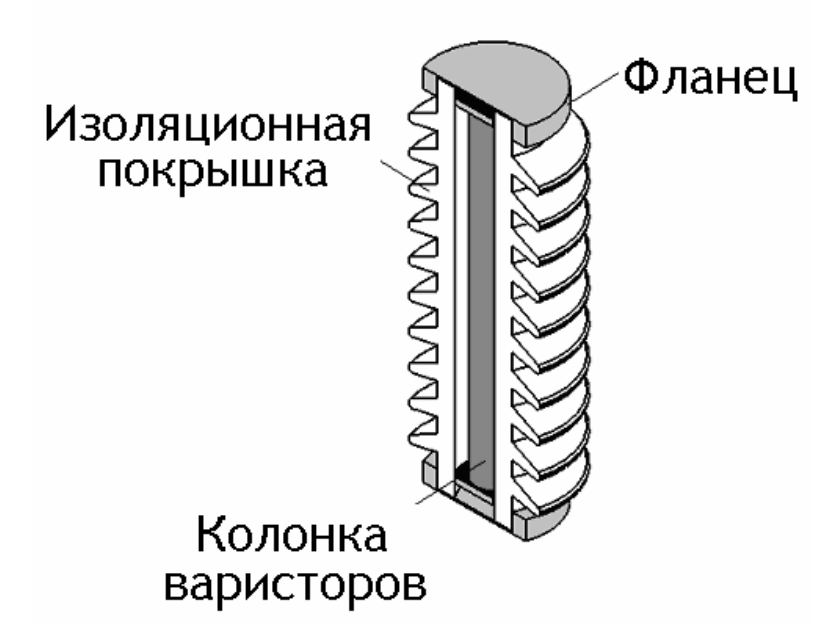

Рис. 2.34. Конструкция нелинейного ограничителя перенапряжений

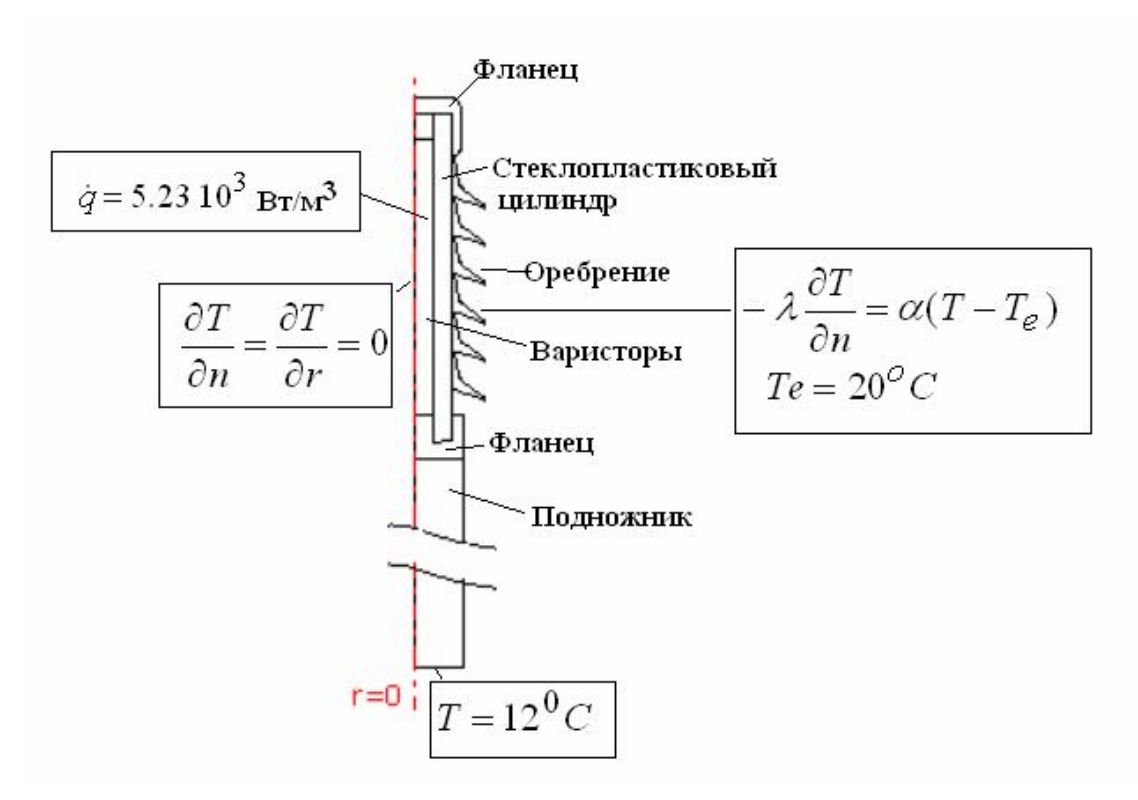

Рис. 2.35. Расчетная область для определения стационарного поля температуры ограничителя перенапряжений

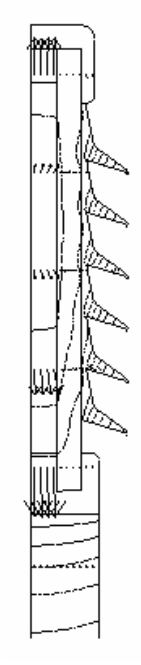

Рис. 2.36. Стационарное тепловое поле ограничителя перенапряжений: линии равных значений температуры и удельный тепловой поток (стрелки)

Как следует из рис. 2.36, основным механизмом охлаждения является продольный тепловой поток в верхний и нижний фланцы, что объясняется значительно более высокой теплопроводностью металлических материалов по сравнению с полимерными. При этом несколько более интенсивный теплоотвод происходит в подножнике, так как для анализируемого сочетания параметров кондукционный тепловой поток в подножнике превосходит конвективный поток с верхнего фланца.

### *2.2.2. Нестационарные тепловые процессы*

Далеко не во всех случаях элементы высоковольтной и электрофизической техники находятся в стационарных тепловых условиях. Например, для индукторных систем, генерирующих сильные магнитные поля характерны импульсный и частотно-импульсный режимы. При этом ток протекает по обмотке в течение короткого времени, а в паузе между импульсами происходит охлаждение. В этих условиях, очевидно температурное поле не является стационарным, а зависит от времени.

Другим примером нестационарных процессов теплопередачи в высоковольтной электротехнике является нагрев и охлаждение аппарата ограничения перенапряжений (ОПН) при поглощении энергии грозовой или коммутационной волны напряжения. В этом случае происходит быстрое, в течение нескольких десятков или сотен микросекунд энерговыделение в варисторах и последующее, в течение сотен или тысяч секунд охлаждение. При коммутации последовательности импульсов энергия, выделяющаяся в аппарате, возрастает, поэтому весьма важной характеристикой ОПН является его кривая охлаждения (зависимость температуры варисторной колонки от времени), отражающая способность аппарата отводить тепло.

Уравнение нестационарной теплопередачи отличается от (2.22) наличием производной от температуры по времени

$$
\rho c \frac{\partial T}{\partial t} = \text{div}(\lambda \text{ grad} T) + \dot{q} \,, \tag{2.26}
$$

где ρ, *с* – массовая плотность и удельная теплоемкость, зависящая от координат.

Поставим задачу о нагреве обмотки трекового индуктора, рассмотренного ранее в разд. 2.1.4. Граничные условия на боковых границах расчетной области (рис. 2.37) можно определить, используя условие симметрии теплового поля. На линиях симметрии тепловой поток равен нулю, т. е. для этих линий задается условие:  $\Phi_n = -\lambda \frac{\partial T}{\partial n} = 0$ , где n - направление нормали к поверхности (линии) симметрии.

На верхней границе задано условие естественной конвекции (2.23). На границе охлаждающего канала использовано такое же условие, но с другими параметрами охлаждающей среды, соответствующими прокачиваемому хладагенту (вода)  $\Phi_n = -\alpha_2 (T - T_{e2})$ . На нижней границе, соответствующей поверхности установки индуктора, задана температура основания  $T=T_{\varrho}$ .

Поскольку в задаче наряду с пространственными координатами фигурирует время, то для ее решения необходимо указать начальные условия. В данном случае в качестве начального условия используется однородное распределение температуры, равное температуре окружающей среды.

Объемная мощность тепловыделения задается в токонесущем сечении провода в виде функции координат и времени  $\dot{q}(x, y, t)$ .

Данные о распределении тепловыделения по координатам и времени следует получить в результате решения электромагнитной задачи  $\dot{q}(x, y, t) = j^2(x, y, t) / \gamma(x, y)$ , где  $j$  – плотность тока,  $\gamma$  – электропроводность. Для этого, строго говоря, следует решать одновременно электромагнитную и тепловую задачу. Если нагрев не влияет на электрические характеристики индуктора (электропроводность), то возможно последовательное решение сначала электромагнитной, а затем тепловой задачи. Современные программные комплексы расчета полей, как например, Comsol MultiPhysics позволяют реализовать оба подхода.

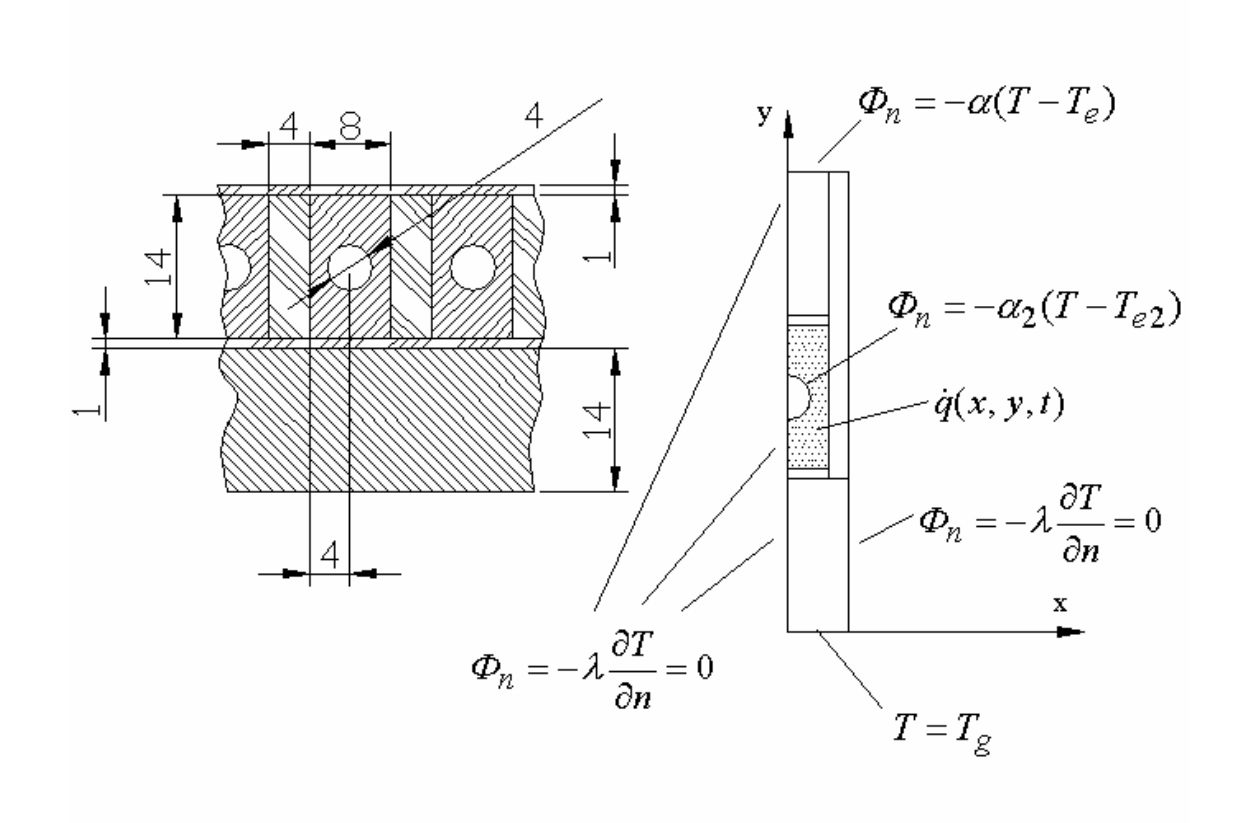

Рис. 2.37. Расчетная область решения тепловой задачи для трекового индуктора

Рассмотрим другой пример – расчет кривой охлаждения ограничителя перенапряжений многоколоночной конструкции. В данной конструкции ОПН для увеличения поглощаемой энергии и пропускной способности используется несколько параллельных колонок варисторов (рис. 2.38).

Ограничитель перенапряжений представляет собой вытянутую вдоль оси вращения конструкцию и в случае большого отношения высоты к поперечному размеру, что имеет место в ОПН высоких классов напряжения 110 кВ и выше, на удалении от фланцев поле температуры можно считать плоскопараллельным и для оценки температуры в среднем сечении аппарата использовать плоское двухмерное нестационарному уравнение теплопередачи.

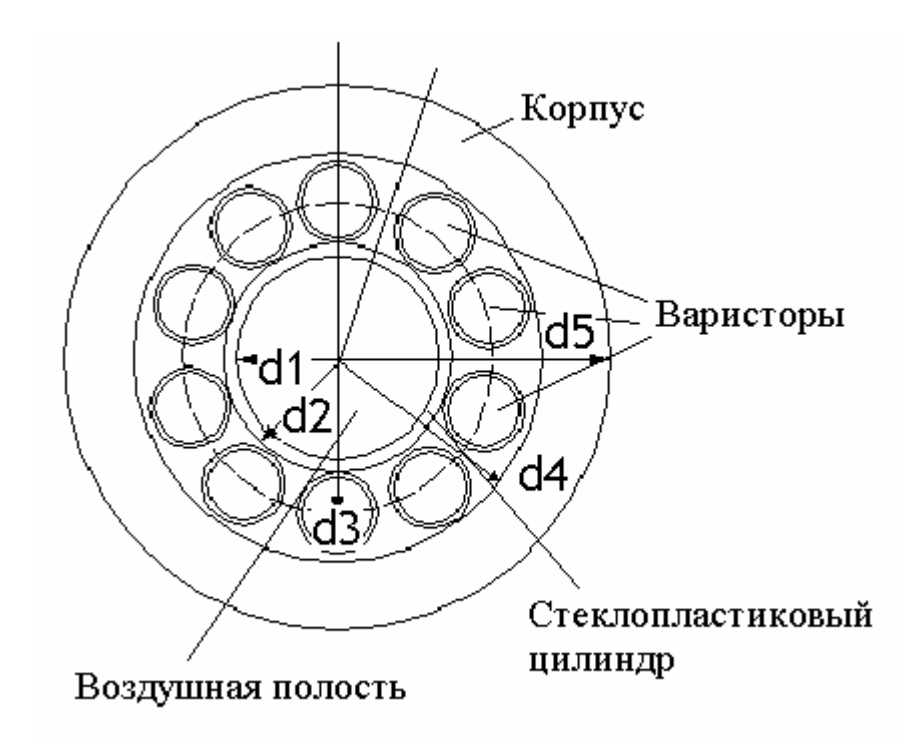

Рис. 2.38. Сечение аппарата ограничения перенапряжений многоколоночной конструкции

$$
\rho c \frac{\partial T}{\partial t} = \frac{\partial}{\partial x} \left( \lambda \frac{\partial T}{\partial x} \right) + \frac{\partial}{\partial y} \left( \lambda \frac{\partial T}{\partial y} \right) + \dot{q}(x, y, t).
$$
 (2.27)

Граничным условием в данной задаче является конвективное условие (2.23) на внешней границе фарфорового корпуса аппарата. Расчетная область может быть сформирована исходя их наличия двух линий симметрии в сечении аппарата - это радиусы, разделяющие на две симметричные части варистор, и область пространства между двумя соседними варисторами. На этих линиях могут быть заданы условия симметрии температурного поля  $\frac{\partial T}{\partial n} = 0$ , поэтому расчетная область имеет вид, показанный на рис. 2.39. При этом на внешней границе задано условие конвективного охлаждения  $\Phi_n = -\alpha (T - T_e)$ .

Поскольку время энерговыделения в варисторах на много порядков меньше времени охлаждения, нагрев можно считать мгновенным, и в качестве начальных условий использовать начальную температуру нагретых варисторных блоков (около 100°С) и нормальную температуру (25°С) остальных элементов конструкции.

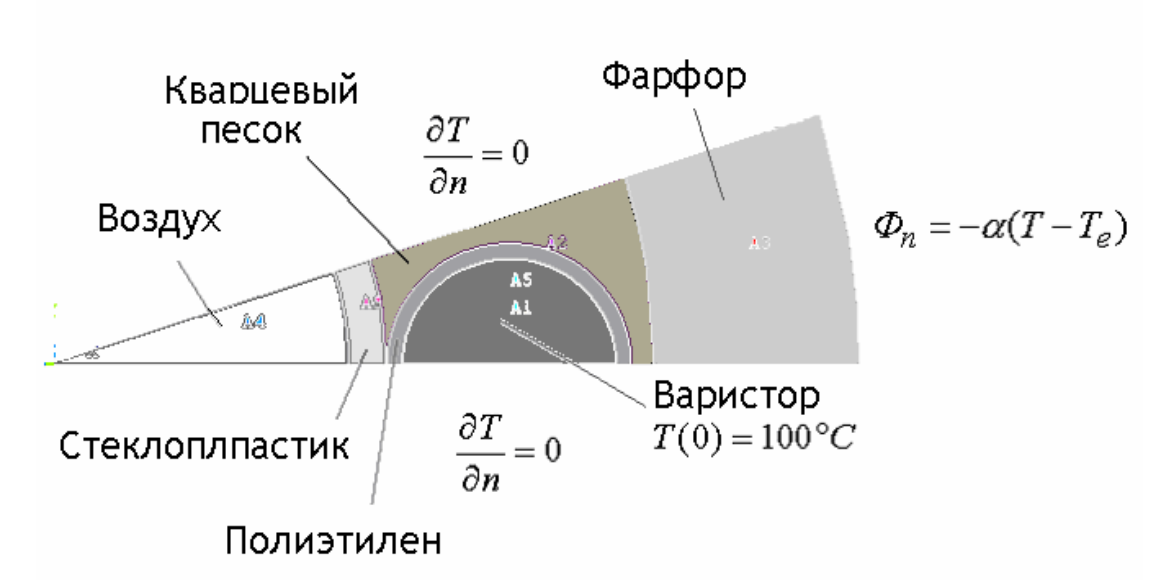

Рис. 2.39. Расчетная область в задаче об охлаждении многоколонкового ограничителя перенапряжений

На рис. 2.40 и 2.41 представлены распределение температуры в сечении аппарата в один из моментов времени и расчетная кривая охлаждения. Заметим, что более детального описания процесса нестационарной теплопередачи можно добиться, если ввести зависящую от времени функцию энерговыделения в варисторах  $\dot{q}(x, y, t)$  и анализировать последовательно две стадии: стадию теплового нагружения, когда происходит тепловыделение в варисторах, и стадию охлаждения, когда  $\dot{q}(x, y, t) = 0$ . При этом следует принять внимание, что характерные времена этих стадий существенно различны и при численном решении соответствующим образом выбирать расчетный шаг по времени. Начальные условия при такой постановке задачи являются однородными, т. е. температура во всех точках расчетной области в начальный момент времени равна 25°С.

Аналогично можно вести расчеты тепловых процессов и в других случаях, когда на фоне стационарного теплового поля возникает быстрое энерговыделение, например при коротких замыканиях, которые длятся относительно недолго (доли секунды). В этом случае мощным локальным тепловым воздействиям подвергаются в частности контакты высоковольтных коммутирующих аппаратов, шинные соединения и т.д.
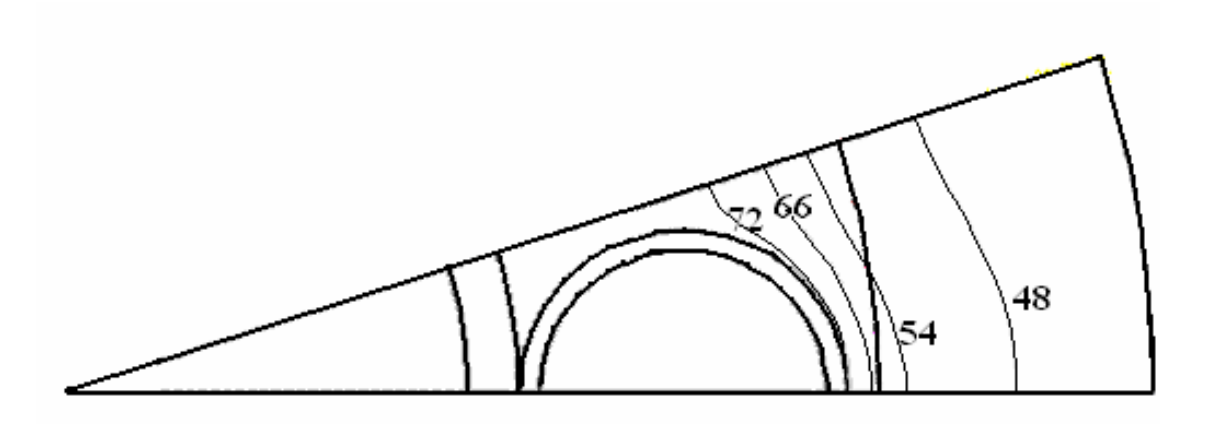

Рис. 2.40. Распределение температуры (линии равных значений) в сечении аппарата в момент времени 100 с

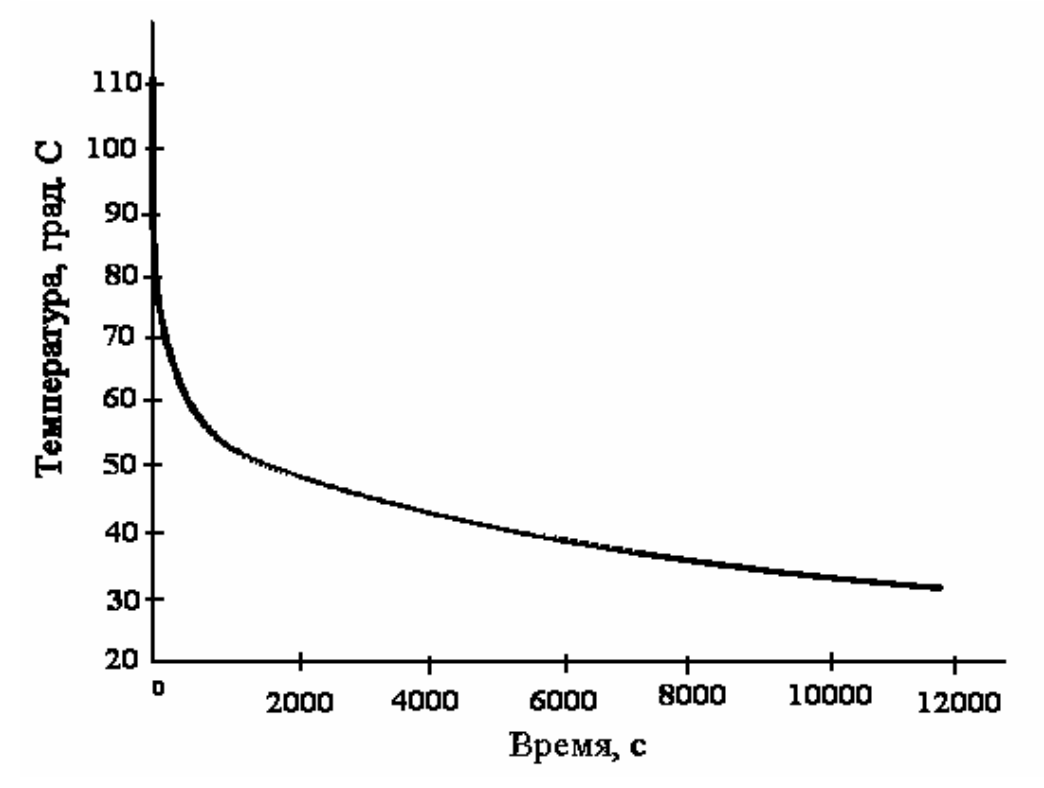

Рис. 2.41. Кривая охлаждения варисторов в многоколонковом ограничителе перенапряжений

# 2.3. МЕХАНИЧЕСКИЕ НАПРЯЖЕНИЯ В ЭЛЕМЕНТАХ ВЫСОКОВОЛЬТНОЙ ЭЛЕКТРОТЕХНИКИ

# 2.3.1. Задачи анализа напряженного состояния изоляционных конструкций

Правильная оценка механической прочности высоковольтных изоляционных конструкций не менее важна, чем данные об ее электрической прочности и термической устойчивости. Большинство элементов наружной изоляции подвергается значительным механическим нагрузкам, действующим длительное время. Например, подвесные изоляторы высоковольтных линий электропередачи удерживают вес проводов. При этом механическая нагрузка на каждый изолятор достигает тысяч килограмм.

В целом ряде устройств электрофизики и электротехнологии, использующих высокие электрические напряжения и большие токи, например, в рассмотренных в разд. 2.1.4 трековом и спиральном индукторах, предназначенных для механического воздействия на обрабатываемые объекты, внутренние механические усилия весьма велики, и оценка способности конструкции выдерживать их является необходимым элементом инженерного анализа.

В процессе разработки новой техники при оценке механических напряжений, возникающих в конструкции, часто совершенно недостаточно использования стандартных формул из курса «Сопротивление материалов». Геометрия изделия может быть столь сложной, что применяемые упрощения недопустимы. Вместе с тем развитие компьютерной техники и программного обеспечения дало инженеру возможность выполнять расчеты механических напряжений в реальной конструкции методом конечных элементов, используя минимальный набор сведений из теории упругости и прочности.

Рассмотрим основные понятия теории упругости и принципы оценки механической прочности конструкций. Пусть имеется произвольное тело с наложенными на него опорными связями, которое находится под действием объемных и поверхностных нагрузок. Объемными нагрузками могут быть, например, собственный вес, инерционные или электромагнитные силы. Поверхностные нагрузки - это контактные давления, приложенные на части площади тела. Если площадь нагружаемой части поверхности весьма мала по сравнению со всей площадью тела, то нагрузка может быть представлена в виде сосредоточенной силы. Объемные и поверхностные нагрузки характеризуются интенсивностями, имеющими размерность соответственно Н/м<sup>3</sup> и Н/м<sup>2</sup>, сосредоточенная сила измеряется в Н. Указанные интенсивности являются векторами и в конкретной системе координат характеризуются проекциями на оси. Например, в декартовой системе координат вектор интенсивности объемной силы f разлагается на три проекции  $f_x$ ,  $f_y$ ,  $f_z$ . Аналогично могут быть представлены векторы интенсивности поверхностной ( $\mathbf{p} = \mathbf{i} P_x + \mathbf{j} P_y + \mathbf{k} P_z$ ) и сосредоточенной ( $\mathbf{F} =$  $iF_x+jF_y+kF_z$ ) нагрузок, где i, j, k – орты соответствующих осей декартовой системы координат. Под действие заданных нагрузок в теле появляются механические напряжения.

Рассмотрим некоторое тело в декартовой системе координат и мысленно вырежем из него элементарный параллелепипед, ребра которого параллельны осям координат (рис. 2.42).

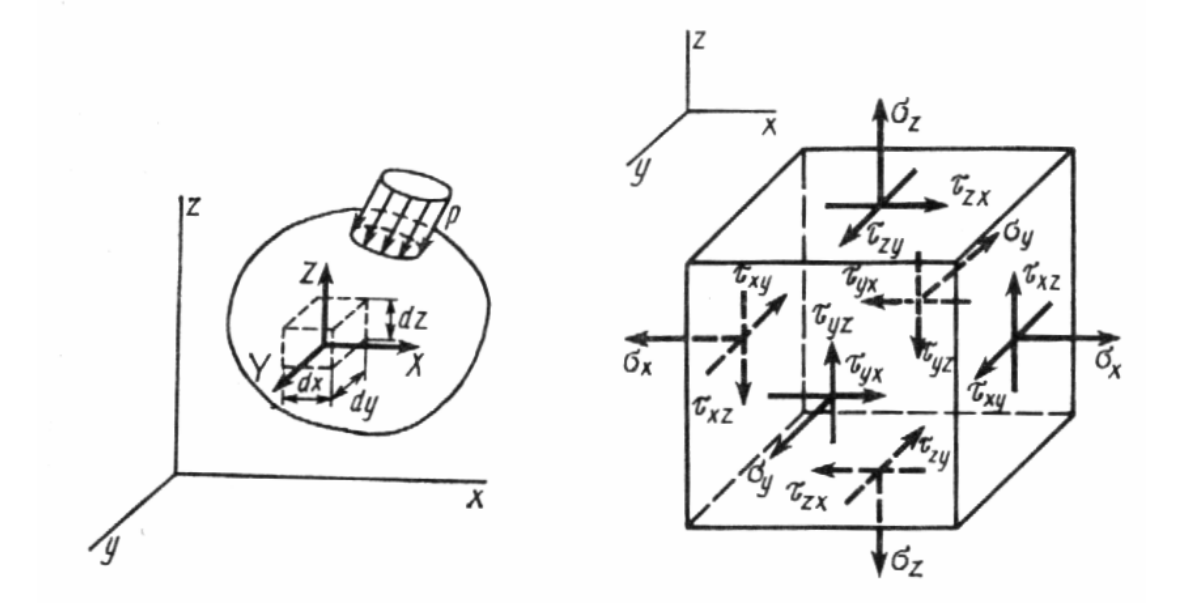

Рис. 2.42. К определению механических напряжений в твердом теле

Одноименные и параллельные напряжения, действующие на гранях бесконечно малого параллелепипеда, отличаются друг от друга на бесконечно малую величину и поэтому их можно считать одинаковыми

Следовательно, на гранях параллелепипеда действуют три нормальных и шесть касательных напряжений, совокупность которых образует тензор напряжений

$$
\overline{\overline{\sigma}} = \begin{pmatrix} \sigma_{xx} & \tau_{yx} & \tau_{zx} \\ \tau_{xy} & \sigma_{yy} & \tau_{zy} \\ \tau_{xz} & \tau_{yz} & \sigma_{zz} \end{pmatrix}.
$$

Первый индекс в обозначениях компонент тензора указывает направление, в котором действует напряжение, а второй - направление перпендикулярное к площадке, на которой действует это напряжение. Например,  $\tau_{xy}$  задает значение напряжения, действующего в направлении х на площадке ортогональной оси у. В теории упругости доказывается закон парности касательных напряжений. В соответствии с ним  $\tau_{xy} = \tau_{yx}$ ,  $\tau_{xz} = \tau_{zx}$ ,  $\tau_{yz} = \tau_{zy}$ . Следовательно, тензор напряжений является симметричным относительно главной диагонали.

Весьма часто для тензора напряжений в литературе встречаются несколько иные обозначения, не меняющие физический смысл соответствующих компонент

$$
\overline{\overline{\sigma}} = \begin{pmatrix} \sigma_{xx} & \sigma_{yx} & \sigma_{zx} \\ \sigma_{xy} & \sigma_{yy} & \sigma_{zy} \\ \sigma_{xz} & \sigma_{yz} & \sigma_{zz} \end{pmatrix} .
$$
 (2.28)

Числовые значения напряжения имеют положительный знак, если они являются растягивающими, для сжимающих напряжений знак отрицательный.

Таким образом, полная характеристика напряженного состояния в некоторой точке дается с помощью шести чисел. Однако при оценке прочности в распоряжении инженера имеется, как правило, лишь одна числовая характеристика материала - предел прочности  $\sigma_{np}$  или предел текучести  $\sigma_T$  для пластичных материалов. Естественно возникает вопрос о том, как сопоставить полученные в результате расчета шести компонент механических напряжений с единственной числовой характеристикой прочности материала. С этой целью вычисляются так называемые инварианты тензора напряжений.

Инварианты – скалярные характеристики тензора напряжений, не зависящие от системы координат и ориентации площадок, на которых вычисляются механические напряжения.

Одним из инвариантов является используемая в теории пластичности интенсивность касательных напряжений

$$
\tau_u = \frac{1}{\sqrt{6}}\sqrt{(\sigma_{xx} - \sigma_{yy})^2 + (\sigma_{zz} - \sigma_{yy})^2 + (\sigma_{xx} - \sigma_{zz})^2 + 6(\tau_{xy}^2 + \tau_{xz}^2 + \tau_{zy}^2)}.
$$
 (2.29)

Другим широко применяемым инвариантом тензора напряжения является интенсивность напряжений по Мизесу, которая определяет некоторое среднее значения напряжения исходя из энергии упругой деформации в точке:

$$
\sigma_M = \sqrt{\sigma_{xx}^2 + \sigma_{yy}^2 + \sigma_{zz}^2 + 2(\tau_{xy}^2 + \tau_{xz}^2 + \tau_{zy}^2)}.
$$
 (2.30)

Часто при анализе прочности прикладная программа сама предлагает вычислить тот или иной инвариант тензора напряжений, среди которых наряду с перечисленными, могут быть максимальное касательное напряжений, среднее напряжений (гидростатическое давление) и т. д.

Анализ механических напряжений в твердом теле невозможен без описания его деформаций, фактически их создающих. Под действием приложенных нагрузок в деформируемом теле возникают перемещения точек. Эти новые положения каждой точки твердого тела описываются с помощью поля вектора перемещений.

Например, в декартовой системе координат новые значения координат точек (снабжены штрихами) вычисляются по следующим формулам:

$$
x' = x + u_x
$$
  $y' = y + u_y$   $z' = z + u_z$ ,

где  $u_x, u_y, u_z$  – компоненты зависящего от координаты точек твердого тела при недеформированном состоянии вектора перемещения - $\overline{u}(x, y, z)$ . Если рассмотреть поведение элементарного параллелепипеда, вырезанного в недеформированном состоянии в окрестности некоторой точки М, то в общем случае этот параллелепипед изменит свой объем и форму. Предполагая деформацию малой, что возможно в пределах упругого поведения большинства конструкций, представим ее в виде последовательности шести простейших деформаций, представленных на рис. 2.43.

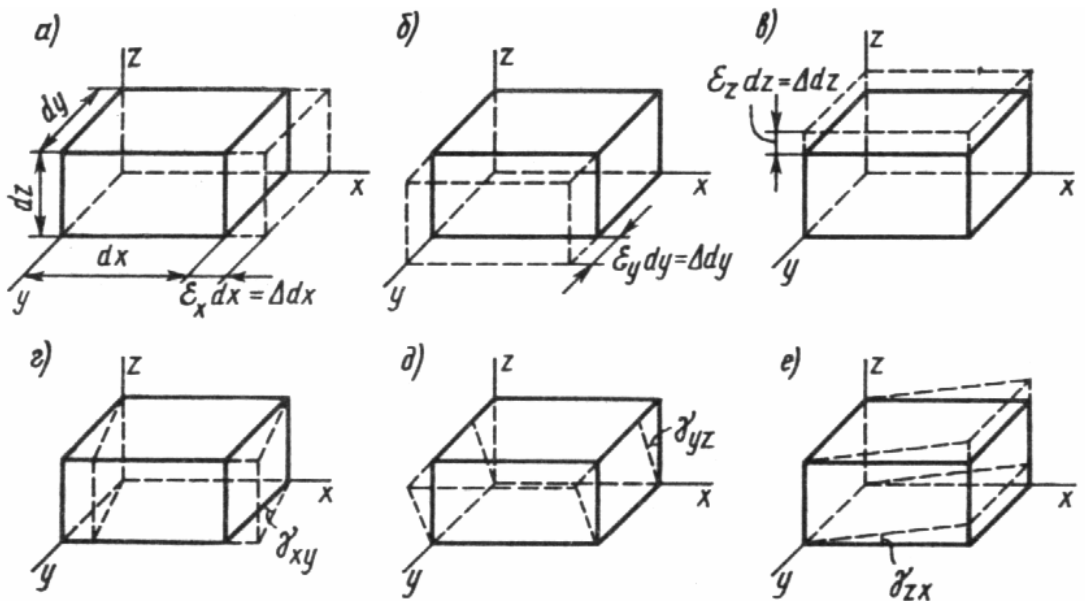

Рис. 2.43. Элементарные деформации малого параллелепипеда

Первые три элементарные деформации  $\varepsilon_x, \varepsilon_y, \varepsilon_z$ , определяют удлинение ребер параллелепипеда в направлении одной из координатных осей, поэтому такие деформации называют осевыми. Три другие элементарные деформации  $\gamma_{xy}$ ,  $\gamma_{yz}$ ,  $\gamma_{zx}$  являются деформациями сдвига. Индексы указывают, в какой координатной плоскости появляется угол сдвига между ребрами параллелепипеда. Деформация сдвига считается положительной, если она отвечает уменьшению угла между соответствующими гранями.

Таким образом, деформация в некоторой точке твердого тела описывается с помощью шести чисел, которые, как и при рассмотрении механических напряжений, можно записать с помощью симметричного тензора - тензора деформаций:

$$
\overline{\overline{\varepsilon}} = \begin{pmatrix}\n\varepsilon_x & \frac{1}{2}\gamma_{yx} & \frac{1}{2}\gamma_{zx} \\
\frac{1}{2}\gamma_{xy} & \varepsilon_y & \frac{1}{2}\gamma_{zy} \\
\frac{1}{2}\gamma_{xz} & \frac{1}{2}\gamma_{yz} & \varepsilon_z\n\end{pmatrix}
$$

Достаточно часто применяется несколько иная система обозначений для тензора деформаций

$$
\overline{\overline{\varepsilon}} = \begin{pmatrix} \varepsilon_{xx} & \varepsilon_{yx} & \varepsilon_{zx} \\ \varepsilon_{xy} & \varepsilon_{yy} & \varepsilon_{zy} \\ \varepsilon_{xz} & \varepsilon_{yz} & \varepsilon_{zz} \end{pmatrix},
$$
\nFigure  $\varepsilon_{xy} = \frac{1}{2} \gamma_{xy}$ ,  $\varepsilon_{xz} = \frac{1}{2} \gamma_{xz}$ ,  $\varepsilon_{zy} = \frac{1}{2} \gamma_{zy}$  in T. A.

Компоненты тензора деформаций в соответствии с рис. 2.43 могут быть вычислены через компоненты вектора перемещений.

В декартовой системе координат при малых деформациях эти выражения имеют вид:

$$
\varepsilon_{xx} = \frac{\partial u_x}{\partial x} \qquad \varepsilon_{xy} = \frac{1}{2} \left( \frac{\partial u_x}{\partial y} + \frac{\partial u_y}{\partial x} \right) \qquad \varepsilon_{xz} = \frac{1}{2} \left( \frac{\partial u_x}{\partial z} + \frac{\partial u_z}{\partial x} \right)
$$
  
\n
$$
\varepsilon_{yy} = \frac{\partial u_y}{\partial y} \qquad \varepsilon_{yx} = \frac{1}{2} \left( \frac{\partial u_y}{\partial x} + \frac{\partial u_x}{\partial y} \right) \qquad \varepsilon_{yz} = \frac{1}{2} \left( \frac{\partial u_y}{\partial z} + \frac{\partial u_z}{\partial y} \right) \qquad (2.31)
$$
  
\n
$$
\varepsilon_{zz} = \frac{\partial u_z}{\partial z} \qquad \varepsilon_{zx} = \frac{1}{2} \left( \frac{\partial u_z}{\partial x} + \frac{\partial u_x}{\partial z} \right) \qquad \varepsilon_{zy} = \frac{1}{2} \left( \frac{\partial u_z}{\partial y} + \frac{\partial u_y}{\partial z} \right).
$$

Как и для всякой сплошной среды, в деформируемом упругом теле напряжения и деформации связаны между собой. Соотношения, связывающие напряжения и деформации в упругой среде, хорошо известны как закон Гука.

Для отдельных компонент тензоров напряжения и деформации закон Гука записывается в следующем виде:

$$
\varepsilon_{xx} = \frac{1}{E} \left( \sigma_{xx} - v \sigma_{yy} - v \sigma_{zz} \right),
$$
  
\n
$$
\varepsilon_{yy} = \frac{1}{E} \left( \sigma_{yy} - v \sigma_{xx} - v \sigma_{zz} \right),
$$
  
\n
$$
\varepsilon_{zz} = \frac{1}{E} \left( \sigma_{zz} - v \sigma_{xx} - v \sigma_{yy} \right),
$$
  
\n
$$
\varepsilon_{xy} = \frac{\sigma_{xy}}{2G}, \qquad \varepsilon_{xz} = \frac{\sigma_{xz}}{2G}, \qquad \varepsilon_{zy} = \frac{\sigma_{zy}}{2G},
$$
 (2.32)

где  $E$  – модуль Юнга,  $G$  – модуль сдвига,  $v$  – коэффициент Пуассона характеризуют индивидуальные механические свойства вещества, связанные между собой соотношением

$$
G = \frac{E}{2(1+v)}
$$

Основным уравнением, позволяющим найти компоненты напряжений и деформаций в статической теории упругости, является уравнение равновесия, описывающее баланс внешних и внутренних, вызванных деформациями тела сил.

В проекциях декартовой системы координат эти уравнения имеют вид:

$$
\frac{\partial \sigma_{xx}}{\partial x} + \frac{\partial \sigma_{yx}}{\partial y} + \frac{\partial \sigma_{zx}}{\partial z} + f_x = 0,
$$
  

$$
\frac{\partial \sigma_{xy}}{\partial x} + \frac{\partial \sigma_{yy}}{\partial y} + \frac{\partial \sigma_{zx}}{\partial z} + f_y = 0.
$$
(2.33)  

$$
\frac{\partial \sigma_{xz}}{\partial x} + \frac{\partial \sigma_{yz}}{\partial y} + \frac{\partial \sigma_{zz}}{\partial z} + f_z = 0,
$$

где  $f_x$ ,  $f_y$ ,  $f_z$  – описанные выше компоненты интенсивности внешней объемной силы.

Система уравнений (2.33) совместно с соотношениями, связывающими напряжения и деформации (2.32) и между деформациями и перемещениями (2.31) может быть решена относительно перемещений, по которым могут быть вычислены все необходимые характеристики напряженного состояния в точках твердого тела - тензор деформации, тензор напряжений и его инварианты. Сравнение инварианта тензора механических напряжений с характеристиками прочности материала в наиболее напряженных точках конструкции позволяет судить о ее способности выдерживать заданные внешние механические нагрузки.

Система уравнений (2.33), является системой уравнений в частных производных. Поэтому для ее решения необходимы граничные условия. Рассмотрим типичные виды граничных условий, применяемые при решении задач теории упругости, в частности при использовании численных алгоритмов по методу конечных элементов.

Жесткое закрепление части границы твердого тела порождает на этом участке границы условия для перемещений  $u_x = 0$ ,  $u_y = 0$ ,  $u_z = 0$ . Для границы со скольжением задается равной нулю только нормальная компонента перемещений  $u_n$ . Если система координат повернута таким образом, что нормаль совпадает с направлением одной из осей, то равна нулю соответствующая этой оси проекция вектора перемещений. Наконец перемещение на границе может быть задано отличным от нуля, например при анализе механических напряжений, возникающих при изгибе стержневых элементов конструкции. В этом случае на части границы задаются определенные значения компонент перемещений. Внешние нагрузки, приложенные к поверхности, могут быть заданы в виде сосредоточенных сил или распределенных по поверхности с некоторой интенсивностью. Поверхность, на которой отсутствуют внешние механические воздействия и связи называется свободной. На свободной поверхности задается граничное условие, выражающее равенство нулю нормальной к поверхности составляющей механического напряжения  $\sigma_n = 0$ .

В качестве примера постановки граничных условий рассмотрим задачу об изгибе опорного изолятора, находящегося под вертикальной нагрузкой, вызванной лежащим на нем токоведущим элементом

(шиной) (рис. 2.44). Вертикальную нагрузку моделируем сосредоточенной силой  $F_z$ , а горизонтальную – сосредоточенной изгибающей силой  $F_r$ . На плоскости нижнего основания, которое жестко закрепляется на поверхности установки изолятора, задаются нулевые значения перемещений. На верхнем основании задана одна компонента перемещений  $(u_x)$ , отличная от нуля. Кроме того, на поверхности верхнего фланца задана равная нулю нормальная к поверхности компонента тензора напряжений. Такое же условие имеет место и на остальных участках поверхности конструкции, свободных от нагрузок и связей. Рассмотренная задача является трехмерной, поскольку, несмотря на осевую симметрию геометрии изолятора нагрузки приложены несимметрично благодаря тому, что поверхность верхнего фланца получает заданные перемещения в направлении х.

В ряде случаев удается, используя симметрию геометрии конструкции и расположения нагрузок на нее, упростить задачу, применяя не декартову, а специальную систему координат.

В частности, если объект нагружения является телом вращения и распределение нагрузок отвечает условиям осевой симметрии, то может использоваться цилиндрическая система координат, в которой уравнения механики будут иметь не три, а всего две независимых переменных - r,z. А расчетная область будет представлять собой плоскую, не пространственную фигуру. Вместе с тем будет ошибочным использовать осевую симметрию, если нагрузки приложены к телу вращения произвольным образом, например при изгибе цилиндрического тела. В качестве примера рассмотрим задачу анализа механических напряжений в подвесном изоляторе. Линейная изоляция проводов воздушных линий электропередачи выполняется в виде подвесных гирлянд. В качестве изолирующего материала используется электротехнический фарфор или стекло. Армирующие элементы соединения выполняются из чугуна. Изолирующее тело соединяются с элементами арматуры с помощью цемента

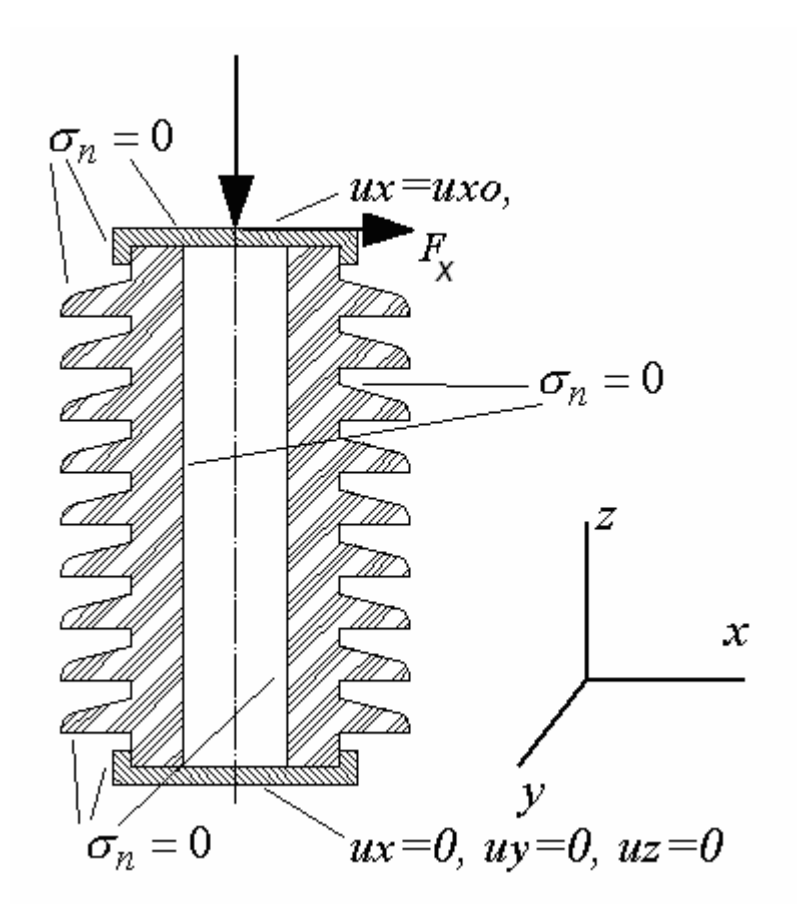

Рис. 2.44. Граничные условия в задаче об изгибе опорного изолятора

Гирлянды собираются из тарельчатых изоляторов, шарнирно соединяемых друг с другом. Поэтому механические напряжения и деформации, создаваемые подвешенным к гирлянде проводом, распределены в изоляторе, являющимся телом вращения (рис. 2.45), осесимметрично. В этом случае количество независимых переменных в уравнениях теории упругости может быть уменьшено на одну, если применить цилиндрическую систему координат: *r, z, φ*. Поскольку распределения всех величин вдоль азимутальной координаты *φ* однородны, в уравнениях будут отсутствовать соответствующие частные производные и решение задачи теории упругости можно искать для двухмерной расчетной области на плоскости *r*, z.

Соответствующие уравнения равновесия для механических напряжений будут иметь следующий вид:

$$
\frac{\partial \sigma_{rr}}{\partial r} + \frac{\partial \sigma_{rz}}{\partial z} + \frac{\sigma_{rr} - \sigma_{\varphi\varphi}}{\partial z} + f_r = 0,
$$

$$
\frac{\partial \sigma_{rz}}{\partial r} + \frac{\partial \sigma_{zz}}{\partial z} + \frac{\sigma_{rz}}{r} + f_z = 0.
$$

Обозначения переменных в приведенных уравнениях аналогичны уравнениям (2.33) с точностью до замены индексов, соответствующих направлениям осей применяемой системы координат.

Уравнения, выражающие связи напряжений и деформаций для упругой среды - закон Гука, имеют вид

$$
\varepsilon_{rr} = \frac{1}{E} \left( \sigma_{rr} - v \sigma_{\varphi\varphi} - v \sigma_{zz} \right),
$$
  
\n
$$
\varepsilon_{zz} = \frac{1}{E} \left( \sigma_{zz} - v \sigma_{\varphi\varphi} - v \sigma_{rr} \right),
$$
  
\n
$$
\varepsilon_{\varphi\varphi} = \frac{1}{E} \left( \sigma_{\varphi\varphi} - v \sigma_{zz} - v \sigma_{rr} \right),
$$
  
\n
$$
\varepsilon_{rz} = \frac{\sigma_{rz}}{2G},
$$

где компоненты тензора деформаций, выражаются через компоненты вектора перемещений с помощью соотношений:

$$
\varepsilon_{rr} = \frac{\partial u_r}{\partial r},
$$

$$
\varepsilon_{\varphi\varphi} = \frac{u_r}{r},
$$

$$
\varepsilon_{zz} = \frac{\partial u_z}{\partial z},
$$

$$
\varepsilon_{rz} = \frac{1}{2} \left( \frac{\partial u_r}{\partial z} + \frac{\partial u_z}{\partial r} \right).
$$

При постановке задачи анализа механических напряжений в подвесном изоляторе следует принять во внимание, что его конструкция состоит из элементов с различными механическими свойствами (модуль Юнга и коэффициент Пуассона). В частности тело изолятора 1 изготавливается из электротехнического фарфора или стекла, металлические шапка 2 и пестик 3 соединяются с телом изолятора с помощью цементно-песочной связки 4. Наиболее интересна для анализа механических напряжений область сопряжения деталей изолятора, где интенсивность нагрузок максимальна, поэтому при задании внешних нагрузок и связей можно несколько упростить задачу. В частности можно отказаться от анализа напряжений в узле крепления шапки и зафиксировать вертикальное положение ее поверхности, что соответствует заданию нулевых вертикальных перемещений на внешней поверхности шапки (рис. 2.45), т. е. *Ur=*0. Вертикальная нагрузка, вызванная весом провода, моделируется в виде нормального, растягивающего напряжения *P*, приложенного в некотором сечении пестика, удаленном от области сопряжения его с телом изолятора (рис. 2.45). Величина напряжения *Р* рассчитывается исходя из заданной полной вертикальной силы *F* с помощью очевидного соотношения *P=F/S*, где *S* – площадь сечения пестика. Остальные границы расчетной области свободны от внешних нагрузок и связей.

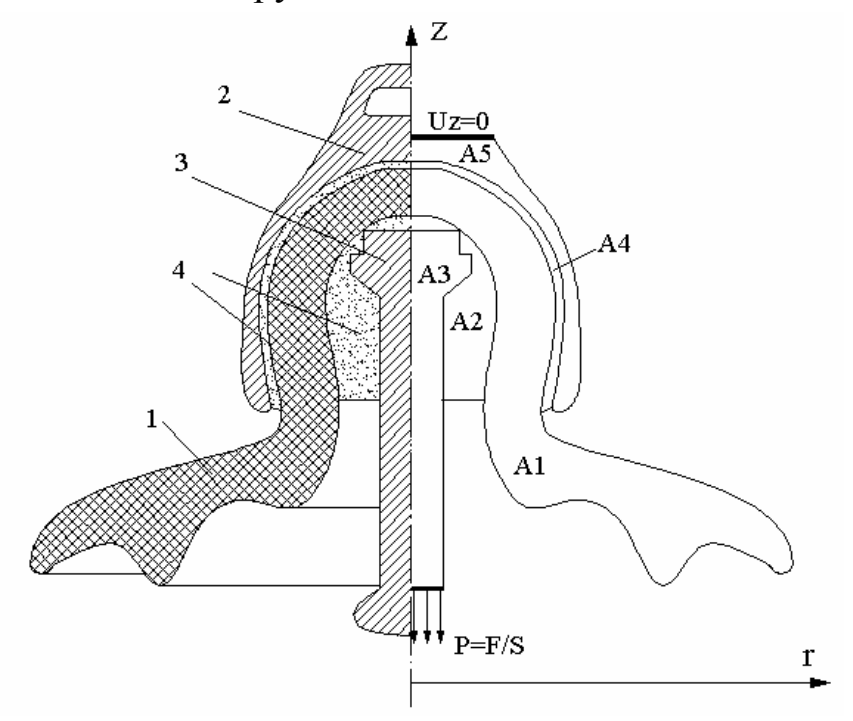

Рис. 2.45. Конструкция тарельчатого подвесного изолятора и расчетная область анализа механических напряжений (справа)

Расчетная область (рис. 2.45) состоит из подобластей, наделенных различными механическими свойствами: A1 – стекло (или электротехнический фарфор); А2, А4 – цементно-песочная связка; А3, А5 – металл. В представленном виде задача может быть решена численными методами.

Как следует из общих соотношений теории упругости, уравнения в пространственном случае являются весьма сложными и громоздкими. Поэтому при решении конкретных задач следует искать возможности их упрощения. Только что был рассмотрен способ такого упрощения, основанный на использовании специальной (цилиндрической) системы координат применительно к телам вращения. Однако уменьшить количество независимых переменных можно и в других случаях. В частности при анализе протяженных в одном измерении, например в направлении z, тел или, наоборот, для тел, имеющих форму пластин. Такие задачи можно рассматривать в декартовой системе координат с двумя независимыми переменными х, у, имея в виду то обстоятельство, что частные производные по третьей независимой переменной тождественно равны нулю. При этом в случае протяженного в одном измерении тела рассчитанная картина механических напряжений будет соответствовать некоторому удаленному от концов тела нормальному сечению. В случае анализа напряжений в пластине результат расчета будет описывать усредненные по толщине пластины напряжения, что не приведет к большой ошибке для достаточно тонких пластин. В теории упругости первое из описанных упрощений (протяженное в одном измерении тело) называется плоской деформацией, а второе (пластина) – плоским напряженным состоянием.

Уравнения теории упругости плоской задачи заметно упрощаются по сравнению с пространственным случаем, в частности для плоского напряженного состояния:

$$
\frac{\partial \sigma_{xx}}{\partial x} + \frac{\partial \sigma_{yx}}{\partial y} + f_x = 0,
$$
  

$$
\frac{\partial \sigma_{xy}}{\partial x} + \frac{\partial \sigma_{yy}}{\partial y} + f_y = 0,
$$
  

$$
\varepsilon_{xx} = \frac{1}{E} (\sigma_{xx} - v \sigma_{yy}),
$$
  

$$
\varepsilon_{yy} = \frac{1}{E} (\sigma_{yy} - v \sigma_{xx}),
$$

$$
\varepsilon_{zz} = \frac{1}{E} \left( \sigma_{zz} - v \sigma_{xx} - v \sigma_{yy} \right),
$$

$$
\varepsilon_{xy} = \frac{\sigma_{xy}}{2G}, \ \varepsilon_{xx} = \frac{\partial u_x}{\partial x}, \ \varepsilon_{yy} = \frac{\partial u_y}{\partial y}, \ \varepsilon_{xy} = \frac{1}{2} \left( \frac{\partial u_x}{\partial y} + \frac{\partial u_y}{\partial x} \right).
$$

Для плоской деформации имеют место эти же уравнения с точностью до замены упругих постоянных в выражения для закона Гука:

$$
E_1 = E/(1 - v^2)
$$
,  $v_1 = v/(1 - v)$ ,  $G_1 = E_1/(2(1 + v_1))$ .

Впрочем, при использовании стандартных программ конечноэлементного анализа не надо заботиться о пересчете упругих постоянных. Достаточно указать вид плоской задачи: плоское напряженное состояние или плоская деформация.

В качестве примера рассмотрим применение модели плоской деформации для анализа механических напряжений, вызываемых электромагнитными силами, рассмотренном в разд. 2.1.4., 2.2.2 спиральном трековом индукторе. Рассмотрим нормальное сечение обмотки индуктора вдали от лобовых частей (рис. 2.46). Расчетная область состоит из тринадцати подобластей 1: A1-A12 сечения витков с каналом охлаждения (на рис. 2.46 заштрихованы) и изоляционные прослойки – А13. При этом в подобластях A1–A12 задаются механические характеристики металла, из которого выполнена обмотка, а также распределения объемной плотности электромагнитной силы  $f_x$ ,  $f_{v}$ , получаемой в ходе решения электромагнитной задачи. В подобласти А13 задаются значения упругих постоянных изоляционного материала. Нижнее основание обмотки располагается на массивном ферромагнитном сердечнике, который можно считать недеформируемым. Поэтому на линии контакта обмотки с сердечником можно положить равными нулю вертикальные перемещения  $U_v$ =0 (рис. 2.46). Остальные границы, считая границы охлаждающих каналов, являются свободными от нагрузок и связей.

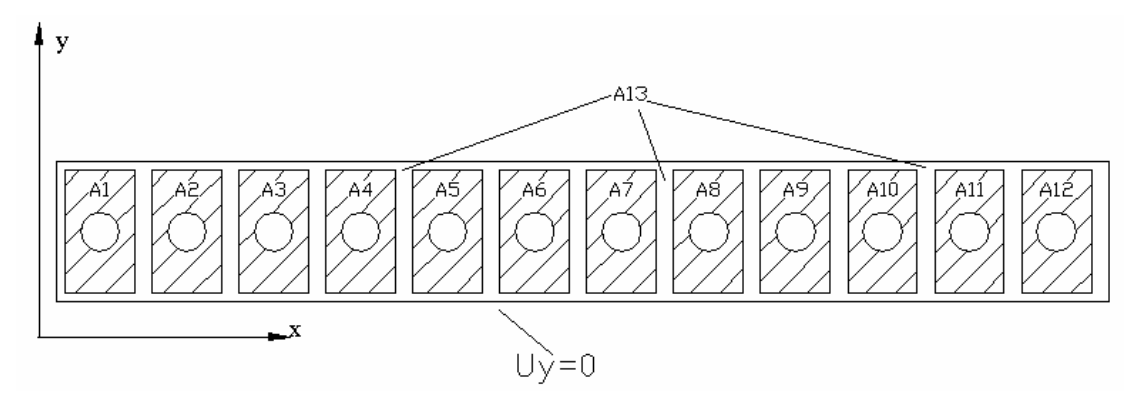

Рис. 2.46. Расчетная область анализа механических напряжений в трековом индукторе

В качестве наиболее простого численного примера рассчитаем напряженное состояние одного из витков индуктора, находящегося вдали от края обмотки. В этом случае в силу периодической симметрии системы витков можно пренебречь горизонтальными перемещениями на вертикальной оси симметрии проводника и вертикальной оси симметрии изоляционного промежутка (рис. 2.47).

Кроме того, вследствие симметрии расположения проводника относительно соседних, можно в первом приближении пренебречь горизонтальной составляющей электромагнитной силы, задав распределение ее вертикальной составляющей с помощью формулы

$$
f_y = -f_0 \exp\left(-\frac{y_0 - y}{\Delta}\right),
$$

где  $f_0$  – максимальное значение объемной плотности электромагнитной силы,  $y_0$  - координата верхней границы проводящего сечения (рис. 2.47),  $\Delta$  – глубина проникновения электромагнитного поля.

Остальные участки границы расчетной области свободны от усилий и ограничений.

В приводимом здесь примере используется упрощенный способ задания распределенной силы, основанный приближенной аналитической формуле и обеспечивающий необходимую наглядность. Вместе с тем, приложение нагрузок возможно выполнить с исчерпывающей точностью, если рассматривать мультифизическую задачу, в которой одновременно решаются задачи механики и электродинамики.

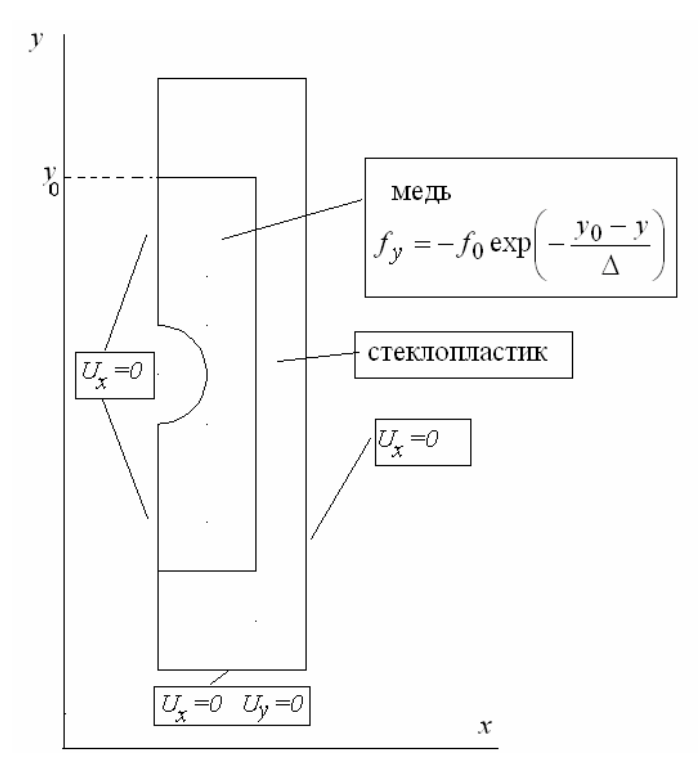

Рис. 2.47. Расчетная область и граничные условия в задаче о напряженном состоянии проводника индуктора

Результаты расчета - распределение интенсивности механических напряжений по Мизесу и поле вектора перемещений в сечении конструкции – приведены на рис. 2.48, откуда видно, что наибольшая интенсивность механических напряжений имеет место на границе канала охлаждения, наибольшие перемещения возникают на верхней границе проводящего (медь) сечения.

Следует отметить, что при импульсном характере тока в обмотках более точной моделью является система динамической теории упругости. При этом вместо уравнений равновесия (2.33) используются уравнения динамики

$$
\frac{\partial \sigma_{xx}}{\partial x} + \frac{\partial \sigma_{yx}}{\partial y} + \frac{\partial \sigma_{zx}}{\partial z} + f_x = \frac{\partial u_x}{\partial t},
$$

$$
\frac{\partial \sigma_{xy}}{\partial x} + \frac{\partial \sigma_{yy}}{\partial y} + \frac{\partial \sigma_{zx}}{\partial z} + f_y = \frac{\partial u_y}{\partial t}.
$$

$$
\frac{\partial \sigma_{xz}}{\partial x} + \frac{\partial \sigma_{yz}}{\partial y} + \frac{\partial \sigma_{zz}}{\partial z} + f_z = \frac{\partial u_z}{\partial t}
$$

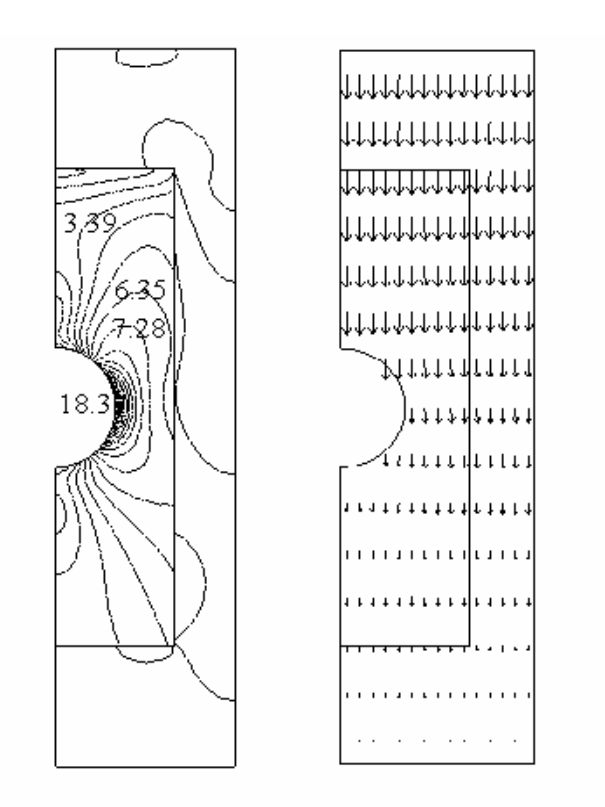

Рис. 2.48. Распределение интенсивности механических напряжений в сечении провода: линии равных значений, МПа (слева) и поле вектора перемещений (справа)

# *2.3.2. Температурные напряжения, комбинированные температурные и механические нагрузки*

Ранее (в разд. 2.2) уже обсуждались тепловые режимы высоковольтных электротехнических, электрофизических и электроэнергетичеких устройств и установок. В процессе разработок высоковольтной электротехники важно оценить не только температуру элементов конструкции, которая будет иметь место в процессе работы устройства, но и те последствия, которые могут быть вызваны нагревом. Ясно, что высокая температура, приводящая к деструкции материалов (главным образом изоляционных), недопустима.

Вместе с тем даже в отсутствии термической деструкции, нагрев конструкции может привести к разрушительным последствиям, вследствие возникновения температурных напряжений и деформаций. Поскольку конструкция, как правило, состоит из материалов с различными термомеханическими характеристиками, например, материалы могут различаться коэффициентом линейного температурного расширения, при нагревании конструкции одни элементы будут стремиться расширится в большей степени, чем другие. Поэтому в собранном изделии будут возникать механические напряжения, величина которых может быть весьма большой и привести к серьезным повреждениям конструкции. К аналогичным последствиям может привести и сильно неоднородное распределение температуры в среде с однородными физическими свойствами, как это имеет место при резком поверхностном эффекте в проводниках.

Анализ температурных механических напряжений может быть выполнен на основе приведенных в предыдущем разделе уравнений теории упругости, которые незначительно модифицируются путем включения составляющих деформаций, вызываемых температурным расширением.

Так для плоской деформации уравнения закона Гука с учетом температурного расширения будут иметь вид

$$
\varepsilon_{xx} = \frac{1}{E} \left( \sigma_{xx} - \nu \sigma_{yy} \right) + \alpha T,
$$

$$
\varepsilon_{yy} = \frac{1}{E} \left( \sigma_{yy} - \nu \sigma_{xx} \right) + \alpha T,
$$

$$
\varepsilon_{zz} = \frac{1}{E} \left( \sigma_{zz} - \nu \sigma_{xx} - \nu \sigma_{yy} \right) + \alpha T
$$

$$
\varepsilon_{xy} = \frac{\sigma_{xy}}{2G},
$$

где  $T$  и  $\alpha$  - температура и коэффициент линейного температурного расширения.

В качестве примера рассмотрим температурные напряжения и деформации, возникающие в рассмотренном в предыдущем разделе индукторе сильного магнитного поля. При этом вновь рассмотрим однопроводное приближение, справедливое для проводов, находящихся вдали от края обмотки.

Сразу после протекания по проводу импульсного тока в его проводящем сечении формируется резко неоднородное распределение температуры

$$
T(x, y) = T_0 \exp\left(-\frac{y_0 - y}{\Delta}\right),
$$

где  $T_0$  – максимальное значение объемной плотности электромагнитной силы,  $y_0$  - координата верхней границы проводящего сечения (рис. 2.49),  $\Delta$  - глубина проникновения электромагнитного поля.

Граничные условия показаны также на рис. 2.49, они совершенно аналогичны примеру, рассмотренному в предыдущем разделе, где оценивались механические напряжения, создаваемые электромагнитными силами.

Данные рис. 2.50 показывают, что наибольшая интенсивность механических напряжений имеет место на верхней границе проводника и изоляции. При этом векторы перемещения точек среды направлены противоположно по сравнению со случаем нагружения электромагнитной силой. Данное направление перемещений вызвано тепловым расширением проводника в области тепловыделения.

Более строгий анализ механического поведения конструкции требует одновременного учета, как температурного фактора, так и внешних сил, которые в рассмотренном выше примере зависят также от времени и определяются как решение электромагнитной и тепловой задачи. Поэтому в общем случае проблемы анализа реальных электрофизических и электроэнергетических устройств являются комплексными и требуют совместного решения уравнений электродинамики, теплопередачи и механики.

Пример такого подхода подробно рассмотрен в гл. 4.

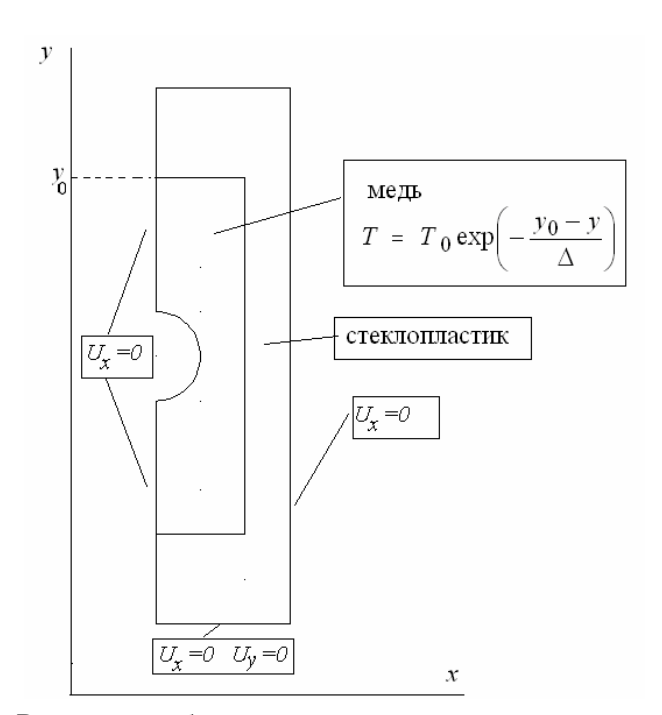

Рис. 2.49. Расчетная область и граничные условия в задаче расчета температурных напряжений проводника индуктора

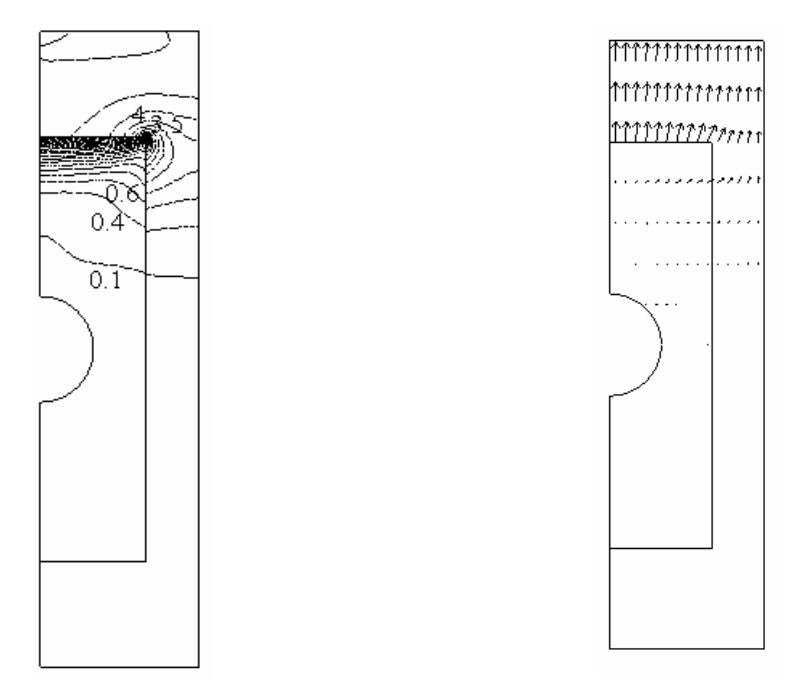

Рис. 2.50. Распределение интенсивности механических напряжений в сечении провода: линии равных значений, МПа (слева) и поле вектора перемещений (справа)

### **3. ОСНОВЫ МЕТОДА КОНЕЧНЫХ ЭЛЕМЕНТОВ**

#### **3.1. СУЩНОСТЬ МЕТОДА КОНЕЧНЫХ ЭЛЕМЕНТОВ**

Метод конечных элементов был разработан как метод приближенного решения задач механики сплошных сред. По мере развития он стал успешно использоваться для решения пространственных задач в различных областях, таких как гидродинамика, теплопередача и теория электромагнитного поля. Метод конечных элементов был распространен также на решение нелинейных и нестационарных задач.

Суть этого метода состоит в следующем. Рассматривается физическая область, во внутренних точках которой требуется найти значения некоторой непрерывной величины (потенциала, теплового потока, давления и т. д.). Исследуемая величина подчиняется заданным условиям на границе области и соответствует какому-либо дифференциальному уравнению во внутренних точках области. Согласно данному методу в расчетной области фиксируются узловые точки, которые определяют некоторый набор подобластей – элементов. В зависимости от размерности решаемой задачи наиболее распространенными элементами являются отрезки, треугольники и прямоугольники, а также тетраэдры и параллелепипеды.

Эти элементы имеют общие узловые точки и с некоторой погрешностью аппроксимируют форму области. Значения исследуемой величины в каждой узловой точке являются (неизвестными) параметрами задачи, которые должны быть определены в ходе решения.

На каждом конечном элементе непрерывная функция  $f(x)$  по соответствующим значениям в узлах аппроксимируется полиномом.

В результате решение ищется как разложение по некой системе функций:

$$
f(x) = \sum_{k=0}^{N} f_k \varphi_k(x),
$$

где  $\varphi_k$  – функции, по которым разлагается решение, называемые ба-

зисными;  $f_k$  – значение искомой функции в узле k.

Подстановка аппроксимаций в определяющие дифференциальные уравнения (или соответствующие им аналоги) дает систему уравнений относительно параметров аппроксимации  $f_k$ . Решение этой системы позволяет найти приближенное решение исходной задачи.

В общем случае метод конечных элементов является разновидностью методов аппроксимации (в частности, метода Ритца). Различие между этими методами заключается в выборе базисных функций. При аппроксимации предполагается, что базисные функции задаются одним выражением на всей рассматриваемой области. В методе конечных элементов аппроксимация искомой функции строится кусочным образом, отдельно на каждом элементе. В результате базисные функции задаются тоже только для отдельных элементов. В методе конечных элементов в качестве базисных функций используются полиномы различной степени - обычно, линейные или квадратичные.

Метод конечных элементов обладает рядом важных достоинств.

1. Использование в смежных элементах различных свойств материала позволяет применять метод для анализа неоднородных и нелинейных сред.

2. Аппроксимация криволинейной области может быть осуществлена как с помощью линейных элементов, так и с помощью криволинейных элементов, что позволяет использовать метод для решения задач со сложной геометрией.

3. Отсутствие ограничений на размеры элементов позволяет при необходимости одновременно использовать в данной расчетной области элементы разных размеров.

4. С помощью метода конечных элементов можно рассматривать граничные условия с разрывной поверхностной нагрузкой, а также смешанные граничные условия.

### 3.2. ДИСКРЕТНОЕ ПРЕДСТАВЛЕНИЕ ФУНКЦИЙ С ПОМОЩЬЮ КОНЕЧНЫХ ЭЛЕМЕНТОВ

#### 3.2.1. Обшая классификация элементов

Ранее было оговорено, что на каждом элементе в качестве аппроксимирующей функции используются полиномы различной степени. В связи с этим классификация конечных элементов может быть проведена в соответствии с порядком полиномиальных функций этих элементов. При этом рассматриваются три следующие группы: симплекс-, комплекс- и мультиплекс-элементы.

Симплекс-элементам соответствуют полиномы, содержащие константу и линейные члены. Число коэффициентов в таком полиноме на единицу больше размерности координатного пространства. Одномерные элементы при таком представлении характеризуются аппроксимирующими функциями вида  $p(x) = a_1 + a_2x$ , а двумерные и трехмерные элементы - соответственно функциями:

$$
p(x, y) = a_1 + a_2x + a_3y,
$$
  

$$
p(x, y, z) = a_1 + a_2x + a_3y + a_4z
$$

Все описанные полиномы линейны по координатным переменным и содержат столько коэффициентов, сколько узлов использовано для построения элемента.

Комплекс-элементам соответствуют полиномиальные функции, содержащие константу, линейные члены, а также члены второго, третьего и более высокого порядка, если это необходимо. Форма комплекс-элементов может быть такой же, как и у симплекс-элементов, но комплекс-элементы имеют дополнительные граничные узлы, а иногда и внутренние узлы. Главное различие между симплекс- и комплекс-элементами состоит в количестве используемых элементом узлов. Интерполяционный полином для двумерного комплекс-элемента, например, может иметь следующий вид:

$$
p(x, y) = a_1 + a_2x + a_3y + a_4x^2 + a_5xy + a_6y^2
$$

Это соотношение включает шесть коэффициентов, поэтому рассматриваемый элемент должен иметь шесть узлов.

Для мультиплекс-элементов также используются полиномы, содержащие члены высокого порядка, но границы элементов при этом должны быть параллельны координатным осям, что необходимо для достижения непрерывности при переходе от одного элемента к другому. Границы симплекс- и комплекс-элементов не подвергаются такому ограничению.

В данном разделе основное внимание будет уделено симплексэлементам.

### 3.2.2. Одномерный линейный элемент

Рассмотрим задачу об аппроксимации вещественной функции одной переменной  $f(x)$  на конечном интервале  $a \le x \le b$ . Выделим на интервале [a, b] некоторое число узловых точек  $x_i$  ( $i = 0, 1, ..., n$ ). Предположим, что значения функции  $f_i = f(x_i)$  в каждой узловой точке известны.

В зависимости от того, как используется информация о таблично заданной функции, в данном случае это ее узловые значения, могут быть построены различные ее аппроксимации. В частности в теории интерполяции функций можно встретить применение полиномов различного порядка, простейшим из которых является линейная функция.

Ограничив каждый элемент двумя соседними узловыми точками, получим *n* элементов:  $[x_0, x_1]$ ,  $[x_1, x_2]$ ,  $[x_2, x_3]$ ,...,  $[x_{n-1}, x_n]$ . На каждом элементе аппроксимирующей будет линейная функция, однозначно определяемая по двум узловым точкам. Поскольку отыскиваемая функция является непрерывной, ее значения в каждом узле для соседних элементов совпадают. В результате получаем кусочнолинейную непрерывную функцию, изображаемую в виде ломаной и определяемую конечным числом параметров - узловыми значениями (рис.  $3.1$ ).

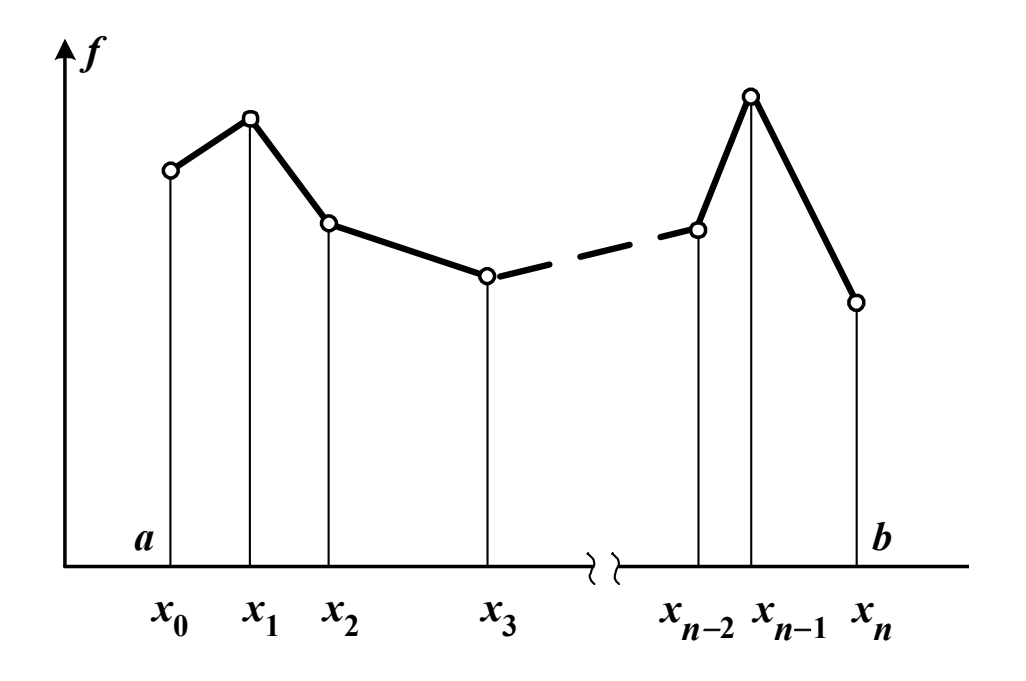

Рис. 3.1. Кусочно-линейная аппроксимация функции  $f(x)$ 

На интервале  $[x_i, x_{i+1}]$ , определяющем одномерный симплексэлемент (рис. 3.2), соответствующий полином описывается формулой:  $p(x) = a_1 + a_2x$ . Коэффициенты  $a_1$  и  $a_2$  могут быть найдены из условий в узловых точках. В результате аппроксимирующий полином можно записать в виде:

$$
p(x) = N_i(x) f_i + N_{i+1}(x) f_{i+1},
$$
\n(3.1)

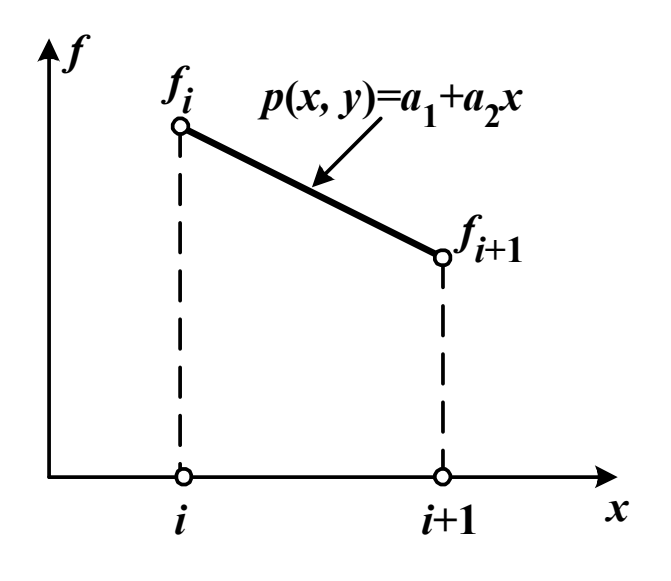

Рис.3.2. Одномерный симплекс-элемент

$$
\text{rge } N_i(x) = \frac{x_{i+1} - x}{x_{i+1} - x_i},
$$
\n
$$
N_{i+1}(x) = \frac{x - x_i}{x_{i+1} - x_i} - \text{dyHKu}
$$

формы.

Вместо индекса  $i+1$ , обозначающего границу элемента, часто используют индекс *j*, чтобы обеспечить соответствие с двухмерными и трехмерными линейными элементами.

Приведенное соотношение для аппроксимирующего полинома может быть представлено в матричной форме:

$$
p = \mathbf{N} \mathbf{F},
$$
\n
$$
\text{rge } \mathbf{N} = \begin{bmatrix} N_i & N_j \end{bmatrix} - \text{BERTop-crposa}; \ \mathbf{F} = \begin{bmatrix} f_i \\ f_j \end{bmatrix} - \text{BERTop-crongeu.}
$$
\n(3.2)

Полиномы вида (3.1) записываются для каждого элемента  $i = 0, 1, 2, ..., n-1$  рассматриваемого интервала [a, b]  $(a = x_0, b = x_n)$ .

В результате аппроксимирующая кусочно-линейная функция  $f(x)$  принимает вид

$$
f(x) = \sum_{i=0}^{n} \varphi_i(x) f_i,
$$

$$
\text{rate } \varphi_0(x) = \begin{cases} \frac{x_1 - x}{x_1 - x_0}, & x_0 \le x \le x_1 \\ 0, & x_1 \le x \le x_n \end{cases}
$$

$$
\varphi_i(x) = \begin{cases}\n0, & x_0 \le x \le x_{i-1} \\
\frac{x - x_{i-1}}{x_i - x_{i-1}}, & x_{i-1} \le x \le x_i \\
\frac{x_{i+1} - x}{x_{i+1} - x_i}, & x_i \le x \le x_{i+1} \\
0, & x_{i+1} \le x \le x_n\n\end{cases}
$$

$$
\varphi_n(x) = \begin{cases} 0, & x_0 \le x \le x_{n-1} \\ \frac{x - x_{n-1}}{x_n - x_{n-1}}, & x_{n-1} \le x \le x_n \end{cases}
$$

 $\varphi_i$  – пирамидальные функции (рис. 3.3), представляющие собой простейший тип базисных функций.

Вне рассматриваемого интервала базисная функция равна нулю, а в соответствующем *і*-м узле равна единице.

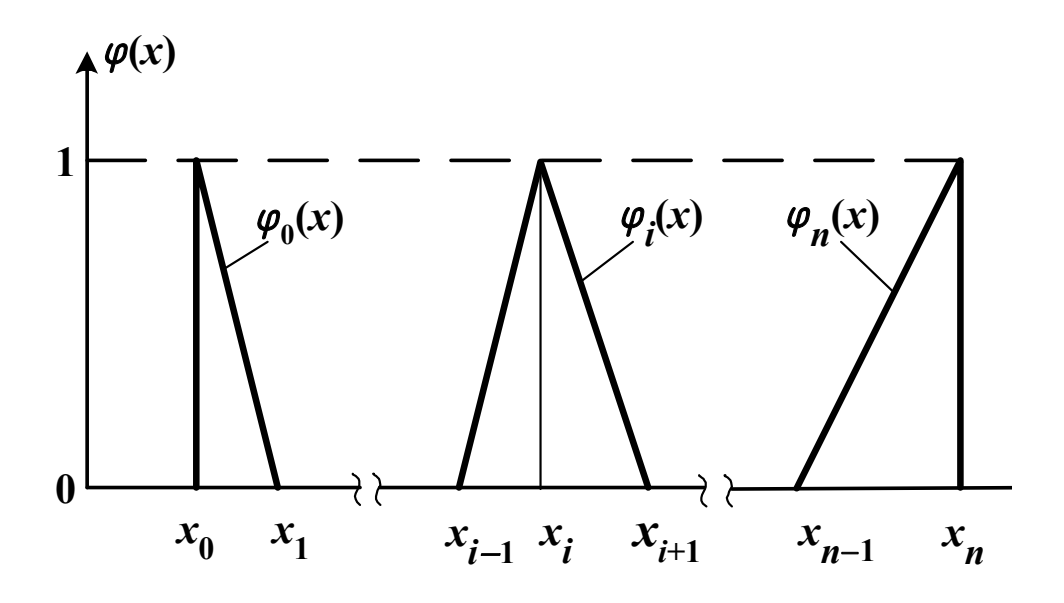

Рис. 3.3. Пирамидальные базисные функции

В отличие от собственно процесса аппроксимации при решении полевых задач методом конечных элементов искомое распределение  $f(x)$  задается неявно уравнением (дифференциальным, интегральным и т. д.), при этом значения  $f_i$  являются неизвестными параметрами задачи.

#### 3.2.3. Двумерный линейный элемент

Двумерный линейный элемент (симплекс-элемент) показан на рис. 3.4. Он представляет собой треугольник с прямолинейными сторонами и тремя узлами, по одному в каждой вершине. Треугольные конечные элементы исторически получили очень широкое рапространение, поскольку при ограниченных ресурсах памяти и быстродействия компьютеров позволили решить множество расчетных задач, имеющих большое практическое значение. Кроме того, треугольная форма элементов является удобной для автоматизированной генерации конечно-элементных сеток в расчетных областях сложной фор-MЫ.

Нумерация узлов элемента обычно осуществляется против часовой стрелки, начиная от некоторого *i*-го узла, который выбирается произвольно.

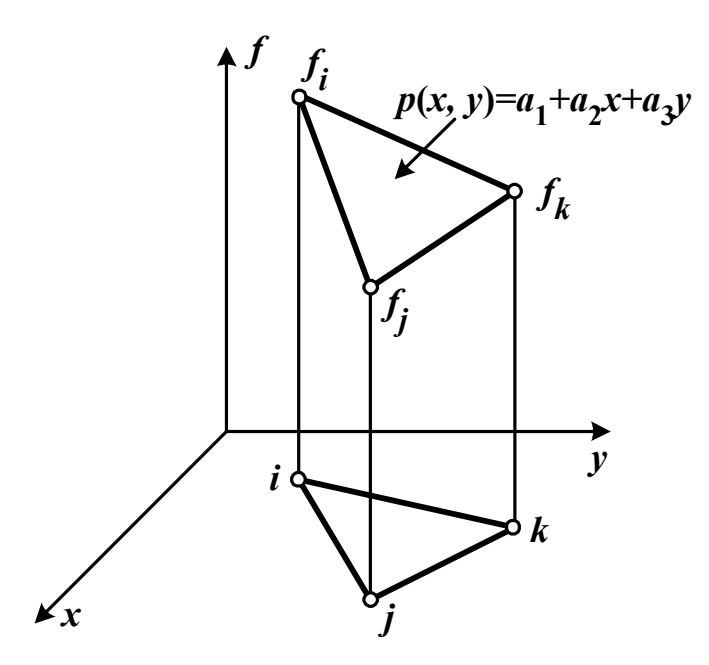

Рис. 3.4. Двумерный симплекс-элемент

При разбиении любой двумерной области на элементы сначала производится деление на четырехугольные и треугольные подобласти. Границы между подобластями должны проходить там, где изменяются геометрия, приложенная нагрузка или свойства материала. Разбиение подобластей на треугольные элементы может быть выполнено произвольно. Все возможные способы разбиения отличаются друг от друга количеством связей между рассматриваемым узлом и его соседями, т. е. количеством элементов, в которые входит данный узел. Один из вариантов разбиения показан на рис. 3.5. При этом криволинейные границы элементов заменяются прямыми отрезками.

Интерполяционный полином для треугольного элемента имеет ВИД

$$
p(x, y) = a_1 + a_2 x + a_3 y
$$

В узлах выполняются следующие условия:  $p = f_i$  при  $x = x_i$ ;  $y = y_i$ ;  $p = f_j$  при  $x = x_j$ ,  $y = y_j$  и  $p = f_k$  при  $x = x_k$ ,  $y = y_k$ .

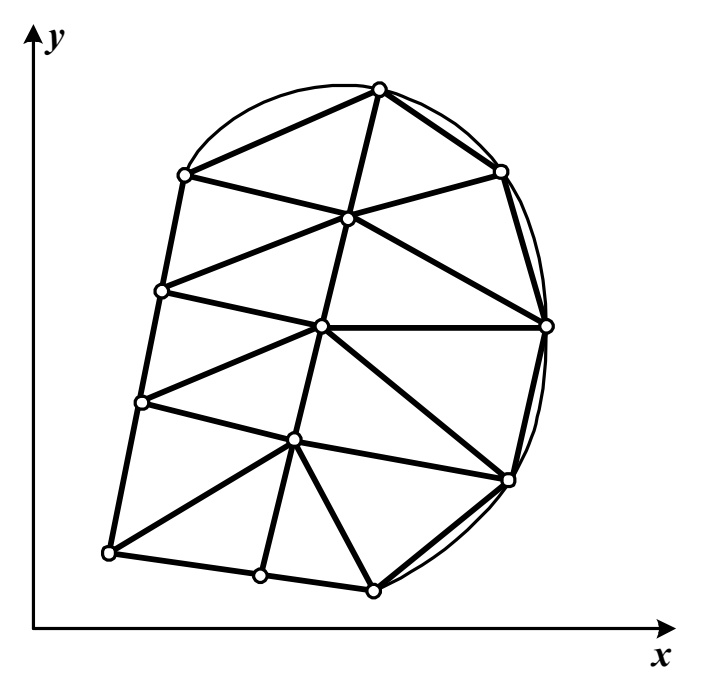

Рис. 3.5. Разбиение на треугольные элементы

Подстановка узловых значений в формулу для полинома приводит к системе уравнений относительно  $a_1, a_2, a_3$ :

$$
f_i = a_1 + a_2 x_i + a_3 y_i,
$$
  
\n
$$
f_j = a_1 + a_2 x_j + a_3 y_j,
$$
  
\n
$$
f_k = a_1 + a_2 x_k + a_3 y_k.
$$

Матрица коэффициентов А записанной системы имеет вид

$$
\mathbf{A} = \begin{bmatrix} 1 & x_i & y_i \\ 1 & x_j & y_j \\ 1 & x_k & y_k \end{bmatrix}.
$$

Определитель матрицы в соответствии с законами аналитической геометрии представляет собой удвоенную площадь рассматриваемого треугольного элемента:  $\det A = 2S$ .

Общее выражение аппроксимирующего полинома через функции формы аналогично одномерному случаю (3.1) с учетом мерности пространства:

$$
p(x, y) = N_i(x, y)f_i + N_j(x, y)f_j + N_k(x, y)f_k.
$$
 (3.3)

Функции формы описываются следующим образом:

$$
N = \frac{1}{2S}(a + bx + cy).
$$
 (3.4)

Коэффициенты *a*, *b* и *c* определяют связь функции формы с соответствующим узлом. Так, для нахождения функции  $N_i$  в выражение (3.4) следует подставить значения:  $a_i = x_j y_k - x_k y_j$ ,  $b_i = y_j - y_k$ ,  $c_i = x_k - x_j$ . Выражения для функций  $N_i$  и  $N_k$  могут быть получены на основе приведенных равенств для  $N_i$  путем циклической замены индексов:  $i \rightarrow j \rightarrow k \rightarrow i$ . В обобщенном виде для записи этих функций используется матричная форма:

$$
\mathbf{N} = \begin{bmatrix} 1 & x & y \end{bmatrix} \mathbf{A}^{-1}, \tag{3.5}
$$

где  $A^{-1}$  – обратная к Аматрица<sup>\*</sup>.

Используя методы линейной алгебры, нетрудно убедиться в соответствии выражений (3.5) и (3.4). При записи аппроксимирующего полинома в матричной форме (3.2) следует учесть полученные выражения для функций формы (3.5).

Внутри каждого треугольного элемента аппроксимация р линейна по х и у. Это означает, что градиенты этой величины в направлениях х и у будут постоянны. Действительно, градиент полинома р в направлении *х* на основании формулы  $(3.3)$  определяется так:

$$
\frac{\partial p}{\partial x} = \frac{\partial N_i}{\partial x} f_i + \frac{\partial N_j}{\partial x} f_j + \frac{\partial N_k}{\partial x} f_k
$$

Из формулы (3.4) следует, что  $\frac{\partial N_m}{\partial x} = b_m$  (*m* принимает значения

 $(i, j, k)$ , тогда  $\frac{\partial p}{\partial x} = b_i f_i + b_j f_j + b_k f_k$ . Поскольку величины  $b_i, b_j, b_k$  определяются узловыми координатами элемента, а  $f_i$ ,  $f_j$ ,  $f_k$  представ-

<sup>&</sup>lt;sup>\*</sup> Обратная матрица определяется выражением  $A^{-1} = \frac{1}{\det A} \begin{bmatrix} A_{11} & A_{21} & A_{31} \ A_{12} & A_{22} & A_{32} \ A_{13} & A_{33} & A_{34} \end{bmatrix}$ , где  $A_{ij}$ 

<sup>-</sup> алгебраическое дополнение соответствующего элемента  $a_{ij}$  матрицы  $\mathbf A$ .

ляют собой заданные для аппроксимации значения, частная производная остается постоянной.

Постоянство градиента внутри каждого элемента приводит к тому, что для более точной аппроксимации быстро меняющихся функций необходимо использовать очень малые по величине элемен-**ТЫ** 

Как и в одномерном случае, аппроксимация искомой функции на всей рассматриваемой области находится суммированием соответствующих полиномов по всем элементам и может быть приведена к виду:

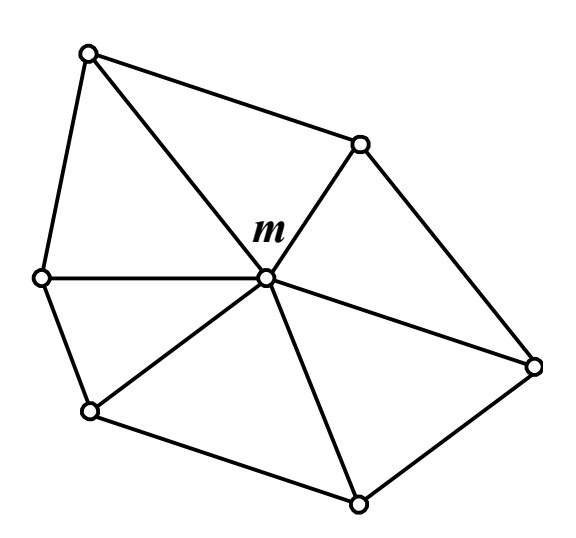

Рис.3.6. Расположение элементов вокруг узла т

$$
f(x, y) = \sum_{i=0}^{n} \varphi_i(x, y) f_i,
$$

где  $\varphi_i(x, y)$  – полная базисная функция *і*-ого узла, полученная путем суммирования частей, связанных с треугольными элементами, примыкающими к данной вершине.

Например, вершина  $m$ на рис. 3.6 окружена шестью элементами, поэтому базисная функция, соответствующая этой вершине, будет состоять из шести частей. Подобно одномерному случаю, полная базисная функция является пирамидальной.

#### 3.2.4. Трехмерный симплекс-элемент

Трехмерный симплекс-элемент представляет собой тетраэдр (рис. 3.7). Четыре его узла обозначены индексами *i*, *j*, *k* и *l*, причем обход узлов *i*, *j*, *k* в том порядке, как они написаны, осуществляется против часовой стрелки. Узел *l* расположен в вершине, находящейся вне плоскости узлов  $i, j, k$ .

Заданные условия в узловых точках позволяют определить коэффициенты *a*<sub>1</sub>, *a*<sub>2</sub>, *a*<sub>3</sub> и *a*<sub>4</sub>.

Окончательное выражение для полинома удобнее привести в матричной форме по аналогии с рассмотренными ранее одномерным и двумерным элементами:

$$
p=\mathbf{N}\mathbf{F},
$$

где **N** – вектор-строка функций формы; **F** – вектор-столбец узловых значений.

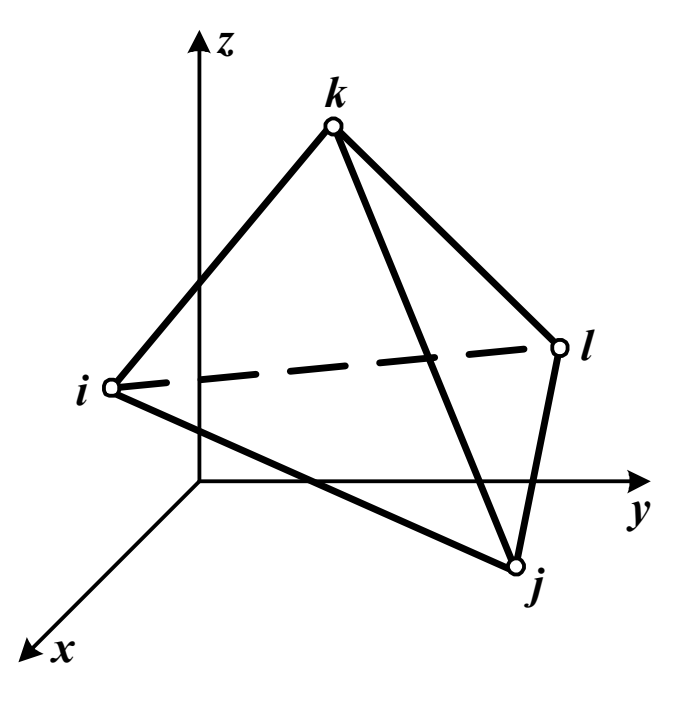

Рис. 3.7. Трехмерный симплекс-элемент

Интерполяционный полином для тетраэдра имеет вид:

$$
p(x, y, z) = a_1 + a_2x + a_3y + a_4z.
$$

В соответствии с (3.5) функции формы могут быть записаны так:

$$
\mathbf{N} = \begin{bmatrix} 1 & x & y & z \end{bmatrix} \mathbf{B}^{-1}.
$$

Матрица **B** определяется координатами узловых точек и имеет вид:

$$
\mathbf{B} = \begin{bmatrix} 1 & x_i & y_i & z_i \\ 1 & x_j & y_j & z_j \\ 1 & x_k & y_k & z_k \\ 1 & x_l & y_l & z_l \end{bmatrix}.
$$

Из аналитической геометрии известно, что определитель такой матрицы равен шести объемам тетраэдра.

Принципиальных особенностей трехмерное поле не имеет, что позволяет в дальнейшем остановиться подробнее на решении плоских (двумерных задач).

# 3.2.5. Линейный четырехугольный элемент. Введение естественной системы координат

Если анализируемая область или тело обладают прямоугольной формой, то ее дискретизацию удобнее провести с помощью прямоугольных элементов (рис. 3.8). Расположив расчетную область таким образом, чтобы ее границы были параллельны осям, ее разбивают соответствующими прямыми линиями на элементы.

Как было отмечено ранее, линейный прямоугольный элемент относится к группе мультиплекс-элементов. Поскольку границы такого элемента параллельны осям координат, сохраняется непрерывность при переходе от одного элемента к другому.

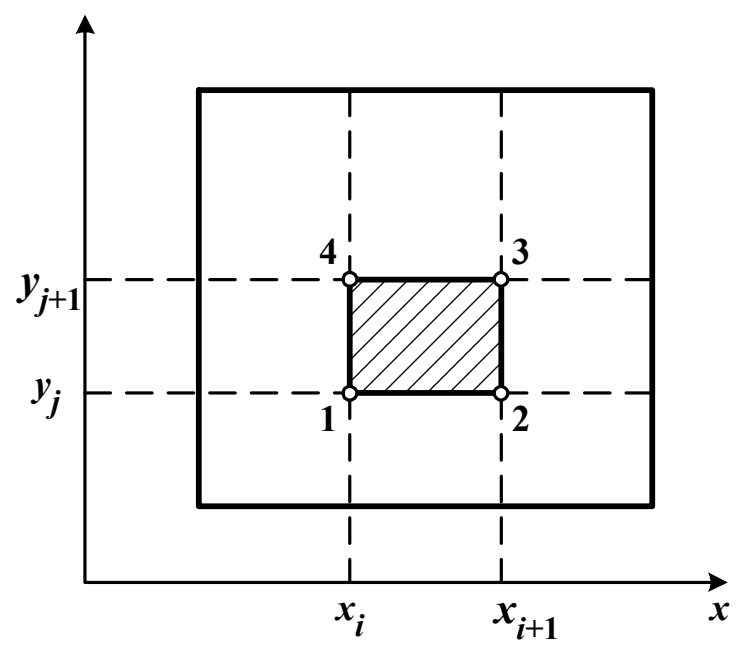

Рис. 3.8. Разбиение прямоугольной области

Интерполяционный полином для прямоугольного элемента с четырьмя узлами имеет вид:

$$
p(x, y) = a_1 + a_2 x + a_3 y + a_4 xy.
$$
 (3.6)

В отличие от линейных треугольных элементов, в описанном полиноме присутствует произведение ху, которое гарантирует линейное изменение р вдоль каждой линии, где постоянны х или у.

Внутри прямоугольного элемента градиенты не остаются постоянными, а меняются линейно вдоль одного из координатных направлений. Выражения для частных производных показывают, что градиент в направлении оси х постоянен вдоль оси х, но меняется линейно по у, и, наоборот,  $\partial p/\partial y$  постоянен по у, но линейно изменяется вдоль  $ocu x^2$ 

$$
\frac{\partial p}{\partial x} = a_2 + a_4 y, \frac{\partial p}{\partial y} = a_3 + a_4 x.
$$

Пронумеруем узлы прямоугольного элемента против часовой стрелки (рис. 3.8). В узлах должны быть выполнены следующие условия:

$$
p(x_i, y_j) = f_1, \ p(x_{i+1}, y_j) = f_2, \ p(x_{i+1}, y_{j+1}) = f_3, \ p(x_i, y_{j+1}) = f_4.
$$

Использование этих условий в полиномиальном выражении приводит к системе из четырех уравнений, которая может быть решена относительно  $a_i$ :

$$
f_1 = a_1 + a_2 x_i + a_3 y_j + a_4 x_i y_j,
$$
  
\n
$$
f_2 = a_1 + a_2 x_{i+1} + a_3 y_j + a_4 x_{i+1} y_j,
$$
  
\n
$$
f_3 = a_1 + a_2 x_{i+1} + a_3 y_{j+1} + a_4 x_{i+1} y_{j+1},
$$
  
\n
$$
f_4 = a_1 + a_2 x_i + a_3 y_{j+1} + a_4 x_i y_{j+1}.
$$

Для дальнейших преобразований воспользуемся матричной формой, рассмотренной ранее на примере линейных элементов.

Главная матрица системы имеет вид:

$$
\mathbf{C} = \begin{bmatrix} 1 & x_i & y_j & x_i y_j \\ 1 & x_{i+1} & y_j & x_{i+1} y_j \\ 1 & x_{i+1} & y_{j+1} & x_{i+1} y_{j+1} \\ 1 & x_i & y_{j+1} & x_i y_{j+1} \end{bmatrix}
$$

Можно показать, что определитель этой матрицы связан с площадью прямоугольного элемента S следующим соотношением:

$$
\det C = -S^2
$$

Поскольку площадь элемента отлична от нуля, можно найти обратную матрицу  $C^{-1}$  и аппроксимирующий полином записать в виде:

$$
p = \begin{bmatrix} 1 & x & y & xy \end{bmatrix} \mathbf{C}^{-1} \mathbf{F},
$$

где F - вектор-столбец узловых значений функции.

Соответственно, функции формы в матричной форме определяются так:

$$
\mathbf{N} = \begin{bmatrix} 1 & x & y & xy \end{bmatrix} \mathbf{C}^{-1}.
$$
 (3.7)

Выражение (3.7) может быть переписано в виде:

$$
N_1(x, y) = \frac{(x_{i+1} - x)(y_{j+1} - y)}{(x_{i+1} - x_i)(y_{j+1} - y_j)},
$$
  
\n
$$
N_2(x, y) = \frac{(x - x_i)(y_{j+1} - y)}{(x_{i+1} - x_i)(y_{j+1} - y_j)},
$$
  
\n
$$
N_3(x, y) = \frac{(x - x_i)(y - y_j)}{(x_{i+1} - x_i)(y_{j+1} - y_j)},
$$
  
\n
$$
N_4(x, y) = \frac{(x_{i+1} - x)(y - y_j)}{(x_{i+1} - x_i)(y_{j+1} - y_j)}.
$$

Эти выражения могут быть получены также при использовании интерполяционных полиномов Лагранжа.

При рассмотрении прямоугольных элементов часто используют так называемую естественную систему координат. Это локальная система координат, привязанная к элементу и нормированная таким образом, что координаты изменяются в пределах  $\pm 1$ . Переход к такой системе координат  $(\xi, \eta)$  иллюстрирует рис. 3.9.

Начало естественной системы координат совпадает с центром The sum and  $x_0 = (x_2 - x_1)/2$ ,  $y_0 = (y_4 - y_1)/2$ .

Координаты произвольной точки, принадлежащей элементу, в новой системе координат определяются из соотношений:

$$
\xi = (x - x_0)/a
$$
,  $\eta = (y - y_0)/b$ .
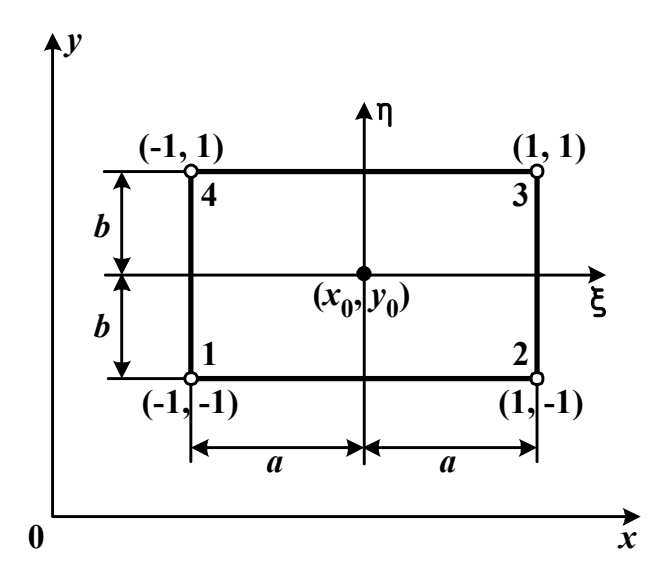

Рис. 3.9. Естественная система координат

Для аппроксимирующего полинома по-прежнему справедливо уравнение (3.6), в котором функции формы теперь определяются так:

$$
N_1 = \frac{1}{4} (1 - \xi)(1 - \eta),
$$
  
\n
$$
N_2 = \frac{1}{4} (1 + \xi)(1 - \eta),
$$
  
\n
$$
N_3 = \frac{1}{4} (1 + \xi)(1 + \eta),
$$
  
\n
$$
N_4 = \frac{1}{4} (1 - \xi)(1 + \eta).
$$

Введение естественных координат не только упрощает процесс применения конечных элементов для решения инженерно-физических задач, описываемых дифференциальными уравнениями, но и расширяет возможности этого метода. В частности, применение естественных координат делает необязательным требование их прямоугольности. Использование криволинейной системы координат позволяет изменять ориентацию сторон

четырехугольника относительно глобальной системы координат (*x*, *y*), что обеспечивает возможность использования четырехугольных элементов и при дискретизации областей сложной формы. При этом требование непрерывности аппроксимированной функции при переходе через границу между элементами не нарушается. На рис. 3.10 изображен типичный четырехугольный элемент общего

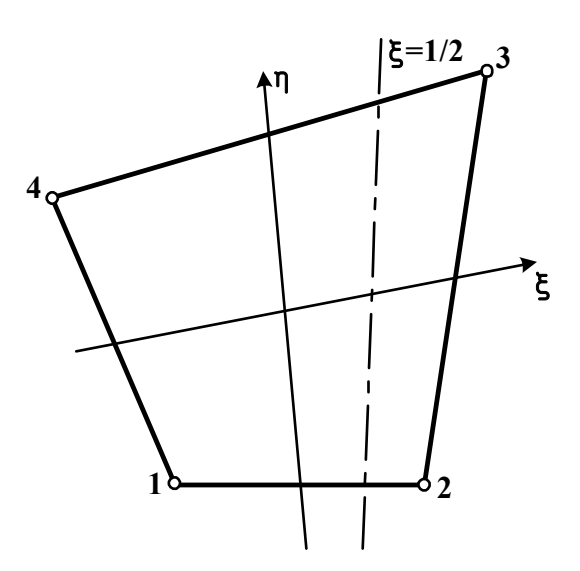

Рис. 3.10. Четырехугольный элемент

вида. Начало координат определяется точкой пересечения двух линий, делящих пополам противоположные стороны элемента. Линия, соответствующая  $\xi = 1/2$ , не параллельна оси  $\eta$ .

Естественные системы координаты, в которых положение узлов элемента характеризуется значениями -1, 0 или 1 вводятся и для симплекс-элементов. В литературе, посвященной методу конечных элементов, подробно анализируются достоинства и недостатки такого подхода. Прочитать об этом можно в специальных изданиях.

#### *3.2.6. Элементы более сложной структуры*

Рассматриваемые выше симплекс-элементы соответствовали линейным аппроксимирующим полиномам. Использование мультиплекс-элементов с полиномами высоких порядков позволяет достичь заданной степени точности решения при меньшем количестве элементов. Кроме того, в задачах, где градиенты искомых величин не могут быть надлежащим образом аппроксимированы системой кусочно-постоянных функций, использование элементов высоких порядков позволяет получать более точные результаты.

Такие элементы можно построить путем добавления достаточного числа узлов, которое обеспечит определение коэффициентов выбранной полиномиальной функции.

Для одномерного элемента аппроксимирующий полином в общей форме имеет следующий вид:

$$
p(x) = a_1 + a_2x + a_3x^2 + \dots + a_rx^{r-1}
$$

где r - число узлов элемента.

Рассмотрим элемент, образованный тремя узлами (рис. 3.11). Ему соответствует интерполяционный полином  $p(x) = a_1 + a_2x + a_3x^2$ , коэффициенты которого  $a_1$ ,  $a_2$  и  $a_3$  могут быть определены из условий в узлах:  $p(x_i) = f_i$ ,  $p(x_j) = f_j$ ,  $p(x_k) = f_k$ . Между координатами узлов существует связь:  $x_k - x_i = L$ ,  $x_j - x_i = L/2$ .

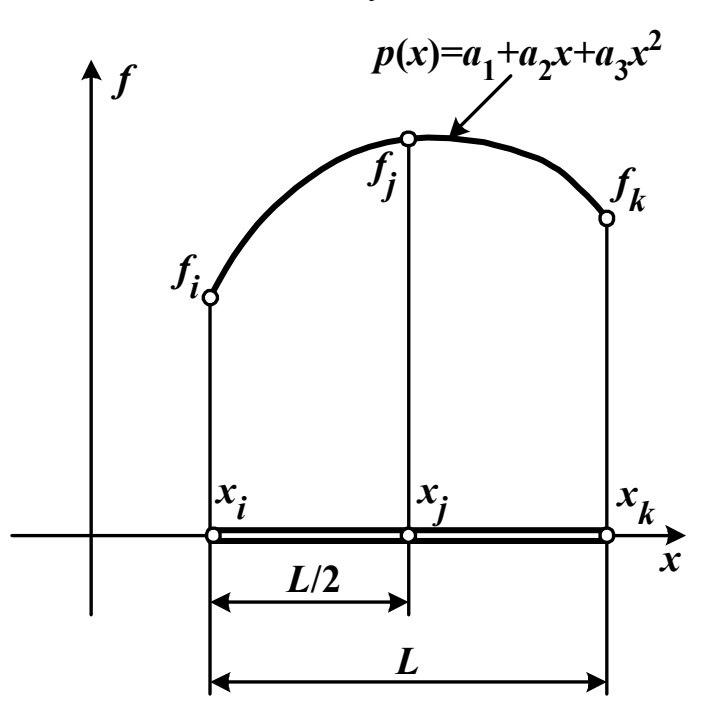

Рис. 3.11. Одномерный квадратичный элемент В результате преобразований полином приводится к виду:  $p(x) = N_i f_i + N_j f_j + N_k f_k$ .

Функции формы в рассматриваемом случае описываются выражениями

$$
N_i = \left(1 - \frac{2(x - x_i)}{L}\right)\left(1 - \frac{x - x_i}{L}\right), N_j = \frac{4(x - x_i)}{L}\left(1 - \frac{x - x_i}{L}\right),
$$

$$
N_k = -\frac{x - x_i}{L}\left(1 - \frac{2(x - x_i)}{L}\right)
$$

и удовлетворяют условию:  $N_{\alpha} = 1$  в узле с номером  $\alpha$  и  $N_{\alpha} = 0$  в остальных узлах.

Аналогично можно ввести кубический одномерный элемент (рис. 3.12), для которого аппроксимирующий полином имеет вид:

$$
p(x) = N_i f_i + N_j f_j + N_k f_k + N_l f_l,
$$

а соответствующие функции формы записываются как

$$
N_{i} = \left(1 - \frac{3(x - x_{i})}{L}\right)\left(1 - \frac{3(x - x_{i})}{2L}\right)\left(1 - \frac{x - x_{i}}{L}\right),
$$
  
9(x - x\_{i})\left(1 - \frac{3(x - x\_{i})}{2L}\right)(x - x\_{i})

$$
N_j = \frac{2(x - x_i)}{L} \left( 1 - \frac{3(x - x_i)}{2L} \right) \left( 1 - \frac{x - x_i}{L} \right),
$$

$$
N_k = -\frac{9(x - x_i)}{2L} \left( 1 - \frac{3(x - x_i)}{2L} \right) \left( 1 - \frac{x - x_i}{L} \right),
$$

$$
N_{l} = \frac{x - x_{i}}{L} \left( 1 - \frac{3(x - x_{i})}{L} \right) \left( 1 - \frac{3(x - x_{i})}{2L} \right).
$$

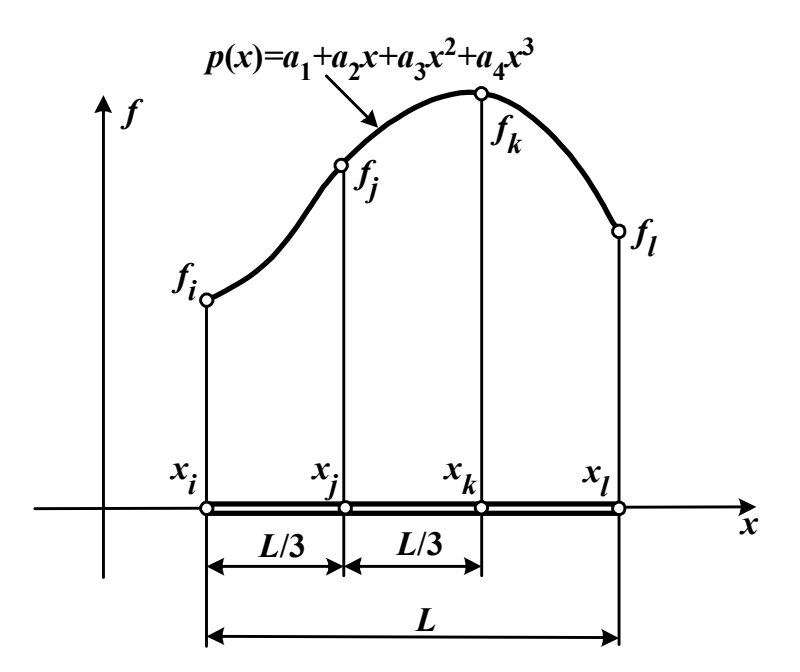

Рис. 3.12. Кубический одномерный элемент

Описанная процедура может быть обобщена на двумерные и трехмерные элементы. Например, двумерные элементы, приведенные на рис. 3.13 соответствуют квадратичной форме полинома.

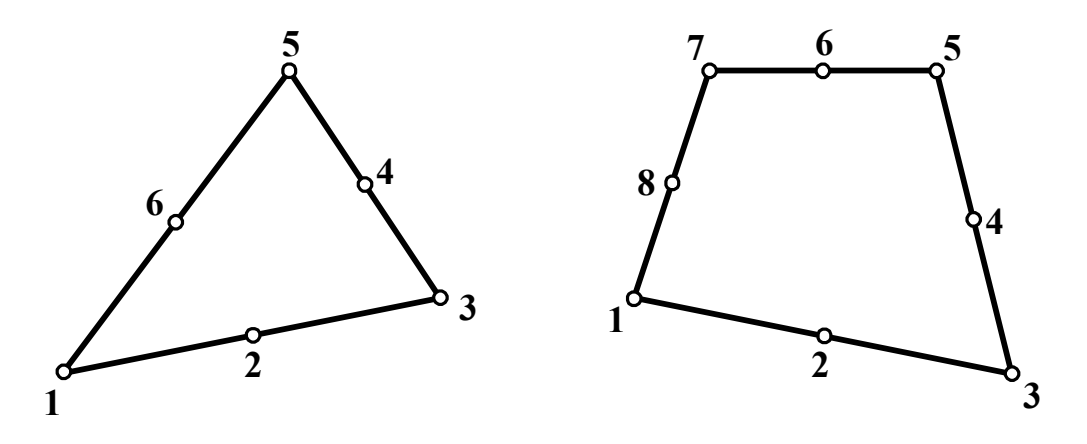

Рис. 3.13. Двухмерные квадратичные элементы

Соответствующие аппроксимирующие полиномы для 6 узлового и 8-узлового элементов имеют вид:

$$
p(x, y) = a_1 + a_2x + a_3y + a_4x^2 + a_5xy + a_6y^2,
$$
  

$$
p(\xi, \eta) = a_1 + a_2\xi + a_3\eta + a_4\xi^2 + a_5\xi\eta + a_6\eta^2 + a_7\xi^2\eta + a_6\xi\eta^2.
$$

Для четырехугольного элемента полином записан в естественных координатах, смысл введения которых обсуждался ранее.

#### 3.2.7. Эрмитовы элементы

До сих пор в качестве узловых параметров элемента рассматривались значения функции в узлах. Такие элементы получили название лагранжевых и наиболее часто встречаются на практике. Названы они так потому, что для построения базисных функций (функций формы), как было отмечено ранее, могут воспользоваться интерполяционными полиномами Лагранжа. Однако иногда бывает целесообразно использовать в качестве параметров не только значения функции, но и ее первых производных в узлах  $\partial f_i/\partial x$  и  $\partial f_i/\partial y$ . Такие элементы называются эрмитовыми. Введение таких элементов связано с тем, что граничные условия рассматриваемой задачи могут включать производные, аппроксимация которых при использовании лагранжевых элементов достаточно трудоемка.

Особенности построения базисных функций для эрмитовых элементов рассмотрим на примере одномерного элемента с двумя узлами, имеющими номера 1 и 2. Пусть у каждого узла имеются две степени свободы (значения, задаваемые в узлах) - функция f и ее производная  $\partial f / \partial x$ .

Аппроксимирующий полином будем искать в виде:

$$
p(x) = \left(N_1^{(1)}(x)f_1 + N_1^{(2)}(x)\frac{\partial f_1}{\partial x}\right) + \left(N_2^{(1)}(x)f_2 + N_2^{(2)}(x)\frac{\partial f_2}{\partial x}\right).
$$

В каждом узле вводятся два полинома. Первый образует множитель для соответствующего узлового значения функции, второй - для узлового значения производной. Для того чтобы записанная аппроксимация удовлетворяла узловым значениям функции и ее производной, искомые полиномы  $N_1^{(1)}$ ,  $N_2^{(2)}$ ,  $N_2^{(1)}$ и  $N_2^{(2)}$  должны подчиняться следующим условиям:

в узле 1:  $\binom{1}{1}(x_1) = 1$  $N_1^{(1)}(x_1) = 1, N_1^{(2)}(x_1) = 0$  $N_1^{(2)}(x_1) = 0;$  $(x_1)=0$ (1)  $\frac{1}{1-(x_1)}$  =  $\partial$  $\partial$ *x x N*  $\frac{1}{2x}(x_1)=1$ (2)  $\frac{1}{1}$   $(x_1)$  =  $\partial$  $\partial$ *x x N* ;  $\binom{1}{2}(x_1)=0$  $N_2^{(1)}(x_1) = 0, N_2^{(2)}(x_1) = 0$  $N_2^{(2)}(x_1)=0;$  $(x_1)=0$ (1)  $\frac{2}{2}(x_1) =$  $\partial$  $\partial$ *x x N*  $, \frac{\sqrt{2}}{2} (x_1) = 0$ (2)  $\frac{2}{2}(x_1) =$  $\partial$  $\partial$ *x x N* ;  $\frac{2}{2}(x_2) = 0$ в узле 2:  $_1^{(1)}(x_2)=0$  $N_1^{(1)}(x_2) = 0, N_1^{(2)}(x_2) = 0$  $N_1^{(2)}(x_2)=0$ ;  $(x_2) = 0$ (1)  $\frac{1}{2} (x_2) =$  $\partial$  $\partial$ *x x N*  $,\frac{1}{2x}(x_2)=0$ (2)  $\frac{1}{1}$   $(x_2)$  =  $\partial$  $\partial$ *x x N* ;  $2^{(1)}(x_2)=1$  $N_2^{(1)}(x_2) = 1, N_2^{(2)}(x_2) = 0$  $N_2^{(2)}(x_2)=0$ ; (1)  $2-(x_2)=$  $\partial$  $\partial$ *x x N*  $\frac{2}{2}$   $(x_2) = 1$ (2)  $\frac{2}{2}-(x_2) =$  $\partial$  $\partial$ *x x N* .

Приведенным равенствам удовлетворяют так называемые эрмитовы полиномы:

$$
N_1^{(1)}(x) = \frac{(x_2 - x)^2}{(x_2 - x_1)^2} \left[ 1 + 2 \left( \frac{x - x_1}{x_2 - x_1} \right) \right],
$$
  
\n
$$
N_2^{(1)}(x) = \frac{(x - x_1)^2}{(x_2 - x_1)^2} \left[ 1 + 2 \left( \frac{x_2 - x}{x_2 - x_1} \right) \right],
$$
  
\n
$$
N_1^{(2)}(x) = \frac{(x_2 - x)^2}{(x_2 - x_1)^2} (x - x_1),
$$

$$
N_2^{(2)}(x) = \frac{(x - x_1)^2}{(x_2 - x_1)^2} (x - x_2).
$$

 $2 - x_1$ 

 $\overline{a}$ 

 $x_2 - x$ 

В двухмерных элементах в качестве степеней свободы в узлах помимо значений функции могут использоваться  $\partial f / \partial x$ ,  $\partial f / \partial y$ ,  $\partial^2 f / \partial x \partial y$  и производные более высокого порядка.

115

## 3.3.ФОРМУЛИРОВКИ ЗАДАЧ МАТЕМАТИЧЕСКОЙ ФИЗИКИ С ИСПОЛЬЗОВАНИЕМ КОНЕЧНЫХ ЭЛЕМЕНТОВ

В предыдущих разделах были рассмотрены процессы дискретизации расчетной области конечными элементами и построения кусочно-непрерывной аппроксимирующей функции. Полученная функция линейно зависит от некоторого набора неизвестных коэффициентов аппроксимации. Далее необходимо рассмотреть методы определения этих коэффициентов с тем, чтобы они соответствовали конкретной поставленной задаче. Такая задача, как и любая задача математической физики, описывается дифференциальными уравнениями в частных производных с заданными граничными условиями. Для нахождения искомых коэффициентов можно подставить в определяющие уравнения найденную аппроксимацию и решить полученные уравнения относительно соответствующих параметров. Однако, учитывая тот факт, что полученная аппроксимация представляет собой некоторое приближение к реальному распределению исследуемой величины, исходную задачу можно сформулировать по-другому. Коэффициенты аппроксимации (т. е. узловые значения искомой величины) следует подобрать таким образом, чтобы найденное приближение максимально соответствовало действительности. Описанный подход позволяет заменить исходную формулировку задачи классической вариационной. Аналогичные результаты можно получить и используя методы, специально адаптированные к конечным элементам. Эти методы называют проекционными. Наибольшее распространение среди них получил метод Галеркина.

# 3.3.1. Вариационный подход к реализации метода конечных элементов

При вариационной постановке задачи исходное дифференциальное уравнение с заданными граничными и начальными условиями, описывающее конкретные физические процессы, заменяется некоторым функционалом. Функционал представляет собой определенный

интеграл, который принимает некоторое числовое значение при подстановке каждой конкретной функции в подынтегральное выражение. Этот функционал обладает тем свойством, что подынтегральная функция, приводящая к минимальному значению функционала, удовлетворяет как исходным дифференциальным уравнениям, так и граничным условиям. Этому функционалу часто можно дать физическую интерпретацию. Как правило, его связывают с потенциальной энергией системы.

Основные положения вариационного исчисления рассмотрим на примере простейшего функционала с одной независимой переменной  $\mathfrak{X}$ :

$$
I = \int_{a}^{b} F(x, \varphi, \varphi_{x}) dx
$$

где функция F зависит не только от x, но и от функции  $\varphi(x)$  и ее первой производной  $\varphi$ .

Варьирование\* I вызывается изменением подынтегральной функции  $F(x)$ :

$$
\delta I = \int_{a}^{b} \delta F(x) dx = \int_{a}^{b} \left( \frac{\partial F}{\partial \varphi} \delta \varphi + \frac{\partial F}{\partial \varphi_{x}} \delta \varphi_{x} \right) dx.
$$

Вариацию первой производной можно описать уравнением

$$
\delta \varphi_x = \delta \bigg( \frac{d\varphi}{dx} \bigg) = \frac{d}{dx} (\delta \varphi) .
$$

Если проинтегрировать по частям второй член подынтегрального выражения, то вариацию от функционала примет вид:

$$
\delta I = \int_{a}^{b} \left[ \frac{\partial F}{\partial \varphi} - \frac{d}{dx} \left( \frac{\partial F}{\partial \varphi_x} \right) \right] \delta \varphi \, dx + \frac{\partial F}{\partial \varphi_x} \delta \varphi \Big|_{a}^{b}
$$

Функционал I принимает стационарное (минимальное) значение, если  $\delta I = 0$ . Величина  $\delta I$  в последнем выражении обращается в нуль, если равен нулю интеграл, входящий в это выражение, и вы-

<sup>\*</sup> Вариацию функции  $\delta f$  можно рассматривать так же, как и дифференциал  $df$ .

полняются условия  $\varphi(a) = const$  и  $\varphi(b) = const$ , что равносильно соблюдению равенств:

$$
\delta \varphi(a) = \delta \varphi(b) = 0 \text{ if } \frac{\partial F}{\partial \varphi_x}(a) = \frac{\partial F}{\partial \varphi_x}(b) = 0.
$$

Равенство нулю интеграла при произвольной вариации бо на отрезке между точками а и b, соответствует удовлетворению на этом отрезке дифференциального уравнения:

$$
\frac{\partial F}{\partial \varphi} - \frac{d}{dx} \left( \frac{\partial F}{\partial \varphi_x} \right) = 0.
$$

Во многих задачах теории поля функционал имеет только одну зависимую (например, потенциал, температура, давление) и несколько независимых координатных переменных. Особенно важной при использовании вариационного подхода становится проблема эквивалентности соответствующих дифференциальных и вариационных формулировок задач. Это проблема достаточно широко описана в современной научной литературе, поэтому в данном пособии будут рассмотрены лишь окончательные формулировки функционалов без доказательства их соответствия дифференциальным формулировкам.

Общий вид уравнения, описывающего многие важные задачи, соответствует следующему дифференциальному уравнению в частных производных

$$
\frac{\partial}{\partial x}\left(k_x \frac{\partial \varphi}{\partial x}\right) + \frac{\partial}{\partial y}\left(k_y \frac{\partial \varphi}{\partial y}\right) + \frac{\partial}{\partial z}\left(k_z \frac{\partial \varphi}{\partial z}\right) + Q = 0, \tag{3.8}
$$

где  $k_x, k_y, k_z, Q$  – известные функции координат  $x, y, z$ .

В задачах анализа тепловых полей  $k_x, k_y, k_z$  описывают коэффициенты теплопроводности анизотропного материала,  $Q$  - скорость теплообразования, ф - температуру. В задачах теории электромагнитного поля  $k_x$ ,  $k_y$ ,  $k_z$  соответствуют коэффициентам проводимости,  $Q$ - плотность тока, ф - потенциал. При решении задачи о безвихревом течении идеальной жидкости коэффициенты  $k_x, k_y, k_z$  полагаются

равными 1, функция  $Q=0$ , а ф описывает потенциал скоростей (компоненты скорости определяются как  $V_x = \frac{\partial \varphi}{\partial x}$ ,  $V_y = \frac{\partial \varphi}{\partial y}$ ,  $V_z = \partial \varphi / \partial z$ ). Независимо от того, какие физические величины рассматриваются, математически задача остается одной и той же.

Существуют два рода граничных условий:

 $1)$ на границе заданы значения исследуемой функции ф:

$$
\varphi = \varphi_B;
$$

2) на границе выполняются условия вида

$$
k_x \frac{\partial \varphi}{\partial x} l_x + k_y \frac{\partial \varphi}{\partial y} l_y + k_z \frac{\partial \varphi}{\partial z} l_z + q + \alpha \varphi = 0,
$$

где  $l_x$ ,  $l_y$  и  $l_z$  – направляющие косинусы вектора внешней нормали к граничной поверхности.

Частный случай второго условия - так называемое «условие непроницаемой границы»:  $\partial \varphi / \partial n = 0$ . В задачах теплопроводности q представляет собой поток тепла через поверхность единичной площади, а  $\alpha\varphi$  – потери тепла вследствие конвекции. Коэффициенты  $k_x$ ,  $k_y$ и  $k_z$ , а также величина q могут быть функциями x, y и z, но предполагаются независимыми от ф. Уравнение (3,8) применимо как к изотропным, так и к анизотропным телам.

Уравнение (3.8) эквивалентно требованию минимума интеграла

$$
\chi = \frac{1}{2} \int_{V} \left[ k_x \left( \frac{\partial \varphi}{\partial x} \right)^2 + k_y \left( \frac{\partial \varphi}{\partial y} \right)^2 + k_z \left( \frac{\partial \varphi}{\partial z} \right)^2 - 2Q\varphi \right] dV \tag{3.9}
$$

по всей области при тех же граничных условиях для функции  $\varphi$ .

Предположим, что условие первого рода задано на участке границы  $S_1$ , а условие второго рода – на участке границы  $S_2$ . При анализе уравнения (3.9) нецелесообразно требовать выполнения обоих условий, поскольку первому условию удовлетворить легко, исключая граничные точки из области интегрирования, добиться же соблюдения второго довольно сложно. Поэтому обычно на тех участках границы, где функция ф должна удовлетворять второму условию, к

функционалу добавляют поверхностный интеграл по соответствующей границе вида:

$$
\int_{S_2} \left[ q\varphi + \frac{\alpha}{2} \varphi^2 \right] dS \,. \tag{3.10}
$$

Приведенные уравнения легко сводятся к одномерному и двумерному случаям при учете равенства нулю соответствующих частных производных  $\partial \varphi / \partial y$  и  $\partial \varphi / \partial z$ .

Следует отметить, что функционал (3.9) содержит производные более низкого порядка, чем само уравнение, что значительно облегчает процедуру решения.

Более подробно остановимся на решении двумерной электростатической задачи. В некоторой заданной области будем искать распределение потенциала ф, удовлетворяющее уравнению Лапласа  $\Delta \varphi = 0$ . При этом возникают два типа граничных условий: заданные значения потенциалов на проводящих металлических поверхностях и равенство нулю нормальной производной потенциала на плоскостях симметрии. В соответствии с принципом минимума потенциальной энергии распределение потенциала в исследуемой области должно быть таким, чтобы минимизировать запасенную энергию.

Энергия электрического поля в однородном диэлектрике с диэлектрической проницаемостью є описывается выражением

$$
W(\varphi) = \frac{1}{2} \int_{V} \varepsilon (\text{grad } \varphi)^2 \, dV \,. \tag{3.11}
$$

В однородной среде диэлектрическая проницаемость постоянна и может быть вынесена за знак интеграла. Поскольку дальнейший процесс решения связан с поиском экстремума функции, постоянный множитель є может быть исключен из анализируемого соотношения. Ограничимся для простоты рассуждений случаем плоского поля.

В результате энергетический функционал примет вид:

$$
W(\varphi) = \frac{1}{2} \int_{S} (\text{grad }\varphi)^2 \, dS \,. \tag{3.12}
$$

Разобьем расчетную область линейными треугольными элементами (рис. 3.4), рассмотренными в разд. 3.2.3, и получим выражение для энергии, связанной с единичным элементом. В соответствии с уравнением (3.2), описывающем аппроксимирующий полином такого элемента, градиент потенциала можно представить в виде:

$$
\operatorname{grad} \varphi = \sum_{i=1}^{3} \varphi_i \operatorname{grad} N_i , \qquad (3.13)
$$

где  $\varphi_i$  – значение потенциала в *i*-м узле;  $N_i$  – относящаяся к данному узлу функция формы, описываемая уравнением (3.5).

Учитывая выражение (3.13) энергию элемента можно записать следующим образом:

$$
W^{(e)} = \frac{1}{2} \sum_{i=1}^{3} \sum_{j=1}^{3} \varphi_i \varphi_j \int_S (\text{grad } N_i) (\text{grad } N_j) dS , \qquad (3.14)
$$

где верхний индекс (e) обозначает принадлежность к е-му элементу.

В приведенной записи интегральные множители можно выделить в квадратную матрицу, элементы которой определяются соотношением:

$$
R_{ij}^{(e)} = \int_{S} (\text{grad } N_i)(\text{grad } N_j) dS. \qquad (3.15)
$$

Для любого заданного треугольника эту матрицу нетрудно вычислить, используя выражения для функций формы. Рассмотрим этот процесс на примере элемента матрицы  $R_{12}^{(e)}$ .

Функции формы, относящиеся к узлам 1 и 2, соответственно имеют вид:

$$
N_1 = \frac{1}{2S} (x_2y_3 - x_3y_2 + (y_2 - y_3)x + (x_3 - x_2)y),
$$
  
\n
$$
N_2 = \frac{1}{2S} (x_3y_1 - x_1y_3 + (y_3 - y_1)x + (x_1 - x_3)y),
$$

где S - площадь треугольного элемента.

Для произведения градиентов этих функций справедливо выражение:

$$
(\operatorname{grad} N_1)(\operatorname{grad} N_2) = \frac{\partial N_1}{\partial x} \frac{\partial N_2}{\partial x} + \frac{\partial N_1}{\partial y} \frac{\partial N_2}{\partial y} = \frac{(y_2 - y_3)(y_3 - y_1) + (x_3 - x_2)(x_1 - x_3)}{4S^2}.
$$

В результате интегрирование в уравнении (3.15) сводится к вычислению площади треугольника, и окончательно искомый элемент матрицы принимает вид:

$$
R_{12}^{(e)} = \frac{(y_2 - y_3)(y_3 - y_1) + (x_3 - x_2)(x_1 - x_3)}{4S}.
$$

Аналогично можно вычислить и другие элементы матрицы  $\mathbf{R}^{(e)}$ . Нетрудно заметить, что  $R_{ii}^{(e)} = R_{ii}^{(e)}$ , т. е. матрица является симметричной

Учитывая сделанные преобразования, энергию элемента можно записать в матричной форме:

$$
W^{(e)} = \frac{1}{2} \mathbf{\Phi}^T \mathbf{R}^{(e)} \mathbf{\Phi}, \qquad (3.16)
$$

где Ф - вектор-столбец, составленный из значений потенциала в узлах треугольного элемента,  $\mathbf{\Phi}^T = [\varphi_1 \quad \varphi_2 \quad \varphi_3]$  – соответствующий ему вектор-строка.

Учет пространственной неоднородности свойств среды, когда диэлектрическая проницаемость  $\varepsilon$  зависти от координат  $x, y$  приводит к минимальной модификации последнего выражения

$$
W^{(e)} = \frac{1}{2} \varepsilon^{(e)} \mathbf{\Phi}^T \mathbf{R}^{(e)} \mathbf{\Phi}.
$$

Полная энергия ансамбля элементов равна сумме энергий отдельных элементов:

$$
W = \sum_{e} W^{(e)}
$$

.

Рассмотрим, как изменится энергетическое выражение для системы из двух треугольных элементов (рис. 3.14).

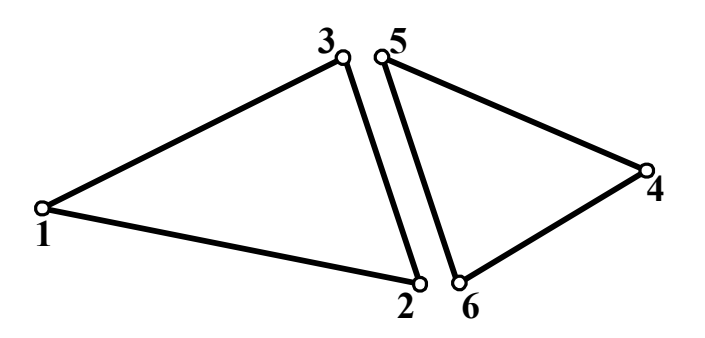

Рис. 3.14. Смежные треугольные элементы

В изображенной системе каждый треугольник характеризуется тремя значениями потенциала. Поскольку элементы не имеют общей границы, вектор узловых значений потенциала

$$
\mathbf{\Phi}_d^T = [\varphi_1 \quad \varphi_2 \quad \varphi_3 \quad \varphi_4 \quad \varphi_5 \quad \varphi_6].
$$

Полная энергия системы в таком случае описывается уравнением

$$
W = \frac{1}{2} \mathbf{\Phi}_d^T \mathbf{R}_d \mathbf{\Phi}_d,
$$

где матрица интегральных коэффициентов имеет блочный вид:

$$
\mathbf{R}_d = \begin{bmatrix} R_{11}^{(1)} & R_{12}^{(1)} & R_{11}^{(1)} & 0 & 0 & 0 \\ R_{21}^{(1)} & R_{22}^{(1)} & R_{23}^{(1)} & 0 & 0 & 0 \\ R_{31}^{(1)} & R_{32}^{(1)} & R_{33}^{(1)} & 0 & 0 & 0 \\ 0 & 0 & 0 & R_{44}^{(2)} & R_{45}^{(2)} & R_{46}^{(2)} \\ 0 & 0 & 0 & R_{55}^{(2)} & R_{55}^{(2)} & R_{56}^{(2)} \\ 0 & 0 & 0 & R_{65}^{(2)} & R_{65}^{(2)} & R_{65}^{(2)} \end{bmatrix}
$$

Если два треугольных элемента имеют общую границу, то значения потенциалов в совпадающих вершинах разных треугольников равны друг другу. Это является необходимым условием непрерывности распределения потенциала. Предположим, что у элементов, изображенных на рис. 3.14, совпадают узлы 3 и 5, 2 и 6.

Вектор узловых значений потенциала системы принимает вид

$$
\mathbf{\Phi}_c^T = [\varphi_1 \quad \varphi_2 \quad \varphi_3 \quad \varphi_4].
$$

Полная энергия связанной системы описывается уравнением

$$
W = \frac{1}{2} \mathbf{\Phi}_c^T \mathbf{R}_c \mathbf{\Phi}_c, \qquad (3.17)
$$

а матрица интегральных коэффициентов, соответствующая приведенной на рис. 3.14 нумерации узлов, принимает вид:

$$
\mathbf{R}_c = \begin{bmatrix} R_{11}^{(1)} & R_{12}^{(1)} & R_{13}^{(1)} & 0 \\ R_{21}^{(1)} & R_{22}^{(1)} + R_{66}^{(2)} & R_{23}^{(1)} + R_{65}^{(2)} & R_{64}^{(2)} \\ R_{31}^{(1)} & R_{32}^{(1)} + R_{56}^{(2)} & R_{33}^{(1)} + R_{55}^{(2)} & R_{54}^{(2)} \\ 0 & R_{46}^{(2)} & R_{45}^{(2)} & R_{44}^{(2)} \end{bmatrix}
$$

При увеличении количества элементов в рассматриваемой системе количество связей между соседними элементами возрастет, но будет значительно меньше общего числа элементов. В результате  $\mathbf{R}_c$ будет сильно разреженной матрицей, которая при выборе определенного порядка нумерации узлов конечно-элементной сетки приобретает особенно удобный – ленточный вид. На рис. 3.15 приведен характерный вид ленточной матрицы, где символом а обозначены ее коэффициенты, не равные нулю.

Матричная запись энергии системы, содержащей и узлов, соответствует следующему выражению:

$$
W = \frac{1}{2} \left[ \varphi_1 \sum_{i=1}^{n} R_{1i} \varphi_i + \varphi_2 \sum_{i=1}^{n} R_{2i} \varphi_i + \dots + \varphi_n \sum_{i=1}^{n} R_{ni} \varphi_i \right].
$$
 (3.18)  

$$
\begin{pmatrix} a & a & a & 0 & 0 & 0 & 0 & 0 & 0 \\ a & a & a & a & 0 & 0 & 0 & 0 & 0 \\ a & a & a & a & a & 0 & 0 & 0 & 0 \\ 0 & a & a & a & a & 0 & 0 & 0 & 0 \\ 0 & 0 & a & a & a & a & 0 & 0 & 0 \\ 0 & 0 & 0 & a & a & a & a & a & 0 \\ 0 & 0 & 0 & 0 & a & a & a & a & a & a \\ 0 & 0 & 0 & 0 & 0 & a & a & a & a & a \end{pmatrix}
$$

 $\begin{pmatrix} 0 & 0 & 0 & 0 & 0 & 0 & a & a & a \end{pmatrix}$ 

Рис. 3.15. Ленточная матрица

Как уже отмечалось, приближенное решение уравнения Лапласа будет получено, если найдено минимальное значение полной энергии системы. Необходимым условием достижения экстремума является равенство нулю всех частных производных  $W$  по переменным  $\varphi_i$ .

Следовательно, вместо решения уравнения Лапласа требуется решить систему уравнений вида:

$$
\frac{\partial W}{\partial \varphi_i} = 0, i = 1, 2, ..., n,
$$

где n - число узлов в системе.

Учитывая зависимость энергии от потенциалов узлов (3.18), соответствующее дифференцирование приведет системе линейных алгебраических уравнений. При этом каждое уравнений системы будет содержать только потенциалы определяющего узла и узлов, связанных с ним. Это объясняется видом матрицы  $\mathbf{R}_c$ . Результатом решения системы линейных алгебраических уравнений будет набор значений узловых потенциалов. Однако важно отметить, что найденное решение описывает распределение потенциала во всей расчетной области, а не только в узлах, поскольку минимизация энергии была проведении с учетом формы кусочно-непрерывной аппроксимирующей функции.

Рассмотренный ход решения соответствует задаче с граничными условиями первого рода. Предложим, что на границе расчетной области условия второго рода. Для электростатического поля это означает заданную на границе нормальную составляющую напряженности поля или поверхностную плотность зарядов, определяемую соотношением  $\sigma = \varepsilon \partial \varphi / \partial n$ . Тогда в соответствии с (3.9)–(3.10) вместо (3.11) следует минимизировать энергетический функционал вида

$$
W(\varphi) = \frac{1}{2} \int_{V} \varepsilon (\operatorname{grad} \varphi)^2 \, dV + \int_{S} \varphi \varepsilon \frac{\partial \varphi}{\partial n} \, dS.
$$

При анализе плоского поля интегрирование по объему переходит в интегрирование по площади, а поверхностный интеграл - в контурный. Энергию поля такой задачи по-прежнему можно описать выражением  $(3.17)$ , при этом вклад контурного интеграла учитывается матрицей интегральных коэффициентов. Если провести процедуру минимизации такого функционала в соответствии с рассмотренным подходом, то в результате вновь будет получена система линейных

алгебраических уравнений, матрица коэффициентов которой также оказывается разреженной.

### 3.3.2. Проекционная формулировка метода конечных элементов

Помимо минимизации функционала, связанного с рассматриваемым дифференциальным уравнением, существуют другие способы получения уравнений для элементов. Преимуществом этих способов является то, что отправной точкой для них служит непосредственно само дифференциальное уравнение, поэтому они могут быть использованы даже в тех случаях, когда в силу каких-либо причин не может быть построен соответствующий функционал. Один из способов, получивший известность как метод Галеркина, является частным случаем метода взвешенных невязок. В тех случаях, когда энергетический функционал существует, метод Галеркина приводит точно к такому же результату, как и вариационное решение.

Рассмотрим метод Галеркина применительно к исследованию поля, описываемого двумерным уравнением Лапласа:

div grad 
$$
\varphi = \frac{\partial^2 \varphi}{\partial x^2} + \frac{\partial^2 \varphi}{\partial y^2} = 0
$$
.

Переменная, характеризующая поле, в данном случае потенциал аппроксимируется с помощью интерполяционных функций  $N_i(x, y)$ , как и в вариационном методе.

В пределах расчетной области в соответствии с (3.2) приближенное решение записывается через узловые потенциалы  $\varphi_i$  в виде

$$
\widetilde{\varphi}(x, y) = \sum_{i=1}^{n} \varphi_i N_i(x, y) = \mathbf{N} \, \mathbf{\Phi},
$$
\n(3.19)

где N - вектор-строка базисных функций; Ф - вектор-столбец узловых значений потенциала.

Задача состоит в том, чтобы найти такие значения  $\varphi_i$ , при которых приближенное решение в рассматриваемой области  $\Omega$  наилучшим образом соответствовало бы дифференциальным уравнениям и граничным условиям, описывающим конкретную задачу.

Поскольку при подстановке приближенного решения в определяющее уравнение получается равенство

div grad 
$$
\widetilde{\varphi} = \frac{\partial^2 \widetilde{\varphi}}{\partial x^2} + \frac{\partial^2 \widetilde{\varphi}}{\partial y^2} = \varepsilon
$$
,

где  $\varepsilon$  – некоторый остаток, называемый невязкой, то решаемой задаче будет соответствовать проблема минимизация величины  $\varepsilon$ .

Условие минимизации в соответствии с методом Гаусса будет выполнено, если соблюдаются равенства вида

$$
\int_{\Omega} N_i \varepsilon \, d\Omega = 0 \tag{3.20}
$$

для каждой из базисных функций  $N_i$ ,  $i = 1, 2, ..., n$ ,  $n -$  общее число узлов. Это равенство математически означает, что базисные функции должны быть ортогональны ошибке по области  $\Omega$ .

Система (3.20) может быть представлена в матричной форме:

$$
\int_{\Omega} \mathbf{N}^T \operatorname{div}(\operatorname{grad} \widetilde{\varphi}) d\Omega = 0, \qquad (3.21)
$$

где  $N^T$  – вектор-столбец, составленный из базисных функций.

Это уравнение можно привести к виду, при котором не требуется специально определять вторые производные от потенциала. Преобразование выполняется с помощью известного в векторном исчислении тождества для произвольных скалярных функций  $U$  и  $V$ :

 $div(V \text{ grad } U) = V \text{ div}(\text{grad } U) + \text{ grad } V \text{ grad } U$ .

Для каждой пробной функции, входящей в описанную систему уравнений, можно записать:

 $div(N, grad \widetilde{\varphi}) = N_i div(grad \widetilde{\varphi}) + grad N_i grad \widetilde{\varphi}$ ,  $i = 1, 2, ..., n$ .

В результате подынтегральное выражение (3.20) примет вид:

 $N_i$  div(grad $\widetilde{\varphi}$ ) = div( $N_i$  grad $\widetilde{\varphi}$ ) – grad  $N_i$  grad $\widetilde{\varphi}$ .

В соответствии с теоремой Остроградского-Гаусса запишем:

$$
\int_{\Omega} \text{div}(N_i \text{ grad}\,\widetilde{\varphi}) d\Omega = \int_{S} N_i \text{ grad}\,\widetilde{\varphi} \, dS
$$

где  $S$  – поверхность, ограничивающая объем  $\Omega$ .

Тогда исходные уравнения (3.21) можно переписать в виде

$$
\int_{\Omega} \text{grad } N_i \text{ grad } \widetilde{\varphi} d\Omega - \int_{S} N_i \text{ grad } \widetilde{\varphi} dS = 0.
$$

Возвращаясь к матричной форме и заменяя grad  $\tilde{\varphi} = -\partial \tilde{\varphi}/\partial n (n$ внешняя нормаль к поверхности), окончательно получим:

$$
\int_{\Omega} \text{grad } \mathbf{N}^T \text{ grad } \widetilde{\phi} \, d\Omega + \int_{S} \mathbf{N}^T \frac{\partial \widetilde{\phi}}{\partial n} \, dS = 0. \tag{3.22}
$$

Второй интеграл описывает граничные условия второго рода, т. е. при использовании метода Галеркина в отличие от вариационной формулировки не возникает необходимости добавления к функционалу поверхностных интегралов типа (3.10). Учет граничных условий происходит естественным образом при выводе соответствующих уравнений.

Если на границе  $\partial \widetilde{\varphi}/\partial n = 0$  и задача соответствует граничным условиям первого рода, поверхностный интеграл в уравнении (3.22) исчезает.

Возвращаясь к двумерной задаче электростатики и принимая во внимание выражение для потенциала (3.19), запишем:

$$
\frac{\partial \varphi}{\partial x} = \frac{\partial N}{\partial x} \Phi \text{ H } \frac{\partial \varphi}{\partial y} = \frac{\partial N}{\partial y} \Phi.
$$

Подставляя полученные формулы в первый интеграл (3.22), получаем систему алгебраических уравнений:

$$
\left\{\int_{S} \left(\frac{\partial \mathbf{N}^T}{\partial x} \frac{\partial \mathbf{N}}{\partial x} + \frac{\partial \mathbf{N}^T}{\partial y} \frac{\partial \mathbf{N}}{\partial y}\right) dS\right\} \Phi = 0. \tag{3.23}
$$

Система уравнений (3.23), как и полученная ранее при использовании вариационного подхода, является линейной относительно узловых потенциалов, а матрица ее коэффициентов слабо заполненной.

# 3.4. ОСОБЕННОСТИ ЧИСЛЕННОЙ РЕАЛИЗАЦИИ МЕТОДА КОНЕЧНЫХ ЭЛЕМЕНТОВ

При использовании метода конечных уравнений в той или иной формулировке получается система линейных уравнений, которая должна быть решена относительно неизвестных узловых параметров. В матричном виде эту систему обычно записывают в виде:

$$
\mathbf{A} \mathbf{X} = \mathbf{B},\tag{3.24}
$$

где  $A = [a_{ij}]$  – матрица коэффициентов;  $X = [x_j]$  – вектор-столбец неизвестных узловых значений;  $\mathbf{B} = [b_i]$ .

Решение этих уравнений является очень важной составной частью метода в целом, поскольку число уравнений в системе определяется количеством узлов. В то же время в каждом из уравнений содержится лишь ограниченное число ненулевых коэффициентов, значительно меньшее числа уравнений. При разумной нумерации узлов получается матрица ленточного типа, которая характеризуется тем, что все ее ненулевые коэффициенты располагаются вблизи главной диагонали. Существующие способы решения систем линейных уравнений можно разделить на прямые и итерационные. В прямых методах решение получается непосредственно в результате одного применения вычислительной процедуры. В итерационных методах процесс решения представляет собой повторяющееся применение некоторого алгоритма.

#### 3.4.1. Прямые методы решения

Наиболее распространенным, стандартным методом решения систем линейных алгебраических уравнений является метод Гаусса. Он сводится к двум этапам. На первом осуществляется приведение исходной системы с помощью преобразований к эквивалентной системе с верхней треугольной матрицей. Преобразования охватывают следующие действия над строками: умножению на число, сложению, выражению отдельных переменных через другие и т. д. Это прямой ход, начинающийся с верхнего уравнения. На втором этапе, т. е. на

обратном ходу (снизу вверх), находятся последовательно все переменные системы.

Рассмотренный прямой ход решения может быть описан следующим алгоритмом.

1. Предположим, что  $a_{11} \neq 0$ , тогда рабочей является первая строка,  $k = 1$ . В противном случае меняем рабочую строку на  $l > k$ , в которой  $a_{lk} \neq 0$ .

2. Для  $i = k + 1, k + 2, ..., n$  вычисляем новые матричные элементы по правилу:  $a'_{ij} = 0$  при  $j = k$ ,  $a'_{ij} = a_{ij} + q_i a_{ki}$  при  $j \neq k$ . Новые правые части уравнений представляем в виде:  $b'_i = b_i + q_i b_k$ .

3. Если  $k \le n-2$ , то увеличиваем его на единицу. Далее все повторяется с п. 2. В итоге получим верхнюю треугольную матрицу

$$
\mathbf{A}' = \begin{bmatrix} a'_{11} & a'_{12} & \cdots & a'_{1n} \\ 0 & a'_{22} & \cdots & a'_{2n} \\ \cdots & \cdots & \cdots & \cdots \\ 0 & 0 & \cdots & a'_{nn} \end{bmatrix}.
$$

Обратный ход состоит в следующем:

1) вычисляем  $x_n = b'_n/a'_{nn}$ ;

2) последовательно для  $i = n-1, n-2, ..., 1$  находим значения неизвестных

$$
x_{i} = \frac{1}{a'_{ii}} \left( b'_{i} - \sum_{j=1}^{n-i} a'_{i} i_{j} + j x_{i+j} \right).
$$

Метод Гаусса может быть применен и к ленточной матрице.

На практике широко используются и различные модифицированные методы Гаусса, например метод оптимального исключения, разложение Халецкого и т. д. Существуют и специальные методы, учитывающие разреженность матрицы коэффициентов. Однако во всех методах этой группы может появляться накапливающаяся вычислительная ошибка, бороться с которой очень трудно, особенно ввиду высоких порядков системы уравнений.

#### 3.4.2. Итерационные методы решения

По сравнению с прямыми итерационные методы имеют некоторые преимущества, поскольку могут эффективно справляться с разреженными матрицами, сохраняя и обрабатывая только ненулевые элементы.

Классическими итерационными методами являются метод Якоби и метод Гаусса-Зейделя. Их основное достоинство состоит в том, что они всегда сходятся, если матрица коэффициентов симметрична и положительно определена. Положительная определенность означает, что коэффициент, стоящий на главной диагонали, всегда положителен и обычно много больше по величине, чем любой другой коэффициент соответствующей строки или столбца. Однако указанные методы обладают медленной сходимостью и поэтому не находят широкого применения.

При использовании итерационных методов исходная система каким-либо  $(3.24)$ способом приводится уравнений  $\bf K$ виду  $X = M X + C$ . Далее задаются начальным вектором приближения  $X^{(0)}$ и все последующие приближения находят из соотношения:

$$
\mathbf{X}^{(k)} = \mathbf{M}_k \mathbf{X}^{(k-1)} + \mathbf{C}_k,
$$

где  $X^{(k)}$ ,  $X^{(k-1)}$  – приближения вектора решения на k-й и  $(k-1)$ -й итерациях соответственно;  $M_k$  – матрица, зависящая от А и В;  $C_k$  – вектор-столбец.

Для различных итераций матрицы  $M_k$  и  $C_k$  могут быть разными, поэтому снабжены индексом к. Различные итерационные методы отличаются видом и соответственно способом построения матриц  $M_k$ и  $C_k$ . В предельном случае при  $k \to \infty$   $X^{(k)}$  сходится к точному решению  $\mathbf{X} = \mathbf{A}^{-1} \mathbf{R}$ 

Ряд методов использует представление матрицы коэффициентов А в виде суммы:

$$
\mathbf{A} = \mathbf{L} + \mathbf{D} + \mathbf{R},\tag{3.25}
$$

где  $L$  – строго<sup>1</sup> нижняя треугольная матрица;  $D$  – диагональная матрица; R - строго верхняя треугольная матрица.

Подставив выражение (3.25) в (3.24), записываем равенство:

$$
\mathbf{D}\mathbf{X} = -(\mathbf{L} + \mathbf{R})\mathbf{X} + \mathbf{B}.
$$

Основанная на этом представлении итерационная схема имеет вид:

$$
\mathbf{X}^{(k)} = -\mathbf{D}^{-1}(\mathbf{L} + \mathbf{R})\mathbf{X}^{(k-1)} + \mathbf{D}^{-1}\mathbf{B}.
$$

Она носит название метода простых итераций или, иначе, метода Якоби. Этот метод сходится при условии доминирования диагональных членов.

В соответствии с методом Гаусса-Зейделя преобразование исходного матричного уравнения осуществляется следующим образом:

$$
(L+D) X = -R X + B
$$

В результате для проведения итераций используется алгоритм вида:

$$
\mathbf{X}^{(k)} = -(\mathbf{L} + \mathbf{D})^{-1} \mathbf{R} \mathbf{X}^{(k-1)} + (\mathbf{L} + \mathbf{D})^{-1} \mathbf{B}.
$$
 (3.26)

Достаточным условием сходимости данного метода является симметрия и положительная определенность матрицы А.

Как обобщение процедуры Гаусса-Зейделя с ускорением сходимости может рассматриваться метод последовательной верхней релаксации. Итерационные матрицы здесь также постоянны для всех итераций. Алгоритм этого метода можно построить, основываясь на выражении (3.26). После незначительных преобразований оно может быть записано в виде:

$$
(\mathbf{L} + \mathbf{D})\left(\mathbf{X}^{(k)} - \mathbf{X}^{(k-1)}\right) + \mathbf{A}\mathbf{X}^{(k-1)} = \mathbf{B}
$$

В релаксационных итерационных методах это уравнение модифицируется следующим образом:

$$
\left(\mathbf{L}+\frac{1}{\omega}\mathbf{D}\right)\left(\mathbf{X}^{(k)}-\mathbf{X}^{(k-1)}\right)+\mathbf{A}\mathbf{X}^{(k-1)}=\mathbf{B},
$$

<sup>&</sup>lt;sup>1</sup> Понятие «строго» в данном случае означает отсутствие в матрице диагональных эпементов

где ω - параметр релаксации; при ω<1 имеет место метод последовательной нижней релаксации, при  $\omega = 1$  – метод Гаусса-Зейделя, при  $\omega > 1$  – метод последовательной верхней релаксации.

В итоге для получения очередного приближения будет использоваться схема:

 $\mathbf{X}^{(k)} = -(\omega \mathbf{L} + \mathbf{D})^{-1}[(1-\omega)\mathbf{D} - \omega \mathbf{R}]\mathbf{X}^{(k-1)} + \omega(\omega \mathbf{L} + \mathbf{D})^{-1}\mathbf{B}.$ 

В методе последовательной верхней релаксации параметр  $\omega$ обычно находится в пределах  $1 < \omega < 2$ . Выбор величины  $\omega$  является важным аспектом рассматриваемого метода, поскольку влияет на скорость сходимости.

В последнее время широкое распространение получили градиентные итерационные методы, обладающие высокой эффективностью при решении систем уравнений с большим разбросом значений коэффициентов. Особенность итерационных методов этого класса заключается в том, что точное решение уравнения (3.24) достигается при минимальном значении квадратичного функционала:

$$
F = \mathbf{X}^T \mathbf{A} \mathbf{X} - 2\mathbf{B}^T \mathbf{X}
$$

Это выражение используют для определения семейства подобных эллипсоидов, общий центр которых соответствует условию минимума. На этом принципе построены методы наискорейшего спуска, сопряженных градиентов и т. д.

Подробности о различных методах решения систем линейных алгебраических уравнений можно найти в специальной литературе, посвященной вычислительным методам.

# 4. СОВРЕМЕННОЕ ПРОГРАММНОЕ ОБЕСПЕЧЕНИЕ МЕТОДА КОНЕЧНЫХ ЭЛЕМЕНТОВ

## 4.1. ОСОБЕННОСТИ ПРОГРАММНЫХ СРЕДСТВ КОНЕЧНО-ЭЛЕМЕНТНОГО АНАЛИЗА

Развитие компьютерной техники на рубеже 20–21 веков привело к появлению настольных компьютеров и периферийных устройств, обладающих значительными вычислительными возможностями, определяющихся как высокой скоростью выполнения вычислительных операций, большими объемами оперативной памяти, так и высококачественными техническими средствами интерфейса с пользователем и визуализации числовых данных.

Еще в 60-80-е годы прошлого века компьютерная реализация, выполнение расчетов, обработка данных конечно-элементного анализа была под силу относительно узкому классу специалистов. Поскольку указанные процессы требовали наличия развитых навыков программирования на алгоритмических языках, хорошего, а чаще детального знания технологии конечно-элементного моделирования, а также умения обращаться с компьютерами, обладающими далеко не дружественным интерфейсом. Современная ситуация радикально отлична, поскольку стиль общения человека и компьютера стал совершенно иным. Средства графического интуитивного интерфейса сделали доступным использование самых сложных программных продуктов для рядового пользователя, что в полной мере относится и к программным комплексам конечно-элементного анализа.

Эти обстоятельства вызвали появление в последние годы появление на рынке программного обеспечения целого ряда программных комплексов конечно-элементного анализа, разработанных различными, главным образом зарубежными, компаниями. Особенностям этих программных продуктов является их тесная интеграция с графическими системами конструирования промышленного стандарта, таких как, например серия программ Cosmos, среди которых можно отметить Cosmos Works, которая является составной частью системы разработки машиностроительных чертежей Solid Works.

Все развитые системы конечно-элементного анализа, такие как Ansys, Adams, Femlab, Comsol MultiPhysics, российская разработка ELCUT способны обрабатывать графические объекты, подготовленные в одном из стандартных форматов. Для плоских чертежей чаще всего применяется формат DXF. Для объемных чертежей применяется форматы IGS, SAT, STL.

Вместе с тем в большом числе практически важных задач для формирования геометрии оказывается вполне достаточно собственного графического редактора конечно-элементного комплекса.

Наличие таких возможностей позволяет выполнять детальное моделирование реальных объектов еще на стадии их проектирования. Несмотря на различия отмеченных программных комплексов, касающихся дизайна, интерфейсных и вычислительных возможностей, все они имеют общую структуру, характерную для современных средств компьютерного моделирования. Во всех программных комплексах присутствует программа разработки и подготовки модели - препроцессор, программа решения уравнений модели - решатель, программа обработки и визуализации результатов - постпроцессор. Все указанные элементы программного конечно-элементного комплекса, как правило, могут быть связаны с помощью общей программной оболочки, что обеспечивает высокую эффективность и оперативность при разработке модели и проведении исследований. Несмотря на различие в стиле оформления и организации команд меню различных программных комплексов этих различий все же гораздо меньше, чем общих моментов, поэтому типовые методы и команды интерактивного конечно-элементного комплекса рассмотрим на примере программы Comsol MultiPhysics, имея в виду, что аналогичные элементы интерфейса можно найти и в других программных комплексах. Организация выбранного для иллюстраций конечно-элементного пакета представляется наиболее органичной.

### 4.2. ОСНОВНЫЕ ЭЛЕМЕНТЫ КОНЕЧНО-ЭЛЕМЕНТНОГО ПРОГРАММНОГО КОМПЛЕКСА

Основными рабочими элементами конечно-элементного комплекса являются препроцессор, решатель (Solver) и постпроцессор.

Задачи и инструменты препроцессора.

Препроиессор конечно-элементного комплекса предназначен для:

1) задания типа решаемой задачи, ее размерности (одномерная, двухмерная или трехмерная), выбор системы физических еди-НИШ:

2) создания чертежа расчетной области;

3) задания физических свойств моделируемых сред и тел, например удельное электрическое сопротивление, магнитная постоянная, модуль упругости и т. д.;

4) задания граничных условий и нагрузок, например токи в проводниках, значения физических полей на границах расчетной области:

5) генерации сетки конечных элементов, аппроксимирующих расчетную область.

Решатель предназначен для формирования и решения системы алгебраических уравнений, аппроксимирующих уравнение с частными производными. Решатель может содержать элементы автоматического и ручного выбора и настройки методов решения линейной системы большой размерности.

Постпроцессор обеспечивает доступ к различным процедурам графического представления результатов решения, экспорта и печати графиков. Кроме того, постпроцессор позволяет сохранять результаты расчета или их часть в табличном виде в текстовых файлах.

Указанные задачи в системе Comsol Multiphysics реализуются при запуске главной программы, где пользователю предоставляется выбрать одну из многих предустановленных настроек программы,

предназначенных для реализации какой-либо физической модели в виде уравнения в частных производных. Панель выбора модели (Model Navigator) показана на рис. 4.1. Панель содержит окно для определения свойств геометрии (одномерная, двухмерная плоская, одномерная осесимметричная, двухмерная осесимметричная, трехмерная) и окно для выбора физической модели, которые сгруппированы в тематические списки, например электромагнитный модуль, механика деформируемого твердого тела (Structural Mechanics) и др.

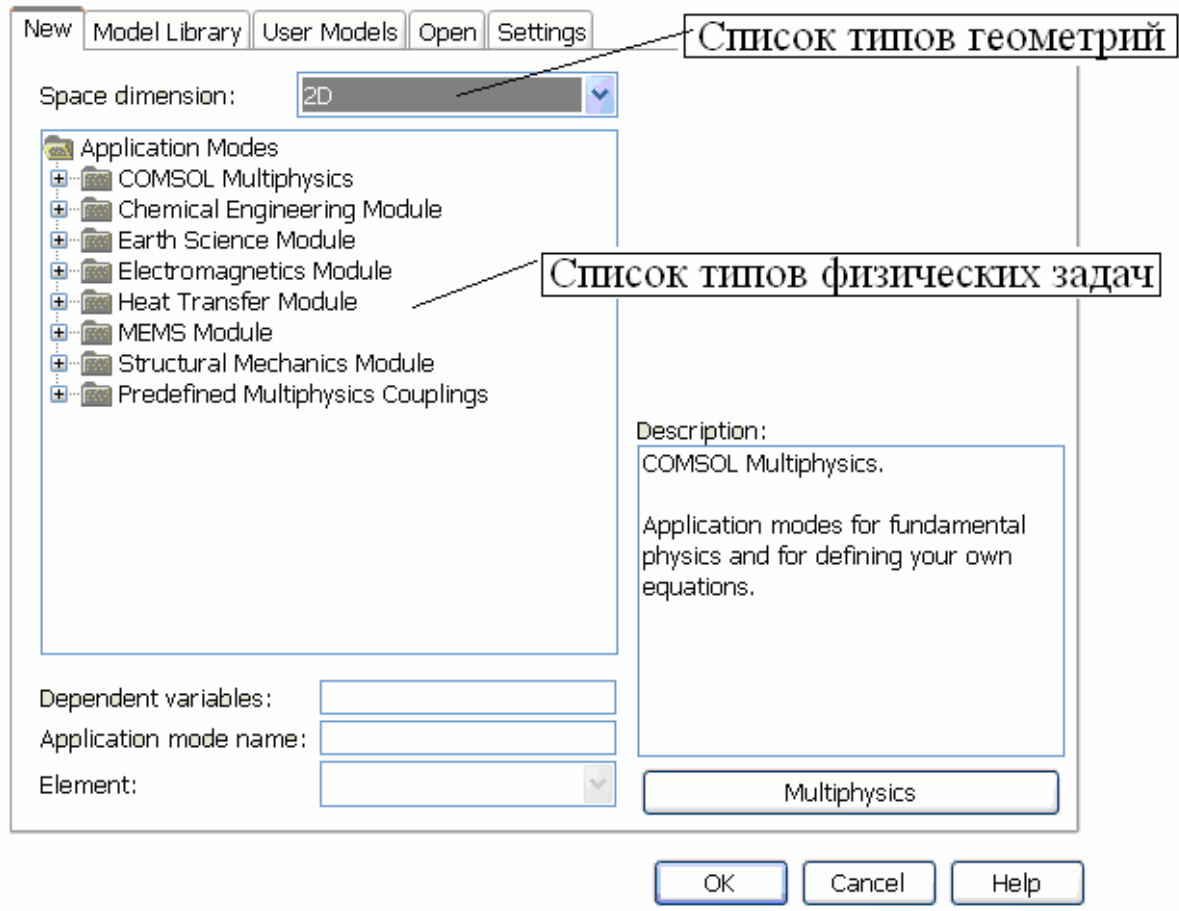

Рис. 4.1. Панель навигатора моделей Comsol MultiPhysics

Рассмотрим препроцессорные операции на примере разработки модели соленоида Биттера, описание и постановка задачи расчета магнитного поля, которого были даны в разд. 2.1.4. Решение уравнения плоско параллельного поля плотности тока (2.18) относительно осевой компоненты напряженности магнитного поля реализуется в предустановленной в Comsol Multiphysics модели электрических то-

ков в плоскости. В списке типов геометрий панели навигатора моделей (рис. 4.1) выбирается 2D – плоская двухмерная геометрия.

В списке предустановленных физических моделей, выбирая соответствующие пункты из выпадающих списков (меню) следует выбрать его элемент:

*Electromagnetics Module->QasiStatic, Magnetic->In plane Induction Currents.*

Выбор необходимого элемента списка подтверждается нажатием кнопки OK, после чего открывается главное окно программы Comsol Multiphysics (рис. 4.2).

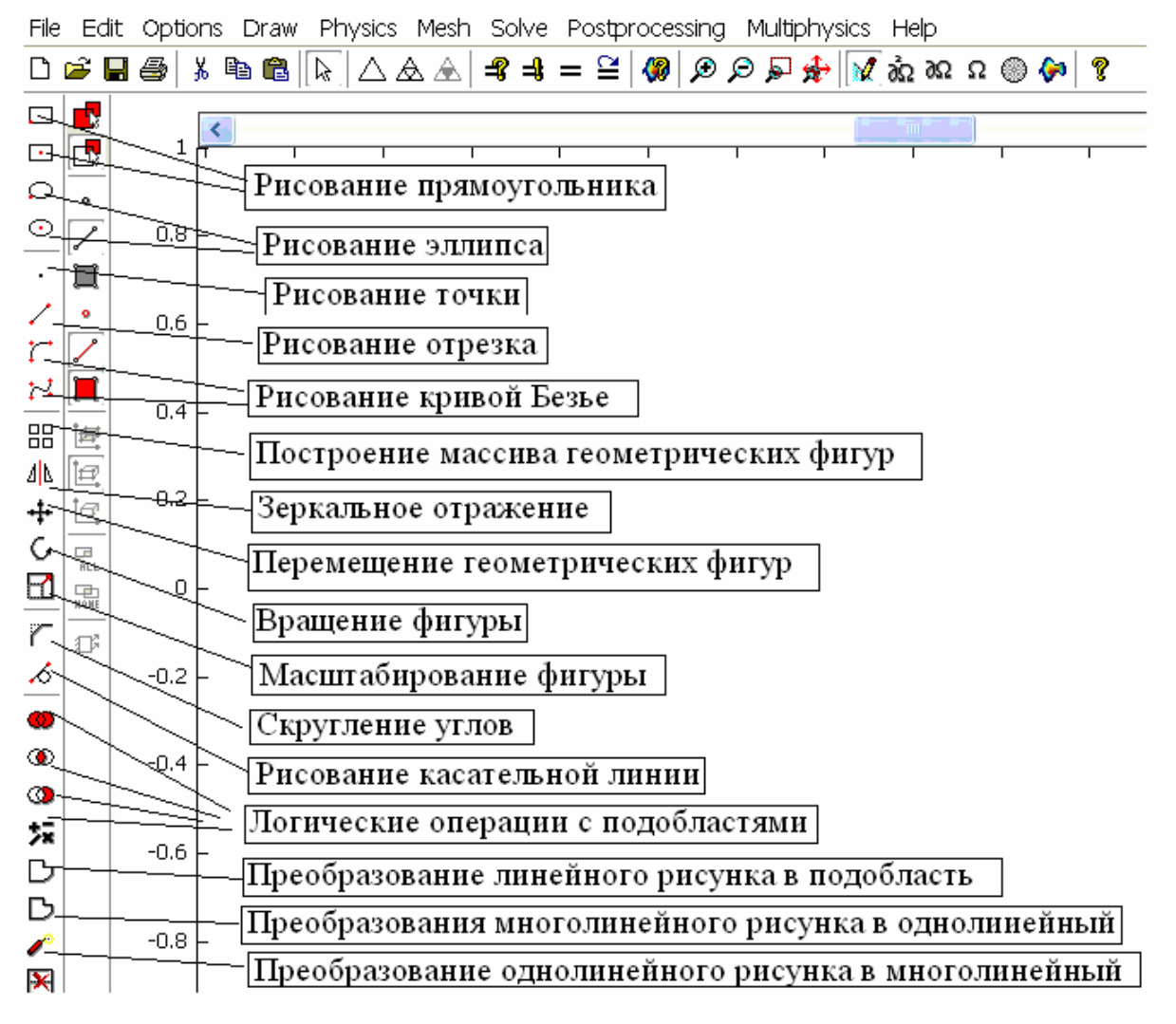

Рис. 4.2. Главное окно программы Comsol Multiphysics

Из главного меню программы (верхняя строка) имеется доступ ко всем командам, большая часть которых также продублирована в

виде кнопок на инструментальных панелях геометрических построений, постпроцессора и решателя.

Опишем кратко содержание пунктов главного меню:

**File** – открытие, закрытие, создание, уничтожение файлов моделей. Импорт, экспорт геометрии моделей.

**Edit** – копирование, вставка, удаление объектов модели. Отмена и повтор действий.

**Options** – определение пользовательских констант, функций, выражений, параметров черчения, дополнительных систем координат, элементов библиотеки физических свойств материалов, пользовательских переменных связи в задачах для систем уравнений в частных производных, интегральных переменных.

**Draw** – команды геометрических построений и работы с чертежами.

**Physics** – задание физических свойств вещества в пределах расчетной области и условий на границах расчетной области.

**Mesh** – построение и модификация сетки конечных элементов.

**Solve** – определение свойств, параметров выбор и запуск решателя.

**Postprocessor** – графическое и табличное представление результатов расчета.

**Multiphysics** – создание и управление моделями, содержащих несколько уравнений в частных производных, работа с панелью навигатора моделей.

**Help** – вызов справочной информации по пакету.

Для создания чертежа расчетной области (рис. 2.19) в главном окне можно воспользоваться командами черчения, которые для удобства продублированы в виде кнопок на левой боковой инструментальной панели (рис. 4.2). С помощью этих команд можно создать чертеж, содержащий отрезки прямых, дуги эллипсов, окружностей, кривые Безье. Многолинейные рисунки могут быть преобразованы в единую кривую, а последняя в непрерывную совокупность подобластей - область. Физическими свойствами могут наделяться только подобласти. Кроме этого возможны логические операции над геометрическими областями - вычитание, объединение. Отметим, что графические примитивы Comsol Multiphysics такие, как например прямоугольник, эллипс и др., приводят к автоматическому образованию области соответствующей формы. Однако команда преобразования области в линейный рисунок и его расчленение с помощью команды перехода в многолинейный рисунок позволяют использовать лишь части указанных примитивов - дуги эллипса, окружности и т. д. Такие действия часто необходимы при создании сложных чертежей, для которых стандартного набора графических примитивов Comsol MultiPhysics оказывается недостаточным. Выделение необходимых элементов чертежа производится с помощью мыши (щелчком левой кнопки). При выделении нескольких элементов следует удерживать кнопку Ctrl или выделять прямоугольной рамкой совершенно аналогично действиям, выполняемым при выделении файлов в системе Windows.

На рис. 4.2 указаны все команды, необходимые для выполнения вышеперечисленных геометрических построений и операций. Графический редактор Comsol Multiphysics поддерживает свойственные всем программам для черчения включение или выключение сетки привязки (команды GRID и SNAP), параметры которой устанавливаются в разделе Options главного меню. Следует отметить, что по умолчанию Comsol Multiphysics использует систему единиц СИ, что предусматривает использование в качестве единицы длины метра. При импорте чертежа из других программ, например из AUTOCAD, единицами длины обычно являются миллиметры. Поэтому для преобразования такого чертежа следует применить команду масштабирования (шкалирования) с коэффициентом преобразования 0,001 по обеим осям.

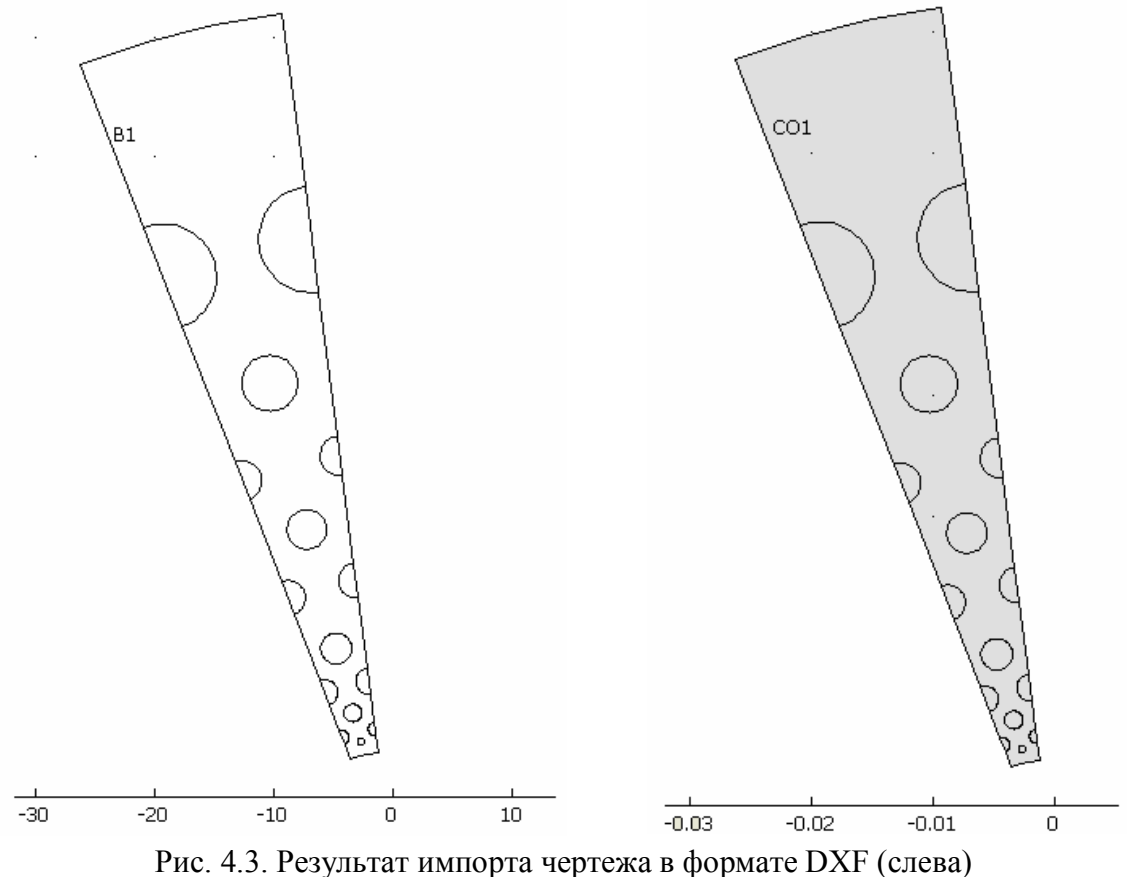

и преобразования его в подобласть и шкалирования (справа)

Поскольку специализированные программы для конструкторского черчения обладают сравнительно большими возможностями, то выполнение сложных чертежей лучше выполнять с их помощью и импортировать в Comsol Multiphysics. Именно так поступим и в случае расчетной области, изображенной на рис. 4.3. Плоский чертеж выполним в системе Solid Works и сохраним его в формате DXF формате внутреннего представления в широко распространенной сис-**AUTOCAD** распознаваемый теме  $\overline{\mathbf{M}}$ большинством конечноэлементных комплексов. Для этого используется команда главного меню File->Import->cad data from file. В результате ее выполнения предоставляется окно браузера для указания пути к импортируемому файлу. После выбора файла и нажатия кнопки *Import* файл обрабатывается программой, и в главном окне появляется чертеж (рис. 4.3). Поскольку черчение выполнялось с использованием в качестве единиц длины миллиметров, необходимо выполнить выше описанное

шкалирование для преобразования к системным единицам длины. Для этого весь чертеж должен быть выделен, например, с помощью мыши при нажатой левой кнопке путем обведения прямоугольной рамкой. Далее используется команда масштабирования (рис. 4.2). В результате шкалирования с тысячекратным уменьшением объект практически исчезнет с экрана. Для придания удобного масштаба изображения можно использовать команду главного меню *Options->Zoom->Zoom extents* или соответствующую этой команде кнопку на горизонтальной инструментальной панели. На рис. 4.3 проиллюстрированы описанные приемы создания чертежа расчетной области. В момент создания области она окрашивается. Факт существования области легко проверяется с помощью мыши. Для этого ее указатель помещают в предполагаемую подобласть и щелкают левой кнопкой. Если область имеет место, то она окрашивается подобно рис. 4.3.

Следующим этапом подготовки модели является наделение подобластей физическими свойствами. Для этого программу следует перевести в режим работы с подобластями (*Subdomain mode*). Это можно сделать командой главного меню *Physics->Selection mode- >Subdomain mode* или дублирующей ее кнопкой на горизонтальной инструментальной панели. Далее можно с помощью указателя мыши проверить, какие подобласти образованы. Для этого указатель вводят в предполагаемую подобласть и щелкают левой кнопкой. Окрашивание подтверждает существование подобласти. Выделив, таким образом, одну или несколько (при нажатой клавише *Ctrl*), можно наделить их физическими свойствами с помощью команды главного меню *Physics->Subdomain setings*. В результате открывается окно редактирования свойств, вид которого зависит от типа решаемой задачи. Для рассматриваемого примера (*In plane Induction Currents*.) оно изображено на рис. 4.4. Внимательное изучение всех элементов, содержащихся в окне редактора свойств, позволяет получить исчерпывающую информацию о решаемой проблеме. В разделе *Equation* в верхней части окна написано уравнение, подлежащее решению (рис. 4.4).

В центральной части имеются окна для ввода всех параметров приведенного уравнения. Причем эти параметры поименованы с указанием их физической размерности. Кроме этого в окне редактора физических свойств могут быть представлены варианты связей физических величин. В нашем примере это связь индукции и напряженности магнитного поля. В левой части окна редактора свойств выведен список всех подобластей, образованных в пределах данной расчетной области. Выбирая из этого списка нужную подобласть (на чертеже она в этот момент окрашивается) можно переходить от подобласти к подобласти, задавая им необходимые физические свойства. Можно использовать физические свойства из библиотеки материалов Comsol MultiPhysics. Для этого следует нажать копку Load и выбрать из предлагаемого списка нужный материал. В нашем примере мы поступили именно так, выбрав для проводящей части сечения соленоида сталь - STEEL AISI 43440. В непроводящей части сечения - отверстия для образования каналов охлаждения, нет возможности задать равную нулю электропроводность, так как в уравнении рис. 4.4 она находится в знаменателе дроби. Поэтому в этих подобластях она была выбрана конечной, но на много порядков меньшей чем в проводящей части сечения и равной 0,1 С/м.

Следующим этапом подготовки модели является задание граничных условий. Для этого программу необходимо перевести в режим определения граничных условий (Boundary mode). Это делается с помощью команды главного меню *Physics->Selection mode->Boundary* Mode или дублирующей ее кнопки на горизонтальной инструментальной панели главного окна. Чертеж расчетной области в режиме Boundary mode выглядит как линейный рисунок с размеченными границами (рис. 4.5). С помощью указателя мыши выбирается нужная граница и командой главного меню Physics -> Boundary Settings вызывается редактор граничных условий, вид которого зависит от типа решаемой задачи. Для нашего примера окно редактора показано на рис. 4.6.
На границах, где отсутствует касательная к границе составляющая плотности тока, из раскрывающегося списка Boundary Condition следует выбрать Magnetic Insulation. При этом в рамке Equation в верхней части окна отображается математическая формулировка данного условия (рис. 4.6) - равенство нулю векторного произведения нормали к границе и напряженности электрического поля, что означает отсутствие касательной компоненты электрического поля на границе.

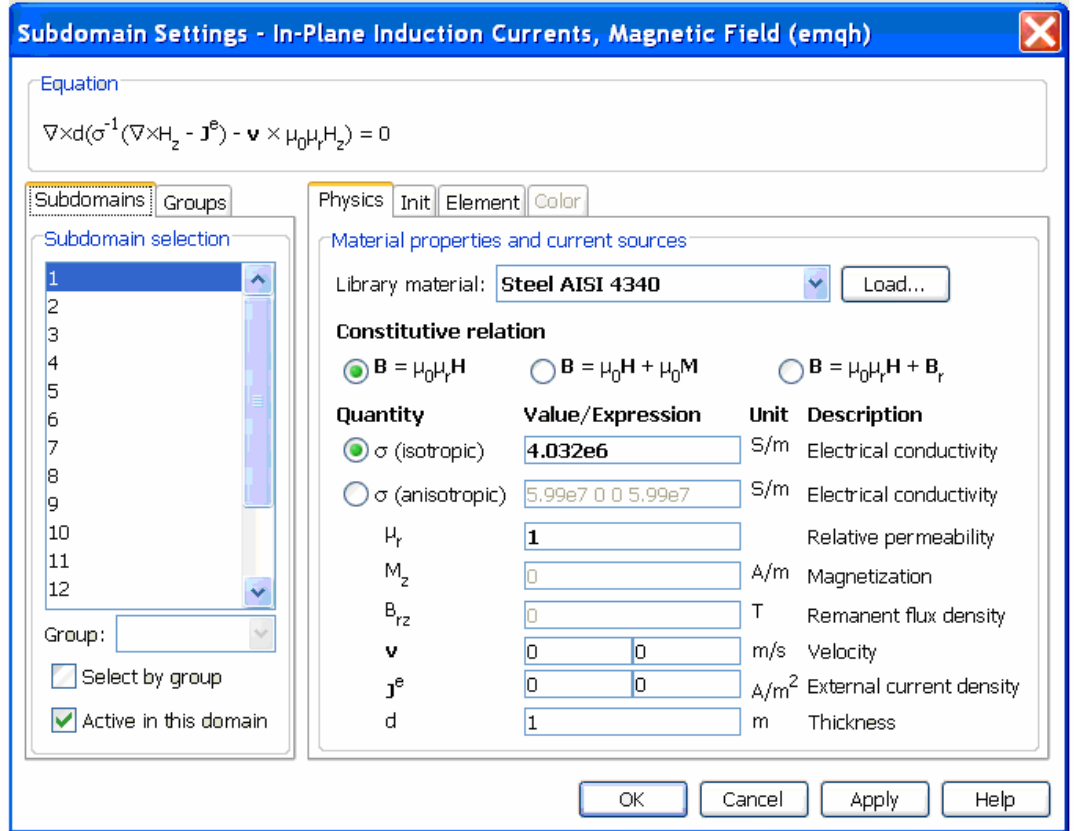

Рис. 4.4. Окно редактора физических свойств Comsol Multiphysics

Условие такого типа имеет место на линиях симметрии, по которым был вырезан представительный сектор полного сечения соленоида Биттера (рис. 2.23). На внешней радиальной границе расчетного сектора задается равная нулю напряженность магнитного поля. Для этого из раскрывающегося списка граничных условий следует выбрать Magnetic Field, а в окно для определения числового значения ввести нуль. Аналогично задается граничное условие на внутренней радиальной границе, с той лишь разницей, что численное значение поля отлично от нуля и равно напряженности магнитного поля в рабочем объеме соленоида.

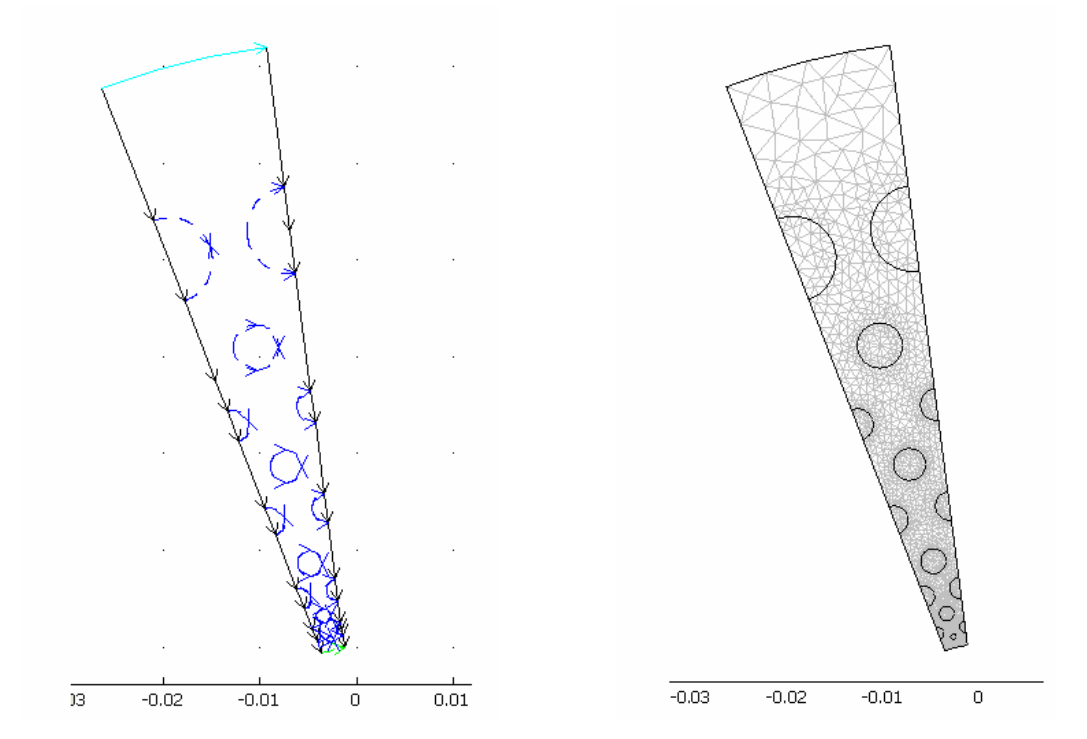

Рис. 4.5. Изображение расчетной области в режиме задания граничных условий (слева) и в режиме генерации конечно-элементной сетки (справа)

Последним этапом препроцессорной подготовки является построение сетки конечных элементов. Эту процедуру можно полностью доверить программе, чтобы триангуляция была выполнена автоматически. Однако в ряде случаев, например в задачах расчета электромагнитного поля, при резком поверхностном эффекте автоматическая процедура построения сетки может не дать требуемой густоты сетки в областях с большими градиентами искомых величин.

В этих случаях с помощью команды главного меню *Mesh->Mesh Parametrs* можно задать ограничения на максимальный размер конечного элемента вблизи выбранных точек, отрезков границ или подобластей. В большинстве же случаев достаточно использовать лишь три команды главного меню *Mesh-> Initialize Mesh; Mesh-> Refine Mesh; Mesh-> Refine selection*. Все три команды продублированы кнопками на горизонтальной инструментальной панели.

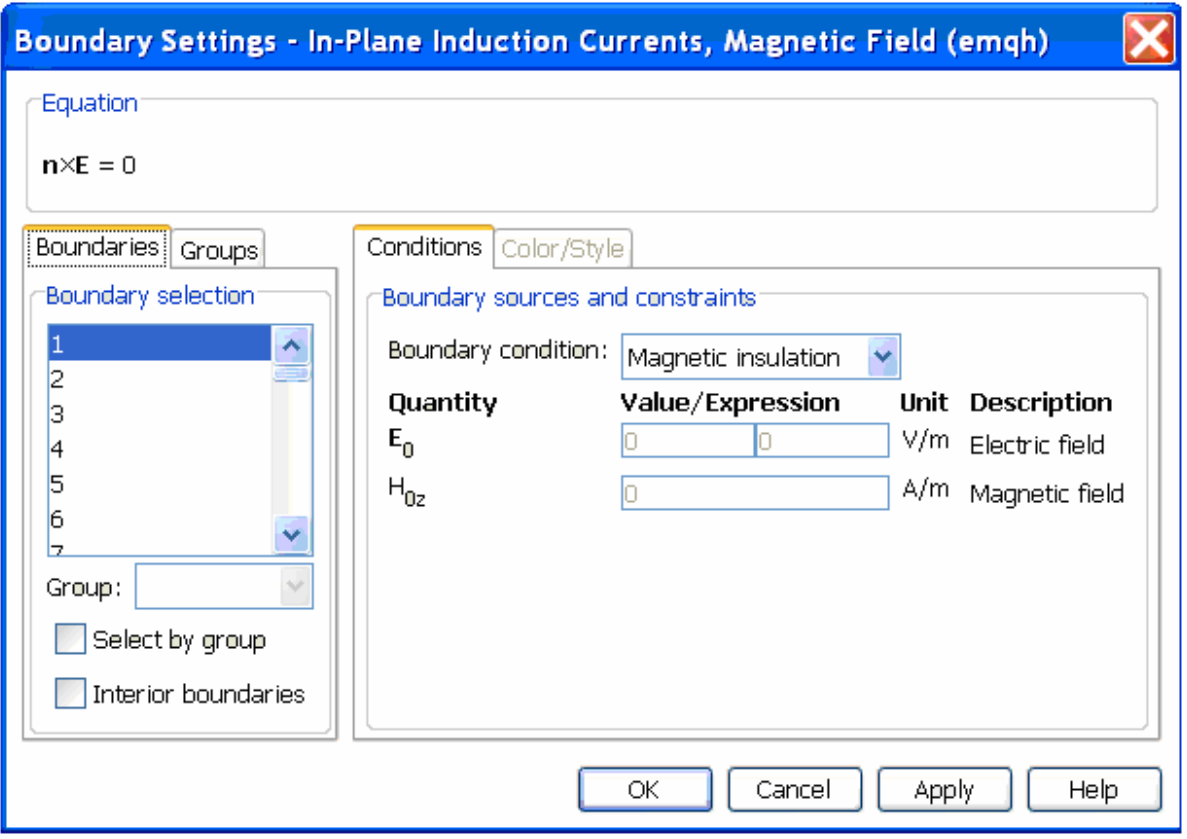

Рис. 4.6. Окно редактора граничных условий в задаче для плоско-параллельного поля токов осевого магнитного поля

Первая из перечисленных команд выполняет построение сетки для всей расчетной области, вторая – измельчение всей сетки, третья - измельчение части сетки, выделяемой курсором мыши обведением рамкой или прямым указанием отдельных конечных элементов. Конечно-элементная сетка, сгенерированная таким образом для рассматриваемого примера, имеет вид, показанный на рис. 4.5. Для отображения сетки на любом этапе работы с моделью используется команда главного меню Mesh->Mesh Mode или дублирующая ее кнопка на горизонтальной инструментальной панели. Таким образом, в рамках изучаемого примера в препроцессорном цикле были выполнены следующие задачи: импортирован чертеж расчетной области, подготовленный во внешнем графическом редакторе; определены физические свойства в подобластях, образующих расчетную область; заданы граничные условия на внешних границах расчетной области; построена сетка конечных элементов.

# **4.3. ЧИСЛЕННОЕ РЕШЕНИЕ СИСТЕМЫ УРАВНЕНИЙ ДЛЯ КОНЕЧНЫХ ЭЛЕМЕНТОВ**

Теперь задача подготовлена к численному решению. При использовании Comsol MultiPhysics в относительно простых примерах нет необходимости заботиться о настройках решателя. К таким случаям можно отнести линейные уравнения с частными производными при относительно небольшом размере конечно-элементной сетки.

Однако очень большие по числу конечных элементов и уравнений задачи, задачи с нелинейными физическими свойствами, например расчет магнитного поля в ферромагнетиках, могут потребовать специальных настроек решателя. Доступ к параметрам решателя в Comsol MultiPhysics осуществляется командой главного меню *Solve- >Solve Parameters*. При этом на экране появляется окно настроек решателя (рис. 4.7).

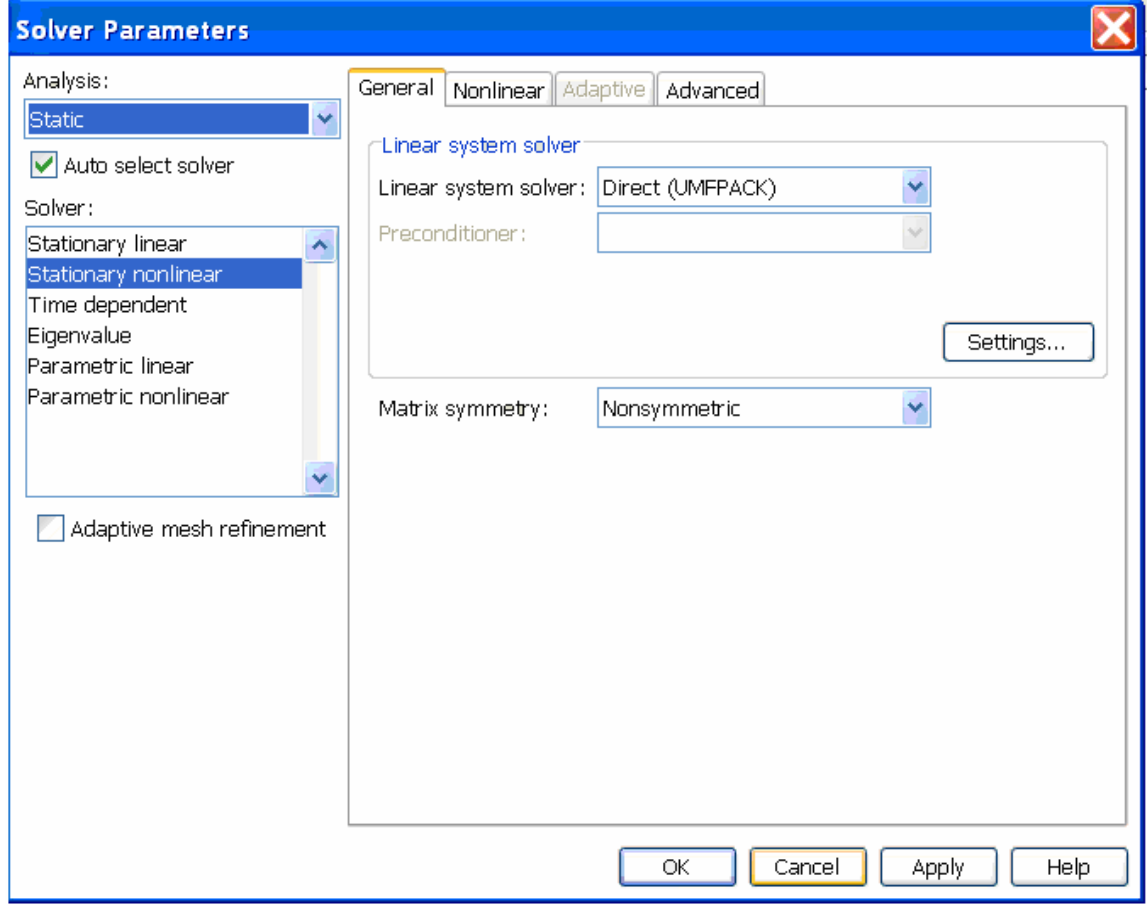

Рис. 4.7. Редактор настроек решателя Comsol MultiPhysics

В левом верхнем углу панели редактора настроек решателя имеется раскрывающийся список для выбора типа анализа стационарного (Static), переходного (Transient) и гармонического для комплексных амплитуд (*Time-harmonic*). Перечисленные свойства задачи обычно определятся еще в самом начале подготовки модели при работе с навигатором моделей. Поэтому чаще всего в работе с указанным списком нет необходимости. Ниже списка типов анализа располагается список решателей, который содержит решатель линейной системы уравнений (Stationary linear), решатель для нелинейной системы уравнений (Stationary nonlinear) - по причине, разъясняемой ниже, в нашем примере был выбран именно этот, хотя для решения поставленной задачи вполне подходит и линейный решатель. Следующим в списке стоит решатель, предназначенный для нестационарных уравнений, где в явной форме присутствует время (*Time depended*). Далее следует решатель задач на собственные значения (Eigenvalue) и два параметрических решателя стационарный и нестационарный, предназначенные для решения уравнения для последовательности значения некоторого параметра, содержащегося в задаче.

В раскрывающемся списке *Linear system solver* можно выбрать один из методов решения линейной системы уравнений. Обычно оказывается достаточно ограничиться предлагаемым программой по умолчанию прямым методом Direct(Umfpack). При решении нелинейных задач, активизируя закладку Nonlinear редактора настроек свойств решателя, можно настроить требуемых параметры итерационного процессора, например относительную точность (relative tolerance) и максимальное число итераций (maximal number of iterations).

После выполнения необходимых настроек решателя выполняется решение системы конечно-элементных уравнений. Для этого выполняется команда главного меню Solve->Solve problem, продублированная кнопкой на горизонтальной инструментальной панели.

После решения, процесс которого может занимать от нескольких секунд, до нескольких десятков минут в зависимости от сложности задачи. Можно приступать к анализу результатов с помощью функций постпроцессора.

## 4.4. ПОСТПРОЦЕССОРНАЯ ОБРАБОТКА РЕЗУЛЬТАТОВ **PEIIIEHUS**

Количество информации, получаемое в результате решения по методу конечных элементов огромно. Это значения искомых функций и их производных во всех конечных элементах, число которых может достигать десятков и сотен тысяч. Поэтому роль постпроцессора в конечно-элементном программном комплексе не уступает по значимости препроцессору и решателю.

Исходя из потребностей инженерного анализа от постпроцессора следует потребовать выполнения следующих задач:

графическое представление скалярных и векторных полей;  $\bullet$ 

построение графиков интересующих величин вдоль произвольно выбранных линий или границ;

вычисление интегралов от интересующих величин вдоль отрезков границ, по подобластям или вдоль произвольных отрезков;

определение максимальных и минимальных значений интересующей величины;

представление результатов в табличной форме в текстовых файлах.

Как перечисленные, так и многие другие возможности обеспечивает постпроцессор Comsol Multiphysics. Рассмотрим их более подробно в рамках исследуемого нами примера. Для перехода в режим постпроцессора можно воспользоваться командой главного меню PostProcessing->Postprocessing Mode, продублированной кнопкой на горизонтальной инструментальной панели. Одним из удобных для понимания результатов решения способов его представления является цветовая палитра, когда числовые значения интересующей величины представляются цветом. При этом красный цвет соответствует наибольшему значению, а синий - наименьшему. Настройка цветовой

палитры (в терминах Comsol Multiphysics – surface) выполняется с помощью команды главного меню *Postprocessing->Plot parameters-*> закладка *Surface*. В результате на экране отображается окно настроек цветовой палитры (рис. 4.8). В раскрывающемся списке *Predefined quantities* можно выбрать величину для отображения палитрой. На рис. 4.8 – это напряженность магнитного поля Hz. В разделе *Surface color* в списке *Color map* можно выбрать подходящий тип палитры, например *Jet* для полной цветовой гаммы или черно-белую палитру типа *Gray* удобную при распечатке на черно-белом принтере. Для вывода поля на экран выполняется команда главного меню *Postprocessing->Quick Plot->2D-surface*. Изображения распределения магнитного поля черно-белой палитрой показано на рис. 4.9. Широко распространенным методом представления скалярного поля является также линии равного уровня, в терминах Comsol Multiphysics – *contour*. Выбрав закладку *Countor* и установив число изолиний, равное 20, получим картину распределения магнитного поля в виде, показанном на рис. 4.9. Векторные поля, например, для рассматриваемой задачи это плотность тока, удобно визуализировать с помощью совокупности стрелок указателей, направление которых совпадает с направлением поля в данной точке, а длин пропорциональна модулю вектора поля. В терминах Comsol MultiPhysics этот метод представления называется *Arrow*. Настройка параметров Arrow выполняется на одноименной закладке редактора настроек, вывод поля на экран – с помощью команды *Postprocessing->Quick Plot->Arrow*. На рис. 4.10 представлено векторное поле плотности тока в сечении соленоида Биттера.

Другим наглядным способом изображения векторных полей является построение силовых линий или линий потока. Это совокупность линий, касательных в каждой точке к вектору изображаемой величины. В терминах Comsol MultiPhysics этот метод называется *Strimline*. Доступ к настройкам и вывод изображения линий потока на экран выполняется аналогично рассмотренным выше.

Comsol MultiPhysics позволяет выводить на экран одновременно отображения нескольких полей различными методами. Для этого в редакторе настроек *Plot parameters* следует выбрать закладку *General* и в разделе *Plot type* активизировать сразу несколько методов, каждый из которых можно настроить индивидуально, в этом же разделе можно активизировать опцию вывода на экран положения и значения максимума и минимума отображаемой скалярной величины. В качестве примера на рис. 4.11 построены линии равных значений объемной мощности джоулева тепловыделения и векторное поле плотности тока в сечении соленоида Биттера.

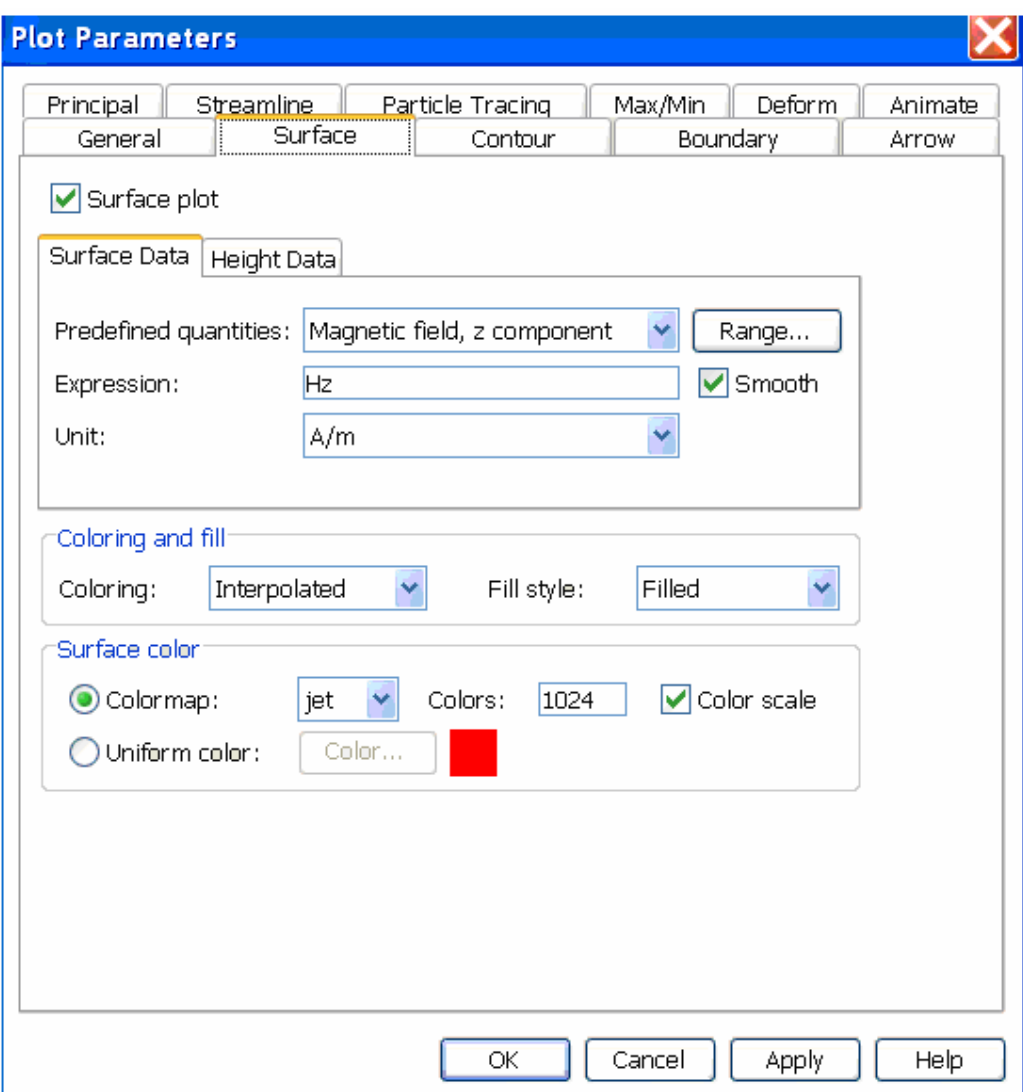

Рис. 4.8. Панель настроек параметров цветовой палитры

.

Для этого в режиме постпроцессора при выведенном на экран изображении скалярного поля, например по методу изолиний (Contour), следует активизировать кнопку Draw Line for Crossection Plot на левой инструментальной панели. После чего при нажатой левой кнопке мыши провести произвольный отрезок в пределах расчетной области. После чего на экране появится линейный график отображаемой палитрой величины, построенный вдоль вычерченного таким образом отрезка. В качестве примера на рис. 4.11 построен график распределения тепловыделения по радиусу в сечении соленоида Биттера. Ступенчатый характер выведенного на рис. 4.11 графика объясняется тем, что отрезок построения пересекает отверстия каналов охлаждения, свободных от электрического тока. График выводится в отдельном окне, снабженным меню, команды которого позволяют увеличивать и уменьшать изображение, сохранять изображение в виде стандартного графического файла, например в формате \*.bmp, \*.tif и др., а также сохранять график в виде таблицы в текстовом файле.

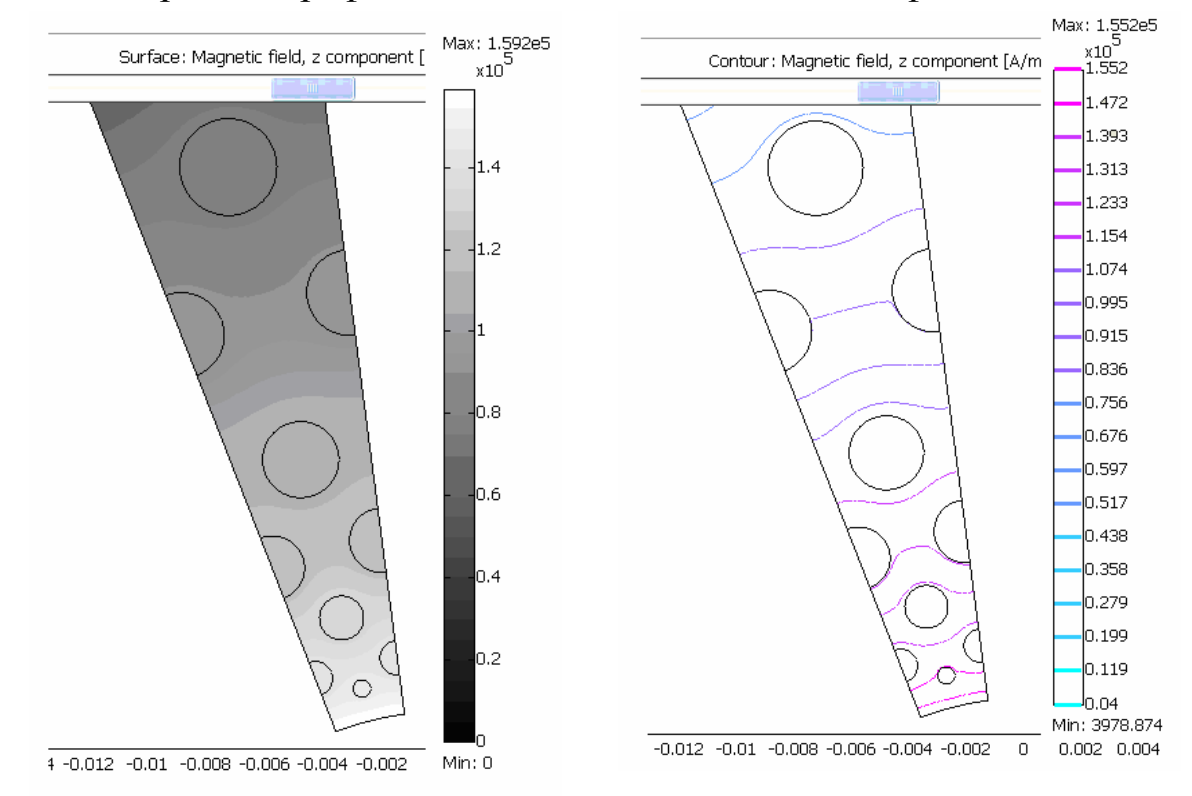

Рис. 4.9. Распределение магнитного поля в сечении соленоида Битера с помощью черно-белой палитры (слева) и совокупностью изолиний (справа)

Отрезок для рисования графика можно также задать указанием численных значений координат его концов. Для этого выполняются команды главного меню *Postprocessing->Crossection Plot Parameters*- >закладка *Line/extrusion plot*. Здесь можно не только установить численные значения координат концов отрезка, но и выбрать из раскрывающегося списка одну из величин для построения графика, а также подобрать желаемый вид графика (цвет, маркеры и т. д.).

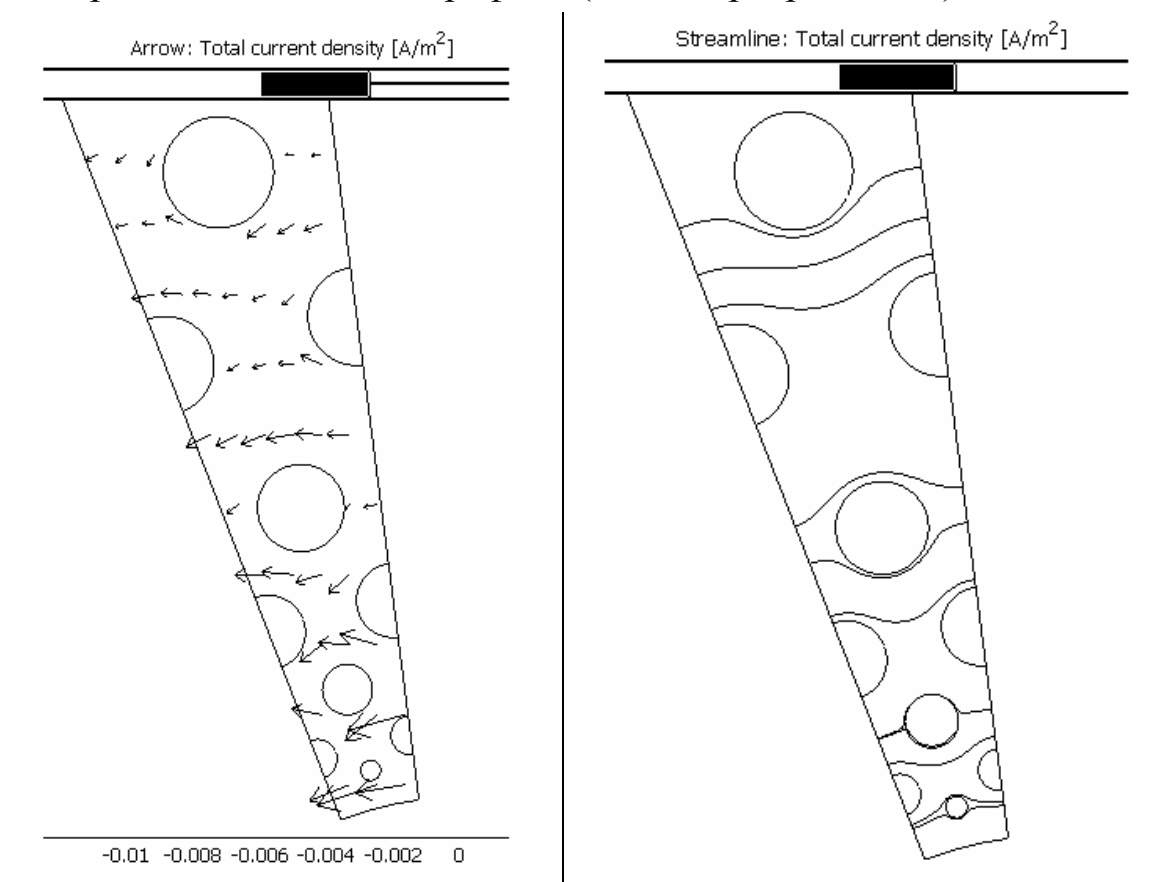

Рис. 4.10. Распределение плотности тока в сечении соленоида Биттера, представленное векторным полем (слева) и линиями потока (справа)

Для построения графика интересующей величины вдоль отрезка границы расчетной области используется команда главного меню *Postprocessing->Domain Plot parameters->закладка->Line extrusion plot* (рис. 4.12). При этом в главном окне Comsol Multiphysics устанавливается режим задания граничных условий и каждый отрезок границы можно выделять курсором мыши. Выделенные отрезки при этом отображаются в списке граничных отрезков (отмечать отрезки можно и непосредственно в списке). Из раскрывающегося списка следует выбрать необходимую величину для построения графика. В результате в отдельное окно будет выведен график, аналогичный рис. 4.11.

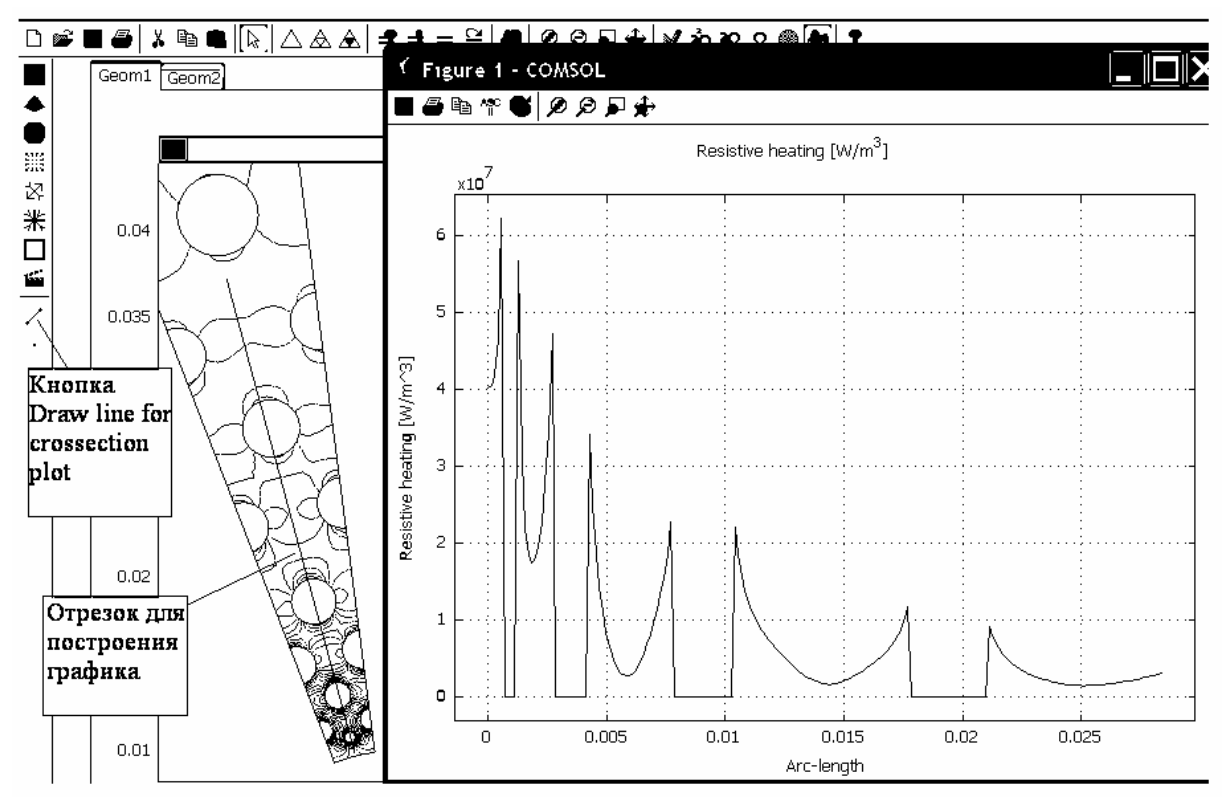

Рис. 4.11. Построения линейного графика прямым указанием отрезка

Заметим, что при выборе закладки Surface (рис. 4.12) главное окно Comsol Multiphysics перейдет в режим определения физических свойств подобластей (Subdomain mode). В этом случае можно указателем мыши выделить интересующую подобласть и построить цветовую картину скалярного поля для выбранной из раскрывающего списка величины. Картина поля выводится в отдельное окно и может быть сохранена как изображение или в виде таблицы в текстовом файле. Последняя возможность позволяет переносить результаты расчета из Comsol Multiphysics в другие программы.

#### 4.5. ВЫЧИСЛЕНИЕ ИНТЕГРАЛЬНЫХ ХАРАКТЕРИСТИК ПОЛЯ

Интегральные характеристики поля представляют особый интерес при решении электромагнитных задач теории поля, а также в задачах теплопередачи. Кроме того, интегральные характеристики позволяют контролировать корректность постановки задачи и точность ее решения. При рассмотрении задач расчета электрического и магнитного поля для вычисления таких параметров как емкость, индуктивность и активное сопротивление необходимо вычислять интегралы (разд. 2). Поэтому все конечно-элементные программные комплексы содержат в себе средства для вычисления, как линейных интегралов, так и интегралов по объему и поверхности. Для вычисления линейного интеграла в Comsol Multiphysics предусмотрена команда главного меню Postprocessing->Boundary Integration. При ее выполнении главное окно переходит в режим определения граничных условий (Boundary mode) и открывается окно для определения интеграла (рис. 4.13).

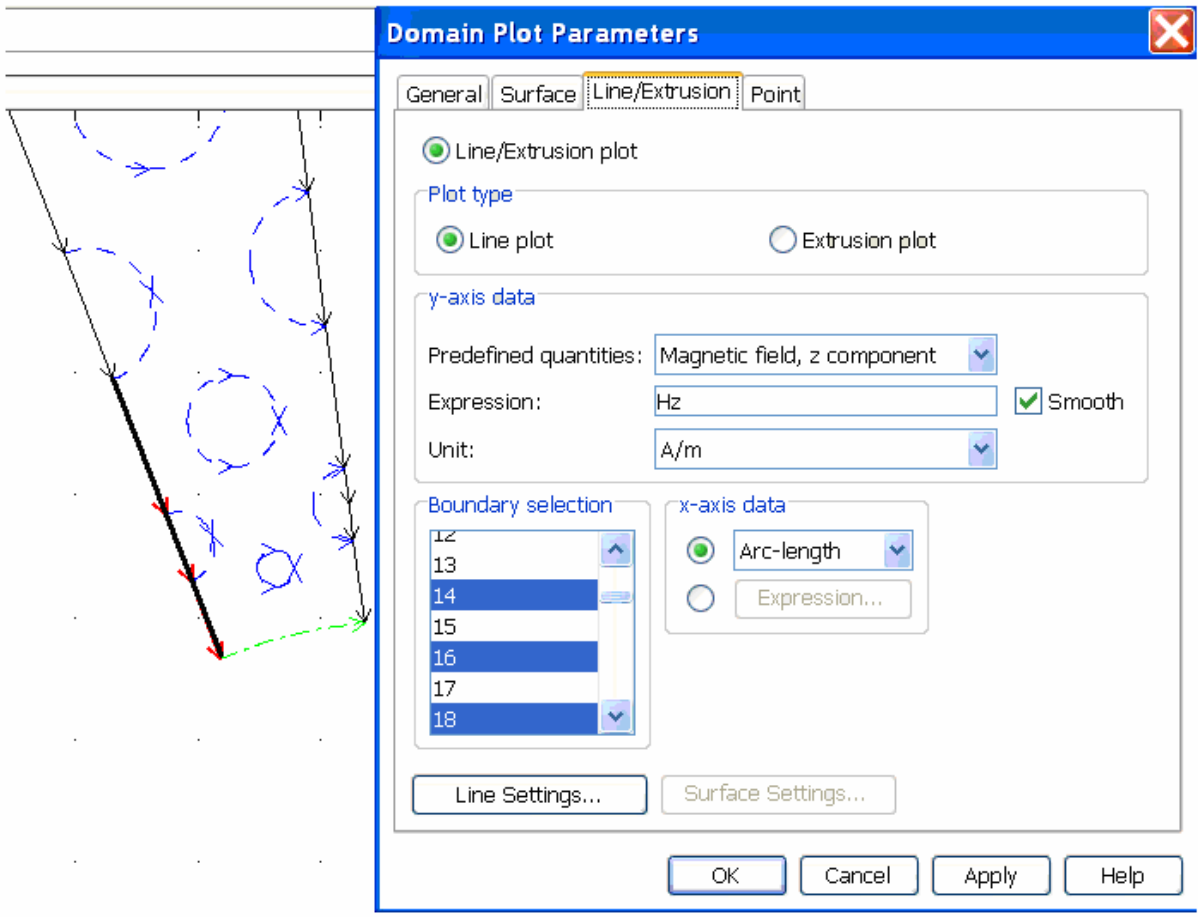

Рис. 4.12. Построения графика физической величины вдоль выбранного участка границы расчетной области

В качестве примера на рис. 4.13 показано вычисление полного тока соленоида Биттера в расчете на единицу длины. Для этого необходимо вычислить интеграл по границе сектора от модуля вектора

плотности тока. Необходимые участки границы выделены на чертеже. Кроме этого, выбор этих участков автоматически отмечается в списке границ (рис. 4.13). Другой особенностью вычисления данного интеграла является отсутствие необходимой подынтегральной величины в раскрывающемся списке предустановленных переменных. Ее имя можно найти, например, в разделе главного меню Postprocessing->Plot parameters-> surface в раскрывающемся списке предустановленных переменных. Заметим также, что в окно ввода имени для интегрируемой величины (рис. 4.13) можно вводить арифметические выражения, в которых фигурируют несколько величин и координаты  $-x, y$  в плоской задаче и r,  $z -$  в осесимметричной. В результате вычисления интеграла (после нажатия кнопки ОК) в нижней части экрана выдается его численное значение (рис. 4.13).

Для вычисления интеграла по поверхности одной или нескольких подобластей расчетной области используется команда лавного меню *Postprocessing->Subdomain Integration*. При этом главное окно программы переходит в режим определения физических свойств подобластей и с помощью указателя и левой кнопки мыши можно выделить одну или при нажатой клавише *Ctrl* несколько подобластей. Дальнейшие операции, приводящие к вычислению нужного интеграла, совершенно аналогичны рассмотренному выше случаю линейного интеграла.

Если возникает необходимость многократного решения задачи при различных условиях и при этом каждый раз необходимо вычисление какого-либо интеграла, то более удобно ввести собственную интегральную переменную. Для этого в Comsol Multiphysics использутся команда главного меню Options->Integral Coupling Variables- $>$ Subdomain variables или Boundary Variables. В первом случае создается переменная, значение которой будет равно некоторому интегралу по поверхности подобласти, а во втором - линейного интеграла по участку границы. В частности, при создании интегральной переменной для линейного интеграла открывается окно, содержащее список участков границы, в котором нужно выделить необходимые, а также поля для ввода имени пользовательской переменной и подынтегрального выражения.

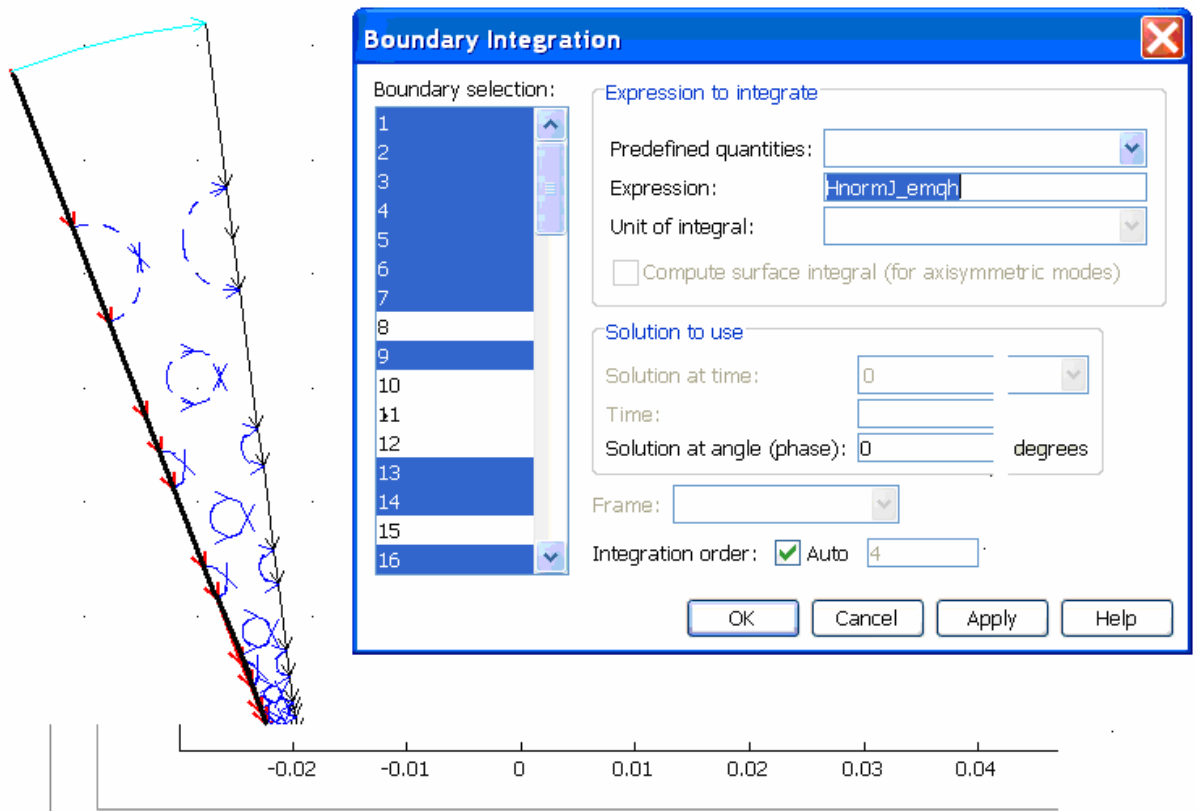

Value of integral: 1.591661e5 [A/m], Expression: normJ\_emqh, Boundaries: 1, 2, 3, ..., 18

Рис. 4.13. Вычисление интеграла по части границы расчетной области

После выполнения расчета значение пользовательской переменной можно посмотреть с помощью команды главного меню Postprocessing->Data Display->Global. В открывшееся при этом окно нужно ввести имя пользовательской переменной и нажать ОК. В результате в нижней части экрана появится ее численное значение. При необходимости дополнительных арифметических операций с пользовательскими переменными можно использовать команды главного меню *Options->Constants u Options >Expressions.* Coздаваемые в этих разделах константы и переменные доступны Comsol Multiphysics во всех режимах работы программы. Например, при вычислении индуктивности можно создать две интегральные переменные fC и fW, содержащие соответственно полный ток и полную энергию магнитного поля, а в разделе Options > expression->Scalar expression создать переменную myL=2·fW/(fc^2), в которой и будет вычисляться значение индуктивности. Значение myL просматривается после выполнения расчета с помощью *Postprocessing->Data Display->Global*.

### 4.6. МУЛЬТИФИЗИЧЕСКИЕ КОНЕЧНО-ЭЛЕМЕНТНЫЕ МОДЕЛИ

Характерной особенностью работы многих технических объектов, в частности высоковольтных электротехнических установок и электрофизических систем больших токов и высоких напряжений, является существование и тесная взаимосвязь полей различной физической природы. Например, в установках по созданию сильных магнитных полей возникают электрические токи высокой плотности, которые приводят интенсивному и резко неоднородному тепловыделению. В результате в элементах установки возникает специфическое поле температуры. Температура в общем случае влияет на распределение удельного сопротивления в токоведущих элементах, а значит и на распределение токов, создающих нагрев. С другой стороны токи в проводниках, взаимодействуя с сильным магнитным полем, создают поле сил, приводящее к появлению механических напряжений, на которое также существенно влияет и нагрев, создающий температурные напряжения. При этом без расчета всех перечисленных полей невозможно определить допустимые режимы работы установки и возможные причины выхода ее из строя. Это может быть, механическая или термическая перегрузка, а также совместное действие этих факторов. Таким образом, нетрудно придти к выводу, что инженерный анализ высоковольтного электротехнического и электрофизического объекта должен основываться на всестороннем учете всех проявлений электромагнитного поля, что приводит в общем случае к необходимости совместного решения электромагнитной, тепловой и механической задачи. Задачи такого рода в технике конечно-элементных расчетов принято называть мультифизическими от английского - Multiphysics.

Современные конечно-элементные программные комплексы с разной степенью широты решают проблему мультифизических задач.

В частности в пакете Ansys использована концепция конечных элементов с дополнительными степенями свободы. В этом случае для решения мультифизической задачи в пакете должен быть в наличии необходимый тип конечного элемента, содержащий, например, температуру, электрический потенциал и механические перемещения. Другой подход реализован в пакете Comsol Multiphysics. Он основан на полной открытости процедур формирования дифференциальных уравнений в частных производных и их систем, с одной стороны, и набором предустановленных моделей, созданных с помощью открытых для пользователя методов с другой. Такой подход к решению проблемы мультифизических задач позволяет развивать и расширять пакет не только усилиями разработчиков, но с помощью его пользователей, создающих оригинальные конечно-элементные модели различных задач для уравнений с частными производными.

В качестве примера рассмотрим совместное решение задач электромагнетизм и механики деформируемого тела применительно к многовитковой магнитной системе, предназначенной для транспортировки мощных релятивистских электронных пучков.

Конструируемые для указанной цели магнитные системы, как правило, являются «медленными», т. е. время протекания тока в них исчисляется десятками миллисекунд. Размеры сечения обмоточного провода при этом исчисляются несколькими миллиметрами. Поэтому при анализе таких катушек можно пренебречь поверхностным эффектом в обмотке, считая плотность тока равномерно распределенной по сечению провода. Это позволяет при расчете магнитного поля использовать стационарное уравнение для векторного магнитного потенциала в цилиндрической системе координат (разд. 2).

Относительно медленно изменяющийся в обмотке ток также позволяет упростить подход к расчету механических напряжений в катушке и оценке механической прочности катушки за счет использования статических уравнений теории упругости (разд. 2).

Таким образом, будем анализировать электромагнитные и механические характеристики многовитковой катушки на основе стационарных уравнений.

Единичная катушка представляет собой двухслойную обмотку, содержащую 40 витков из медного обмоточного провода сечением 14×5 мм. В качестве изоляционных элементов используются стеклопластиковые цилиндры и эпоксидный компаунд в качестве изоляции между соседними витками слоя (рис. 4.14). Конструкция катушки предусматривает стыковку с аналогичными катушками при построении магнитной системы необходимой длины. Для этого внешний силовой бандаж сдвинут относительно края обмотки (рис. 4.14).

Задачами данного исследования являются определение индуктивности катушки и определение предельно допустимой индукции магнитного поля по критерию обеспечения механической прочности.

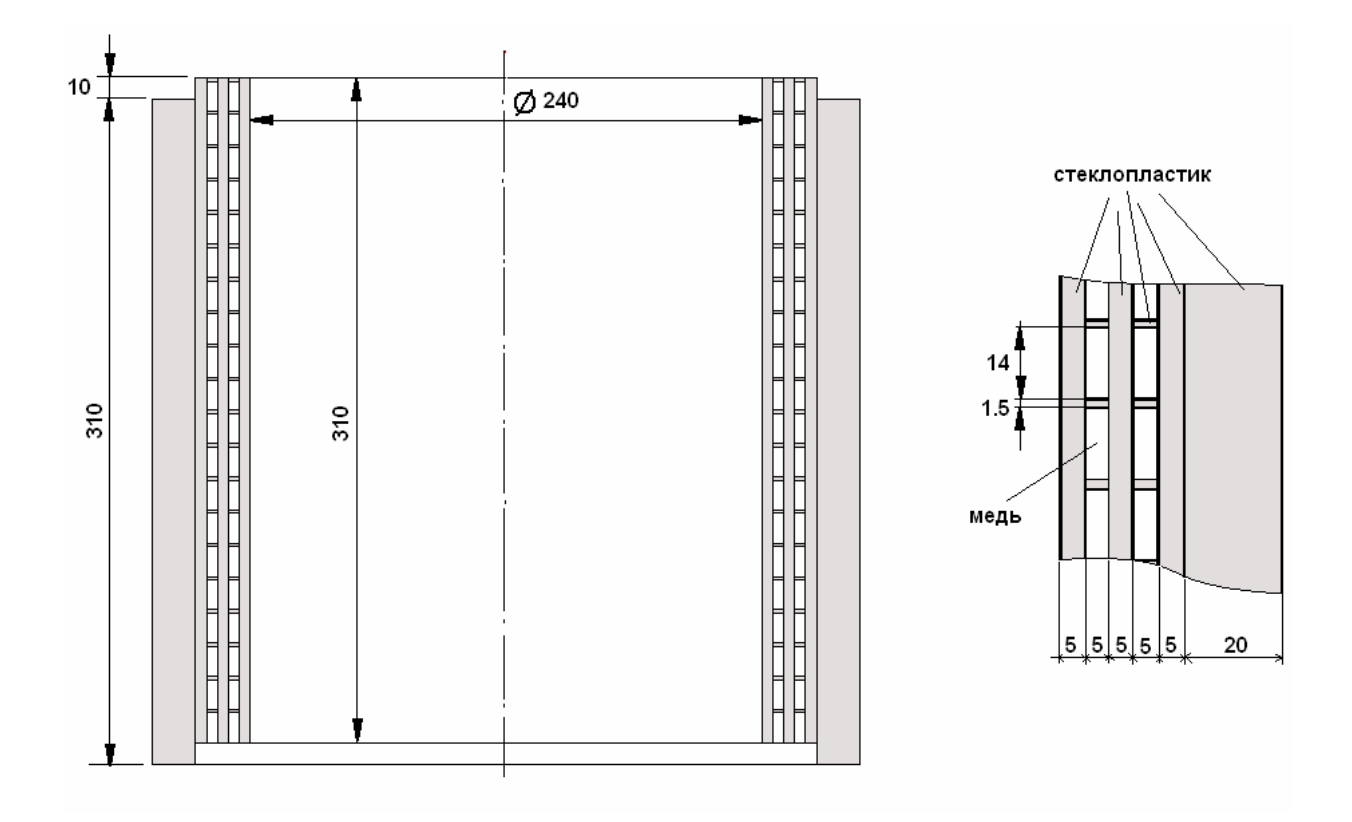

Рис. 4.14. Конструкция секции многовитковой магнитной системы

Поскольку натурные испытания выполняются отдельно для каждой катушки, а эксплуатация происходит в составе магнитной системы, то необходимо рассмотреть два этих режима работы катушки.

Конечно-элементное моделирование единичной катушки.

Построение модели начинаем с выбора геометрии Axial Symmetry 2D и выбора физической модели AC/DC Module->Static magnetic->Azimutal Induction Current Vector Potential->Total Potential.

Геометрическую модель выполняем в соответствии с представленной на рис. 4.14 конструкцией и размерами, которые следует перевести в метры. При выполнении черчения целесообразно использовать средство Draw->Specify Objects->Rectangle и операции копировании и вставки с перемещением геометрических объектов - Edit Сору, Edit Paste. Существенно отметить, что должны быть прорисованы в виде прямоугольников не только сечения витков, но и сечения всех изоляционных промежутков. Вычерченная половина сечения катушки размещается внутри прямоугольной области, эквивалентирующей удаленные границы (рис. 4.15).

Для удобства работы с моделью в разделе Options->Constants введем исходные – ток катушки (Icoil), сечение витка (S) и вычисляемую (зависимую) константу – плотность тока в сечении витков (jcoil) (рис. 4.16). Поскольку в магнитной задаче диэлектрические компоненты катушки несущественны, то специальные физические свойства подобластей задаются только в сечениях витков, для которых в поле ввода External current density вводится имя вычисляемой константы jcoil (рис. 4.17). В остальных подобластях по умолчанию будут заданы свойства непроводящей и неферромагнитной среды.

Граничные условия в магнитной задаче задаются в режиме Physics-> Boundary settings. При этом на оси вращения катушки выбираем условие Axial symmetry, а на остальных границах внешней области обычное для таких задач условие Magnetic Insulation (рис. 4.15).

Далее активируя кнопку  $\Delta$  на панели инструментов, выполняем построение конечно-элементной сетки. После чего магнитная задача готова к расчету, который выполняется активацией кнопки =.

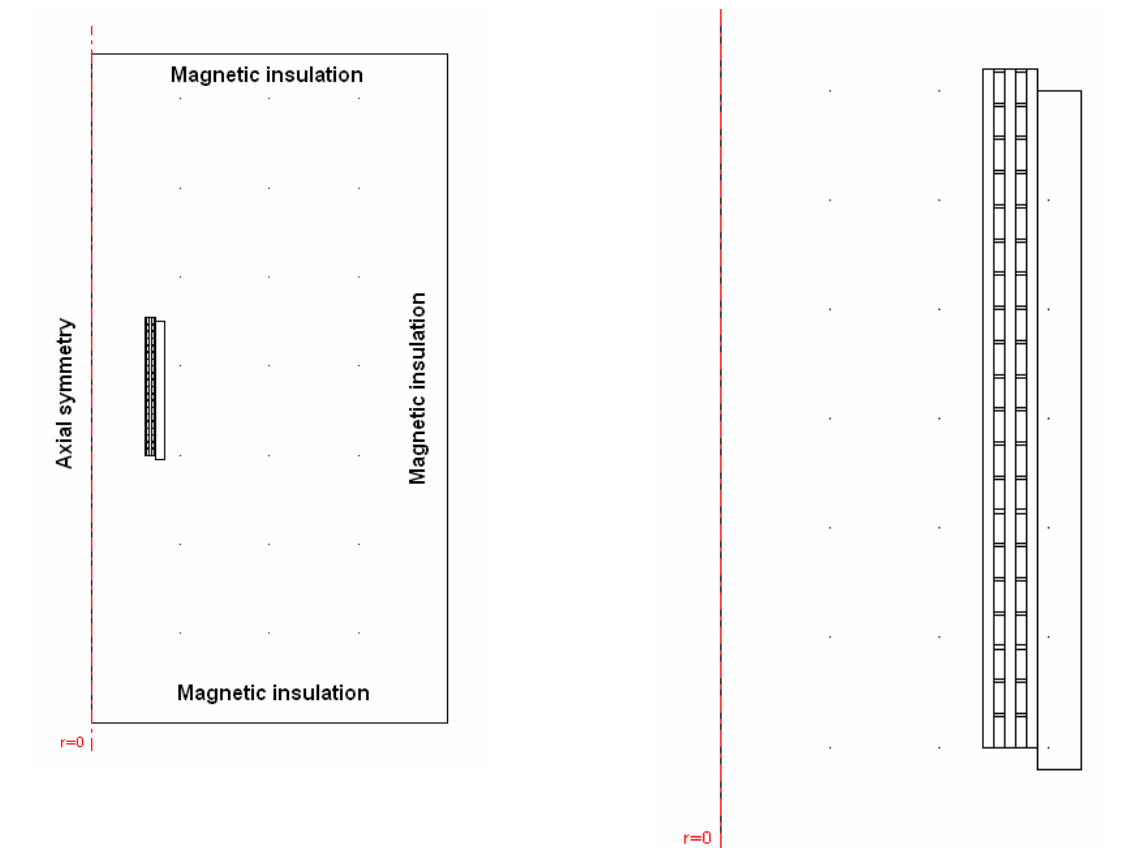

Рис. 4.15. Общий вид расчетной области (слева) и модель сечения катушки (справа)

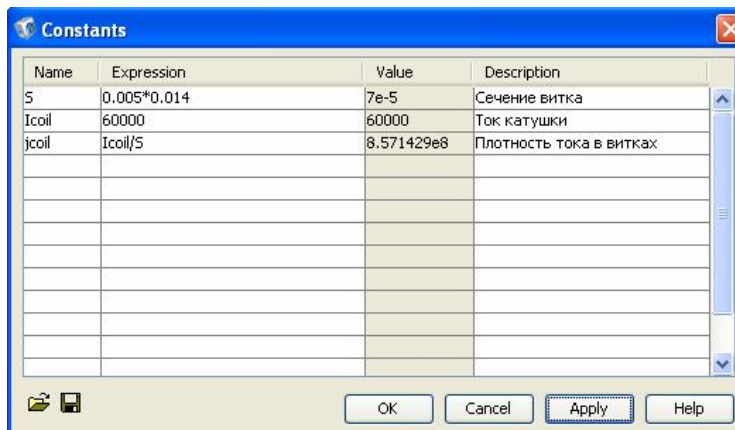

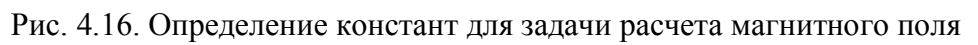

Расчетная картина линий равного магнитного потока  $\Phi = 2\pi r A_{\varphi}$ (Aphi\*2\*pi\*r) приведена на рис. 4.18. Сгущений линий равного магнитного потока вблизи проводников обмотки свидетельствует о наиболее сильном магнитном поле именно в этой области. Распределение модуля индукции (normB\_emqa) на оси катушки (рис. 4.19) можно получить средствами Crossection plot parametes->line или subdomain plot parameters-line.

В рамках решения магнитной задачи рассчитаем индуктивность катушки. Для этого воспользуемся энергетическим методом: в режиме Physics->Subdomain выполним команду Edit->select All; далее найдем интеграл от плотности магнитной энергии по всем подобластям

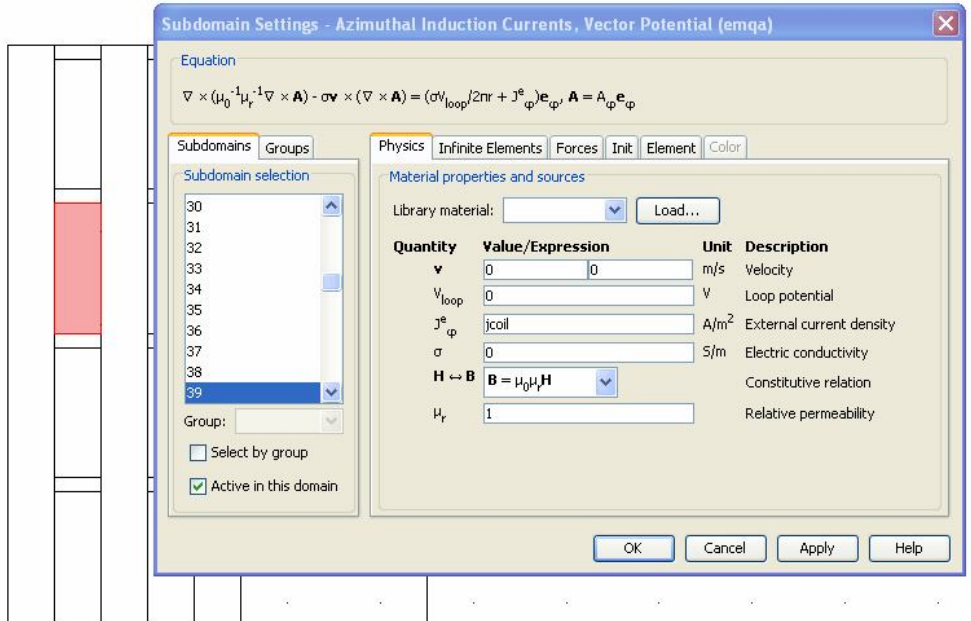

Рис. 4.17. Формирование физических свойств подобластей сечений витков

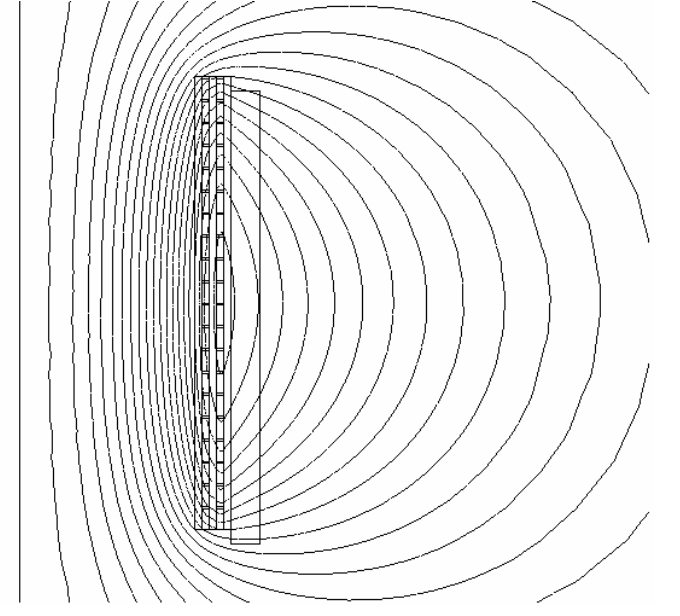

Рис. 4.18. Картина линий равного магнитного потока вблизи катушки

Postprocessing->subdomain integration, причем в поле ввода expression вводим Wm emqa, активируем опцию compute volume integral и нажимаем ОК

В нижней части экрана читаем значение магнитной энергии 5,33е+05. Далее по формуле  $L = 2W/I^2$ , где W=5,33е+05 – магнитная энергия, I - ток катушки, получаем значение индуктивности 296 мкГн, что с точностью 5% соответствует экспериментально измеренным значениям.

Переходим к расчету механических напряжений в катушке. Для этого расширим модель добавлением уравнений статической теории упругости. Для этого используются команды главного меню Multiphysics->Model Navigator->Structural Mechanics->Axial Symmetry Stress Strain->Static Analysis.

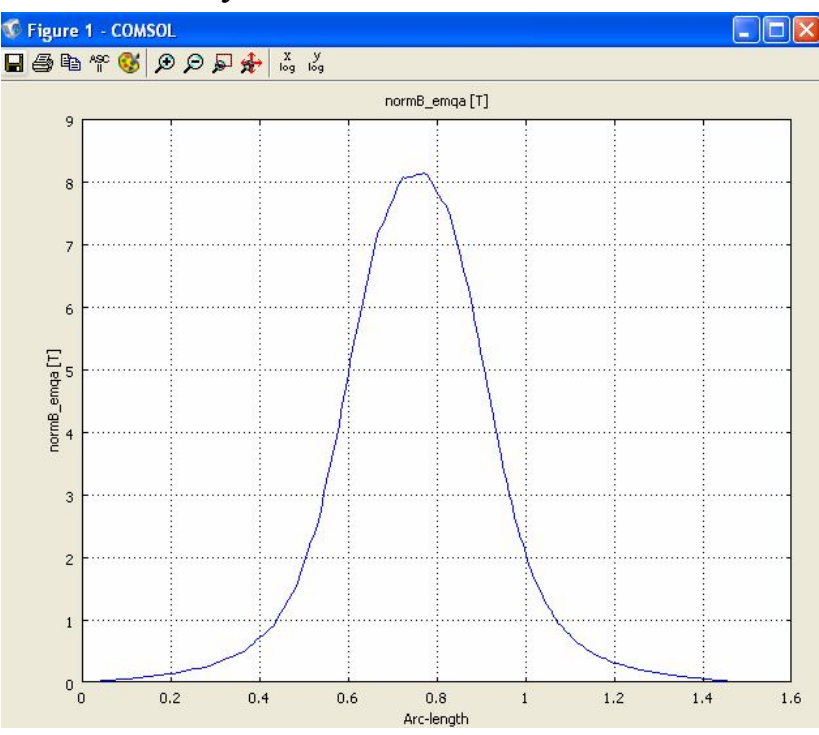

Рис. 4.19. Распределение индукции вдоль оси катушки

Далее следует задать физические свойства подобластей и механические нагрузки, создаваемые электромагнитными силами. Для этого переходим в режим Physics->Subdomain settings. Поскольку в механической задаче в качестве расчетной области фигурирует только сечение катушки, включающее витки обмотки и изоляционные эле-

менты, то воздушную подобласть исключаем из расчета, дезактивируя опцию Active in this domain (рис. 4.20). Для остальных подобластей на панели Material задаем физические свойства соответствующих им материалов: изоляционные элементы (стеклопластик) модуль Юнга Е=0,73·10<sup>11</sup> Па, коэффициент Пуассона  $v = 0.7$ ; проводниковые элементы (сечения витков – медь) модуль Юнга  $E=1,27.10^{11}$  Па, коэффициент Пуассона  $v = 0.33$ . Кроме того, при задании свойств в сечениях витков необходимо задать проекции вектора объемной плотности электромагнитной силы  $\vec{f} = \vec{j} \times \vec{B}$ . Поскольку эти проекции автоматически вычисляются в процессе решения электромагнитной задачи, то для их переноса в механическую задачу записываем соответствующие им имена переменных FLtzr emqa (радиальная компонента) и FLtzz emqa (аксиальная компонента) в окна ввода Fr и Fz на панели Load при задании физических свойств в сечениях витков обмотки  $(pnc. 4.21)$ .

Все границы расчетной области свободны, что соответствует условиям, принятым в Comsol MultiPhysics по умолчанию, поэтому расчет можно начинать, не выполняя специальных операций по заданию граничных условий в механической задаче.

Перед началом расчета настраиваем параметры решателя с помощью команд Solve->Solve Parameters->закладка Stationary-> значение параметра Linerity установить Linear. Далее выполняем расчет нажатием кнопки =

После выполнения расчета для оценки механической прочности конструкции настраиваем средства постпроцессора Surface на отображение интенсивности механических напряжений. Для этого выполняем команды Postprocessing->Plot Parameters-Surface, в окне Predifined Quantities установить von Mises stress (интенсивность механических напряжений по Мизесу).

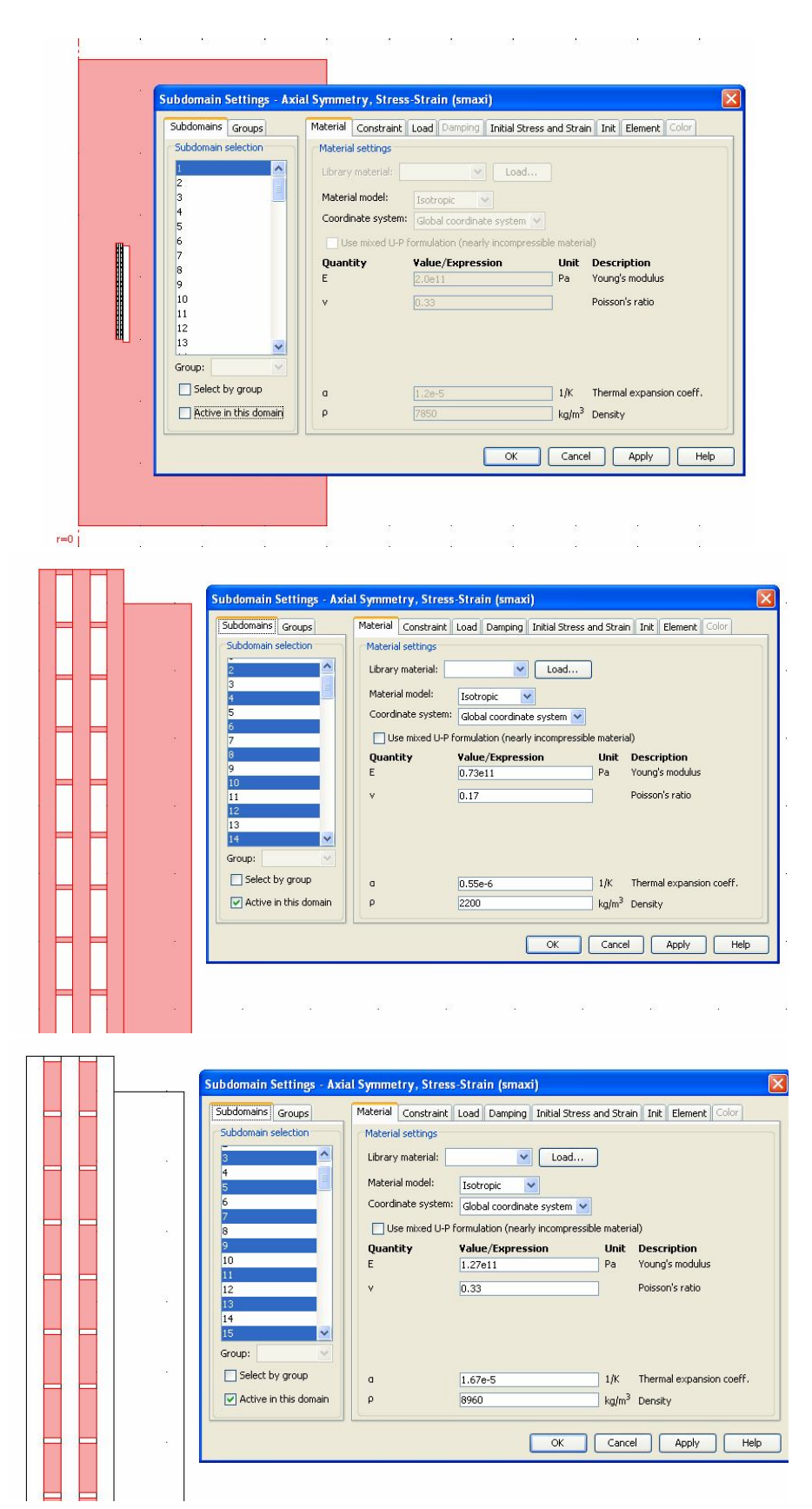

Рис. 4.20. Физические свойства подобластей в механической задаче: сверху вниз – воздушная область; изоляционные элементы; проводящие элементы

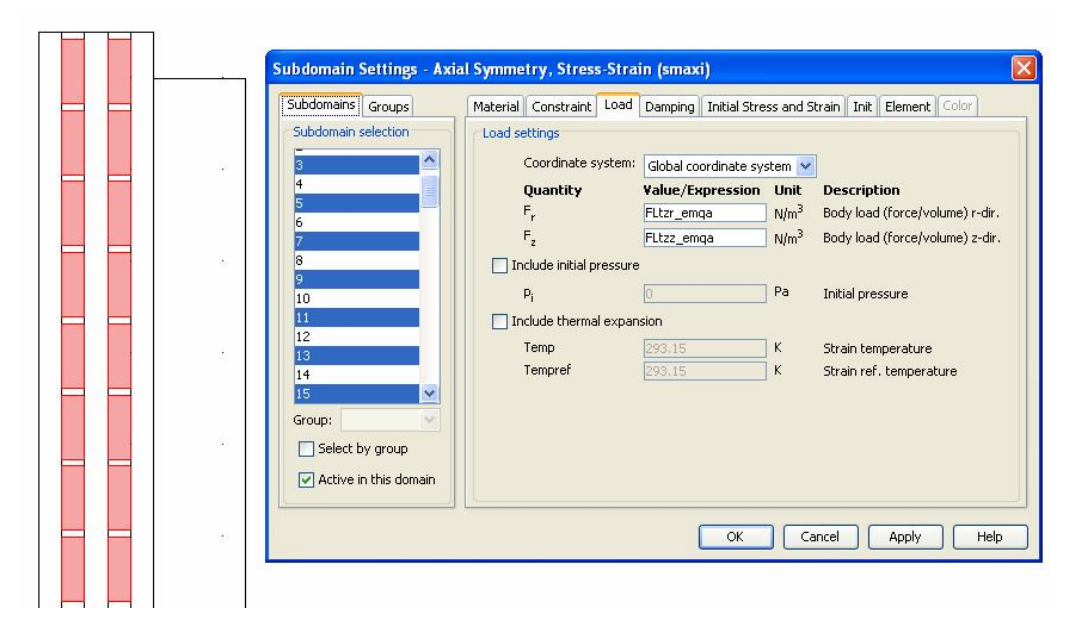

Рис. 4.21. Определение механических нагрузок в проводящих подобластях расчетной области

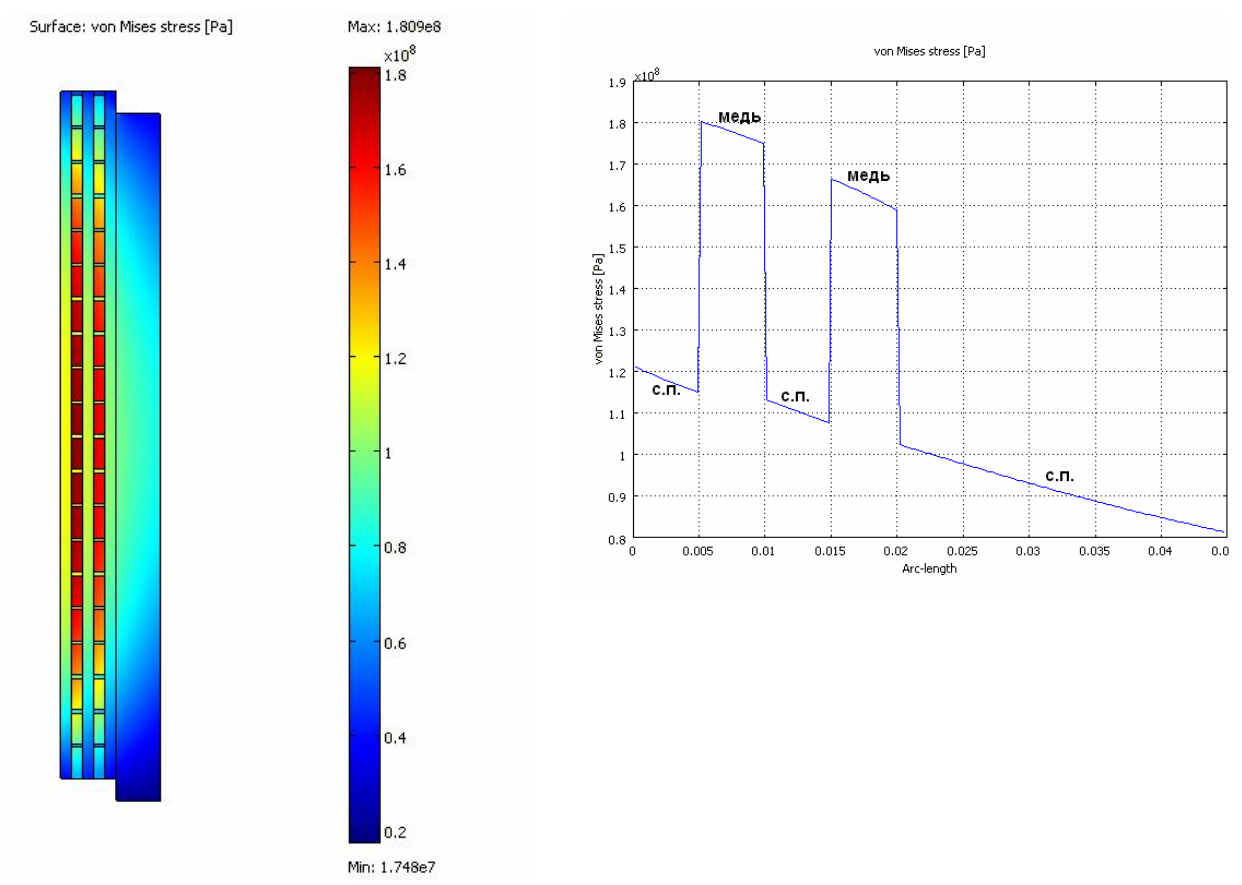

Рис. 4.22. Распределение интенсивности механических напряжений в сечении катушки (слева) и радиальное распределение интенсивности по радиусу в центральном сечении катушки

2D Surface Plot Путем нажатия кнопки выводим на экран цветовую картину распределения интенсивности напряжений (рис. 4.22). Согласно цветовой картине интенсивности напряжений (рис. 4.22) наибольшая их интенсивность имеет место в центральной части первого слоя обмотки, что объясняется наличием осевой сжимающей силы, действующей между витками. С помощью средства Cross-Section Plot Parameters строим распределение интенсивности механических напряжений по радиусу в центральном сечении катушки (рис. 9). Из этого распределения видно, что максимальная интенсивность механических напряжений имеет место в центральном витке первого слоя и составляет 1,8  $10^8$  Па. Сравнивая это значение с пределом текучести для меди 2,4 $\cdot$ 10<sup>8</sup> Па, убеждаемся, что в области обмотки механические нагрузки являются допустимыми. Предел механической прочности стеклопластиков находится в пределах  $(2-3,5)\cdot 10^8$  Па, что значительно выше максимального механического напряжения в изоляции  $1.2 \cdot 10^8$  Па (рис. 4.22). Выполнив серию расчетов при различных значениях тока в катушке (Icoil), находим допустимый ток катушки 69  $K\overline{A}$ .

При этом максимальное механическое напряжение в меди составляет предельно допустимое значение  $2.4 \cdot 10^8$  Па, а максимальное напряжение в стеклопластике составляет  $1.6 \cdot 10^8$  Па. Индукция магнитного поля в центре катушки при этом составляет 9,4 Тл.

Результаты проведенного анализа единичной катушки подтверждены экспериментами, в ходе которых было также показано, что катушка позволяет многократно получать магнитные поля с индукцией  $9 - 10$  T<sub>J</sub>

Моделирование катушки в составе магнитной системы

Если магнитная система состоит из большого числа состыкованных катушек, то для анализа электромагнитных и механических процессов в секции, удаленной от концов системы, следует несколько изменить постановку задачи, поскольку в этом случае на граничные условия на торцах катушки будут иными. Теперь граничные условия на торцах будут определяться условиями симметрии физических полей на плоскостях стыков отдельных секций.

Для рассматриваемого случая геометрическими границами, ограничивающими расчетную область вдоль оси z ,будут плоскости симметрии. Поэтому расчетная область приобретет вид, показанный на рис. 4.23. Плоскости симметрии, образующие торцевые границы проходят посредине межвиткового изоляционного промежутка.

По сравнению с рассмотренным выше режимом отдельно включаемой катушки граничные условия следует изменить следующим образом. Магнитные условия на торцевых границах заменяем на условие Electric Insulation ( $\overline{n} \times \overline{H} = 0$ ), означающее отсутствие касательной составляющей напряженности магнитного поля на границе (рис. 4.23).

В механической задаче также изменяются граничные условия на торцах расчетной области. Наличие пристыкованных катушек создает невозможность осевого перемещения торцов. Для учета этого выбираем в качестве механических граничных условий на торцах условие типа Prescribed displacement Rz=0 (рис. 4.24)

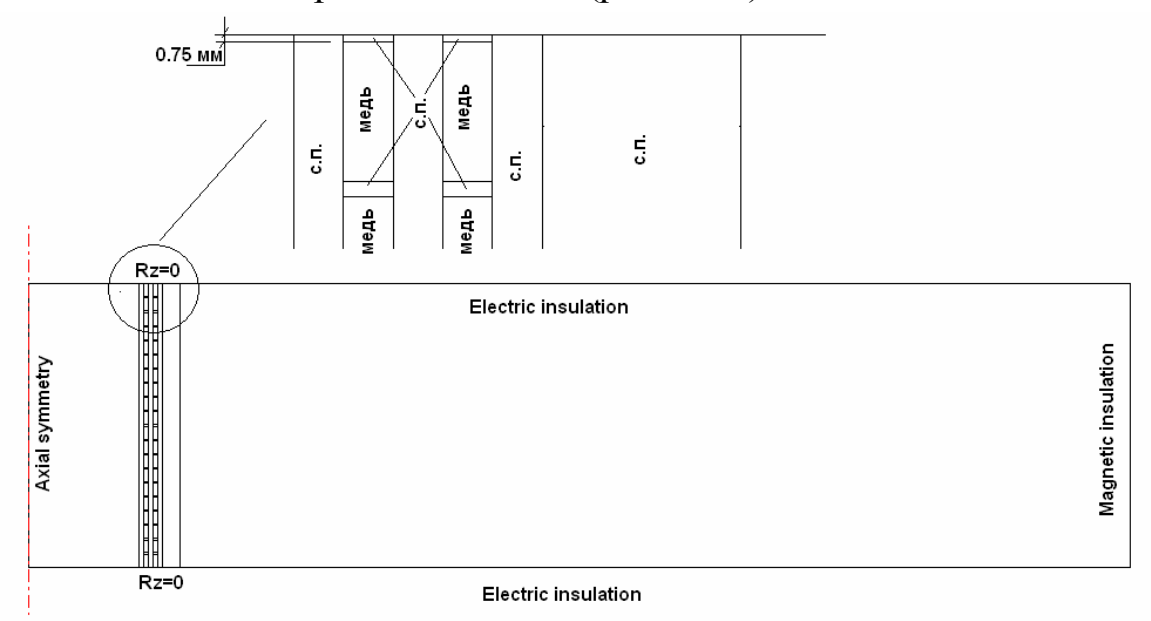

Рис. 4.23. Расчетная область и граничные условия в задаче для катушки в составе магнитной системы

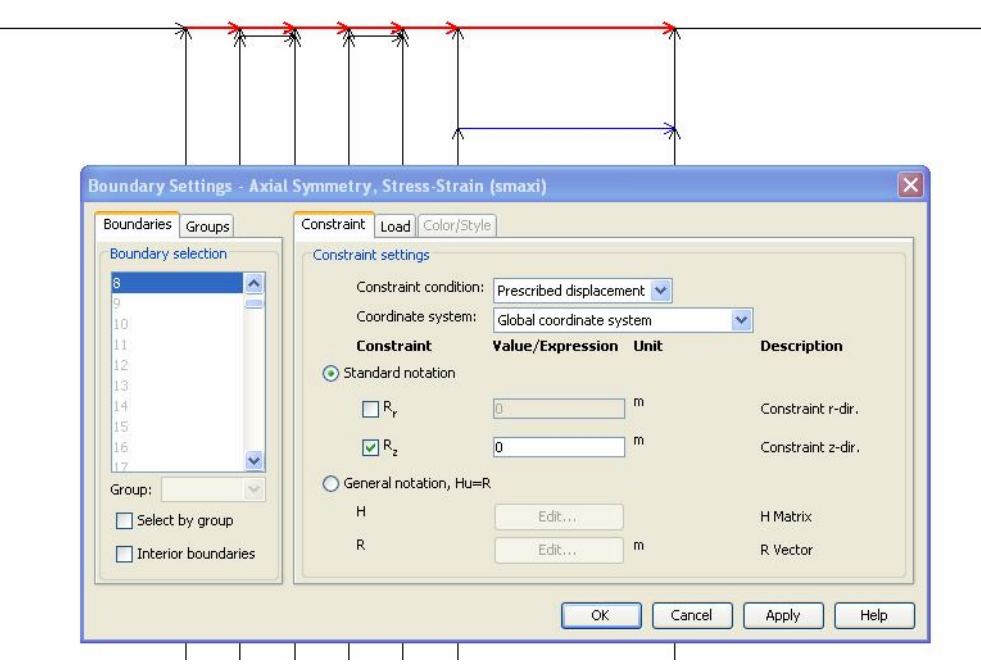

Рис. 4.24. Задание граничных условий на торцах в задаче о катушке в составе магнитной системы

Расчеты катушки в составе магнитной системы выполняются аналогично предыдущему режиму. Для полученного в предыдущем пункте предельного тока 69 кА выполните расчет катушки в составе магнитной системы. Результаты расчета магнитного поля (рис. 4.25) показывают, что распределение магнитного поля в катушке стало однородным, и индукция возросла до 12 Тл по сравнению с 9,5 Тл для одиночной катушки. Изменилось и напряженное состояние конструкции (рис. 4.26). При этом максимальная интенсивность механических напряжений в меди превысила допустимый предел. Снижаем ток катушки до 66 кА и выполняем расчет. В результате интенсивность механических напряжений не превосходит допустимых значений, а индукция снизилась до 11,6 Тл.

Рассмотренный пример расчета магнитной системы с сильным полем демонстрирует типичную проблему, возникающую при конструировании мощных магнитных систем, когда необходимо найти компромисс между требованиями по величине индукции получаемого магнитного поля и механическими характеристиками и возможностями применяемых материалов.

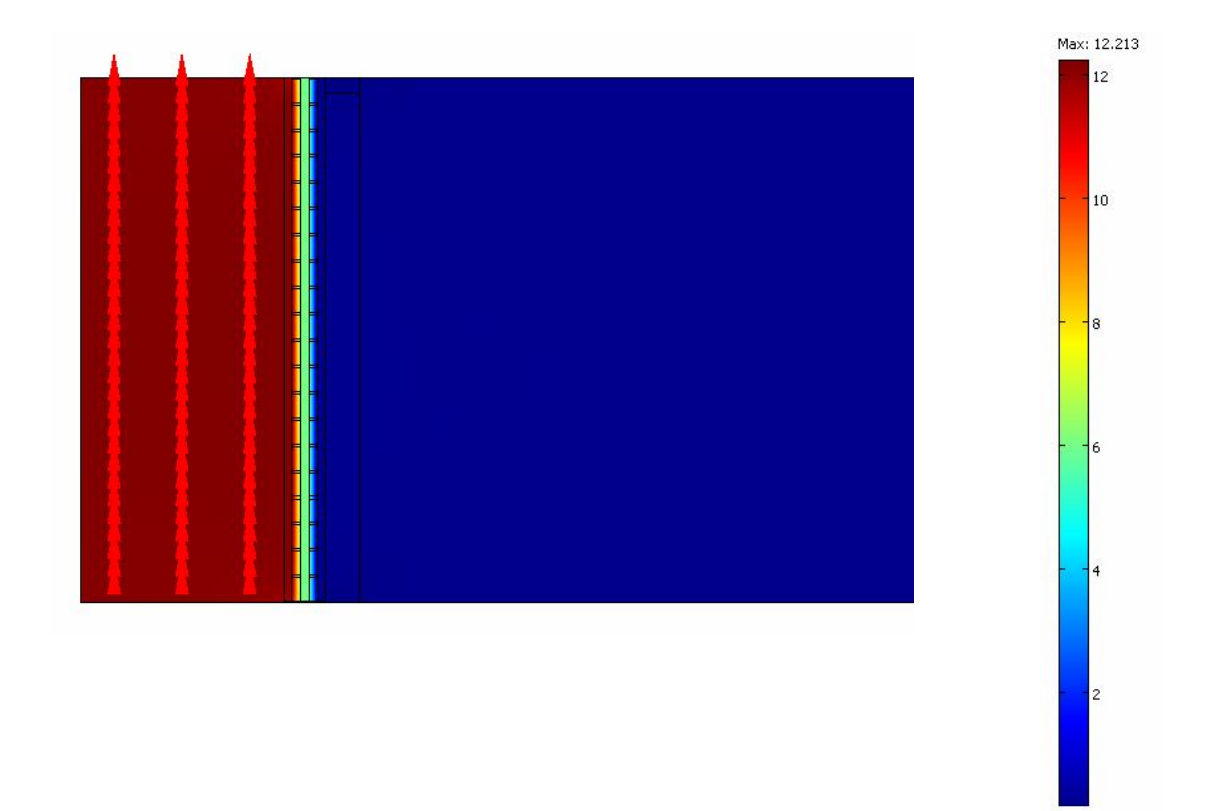

Рис. 4.25. Распределение модуля и направления (стрелки) индукции магнитного поля в катушке в составе магнитной системы

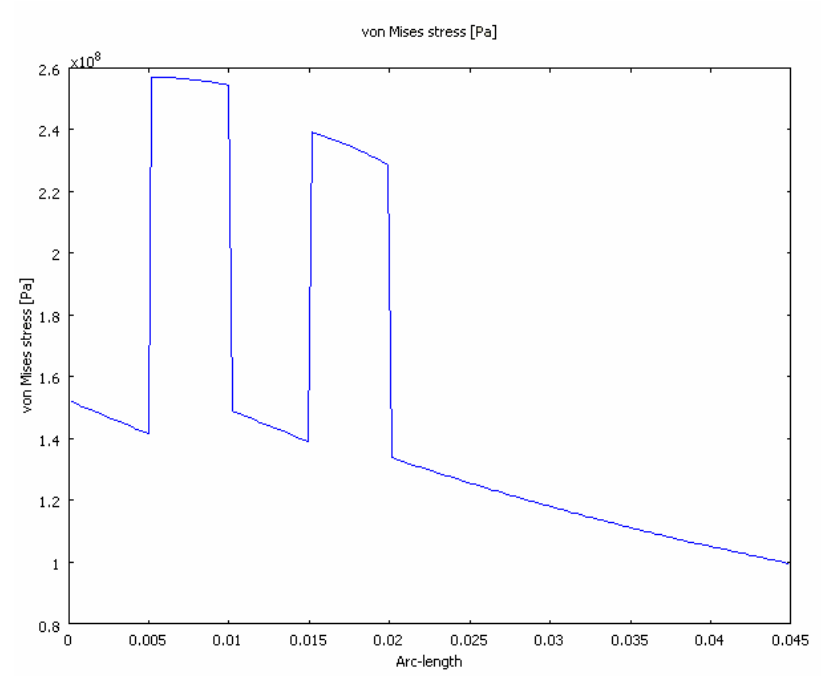

Рис. 4.26. Распределение интенсивности механических напряжений в сечении катушки в составе магнитной системы

# 5. ЗАДАНИЯ ДЛЯ ПРАКТИЧЕСКИХ ИССЛЕДОВАНИЙ

В следующих разделах даны краткие описания практических исследований ряда высоковольтных электроэнергетических и электрофизических объектов. Описания этих работ составлены, исходя из того, что читателю известны, как физическая сторона решаемых задач, подробно рассмотренная в разд. 2, так и основы работы в конечноэлементном программном комплексе Comsol MultiPhysics (разд. 4). Поэтому в случае самостоятельного изучения, прежде чем приступать к их выполнению, следует хорошо ознакомиться с соответствующими разделами части 2 и тщательно проработать на практике содержание части 4, в которой рассмотрены все приемы работы с Comsol Multiphysics, используемые в практических заданиях. Последнее задание (5.6) предусматривает решение нестационарной задачи для электромагнитного поля и теплопроводности. Практические вопросы решения нестационарных задач в Comsol MyltiPhysics ранее не рассматривались, поэтому в разд. 5.6 даны необходимые для решения нестационарных задач пояснения.

Объектами исследования практических заданий являются реальные элементы электротехнических и электрофизических установок. Поэтому анализ результатов расчета по разработанным конечноэлементным моделям может быть существенно расширен по сравнению с предложенными описаниями. Это обстоятельство еще раз подчеркивает универсальность как самого метода конечных элементов, так и программных комплексов его реализующих.

### 5.1. РАСЧЕТ СОПРОТИВЛЕНИЙ ЗАЗЕМЛИТЕЛЕЙ

Заземление является одним из основных компонентов, обеспечивающих безопасность эксплуатации высоковольтных электроустановок. Величина сопротивления заземления оказывает также прямое влияние на грозоупорность линий электропередачи высокого напряжения и уровень перенапряжений, воздействующих на изоляцию оборудования. Оценка сопротивления заземлителей при напряжении

промышленной частоты при учете относительного высокого сопротивления грунта по сравнению с токоведущими элементами может быть выполнена в рамках задачи о растекании постоянного тока в проводящей среде, которая сводится к уравнению (2.5).

Для расчета сопротивления растекания тока одиночного вертикального заземлителя используется двухмерная осесимметричная геометрия 2D-Axisymetric, предустановленная модель Comsol MultiPhysics 3.2 – Electromagnetic Module->Static->Conductive Media DC реализует уравнение в цилиндрической системе координат

$$
\frac{1}{r}\frac{\partial}{\partial r}\left(\gamma \frac{\partial U}{\partial r}\right) + \frac{\partial}{\partial z}\left(\gamma \frac{\partial U}{\partial z}\right) = 0,
$$

где  $U$  – электрический потенциал.

Расчетная область, показана на рис. 5.1. Для создания расчетной области данного вида рекомендуется использовать следующие средства рисования Comsol Multiphysics 3.2: Draw->specify objects -> Rectangle для рисования подобластей прямоугольной формы, Draw->Filet для скругления угловой области сечения заземлителя и группу логических операций с подобластями, для объединения подобластей слоев и вычитания подобласти заземлителя. Значения электропроводности слоев грунта можно выбрать из таблицы

Таблица 5.1

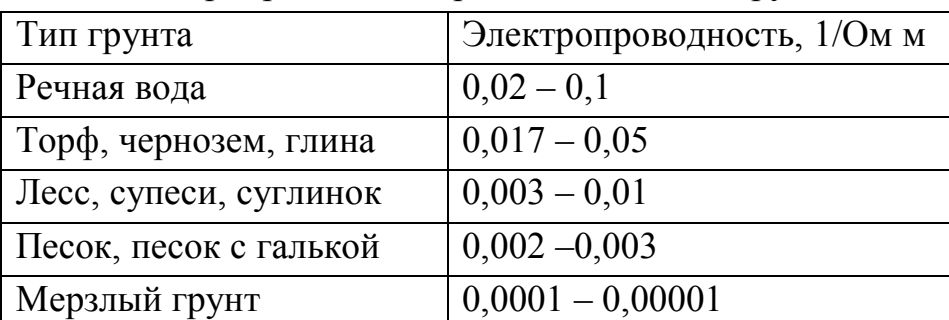

#### Электропроводность различных видов грунта

При генерации сетки рекомендуется с помощью команды главного меню Mesh->Mesh Parametrs->Boundary установить максимальный размер конечного элемента на границе сечения заземлителя, равным  $0, 1r_0, r_0$  – где радиус заземлителя.

Для расчета сопротивления растекания после решения задачи следует вычислить ток, стекающий с заземлителя, как интеграл по границе его сечения вида

$$
I = \int_{S} j_n 2\pi r dS,
$$

здесь  $S$  – контур границы сечения заземлителя,  $j_n$  – плотность тока на поверхности заземлителя, r - радиальная координата текущей точки на поверхности заземлителя. При вычислении данного интеграла средствами Comsol Multiphysics выделяются необходимые участки границы и используется команда *Postprocessing-> Boundary Integra*tion. при этом в качестве подынтегральной величины выбирается nJ emdc (Current density outflow) и обязательно активизируется опция Compute surface integral (for Axisymmetric modes).

Сопротивление растекания после этого определяется по формуле

$$
R=\frac{U_0}{I},
$$

где  $U_0$  – потенциал заземлителя.

Расчет сопротивления заземлителя выполняется первоначально для однородного грунта (электропроводности слоев одинаковы), в следующем варианте сопротивление нижележащего слоя выбирается более высоким, что отвечает реальной ситуации.

Найденные значения сопротивлений растекания, следует сравнить рассчитанными по приближенным формулам:

$$
R = \frac{1}{2\pi\gamma l} \ln \frac{2l}{r_0}
$$
для однородного грунта

 $\overline{M}$ 

$$
R = \frac{1}{2\pi} \frac{1}{\sum_{k} h_k \gamma_k} \ln \frac{\frac{2\sum_{k} h_k}{(k)}}{r_0}
$$
для многослойного грунта,

где *l* длина заземлителя,  $r_0$  – радиус трубы заземлителя,  $\gamma$  – электропроводность грунта  $h_k$ ,  $\gamma_k$  - толщина слоя и электропроводность слоя грунта в пределах глубины длины заземлителя.

Варианты заданий формируются исходя из следующих значений размеров заземлителей и толщины верхнего слоя грунта *l* = 2, 3, 4 м,

*r0* = 0,015; 0,02; 0,025 м, *h* = 0,25; 0,1; 1,5.

Исследование многоэлектродного заземлителя.

На практике заземлители часто состоят из нескольких электродов. Например, заземление опоры линии электропередачи обеспечивается четырьмя сваями, образующими фундамент опоры (рис. 1). Поскольку расстояние между сваями составляет 4 м, а область растекания 40–50 м, то поля растекания отдельных электродов (свай) перекрывают друг друга.

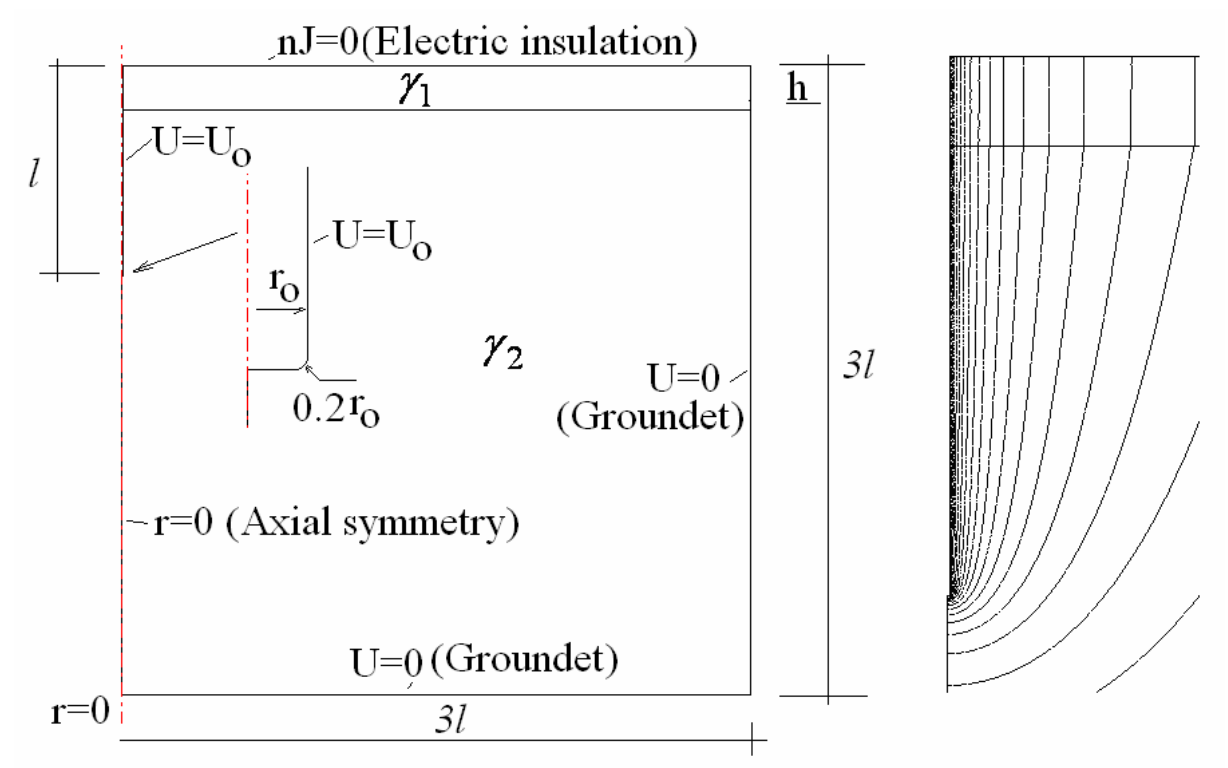

Рис. 5.1. Расчетная область (слева) задачи о вертикальном заземлителе и типичное распределение (линии равных значений) потенциала вблизи заземлителя (справа)

При этом влияние электродов друг на друга проявляется в уменьшении тока, стекающего с них, что приводит к увеличению полного сопротивления растекания. Данный эффект называется экранированием. Таким образом, для оценки сопротивления заземляющей системы опоры необходимо выполнить трехмерный расчет, учитывающий наличие нескольких электродов заземления. Важно, что при учете четырех электродов осевая симметрия отсутствует. Некоторого упрощения расчетной модели можно достичь, если использовать наличие ряда плоскостей симметрии (рис. 5.2).

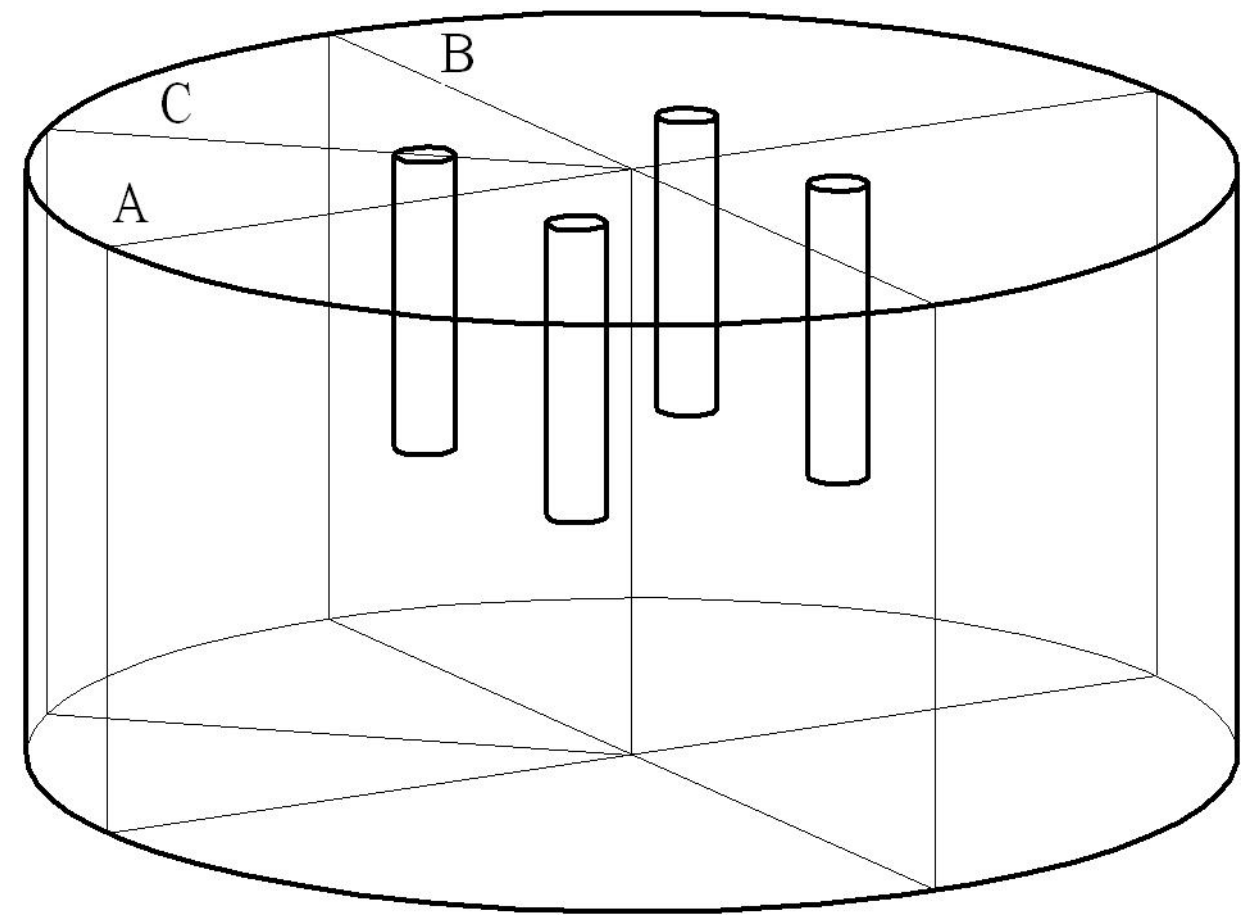

Рис. 5.2. Схема четырехэлектродного заземлителя опоры

Такими плоскостями являются вертикальные плоскости, проходящие, между электродами перпендикулярно осям координат (А и В), а также вертикальная плоскость С, разделяющая электрод на две симметричные части (рис. 5.2). На плоскостях симметрии отсутствует нормальная компонента плотности тока. Это можно использовать в качестве граничного условия и существенно ограничить расчетную область. Таким образом, расчетная область и граничные условия будут иметь вид, показанный на рис. 5.3.

Для решения описанной задачи выберем тип геометрии 3D и тип задачи постоянные токи в проводящей среде - Comsol MultiPhysics 3.3 – Electromagnetic Module->Static->Conductive Media DC .Для создания геометрии расчетной области в меню Draw выберем пункт work *plane settings* и создадим вспомогательную плоскость *x, y*, путем активации соответствующей радиокнопки.

На образовавшейся плоскости следует нанести три точки с координатами *х*, *у*: (0,0), (-40,0) и (-40sin45°, 40sin45°).

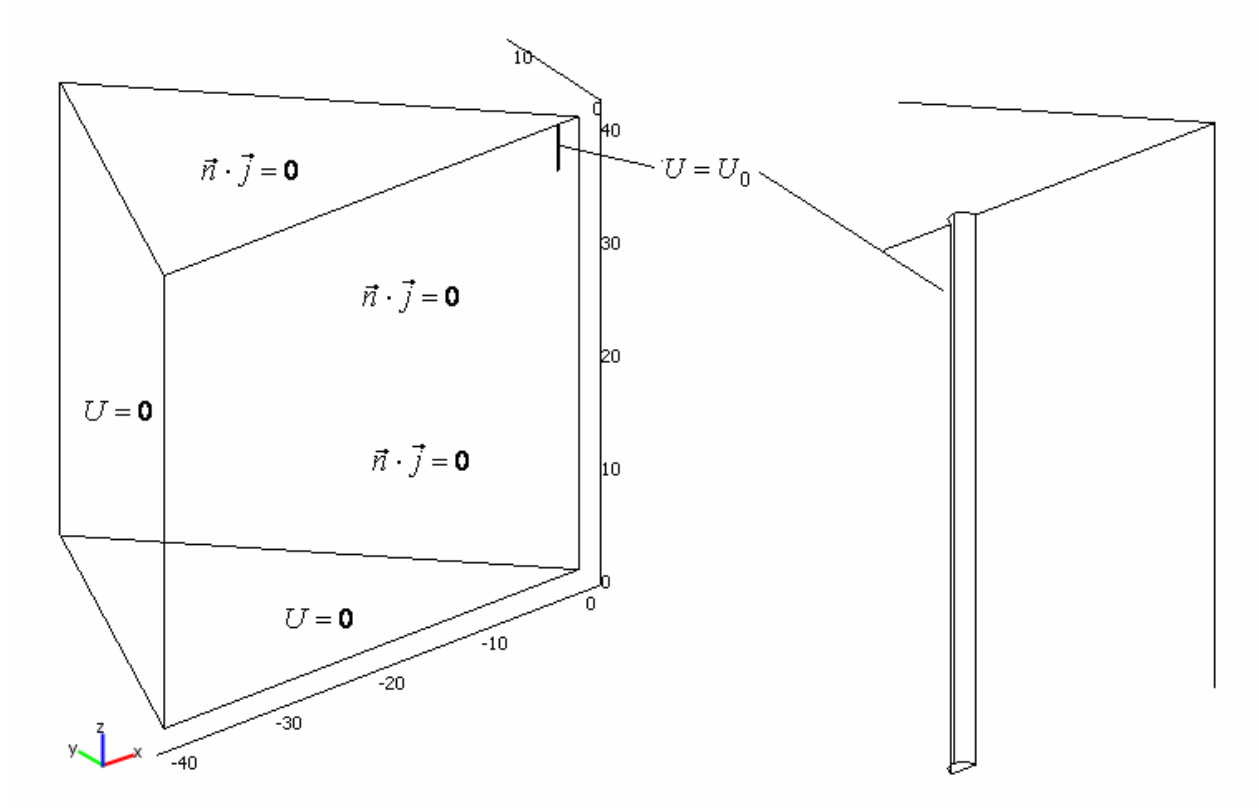

Рис. 5.3. Расчетная область задачи о четырехэлектродном заземлителе

Далее соединяем точки отрезками прямой линии. В результате образуется сплошной (окрашенный) треугольник. Указанные здесь размеры расчетной области выбраны, исходя из длины заземляющих электродов, равной 4 м. Поэтому ожидаемая ошибка расчетной величины сопротивления составит 10%. Уменьшения погрешности можно достичь за счет увеличения размеров расчетной области.

После построения описанного выше треугольника, который представляет собой проекцию расчетной области на плоскость x-y, методом выдавливания создается непосредственно объем расчетной области. Для этого выбрать в главном меню выбрать *Draw->Extrude* и во всплывшем окне в поле distance установить высоту расчетной области равной 40. В результате будет построена объемная расчетная область, из которой следует исключить подобласть, образуемую частью электрода. Для этого вновь обращаемся к выбранной ранее вспомогательной плоскости путем активации закладки *Geom2* в поле для черчения. С помощью операторов плоского черчения следует нарисовать окружность с центром в точке с координатами –2,0 и радиусом 0,1 м (радиус электрода). Для преобразования полученной окружности в полуокружность следует сначала преобразовать сплошную фигуру в линейную с помощью команды *Coerce to Curve*. Затем полученную линейную фигуру с помощью команды Split object разбивают на отдельные элементы – 4 дуги по четверть окружности каждая, из которых две следует удалить путем их выделения мышью нажатием клавиши *Delete*. Оставшаяся часть фигуры замыкается отрезком прямой линии. После чего все ее элементы выделяются и с помощью команды *Coerce to Curve* преобразуется в сплошную линейную фигуру, которую командой *Coerce to Solid* преобразуем в сплошной полукруг. Далее командой *Draw->Extrude* создаем объемный объект высотой (*distance*) 4 м, который следует переместить к поверхности грунта с помощью команды *Draw->Modify->Move*. При этом во всплывшем окне следует указать расстояния перемещения объекта (*displscement*) по оси z, равное 36 м.

Далее следует исключить объем электрода из расчетной области. Для этого используются команда вычитания подобластей в меню *Draw->Create composite object*. В результате будет сформирована расчетная область, показанная на рис. 5.3.

Для задания физических свойств среды (электропроводности) используем команды меню *Physics->Subdomain settings* -> в окно *electrical conductivity* ввести требуемое значение.

Граничные условия, показанные на рис. 5.3, устанавливаются с помощью команд меню *Physics->Boudary settings*. Во всплывшем окне будет выведен список элементов границы расчетной области. Целесообразно последовательно выделять их в этом списке, одновременно наблюдая это выделение на чертеже. В качестве потенциала на поверхности заземлителя может быть задана любая постоянная, одна-

ко удобнее выбрать значение потенциала, равное 1. В этом случае сопротивление растекания тока можно найти (с учетом симметрии) с помощью выражения

$$
R_g = I/(8I),
$$

где  $I$  - ток, стекающий с одной второй части поверхности заземлителя. Для его нахождения удобно создать интегральную переменную, которая будет вычисляться при каждом запуске модели на расчет. Для этого следует перейти в меню Options->Integration Coupling Variables- $>$  Boundary Variables. Во всплывшем окне выделить только те элементы границы расчетной области, которые являются границей электрода. Затем в столбце Name ввести имя переменной, например I, в столбце Expression имя интегрируемой величины -  $nJ$  emdc (плотность стекающего с поверхности тока). Для автоматического вычисления сопротивления заземлителя в меню Options->Expression->Global expression во всплывшем окне в столбце Name введем, например Rg, а в разделе *Expression* –  $1/(8 \cdot I)$ .

Завершает подготовку модели построение конечно элементной сетки. Поскольку в данном примере решается трехмерная задача, то требуется значительное количество памяти компьютера для ее решения. С целью уменьшения нагрузки на компьютер целесообразно оптимизировать конечно-элементную сетку, сделав ее достаточно густой непосредственно вблизи поверхности электрода, и разреженной вдали от него. Для этого используются команды меню Mesh->Free mash parameters. Во всплывшем окне активизировать закладку *Boundary* и в появившемся списке элементов границы расчетной области выделить только границ, являющиеся границами электрода. После чего в окно *Maximum element size* ввести значение максимальное значение размера элемента, например, 0,02. После этого с помощью кнопки Remesh в том же окне можно построить конечноэлементную сетку. Далее задача готова для решения.

После выполнения расчета с помощью команды меню Solve->Solve problem выполняется расчет примера. Контроль правильности
постановки граничных условий удобно выполнить после расчета использую элемент меню постпроцессора *Stream line*, осуществляющей построение линий тока в расчетной области (рис. 5.4).

Значение сопротивления растекания, формула для которого была запрограммирована ранее, находится с помощью команд меню *Postprocessing->Data Display->Global*. В списке *Predefined* следует выделить подготовленную ранее переменную Rg. После нажатия кнопки OK в нижней части экрана будет написано значение сопротивления, например *Value*: 6,45138; *Expression*: Rg.

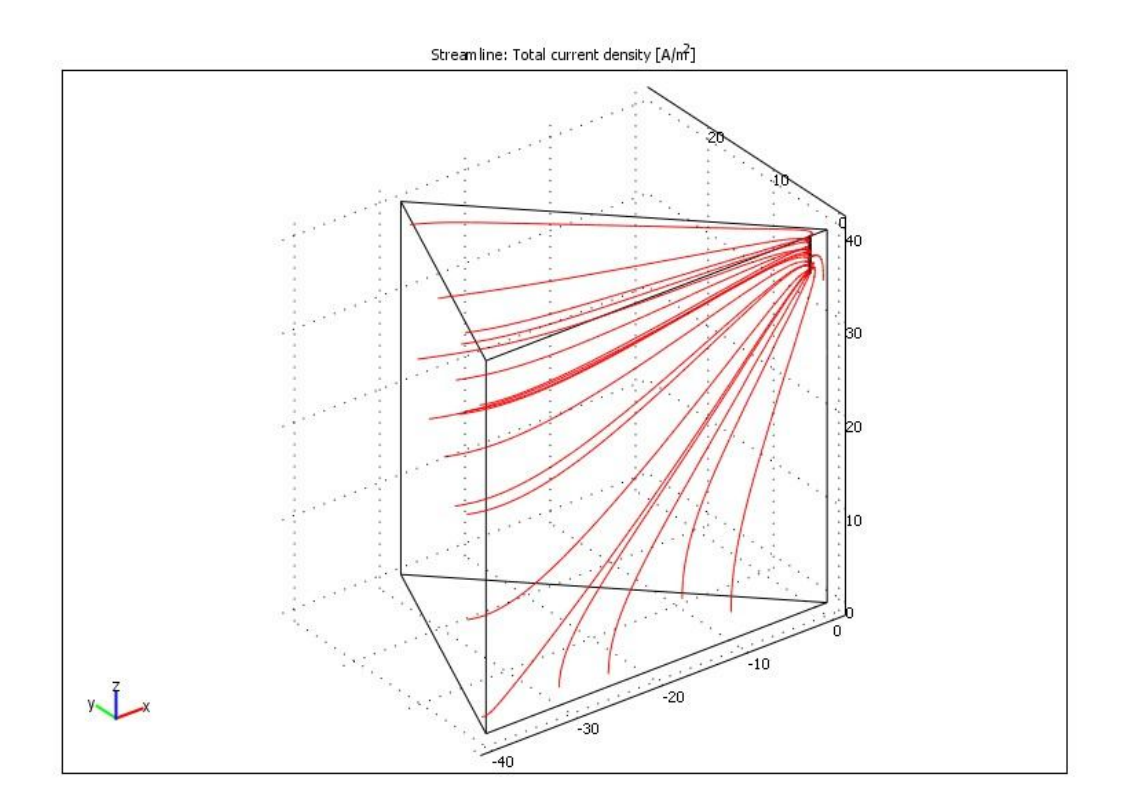

Рис. 5.4. Растекание тока заземлителя

Для оценки отмеченного выше эффекта экранирования сравним полученный результат с сопротивлением четырех уединенных заземлителей:

$$
R_{g4} = \frac{1}{4} \frac{1}{(2\pi\gamma l)} ln \frac{2l}{r_0} .
$$

Для рассмотренного примера расчет по последней формуле дает  $R_{g4} = 4,36$  Ом, что примерно в полтора раза ниже, чем при учете взаимного влияния электродов друг на друга, которое было учтено при выполненном численном расчете.

Варианты заданий по расчету сопротивления четырехэлектродного заземлителя для самостоятельного выполнения формируются исходя из следующих значений размеров:

длина электрода *l* = 2; 3; 4 м,

радиус электрода  $r_0 = 0.05$ ; 0,075; 0,1 м,

расстояние между электродами 3; 4; 5; 6; 10 м,

толщина верхнего слоя грунта 0,5; 1; 2 м.

В процессе выполнения самостоятельного выполнения заданий следует рассчитать сопротивление растекания тока четырехэлектродного заземлителя в условиях однородного грунта и найти коэффициент экранирования *A<sup>r</sup>* , с помощью которого корректируется формула для расчета сопротивления одиночного заземлителя:

$$
R_{g\,4} = \frac{1}{4} \frac{1}{2\pi\gamma l} \left( \ln \frac{2l}{r_0} + A_r \right).
$$

Наконец, следует найти сопротивления растекания тока четырехэлектродного заземлителя в условиях двухслойного грунта.

# **5.2. РАСЧЕТ ПАРАМЕТРОВ СВЕРХПРОВОДЯЩЕГО ТОКОПРОВОДА**

В данной работе решается задача расчета магнитного поля в токопроводе, предназначенного для питания обмоток магнитной системы экспериментального международного токамака ITER. Токопровод состоит из находящихся в цилиндрической оболочке и разделенных пластиной (нержавеющая сталь) прямого и обратного проводов (рис. 5.5). В ходе расчета необходимо найти также погонные значения индуктивности и электромагнитной силы, действующей на элементы конструкции токоведущие жилы покрыты относительно тонким слоем диэлектрика. Ток, протекающий по кабелю, составляет 20 – 40 кА,

что соответствует средней плотности тока в сечении кабеля  $j_e=(4-8)$  $10^6$  А/м<sup>2</sup>. Плоскопараллельное магнитное поле в сечении токопровода описывается на основе уравнения (2.14) при равной нулю производной по времени от продольной компоненты векторного магнитного потенциала  $A_z$ :

$$
rot\left(\frac{1}{\mu}rot\overline{A}\right) = \overline{j}_{\epsilon}
$$

и находится путем использования предустановленной модели Comsol Electromagnetic *Multiphysics* module Ouasistaic Magnetic->Perpendicular Induction Currents, Vector Potential.

Естественным граничным условием, которое возникает в процессе нарастания тока в токопроводе и сохраняется при поддержании в дальнейшем постоянного значения тока, является равенство нулю векторного магнитного потенциала на внешней границе оболочки токопровода.

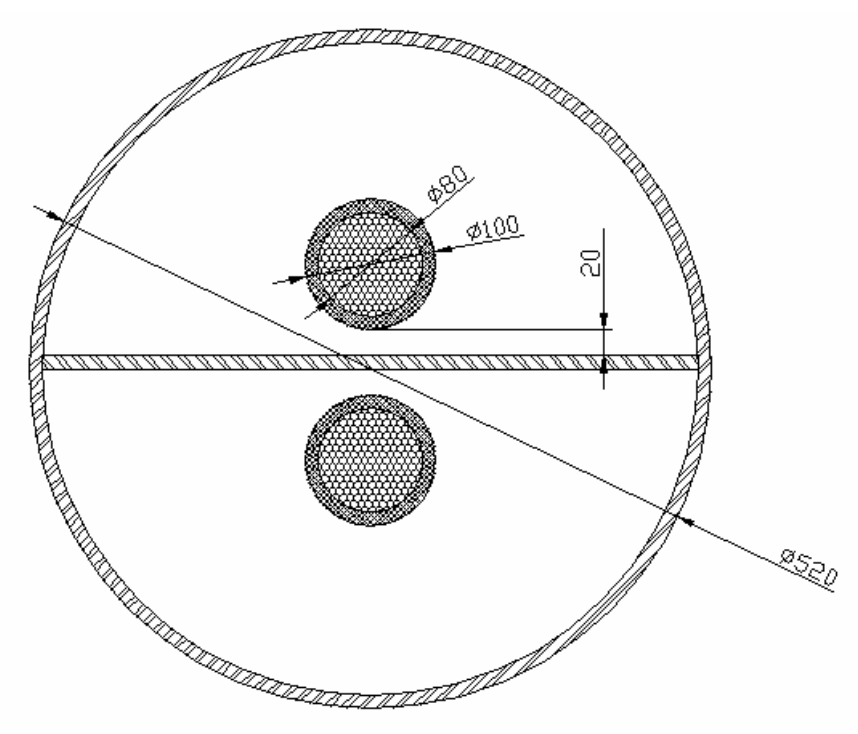

Рис. 5.5. Конструкция сверхпроводящего токопровода

Расчетная область для данной задачи строится с учетом наличия симметрии относительно средних вертикальной и горизонтальной плоскостей (рис. 5.4). На вертикальной оси симметрии (левой границе расчетной области на рис. 5.4) магнитное поле направлено нормально к ней. Соответствующее граничное условие показано на рис. 5.6. Исходя из расположения прямого и обратного проводов, создающих на горизонтальной разделительной линии нормальные поля противоположных знаков, следует положить векторный магнитный потенциал на ней постоянной и равной нулю величиной. Плотность тока в пределах проводящего сечения задается равной некоторому значению, например  $j_e$ =1,0  $10^7$  A/м<sup>2</sup>.

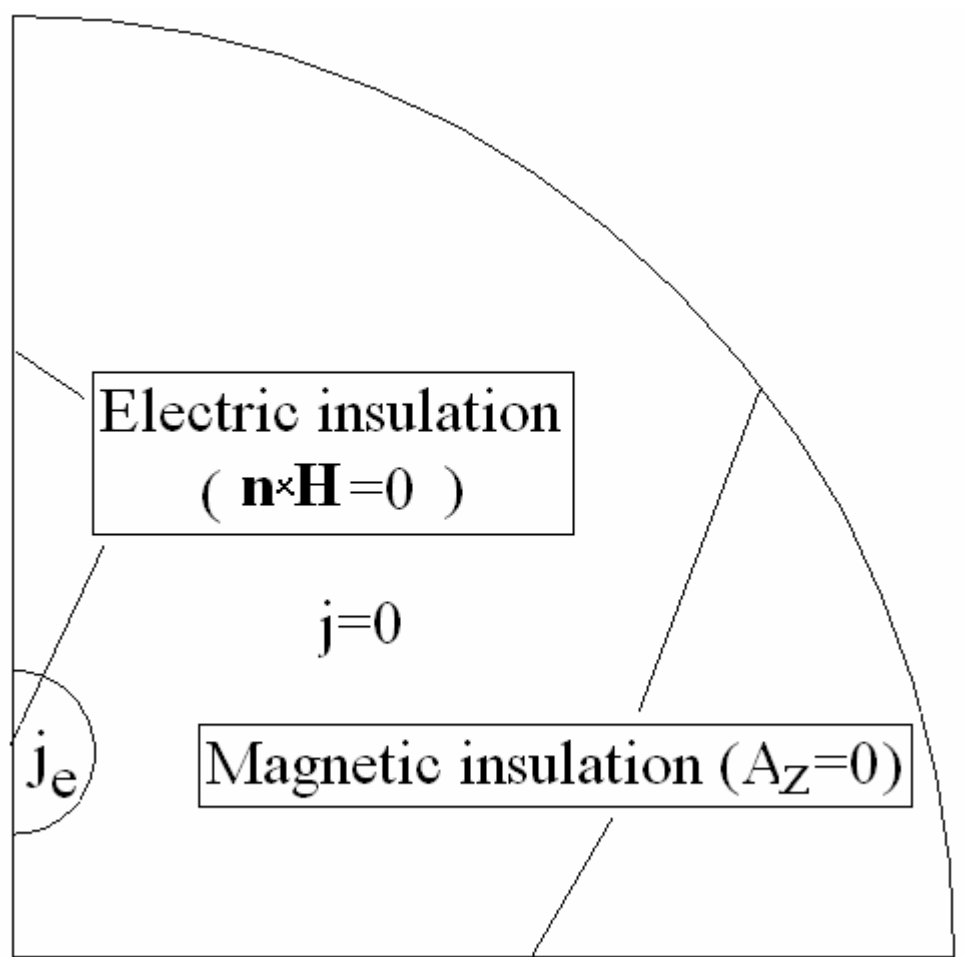

Рис. 5.6. Расчетная область задачи о магнитном поле в токопроводе

При решении задачи в Comsol Multiphysic следует настроить решатель на Stationary Linear. Для расчета погонной индуктивности *L* удобно использовать энергетический метод, основанный на формуле

$$
W_m = \frac{Li^2}{2},
$$

где *i* – ток в проводящей жиле, *W<sup>m</sup>* – полная магнитная энергия, запасаемая в пределах единицы длины токопровода. Для вычисления этих величин используются интегралы по площади от плотности тока (*Jz\_emqa*) в пределах сечения проводящей жилы и по площади всей расчетной области – от объемной плотности магнитной энергии (*Wm\_emqa*). При этом первый из упомянутых интегралов следует домножить на 2, а второй – на 4, чтобы получить полные значения искомых величин. Индуктивность определяется из приведенной выше формулы.

Для вычисления полной вертикальной силы, действующей на проводящую жилу в расчете на единицу длины, требуется вычислить интеграл по площади ее поперечного сечения от произведения полной плотности тока (*Jz\_emqa*) на горизонтальную компоненту индукции магнитного поля (*Bx\_emqa*). Для этого следует выделить подобласть проводящей жилы и с помощью команд *Postprocessing->Sudomain integration* вызвать на экран окно редактирования подынтегрального выражения, куда ввести в качестве интегрируемой переменной произведение *2·Jz\_emqa·Bx\_emqa*. Результат интегрирования появится в нижней части экрана после нажатия кнопки OK.

Характерная картина магнитного поля в токопроводе показана на рис. 2.17.

## **5.3. ВЫСОКОЧАСТОТНОЕ ЭЛЕКТРОМАГНИТНОЕ ПОЛЕ ОДНОПРОВОДНОЙ ВОЗДУШНОЙ ЛИНИИ**

Линии электропередачи высокого напряжения выполняются трехфазными и при симметричном режиме обратный ток (ток в земле) равен нулю. Даже при отклонении от симметричного режима вследствие большой глубины проникновения электромагнитного поля при промышленной частоте (несколько сот метров) область обратного тока весьма велика. Поэтому плотность обратного тока пренебрежимо мала по сравнению с токами в проводах.

Иная ситуация возникает при распространении по проводам ЛЭП высокочастотных токов или импульсов, содержащих в своем спектре высокие частоты, например импульсов тока, вызванного ударами молнии. В этом случае спектр импульса содержит частоты, достигающие несколько мегагерц. Естественно, что глубина проникновения поля для этих частот становится значительно меньше, чем при промышленной частоте и обратный ток линии концентрируется вблизи поверхности грунта. Уравнения электромагнитного поля для рассматриваемого случая (плоско параллельное поле) сводятся к уравнению для продольной компоненты векторного магнитного потенциала  $A_{7}$  (2.16):

$$
\left(\frac{\partial^2 \dot{A}_z}{\partial x^2} + \frac{\partial^2 \dot{A}_z}{\partial y^2}\right) = i\omega\gamma\mu\dot{A}_z + \gamma\mu\dot{E}_e.
$$

В рамках данной задачи следует определить составляющую полного сопротивления (импеданс), вносимую в характеристики однопроводной воздушной линии грунтом при протекании по ней тока высокой частоты  $10^3-10^4$  Гц. Грунт, над которым проходит линия, в общем случае предполагается двухслойным, состоящим из хорошо проводящего слоя толщиной 1 м с удельным сопротивлением 10 Ом м и более глубоких, хуже проводящих слоев, с удельным сопротивлением 50 Ом·м. При учете того, что вертикальная плоскость, проходящая через ось провода делит область на две симметричные половины, расчетная область может быть представлена, как показано на рис. 5.5.

Для решения задачи следует выбрать следующую предустановленную модель Comsol Multiphysics Electromagnetic module Quasistaic Magnetic->Perpendicular Induction Currents ->Time Harmonic. Граничное условие на плоскости симметрии ( $x = 0$ ) аналогично предыдущей задаче (*Electric Insulation*), на внешних (удаленных границах) расчетной области применяется условие Magnetic Insulation, В пределах сечения провода задается плотность тока  $j_e$  значение который выбирается исходя из полного тока провода, равного 1000 А. В данной задаче нас интересуют электромагнитные процессы в грунте, поэтому радиус провода можно выбрать любым, достаточно малым по сравнению с высотой подвеса, равной в данном примере 10 м. Поэтому условный радиус провода можно выбрать равным 1 м. Применение малого радиуса провода, близкого к реальным значениям, не повлияет на точность получаемых распределений токов в земле, но существенно усложнит построение конечно-элементной сетки вблизи провода и в его сечении, если принять во внимание, что характерные размеры расчетной области исчисляются многими десятками метров (рис. 5.7). Частота колебаний тока в проводе задается в разделе скалярных параметров задачи (параметр *nu emqa*) Physics->Scalar Variables.

Для анализа результатов потребуются следующие физические переменные:

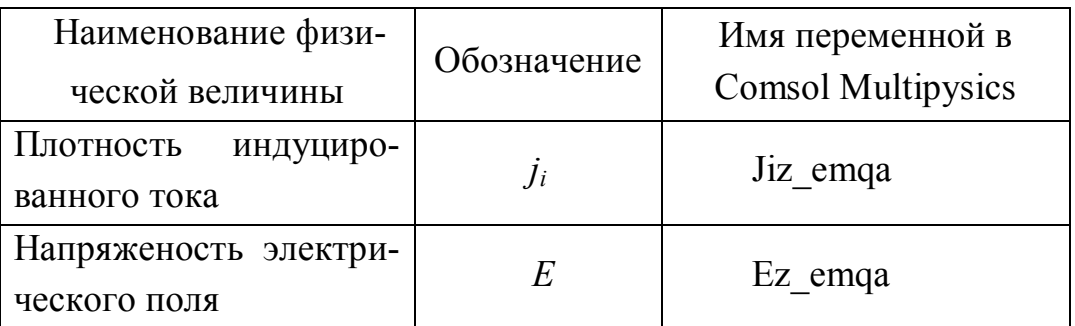

Переменные, получающиеся в результате расчета по данной модели, являются комплексными величинами и представляются при выводе их в окно Comsol Multiphysics  $a+b\cdot i$ . Полный ток, протекающий в грунте, равен по абсолютной величине и противоположен по знаку прямому току провода. Поэтому в области грунта (перпендикулярно плоскости чертежа) приложено напряжение, обеспечивающее заданное значение полного тока грунта, которое можно обозначить Vext.

Для автоматического определения Vext в задачу необходимо включить еще одно уравнение  $\text{lcalc} = \int j dS = -\text{ltot}$ , где  $\text{ltot}$  – полный  $S_{\mathfrak{o}}$ 

ток провода, Sg - площадь подобластей грунта, *j* - плотность тока. Более коротко это уравнение можно записать в виде: Icalc+Itot=0.

Для определения константы Itot и переменной Icalc. Выполняем следующие действия:

1) options->constants, заполняем таблицу по шаблону

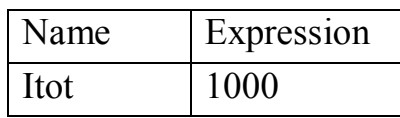

2) с помощью кнопки  $\Omega$  переводим модель в режим задания свойств подобластей. В подобластях грунта, активизируемых двойным ударом мыши или командой *Physics->Subdomain settings* активизируем закладку *Electric Parameters* и заполняем окна  $\sigma$  и  $\Delta V$ . При этом в окно о вставляем численное значение электропроводности, а в окно  $\Delta V$  вписываем имя переменной  $Vext -$  определяемого в процессе решения напряжение в грунте в расчете на единицу длины линии;

3) выделяем все грунтовые подобласти и с помощью команды Options-> integral coupling variables->subdomain variables путем заполнения ячеек таблицы по шаблону

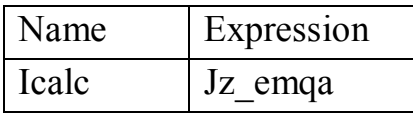

задаем переменную Icalc.

Здесь в первой ячейке записано имя интегральной переменой, а во второй - подынтегральное выражение.

Для формулировки уравнения связи с помощью команды *Physics*- $>$  global equations вызываем таблицу для записи систем дополнительных уравнений, которую заполняем по шаблону

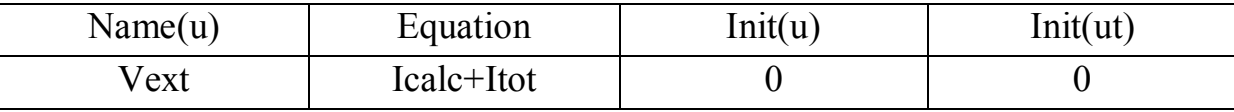

После выполнения расчета следует убедиться в правильном значении тока в грунте. Для этого удобно использовать команду *postpro*cessor->Data Display->global, в окно expression ввести Icalc -> ОК, в нижней части экрана прочесть значение *value*, которое должно равняться  $-$ *tot* 

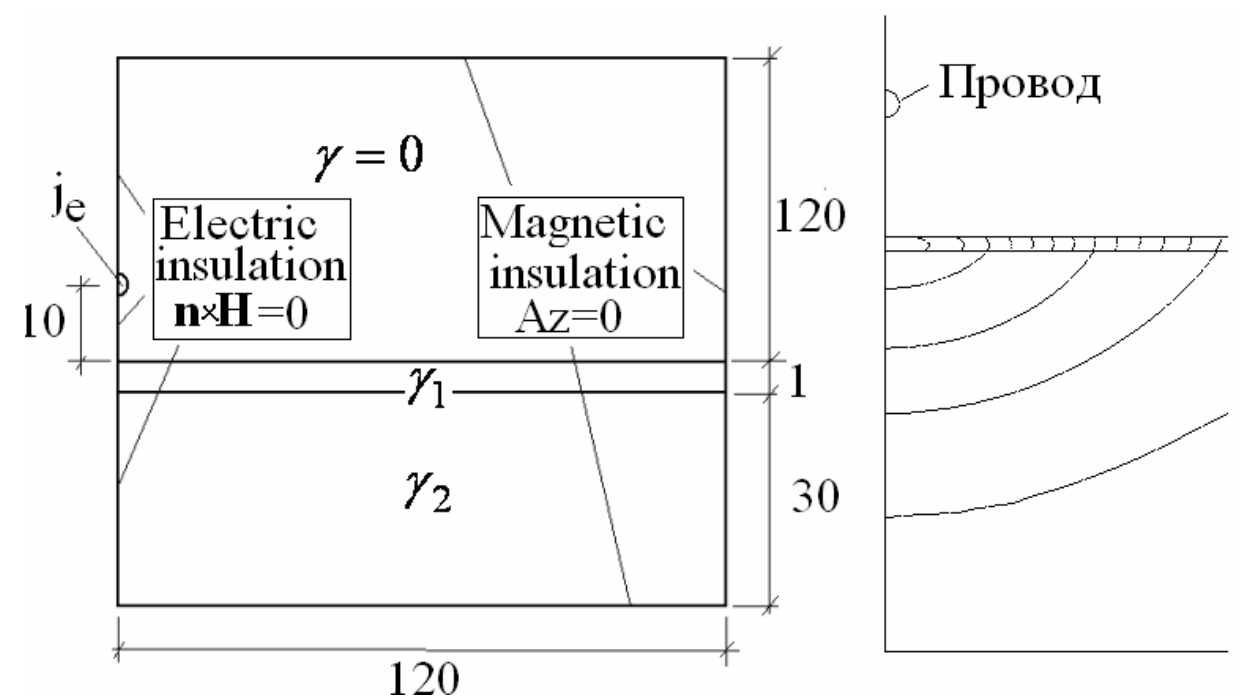

Рис. 5.7. Расчетная область (слева) в задаче об однопроводной линии над проводящей землей и распределение (линии равных значений) плотности индуцированного тока в двухслойном грунте под проводом (справа)

Для вычисления импеданса грунта (в расчете на единицу длины линии) следует в комплексном виде разделить напряженность электрического поля, вычисленную на поверхности грунта, в точке расположенной непосредственно под проводом, на полный ток *ltot*. Для получения значения Е в точке с заданными координатами наиболее удобно использовать команду главного меню *Postprocessing->Data*  $Display$ ->Subdomain. В раскрывающемся списке переменных следует выбрать *Ez emqa*, а в числовые поля Coordinates  $x, y$  – координаты нужной точки. В результате активное сопротивление грунта на один метр длины линии определиться, как  $R_g = Re(E/I)$ , а индуктивность  $L_g = \frac{\text{Im}(E/I)}{2\pi}$ , где  $f$ – частота тока в проводе.

Характеристики импеданса следует исследовать в указанном выше диапазоне частот для случая однородного грунта с проводимостью 0,02-1/Ом·м и двухслойного грунта с проводимость верхнего слоя  $0,1-1$ /Омм.

# 5.4. ИССЛЕДОВАНИЕ СТАЦИОНАРНОГО ТЕПЛОВОГО РЕЖИМА ТРЕХФАЗНОГО КАБЕЛЯ

Кабели, предназначенные для передачи большой электрической мощности подвержены высоким тепловым нагрузкам, вызванным джоулевым тепловыделением в токоведущих жилах. Практически температура изоляции не должна превышать 75-100 °С, что является основным фактором, ограничивающим передаваемую мощность. В рамках данной работы следует определить предельный тепловой режим трехфазного кабеля напряжением 220 кВ с подземной траншейной прокладкой. Схема прокладки конструкция кабеля в сечении показаны на рис. 5.8.

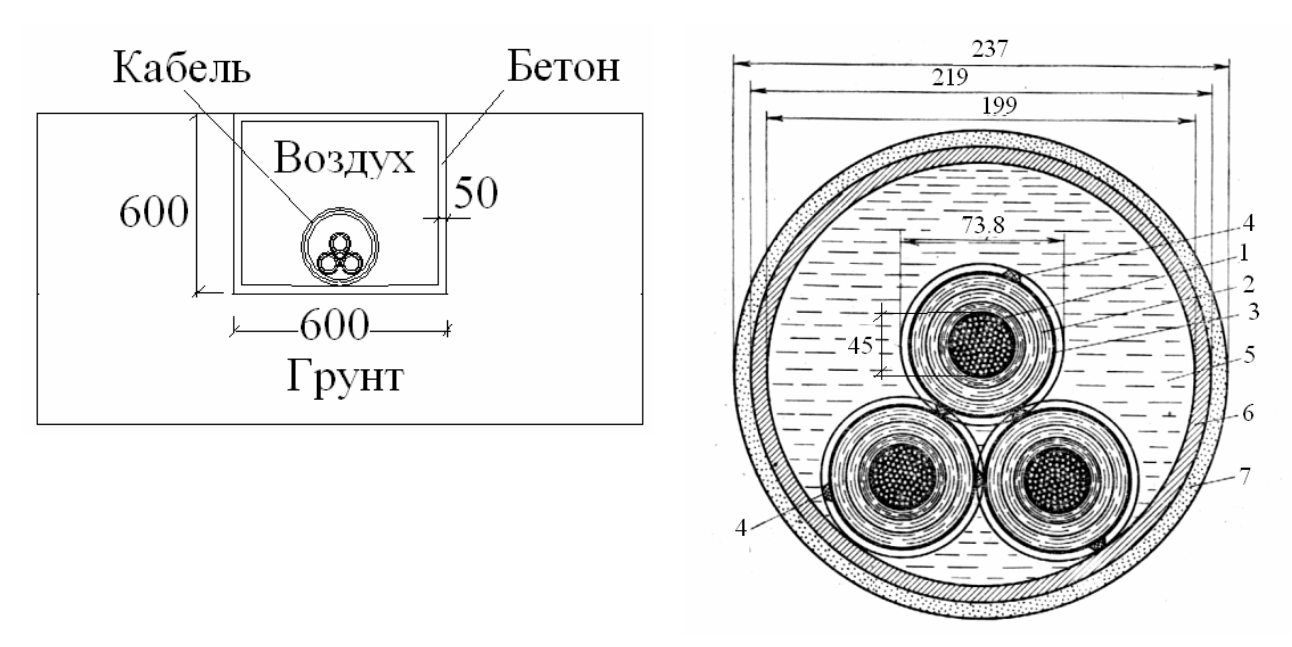

Рис. 5.8. Схема прокладки (слева) и сечение (справа) маслонаполненного трехфазного кабеля (размеры, мм): 1 -токоведущая жила; 2 - изоляция из бумаг различной плотности и толщины; 3 - медные перфорированные ленты; 4 - полукруглые проволоки скольжения; 5 масло; 6 - стальная труба; 7 - антикоррозионный защитный покров

Для решения задачи использовать предустановленную модель Comsol Multiphysics->Chemical Engineering Module->Energy balance->Conduction->Steady State. Расчетная область в соответствии с конструкцией кабеля и трассы прокладки, а также с учетом симметрии относительно вертикальной плоскости, имеет вид, показанный на рис. 5.9. Чертеж расчетной области в Comsol Multiphysics выполняется с применением единиц длины, соответствующих системе СИ, т. е. метров. Внешние размеры расчетной области должны в три четыре раза превосходить размеры траншеи, что необходимо для моделирования граничных условий в бесконечно удаленных точках.

Граничные условия. На поверхности грунта задано условие конвективного охлаждения (Flux), где можно использовать коэффициент теплоотдачи  $h=5-10 B_T/m^2 K$ , что соответствует условиям естественной конвекции, и температуру окружающего воздуха  $T_{\text{inf}} = 20^{\circ}C$ . При задании физических свойств подобластей следует воспользоваться данными приведенной ниже таблицы теплофизических свойств. Для подобластей, отвечающих проводящей части сечения жил кабеля объемная плотность мощности тепловыделения задается в соответствующем окне ввода в виде формулы  $Q = \rho_0 i_e^2 (1 + \beta (T - 20))$ , где параметры  $j_e$  – плотность тока в жиле,  $\rho_0$  – начальное удельное сопротивление проводника,  $\beta$  - температурный коэффициент удельного сопротивления должны быть представлены в числовом виде.

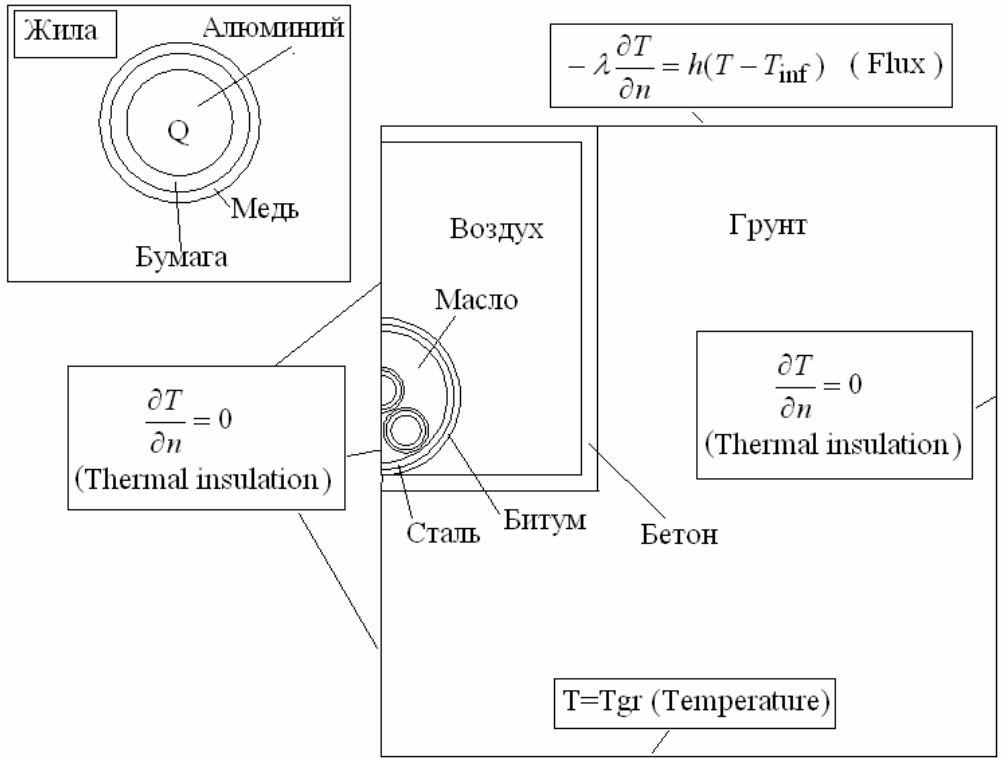

Рис. 5.9. Расчетная область и граничные условия в задаче о трехфазном кабеле (отдельно показано сечение проводящей жилы)

Приведенная выше формула для тепловыделения в жилах учитывает увеличение удельного сопротивления при нагреве. Поскольку в этом случае тепловыделение зависит от температуры, задача становится нелинейной и при выборе решателя Comsol Multiphysics следует выбрать Stationary nonlinear.

Таблица 5.2

Теплофизические характеристики материалов, конструкции кабеля и области его прокладки

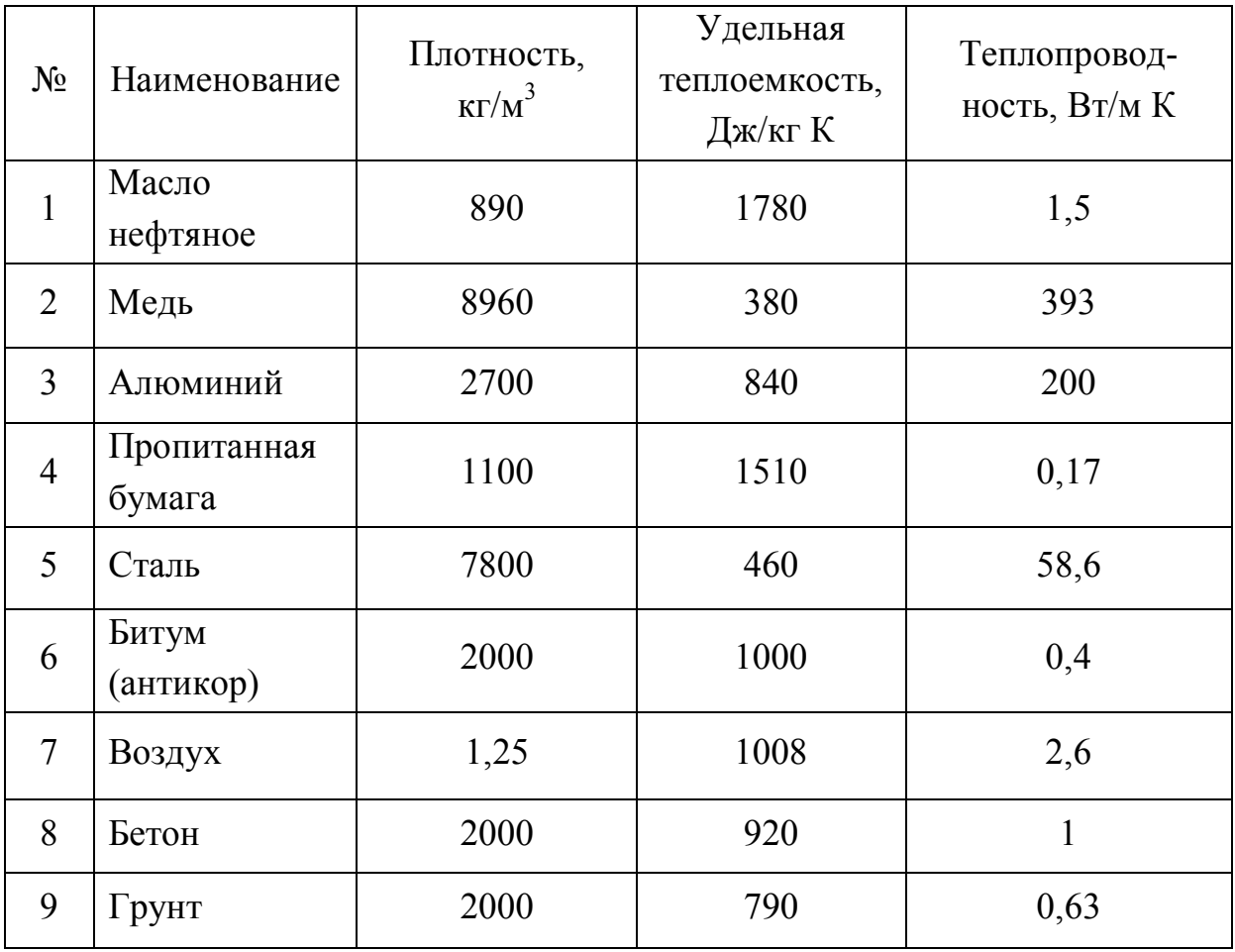

Приведенные в табл. 5.2 коэффициенты теплопроводности для воздуха и масла даны с учетом конвекции.

## Таблица 5.3

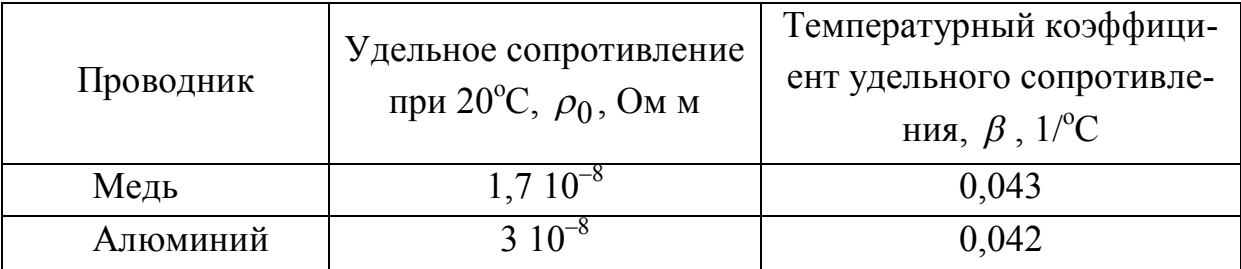

Электрические характеристики проводниковых материалов

Расчеты поля температуры выполнить для нескольких значений плотности тока в жилах из интервала  $j_e = (1 \div 5)10^6$   $A/M^2$ . Следует найти допустимую плотность тока и соответствующей ей полный ток жилы исходя из максимально возможной температуры изоляции 75°С. Исследование выполнить для медных и алюминиевых жил. Найти точку с максимальной температурой в пределах сечения кабеля. Характерное распределение температуры вблизи кабеля показано на рис. 2.30.

## 5.5. ИССЛЕДОВАНИЕ МНОГОВИТКОВОГО СОЛЕНОИДА

В данной работе выполняется расчет электромагнитного поля многовиткового соленоида и возникающих в нем механических напряжений. Исследуемый соленоид предназначен для получения импульсов магнитного поля длительностью несколько десятков миллисекунд. Поэтому при размере сечения обмоточного провода порядка нескольких миллиметров можно не принимать во внимание поверхностный эффект считая плотность тока равномерно распределенной по сечению провода. В этом случае в качестве электромагнитной модели можно использовать уравнения стационарного магнитного поля при постоянных во времени токах, которое получается из общего уравнения для векторного потенциала магнитного поля  $\overline{A}$  (2.14) при

 $\frac{\partial A}{\partial t} = 0$  и заданной в проводящей области сечения соленоида плотно-

сти тока: 
$$
\bar{j}_e - \frac{1}{\gamma} rot \left( \frac{1}{\mu} rot \bar{A} \right) = \frac{1}{\gamma} \bar{j}_e
$$
.

Кроме того, толщина обмотки соленоида составляет 1 см и время пробега звуковой волны в ней порядка 0,01 мс. Поэтому нагружение конструкции соленоида электромагнитными силами можно считать статическим и применять для решения задачи статическую теорию упругости (см. разд. 2.3.1).

Таким образом, для решения данной задачи следует, используя окно навигатора моделей Comsol Multiphysics, установить осесимметричную геометрию (2D-Axissymmetric) и загрузить две предустановленные модели:

1) Electromagnetics module->Quasistatic Magnetic->Asimutal Induction Currents, Vector Potential;

2) Structural Mechanics module->Axial Symmetry stress-strain- $\triangleright$ Static Analysis.

Расчетная область, с учетом симметрии относительно центральной горизонтальной плоскости имеет вид, показанный на рис. 5.10.

При постановке граничных условий и приложении нагрузок в условиях мультифизической проблемы переход от одного уравнения к другому осуществляется выбором соответствующей задачи в меню Multiphysics.

Граничные условия и нагрузки в электромагнитной задаче показаны на рис. 5.10. При определении физических свойств подобластей можно везде положить электропроводность равной нулю, однако в проводящих сечениях обмотки необходимо задать внешнюю плотность тока  $j_e$ .

При постановке механической задачи существенным является то, что внешняя по отношению к катушке область (воздух) не оказывает сопротивления деформации и должна быть исключена из расчета (только в механической задаче!). Для этого при задании физических свойств в механической задаче для воздушной области следует выключить галочку Active in this domain на панели задания свойств Phys $ics$ ->Domain settings.

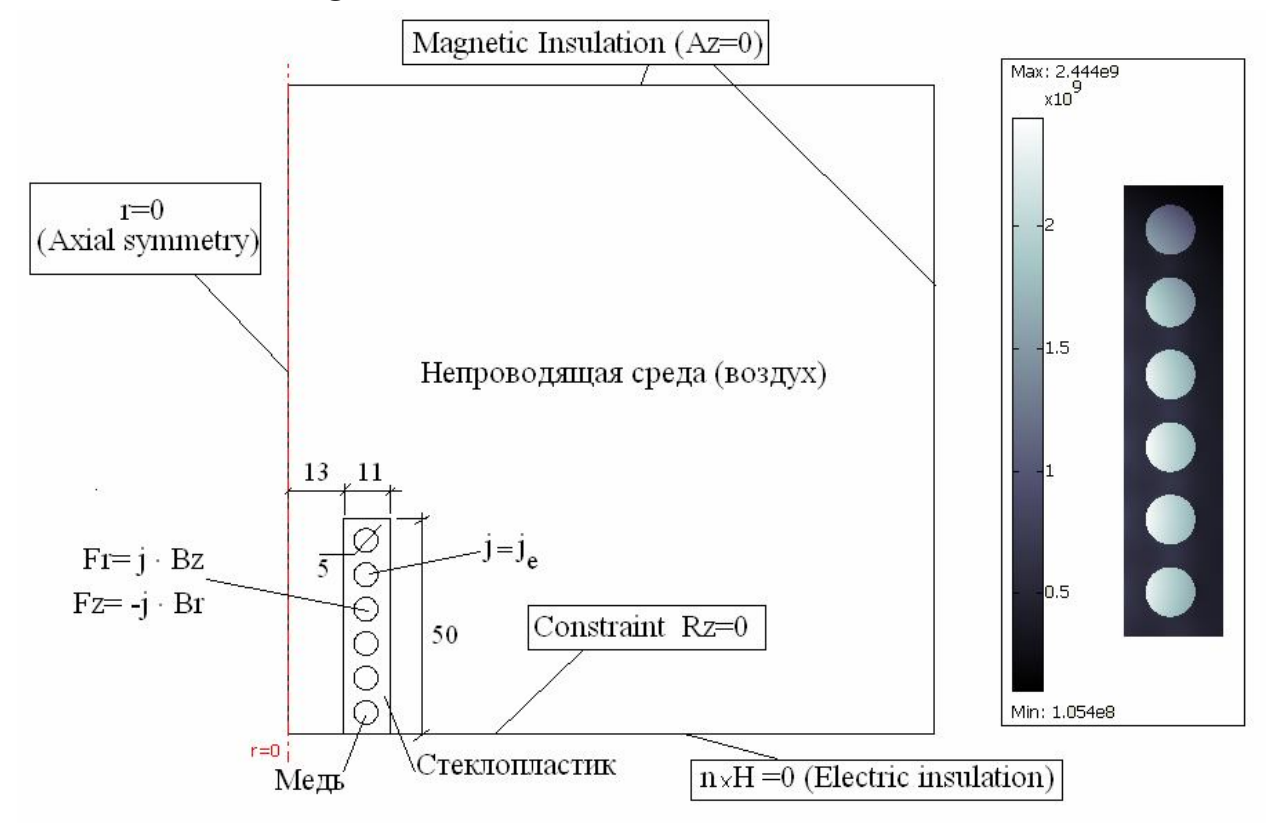

Рис. 5.10. Расчетная область в задаче о многовитковом соленоиде и типичное распределение интенсивности механических напряжений (Па) в обмотке (справа)

Для задания механических свойств твердотельных подобластей рекомендуется использовать базу данных Comsol Multyphysics (см. раздел 4) и задать для обмоточного провода медь (Cooper) и для изоляционного корпуса стеклопластик (Silica Glass).

При определении механических нагрузок в сечении проводящих витков обмотки соленоида задаются объемные плотности компонент электромагнитной силы (рис. 5.8), которые вводятся в виде символьных выражений в окна (Fr) и (Fz) закладки *Load* панели определения физических свойств задачи Structural Mechanics module->Axial Symmetry stress-strain->Static Analysis: (Fr): Jphi qa·Bz qa u (Fz): -Jphi qa·Br qa. В приведенных выражения использованы предустановленные в Comsol Multiphysics имена для плотности азимутального тока и компонент индукции магнитного поля.

Граничные условия в механической задаче специально определяются для оси цилиндрической симметрии  $(r = 0)$  и для плоскости продольной симметрии соленоида (рис. 5.8), на линии соответствующей которой ставится условие отсутствия осевых перемещений. Для этого в режиме *Boundary mode* следует выделить все отрезки этой границы и с помощью команды *Physics->Boundary settings*, активизируя закладку Constraints, установить  $Rz = 0$ . Остальные внешние границы расчетной области являются свободными.

Выполняя расчеты при различных плотностях тока, находят предельно допустимое ее значение исходя из развиваемых в конструкции механических напряжений. Для этого сравнивают интенсивность механических напряжений по Мизесу с допустимыми напряжениями материалов, которые составляют: для меди – 45 МПа, для стеклопластика – 20 МПа. Кроме этого, необходимо исследовать структуру магнитного поля в рабочем объеме соленоида и определить, на каком расстоянии от обмотки появляется заметная (свыше 10%) неоднородность, вызванная ее дискретностью. На рис. 5.10 показано характерное распределение интенсивности механических напряжений по Мизесу (разд. 2.3.1) в обмотке соленоида (von Mises stress).

## 5.6. ПОЛУЧЕНИЕ СИЛЬНОГО ИМПУЛЬСНОГО МАГНИТНОГО ПОЛЯ В ОДНОВИТКОВОМ СОЛЕНОИДЕ

Одновитковые соленоиды, обладая высокими прочностным характеристиками, применяются для получение магнитных полей, достигающих несколько сотен Тесла. Соленоиды в виде одиночных витков могут иметь сечение прямоугольной или трапециидальной формы (рис. 5.11).

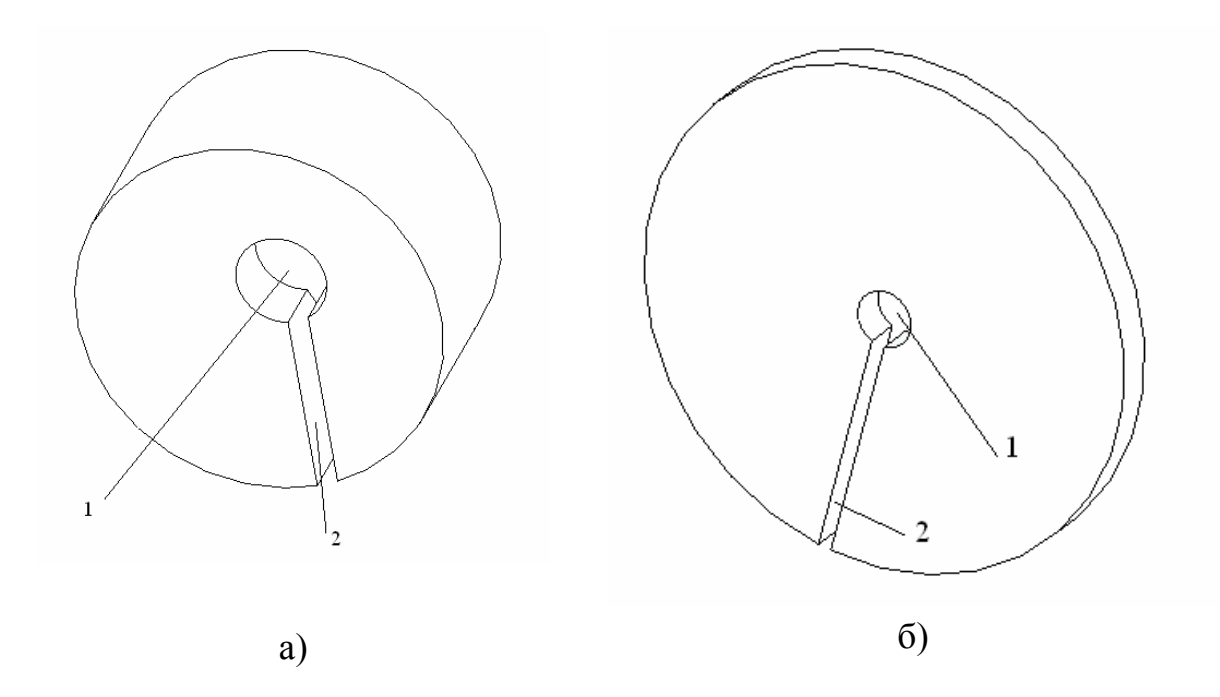

Рис. 5.11. Типичные конструкции одновитковых соленоидов: 1 - рабочий объем; 2 - щель для подвода тока

С учетом малой ширины выреза для подвода тока геометрию этих катушек можно принять осесимметричной и использовать для анализа электромагнитного, а также других типов полей уравнения в частных производных цилиндрической системе координат.

$$
\frac{\mu\gamma}{r}\frac{\partial A}{\partial t} = \frac{\partial}{\partial r}\left(\frac{1}{r}\frac{\partial (rA)}{\partial r}\right) + \frac{\partial^2 A}{\partial z^2} + E_e(t),
$$

где  $A$  – азимутальная компонента векторного потенциала,  $\gamma$  – электропроводность,  $\mu$  - магнитная постоянная,  $E_{\rho}(t)$  - напряженность электрического поля, создаваемая внешним источником. При использовании компьютерных программ, поэтому, следует выбирать модели типа Axial symmetry (2D). На рис. 5.12 показаны основные геометрические параметры и вид расчетной области с указанными в терминах программы Comsol Multiphysics граничными условиями.

Следует отметить, что процесс получения импульсного магнитного поля в одновитковом соленоиде является нестационарным и для его описания потребуется численное решение уравнений электромагнитного поля переходного типа, когда в них явно присутствует время

в качестве независимой переменной в соответствии с уравнением квазистационарного электромагнитного поля (разд. 1) в цилиндрической системе координат.

Второй особенностью анализируемого процесса является неизвестное заранее и меняющееся в каждый момент распределение плотности тока по сечению катушки. При этом зависимость полного тока соленоида от времени, которая относительно просто может быть измерена экспериментально, при колебательном режиме импульса можно задать в виде

$$
i(t) = I_m \exp(-\delta t) \sin(\omega t),
$$

где  $I_m$  – амплитуда тока,  $\omega$  – частота колебаний тока в цепи соленоида,  $\delta$  - затухание,  $t$  - время.

Варианты размеров одновитковых катушек с указанием материалов и параметров источников питания приведены в табл. 5.3.

Таблина 5.3

| л.             |                |                |                |    |             |                       |             |            |
|----------------|----------------|----------------|----------------|----|-------------|-----------------------|-------------|------------|
| $N_2$          | b,             | a,             | d,             | D, | Материал    | Круговая              | Затухание,  | Im         |
|                | MM             | MM             | MM             | MM |             | частота ис-           | 1/c         | $\kappa A$ |
|                |                |                |                |    |             | точника пи-           |             |            |
|                |                |                |                |    |             | тания, 1/с            |             |            |
| $\mathbf{1}$   | 10             | 10             | 10             | 40 | Сталь       | $6,28,10^{4}$         | $210^4$     | 600        |
| $\overline{2}$ | 10             | 10             | 10             | 60 | Бронза фос- | $3,14\overline{10^4}$ | $5\;10^4$   | 3000       |
|                |                |                |                |    | фористая    |                       |             |            |
| $\overline{3}$ | 10             | 40             | 8              | 60 | Тантал      | $0,78,10^4$           | $2\,10^4$   | 3000       |
| $\overline{4}$ | 8              | 30             | 8              | 40 | Сталь       | $6,28,10^4$           | $3 \; 10^4$ | 3000       |
| 5              | 20             | 20             | 10             | 80 | Бронза фос- | $3,1410^{4}$          | $2\;10^4$   | 6000       |
|                |                |                |                |    | фористая    |                       |             |            |
| 6              | 20             | 50             | 10             | 60 | Тантал      | $0,78,10^4$           | $210^4$     | 6000       |
| $\overline{7}$ | $\overline{2}$ | $\overline{2}$ | $\overline{2}$ | 20 | Сталь       | $6,28,10^{4}$         | $3 \; 10^4$ |            |
| 8              | $\overline{2}$ | 10             | $\overline{2}$ | 20 | Бронза фос- | $0,78,10^4$           | $10^{4}$    |            |
|                |                |                |                |    | фористая    |                       |             |            |

Варианты расчетных заданий по исследованию одновитковых соленоидов

Разработка модели начинается с запуска Comsol MultiPhysics, выбора типа геометрии (Axial Symmetry 2D) и выбора физической модели AC/DC Module->Qasi-static, Magnetic ->Azimutal Indiction Currents, Vector Potential->Transient Analysis. После этого средствами рисования следует подготовить расчетную область в форме прямоугольника аналогично показанной на рис. 5.12. Внешние размеры расчетной области следует выбрать в 3–4 раза больше характерных размеров катушки (длина и внешний радиус).

В разделе options-> constants следует ввести постоянные параметры задачи: параметры приведенной выше формулы, описывающей форму импульса тока в катушке, а также все физические константы материала соленоида, значения которых можно найти в прил. 1 (рис. 5.13).

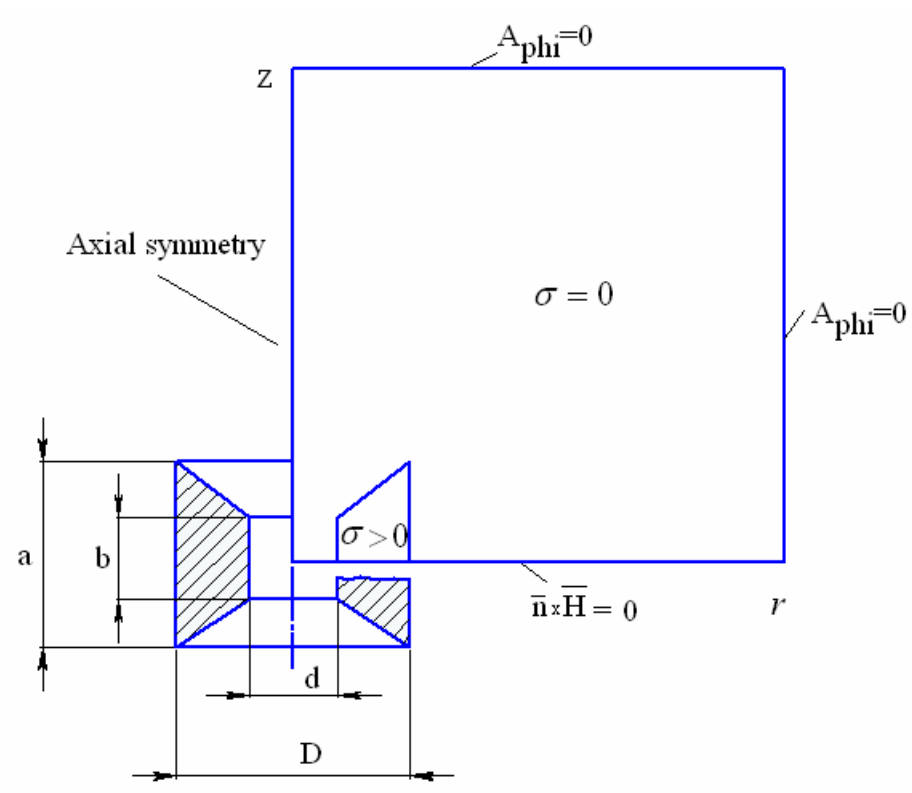

Рис. 5.12. Геометрия одновиткового соленоида и вид расчетной области

Далее в разделе options->expressions->Global expressions задаем выражения для импульса тока в соленоиде и температурной зависимости электропроводности (рис. 5.14).

Для контроля над полным током в процессе расчета его потребуется вычислять его как интеграл от плотности тока по сечению соленоида. Для этого в режиме задания свойств подобластей выделим сечение катушки и в разделе options->integral coupling variables-> subdomain variables создадим переменную Intcurr, в которой будет записываться текущее значение полного тока соленоида (рис. 5.15).

Далее следует составить уравнение связи, на основании которого будет определяться напряжение Vflow, приложенное к катушке, обеспечивающее заданный выше закон изменения тока во времени. Для этого в окне Physics->Global Eguation записываем подбираемую в процессе расчета переменную Vflow и уравнение, выполнение котообеспечивать Intcurr  $-I_m \exp(-\delta t) \sin(\omega t) = 0$  $\overline{p}$ должна она (рис. 5.16). Фигурирующая на рис. 5.16 переменная Ifull определена выше (рис. 5.14)

| Name   | Expression   | Value              | Description            |           |
|--------|--------------|--------------------|------------------------|-----------|
| Im     | 10000        | 10000              | Амплитуда тока         | $\lambda$ |
| omega  | $0.78e + 04$ | 7800               | Круговая частота       |           |
| delta  | $2e+04$      | 20000<br>Затухание |                        |           |
| rhoe   | 1.55e-07     | $1.55e-7$          | Удельное сопротивление |           |
| at     | 0.0031       | 0.0031             | Коэффициент удельног   |           |
| ct     | 142          | 142                | Удельная теплоемкость  |           |
| rhom   | 16600        | 16600              | Плотность              |           |
| ltcon: | 54.34        | 54.34              | теплопроводность       |           |
| econ   | $1$ /rhoe    | 6.451613e6         | электропроводность     |           |
|        |              |                    |                        | v         |

Рис. 5.13. Определение постоянных параметров задачи

Физические свойства материалов подобластей задаются на первом этапе построения модели в соответствии с рис. 5.12: в сечении соленоида задается электропроводность  $\sigma = 1/\rho$ , где  $\rho$  - значение удельного электросопротивления, а также приложенное к катушке напряжение Vloop: Vflow. (рис. 5.17) В непроводящей воздушной области окружающей соленоид задается  $\sigma = 0$ .

| Name     | Expression                                | <b>Unit</b> | <b>Description</b>      |                     |  |
|----------|-------------------------------------------|-------------|-------------------------|---------------------|--|
| Ifull    | Im*exp(-delta*t)*sin(omeg <mark>[]</mark> |             | Закон для тока в солено | $\hat{\phantom{a}}$ |  |
| econterm | $econ/(1+at*(T-20))$                      | O           | электропроводность от T |                     |  |
|          |                                           |             |                         |                     |  |
|          |                                           |             |                         | Ξ                   |  |
|          |                                           |             |                         |                     |  |
|          |                                           |             |                         |                     |  |
|          |                                           |             |                         |                     |  |
|          |                                           |             |                         | $\checkmark$        |  |

Рис. 5.14. Задание выражений для полного тока и зависимости электропроводности от температуры

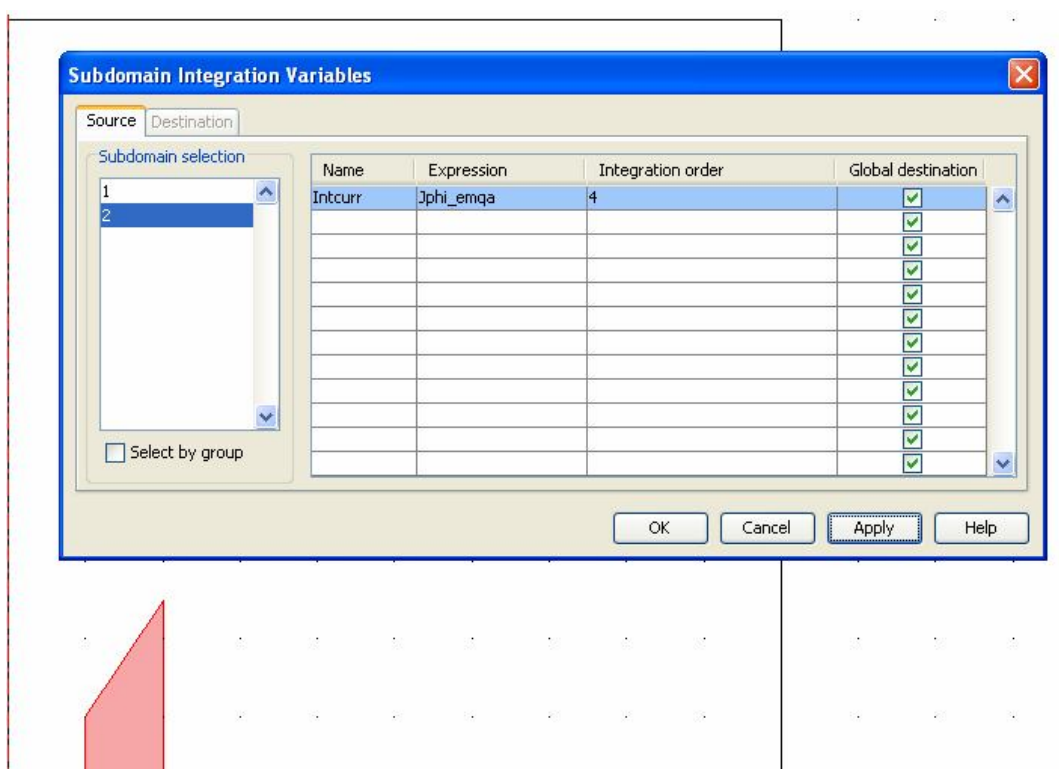

Рис. 5.15. Подготовка интегральной переменной вычисления полного тока соленоида

| Name (u) | Equation f(u,ut,utt,t) | Init $(u)$ | Init(ut) | Description |             |
|----------|------------------------|------------|----------|-------------|-------------|
| Vflow    | Intcurr-Ifull          | Ю          | o        |             | Ä           |
|          |                        |            |          |             |             |
|          |                        |            |          |             |             |
|          |                        |            |          |             |             |
|          |                        |            |          |             |             |
|          |                        |            |          |             |             |
|          |                        |            |          |             |             |
|          |                        |            |          |             |             |
|          |                        |            |          |             |             |
|          |                        |            |          |             | $\ddotmark$ |

Рис. 5.16. Определение уравнения для напряжения, приложенного к соленоиду

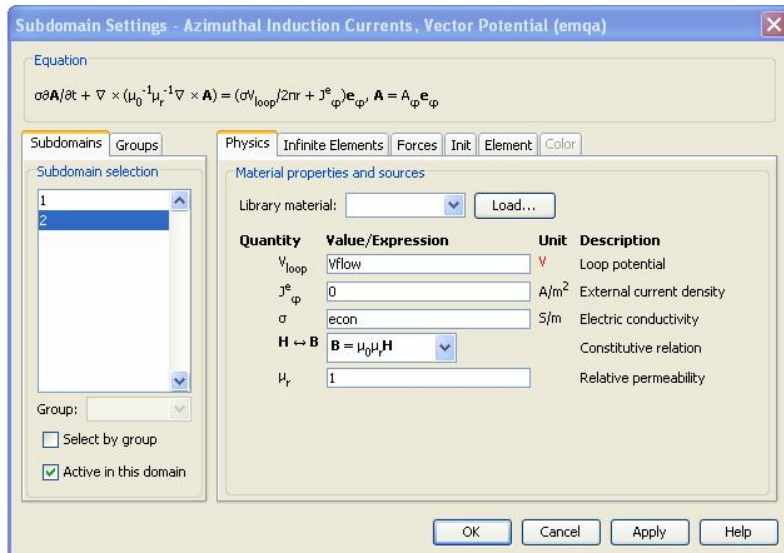

Рис. 5.17. Задание электропроводности и нагрузки в сечении соленоида

Далее строится конечно-элементная сетка. При этом следует контролировать размер ячеек сетки в области проводящего сечения, который должен быть в несколько раз меньше глубины проникновения поля в материал соленоида  $\Delta = \sqrt{2/(\omega \mu \gamma)}$ . Минимальный размер ячейки сетки в области скин-слоя должен быть в 3–4 раза меньше глубины проникновения поля. Для того чтобы автоматически удовлетворить этому требованию, следует в режиме задания граничных условий ( $\partial\Omega$ ) выделить линии, образующие внешнюю границу сечения соленоида. После этого в окне Mesh->Free mesh parameters->boundary задать мак-

симальное значение конечного элемента (maximum element size) исходя из расчета  $(0,2-0,3)$  $\triangle$ . После чего можно произвести построение сетки командой Mesh.

Далее задаются граничные условия на внешних границах расчетной области в соответствии с рис. 2: Axial symmetry на оси вращения, Electric insulation на линии симметрии и Magnetic insulation  $-$  на остальных границах.

Перед запуском на счет в меню solve->solve parameters следует определить отрезок времени для анализа, длину которого можно оценить по формуле  $2\pi/\omega$ . Здесь же в окнах установки точности численного решения установить относительную и абсолютную точность Relative tolerance 0,0001, Absolute tolerance 0.0001.

Просмотр результатов решения можно выполнять как для отдельных моментов времени, выбираемых на закладке General панели Postprocessing, так и для всего временного интервала моделирования путем построения графиков зависимостей от времени расчетных физических величин в произвольных точках расчетной области с помощью команд Postprocessing->Crossection plot parameters->Point или Domain plot parameters->Point. После выполнения расчета постройте график индукции магнитного поля (Bz emqa) в центре соленоида (рис. 5.18).

Полученные выше результаты соответствует так называемому линейному режиму диффузии поля в стенки соленоида. В действительности температура нагрева катушки в сильном импульсном магнитном поле может достигать нескольких тысяч градусов, что ведет к возрастанию удельного сопротивления в областях с высокой плотностью тока.

Это приводит к иному распределению плотности тока. Для исследования этих процессов необходимо наряду с уравнениями электромагнитного поля включить в задачу нестационарное уравнение теплопроводности. Проанализируем тепловой режим соленоида.

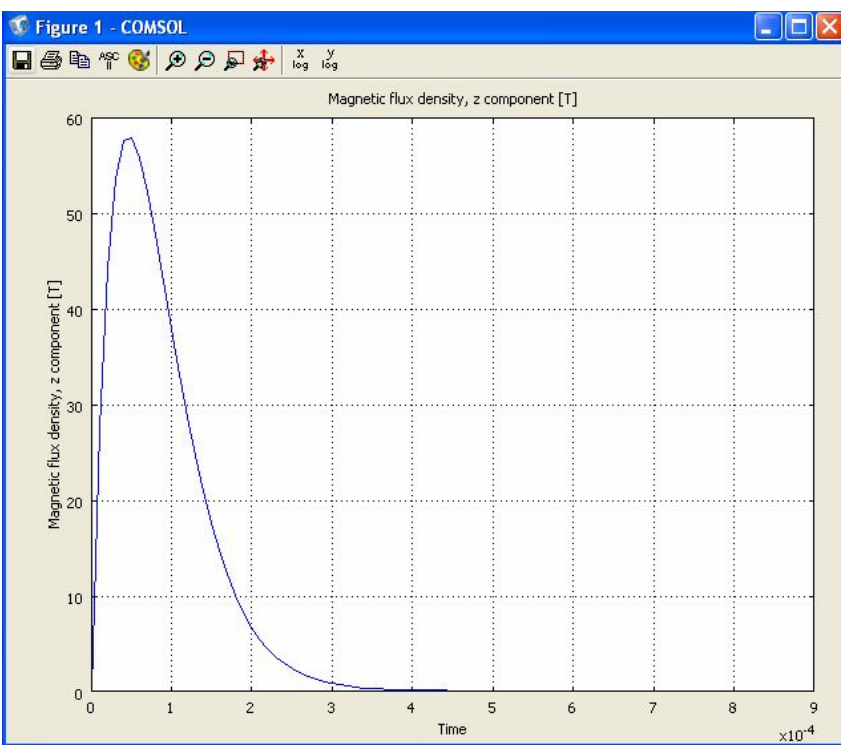

Рис. 5.18. Зависимость индукции в центре соленоида от времени

Далее в режиме задания граничных условий выделите линию, соответствующую середине осевого сечения (рис.5.19) и для момента времени наступления максимума индукции постройте радиальное распределение плотности тока (Jphi\_emqa)

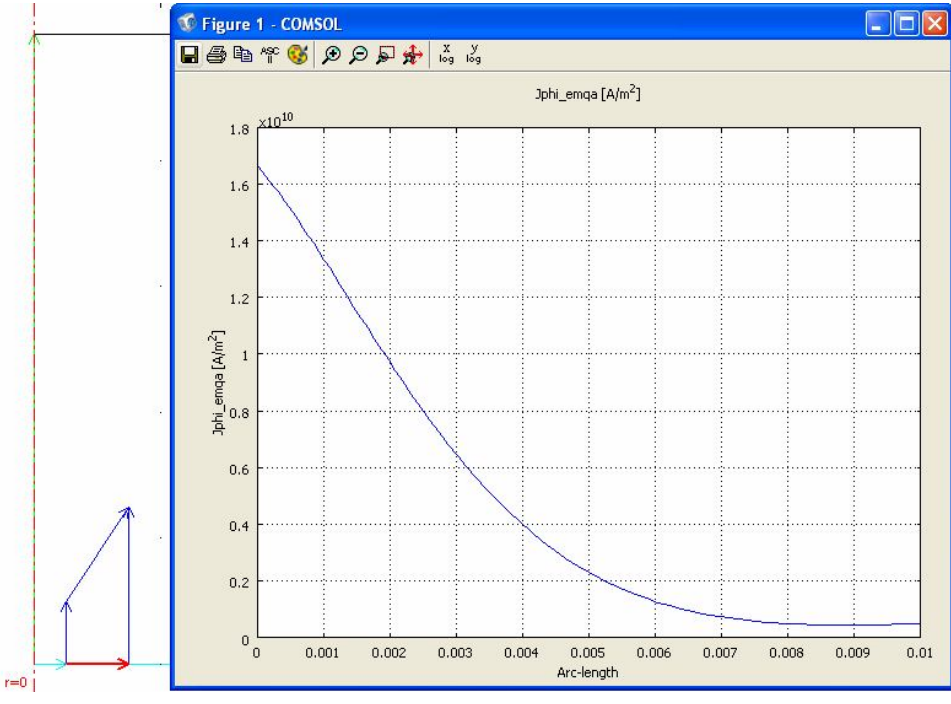

Рис. 5.18. Радиальное распределение плотности тока в центральном сечении соленоида в момент максимума тока

При этом расчет ведется на основе нестационарного уравнения теплопроводности в двумерной цилиндрической системе координат:

$$
\rho c \frac{\partial T}{\partial t} = \frac{1}{r} \left( r \lambda \frac{\partial T}{\partial r} \right) + \frac{\partial}{\partial z} \left( \lambda \frac{\partial T}{\partial z} \right) + \dot{q}(t) \,,
$$

где  $\rho$  – массовая плотность,  $c$  – удельная теплоемкость,  $\dot{q}(t)$  – объемная плотность мощности тепловыделения.

Для этого с помощью окна навигатора моделей добавим к электромагнитной задачи тепловую - Multiphysics->Model navigator->Heat transfer Module ->General Heat Transfer->Transient Analysis->Add. Далее, переведя программу в режим Subdomain mode, назначаем физические свойства подобластей. Для задания свойств материала в сечении соленоида используем параметры (плотность, теплоемкость и теплопроводность, определенные в разделе констант). При этом в подобласти проводящего сечения соленоида в окно ввода мощности объемного источника тепла Q вводим имя переменной Q emqa, в которую записывается поле мощности джоулевых потерь электромагнитной задачи (рис. 5.20). После задания физических констант и тепловыделния согласно рис. 5.20 следует открыть закладку Init панели физических свойств и задать начальную температуру 20°С.

Принимая во внимание малые времена протекания тока в катушке, можно считать несущественным теплообмен соленоида и окружающего воздуха. Поэтому воздушную область целесообразно исключить из теплового расчета, погасив отметку Active in this domain при задании тепловых свойств воздушной подобласти.

Для учета температурной зависимости электропроводности необходимо с помощью команды Multiphysics ->Azimutal induction current вернуться к электромагнитной части задачи и задать температурную зависимость проводимости в окне редактирования физических свойств для подобласти сечения соленоида (рис. 5.21).

Далее вновь выполняем расчет и строим график распределения плотности тока в центральном радиальном сечении для момента максимума индукции (рис. 5.22).

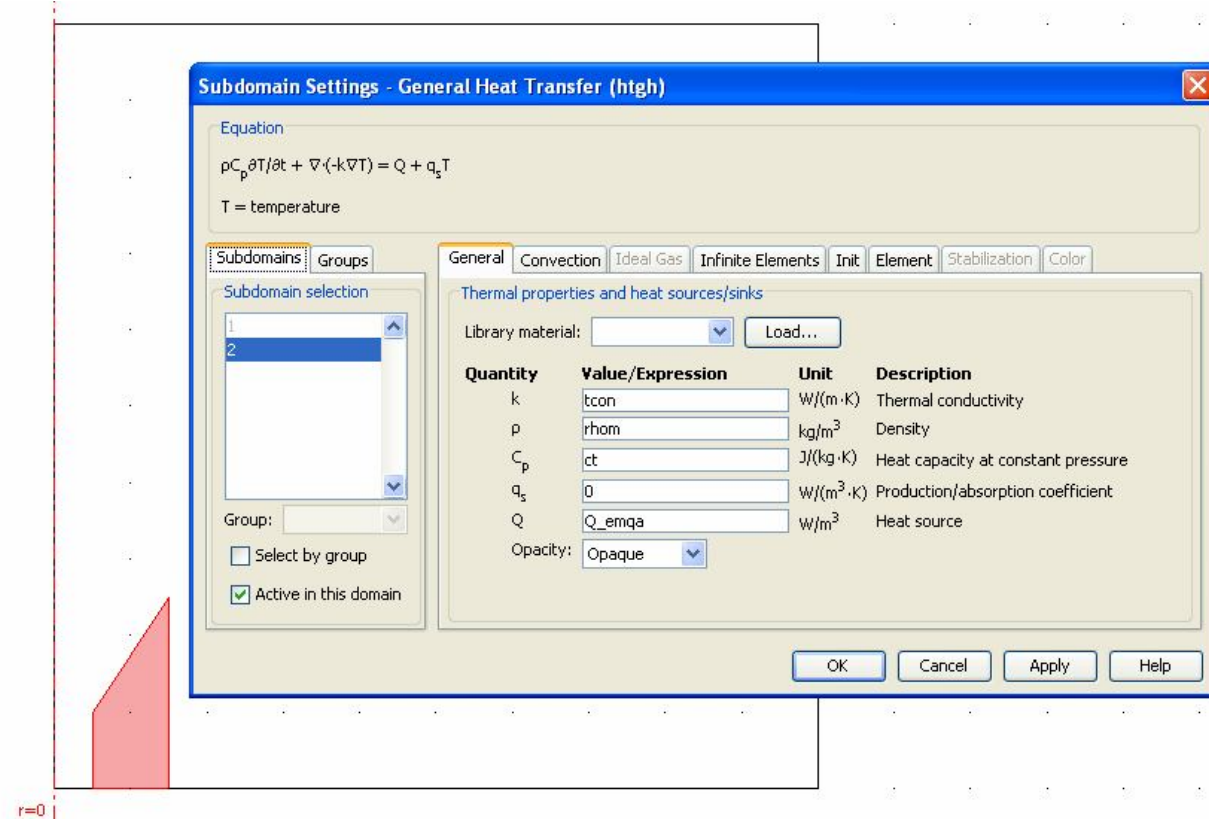

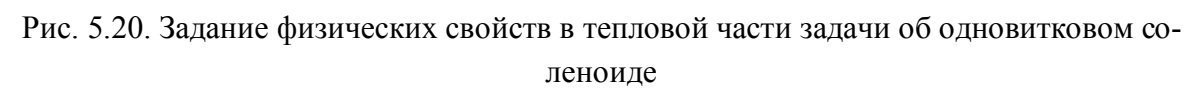

Следует обратить внимание, что максимум плотности тока переместился с поверхности в глубину проводящей стенки катушки, а также на некоторое снижение амплитуды индукции в центре соленоида по сравнению с режимом линейной диффузии.

С помощью средства постпроцессора Surface постройте цветовую картину поля температуру и установите максимальную температуру в конце импульса тока. В рассматриваемо примере она составляет около 1200°С и приходится на угловую точку сечения на внутренней поверхности соленоида (рис. 13).

По результатам данного исследования следует описать:

1) расчетную область, уравнения и граничные условия;

2) распределения индукции в рабочем объеме (вдоль осей *r* и *z*) и плотности тока в сечении катушки в моменты времени:

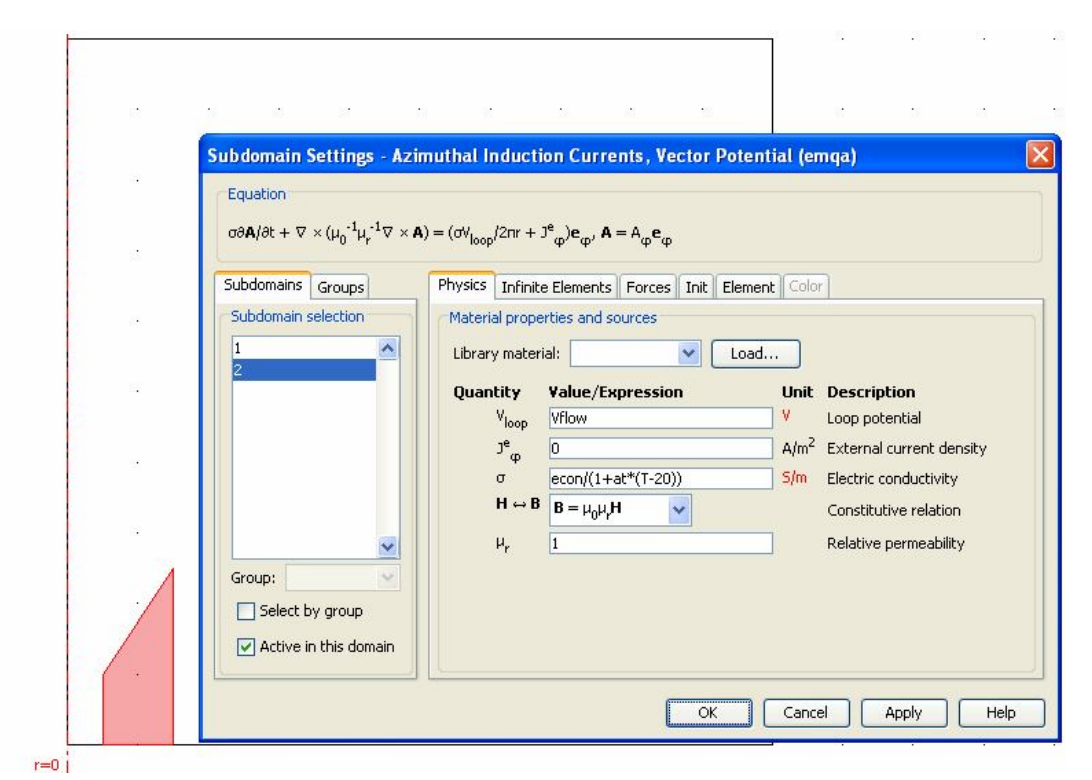

Рис. 5.21. Электрофизические свойства материала соленоида с учетом температурной зависимости электропроводности

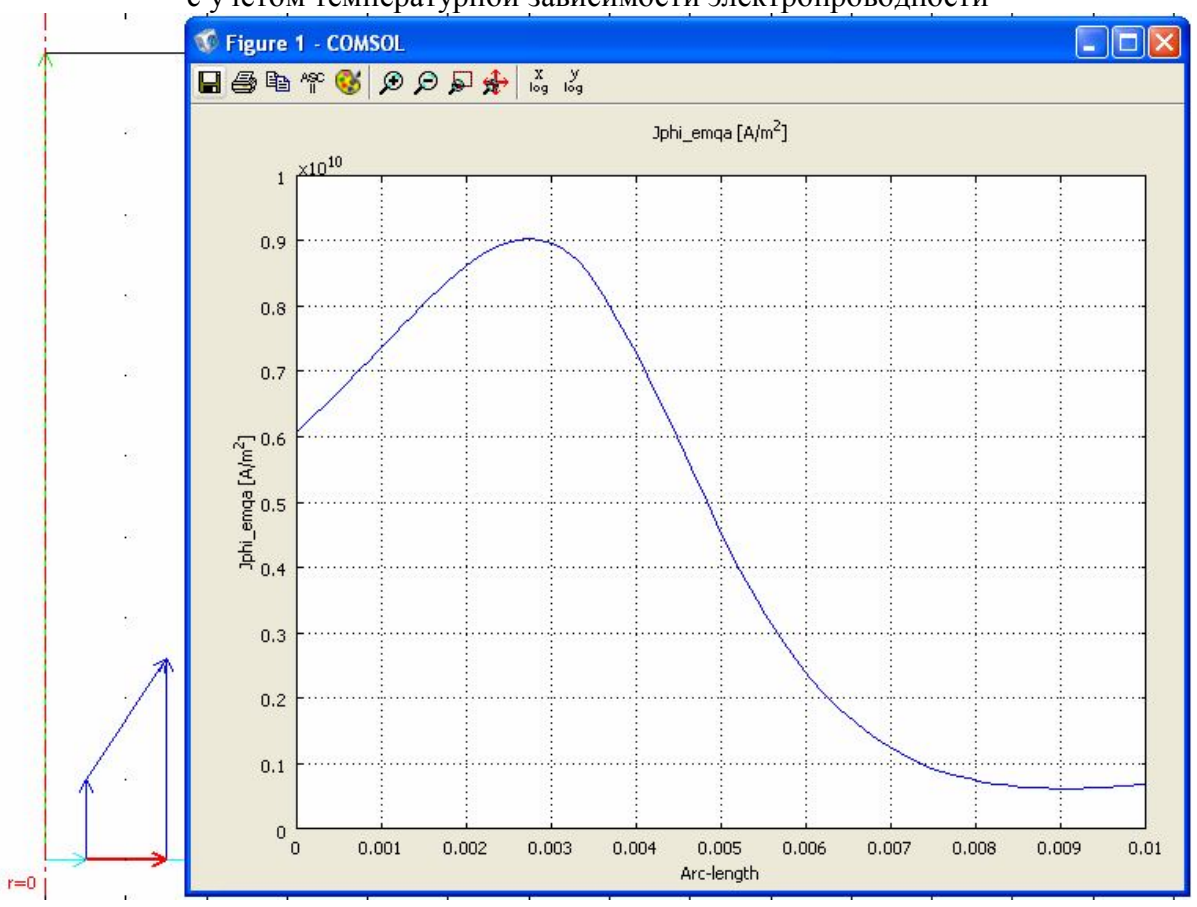

Рис. 5.22. Распределение плотности тока  $(A/m^2)$  в центральном радиальном сечении соленоида в режиме нелинейной диффузии магнитного поля

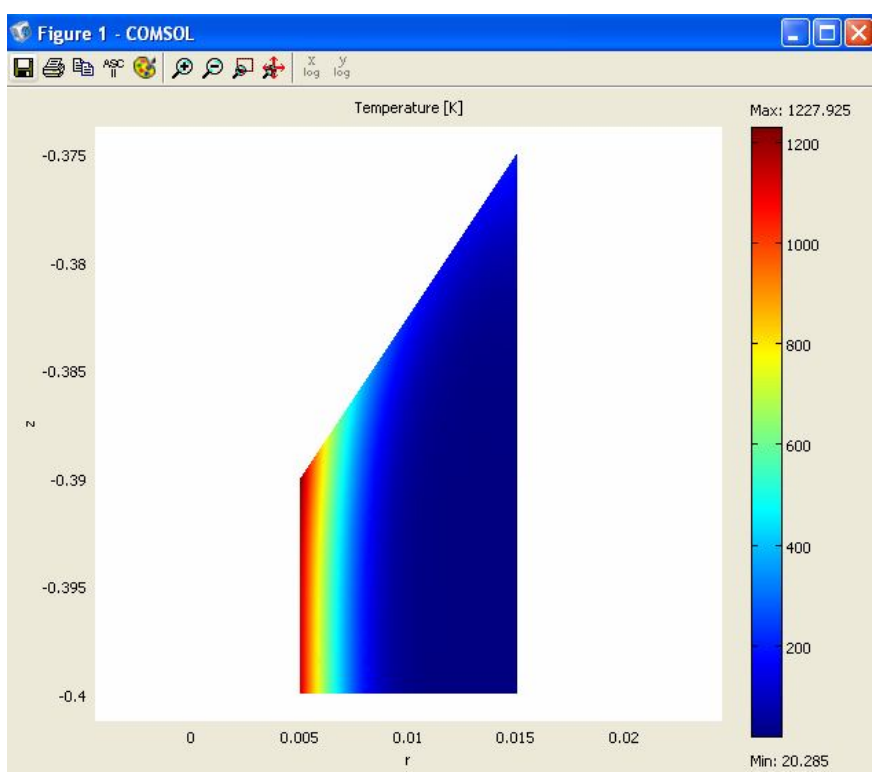

Рис. 5.23. Распределение температуры в сечении соленоида

перед максимумом индукции, в момент максимума индукции, после максимума индукции;

3) распределение и максимальное значение температуры в сечении соленоида.

### **БИБЛИОГРАФИЧЕСКИЙ СПИСОК**

1. Казакевич, Г. С. Механика сплошной среды / Г. С. Казакевич, А. И. Рудской. – СПб.: Изд-во СПбГПУ, 2003. – 264 с.

2. Костенко, М. В. Электромагнитная совместимость. Ч. 2: Электрокоррозия и электромагнитная совместимость сетей высокого напряжения / М. В. Костенко, Ю. А. Михайлов, Ф. Х. Халилов. – СПб.: Изд-во СПбГПУ, 2004. – 65 с.

3. Кучинский, Г. С. Изоляция установок высокого напряжения / Г. С. Кучинский, В. Е. Кизеветтер, Ю. С. Пинталь. – М.: Энергоатомиздат, 1987. – 367 с.

4. Новгородцев, А. Б. Расчет электромагнитных полей (аналитические методы): конспект лекций / А. Б. Новгородцев. – СПб.: Изд-во СПбГПУ, 1995. – 238 c.

5. Сегерлинд, Л. Применение метода конечных элементов / Л. Сегерлинд. – М.: Мир, 1979. – 375 с.

6. Теоретические основы электротехники: учебное пособие / К. С. Демирчан [и др.] – 4-е изд. – СПб.: Питер, 2006. – Т. 3. – 377 с.

7. Теория тепломассообмена: учеб. пособие / под ред. А. И. Леонтьева. – М.: Высшая школа, 1979. – 493 с.

8. COMSOL Documentation. Comsol MultiPhysics 3.5/Comsol AB, 1994–2008.

# **ПРИЛОЖЕНИЕ. ФИЗИЧЕСКИЕ ХАРАКТЕРИСТИКИ МАТЕРИАЛОВ, ПРИМЕНЯЕМЫХ В ЭЛЕКТРОЭНЕРГЕТИЧЕСКОМ И ЭЛЕКТРОФИЗИЧЕСКОМ ОБОРУДОВАНИИ**

### **Диэлектрики**

Электрические характеристики

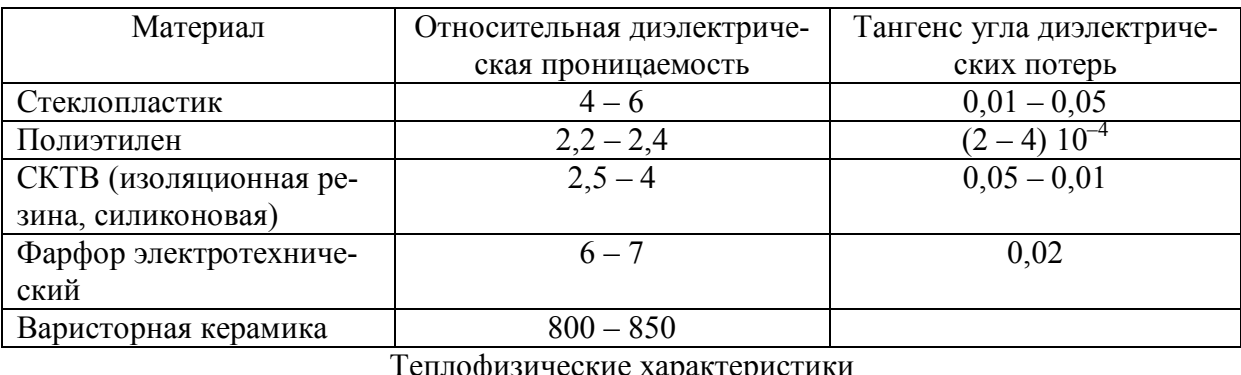

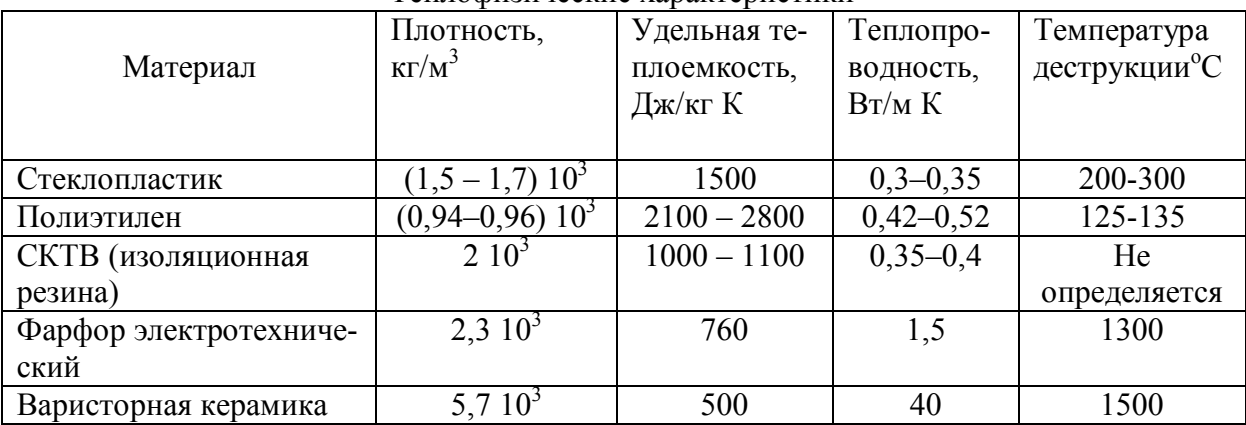

Механические характеристики

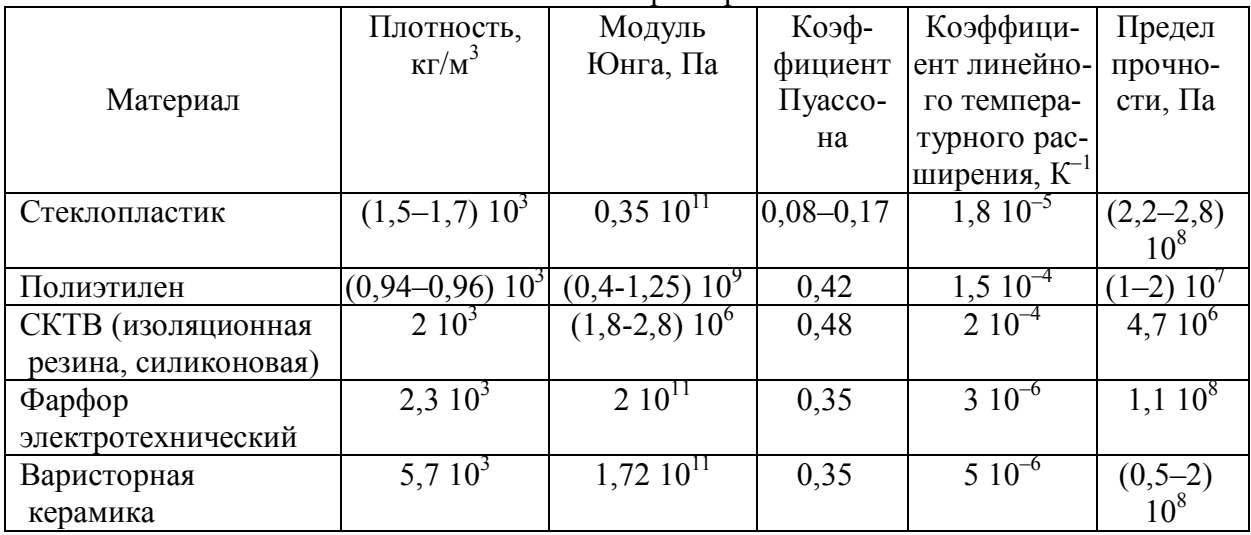

# **Проводники**

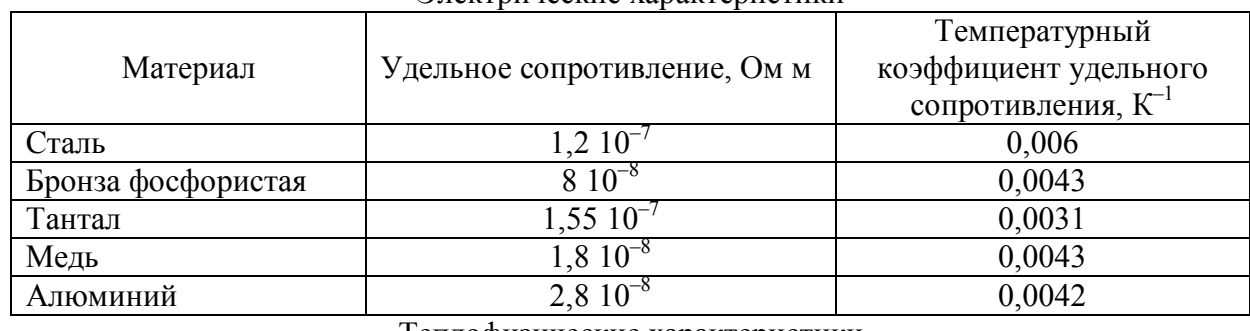

#### Электрические характеристики

#### Теплофизические характеристики

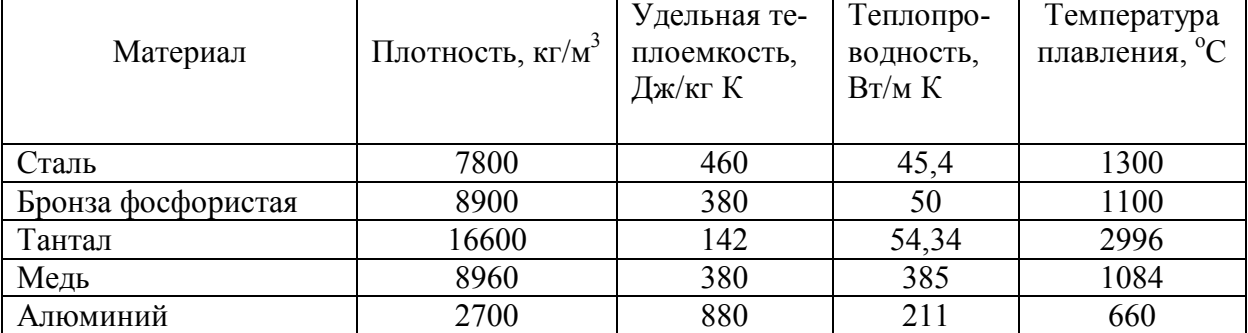

Механические характеристики

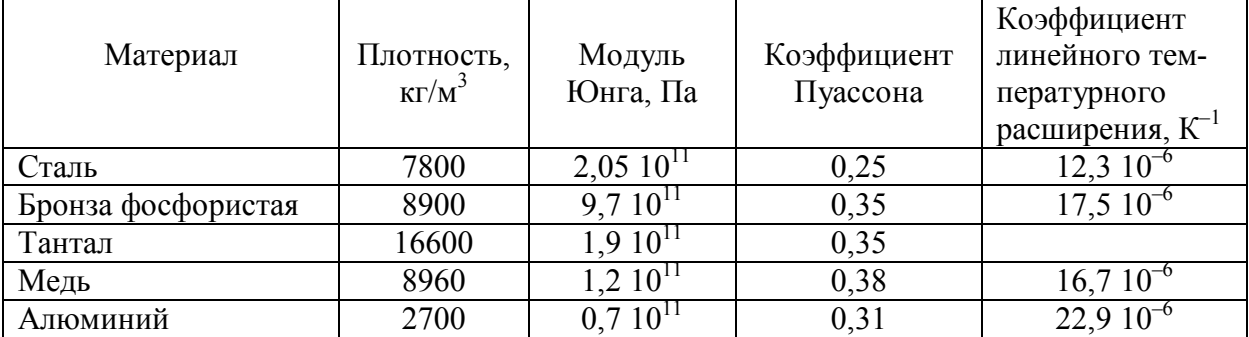

**КАРПОВА Ирина Михайловна ТИТКОВ Василий Васильевич**

## **КОМПЬЮТЕРНЫЕ ТЕХНОЛОГИИ В НАУКЕ И ПРОИЗВОДСТВЕ. РАСЧЕТ ФИЗИЧЕСКИХ ПОЛЕЙ В ЭЛЕКТРОЭНЕРГЕТИКЕ**

Лицензия № от Налоговая льгота

Подписано в печать . Формат . Печать Усл. печ. л. . Уч.-изд. л. . Тираж . Заказ

Отпечатано с готового оригинал-макета, предоставленного авторами, в Цифровом типографском центре Издательства Политехнического университета. 195251, Санкт-Петербург, Политехническая ул., 29. Тел.: (812) 550-40-14 Тел./факс: (812) 297-57-76